# *emFile*

CPU independent File System for embedded applications

User Guide

Software version 3.22 Document revision 1 Date: October 11, 2010

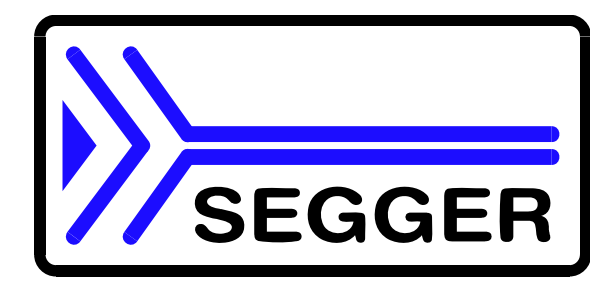

A product of SEGGER Microcontroller GmbH & Co. KG

**www.segger.com**

## **Disclaimer**

Specifications written in this document are believed to be accurate, but are not guaranteed to be entirely free of error. The information in this manual is subject to change for functional or performance improvements without notice. Please make sure your manual is the latest edition. While the information herein is assumed to be accurate, SEGGER Microcontroller GmbH & Co. KG (the manufacturer) assumes no responsibility for any errors or omissions. The manufacturer makes and you receive no warranties or conditions, express, implied, statutory or in any communication with you. The manufacturer specifically disclaims any implied warranty of merchantability or fitness for a particular purpose.

#### **Copyright notice**

You may not extract portions of this manual or modify the PDF file in any way without the prior written permission of the manufacturer. The software described in this document is furnished under a license and may only be used or copied in accordance with the terms of such a license.

© 2002 - 2010 SEGGER Microcontroller GmbH & Co. KG, Hilden / Germany

## **Trademarks**

Names mentioned in this manual may be trademarks of their respective companies.

Brand and product names are trademarks or registered trademarks of their respective holders.

## **Contact address**

SEGGER Microcontroller GmbH & Co. KG

In den Weiden 11 D-40721 Hilden

Germany

Tel.+49 2103-2878-0 Fax.+49 2103-2878-28 Email: support@segger.com Internet: http://www.segger.com This manual describes the latest software version. If any error occurs, please inform us and we will try to assist you as soon as possible.

For further information on topics or routines not yet specified, please contact us.

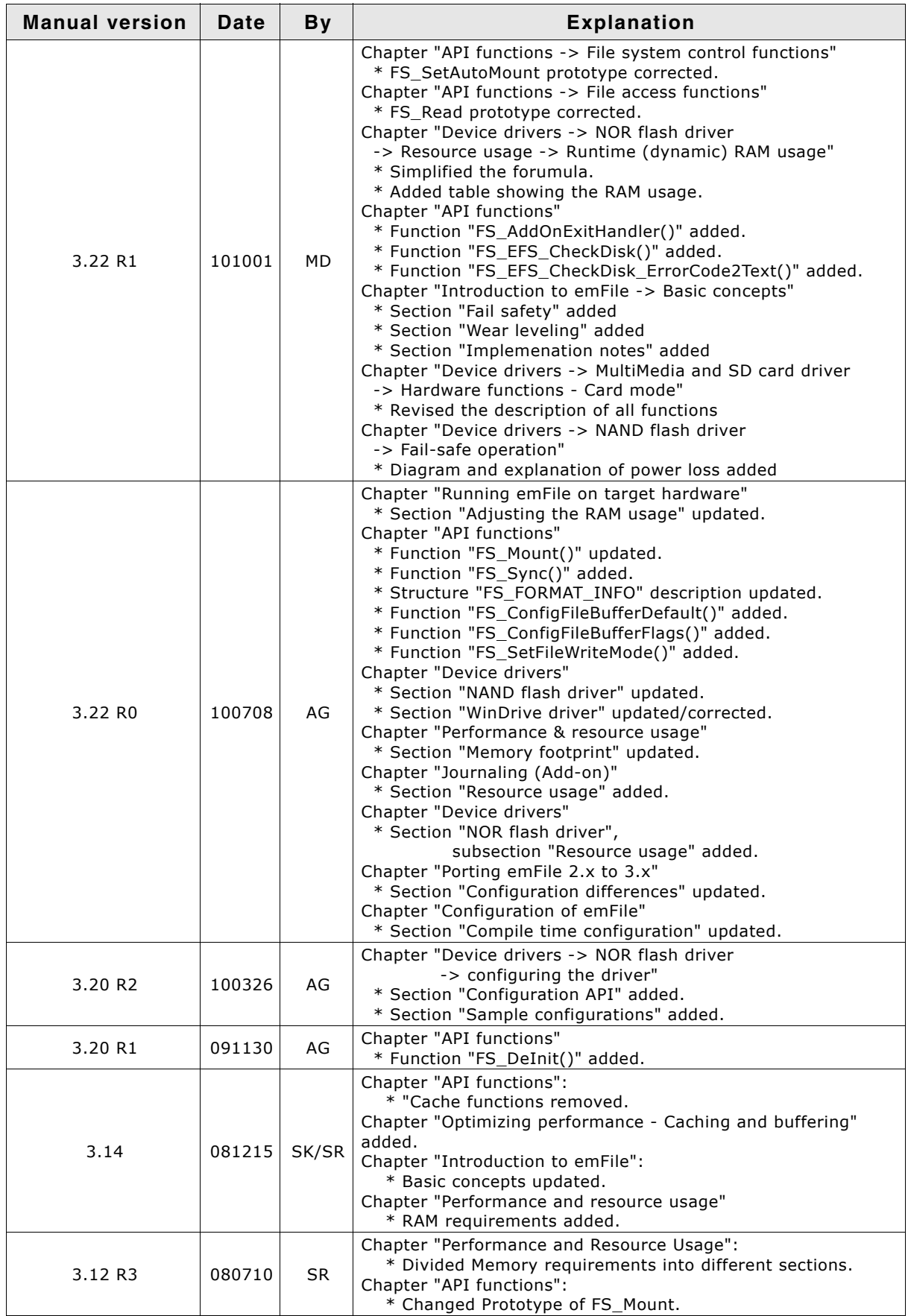

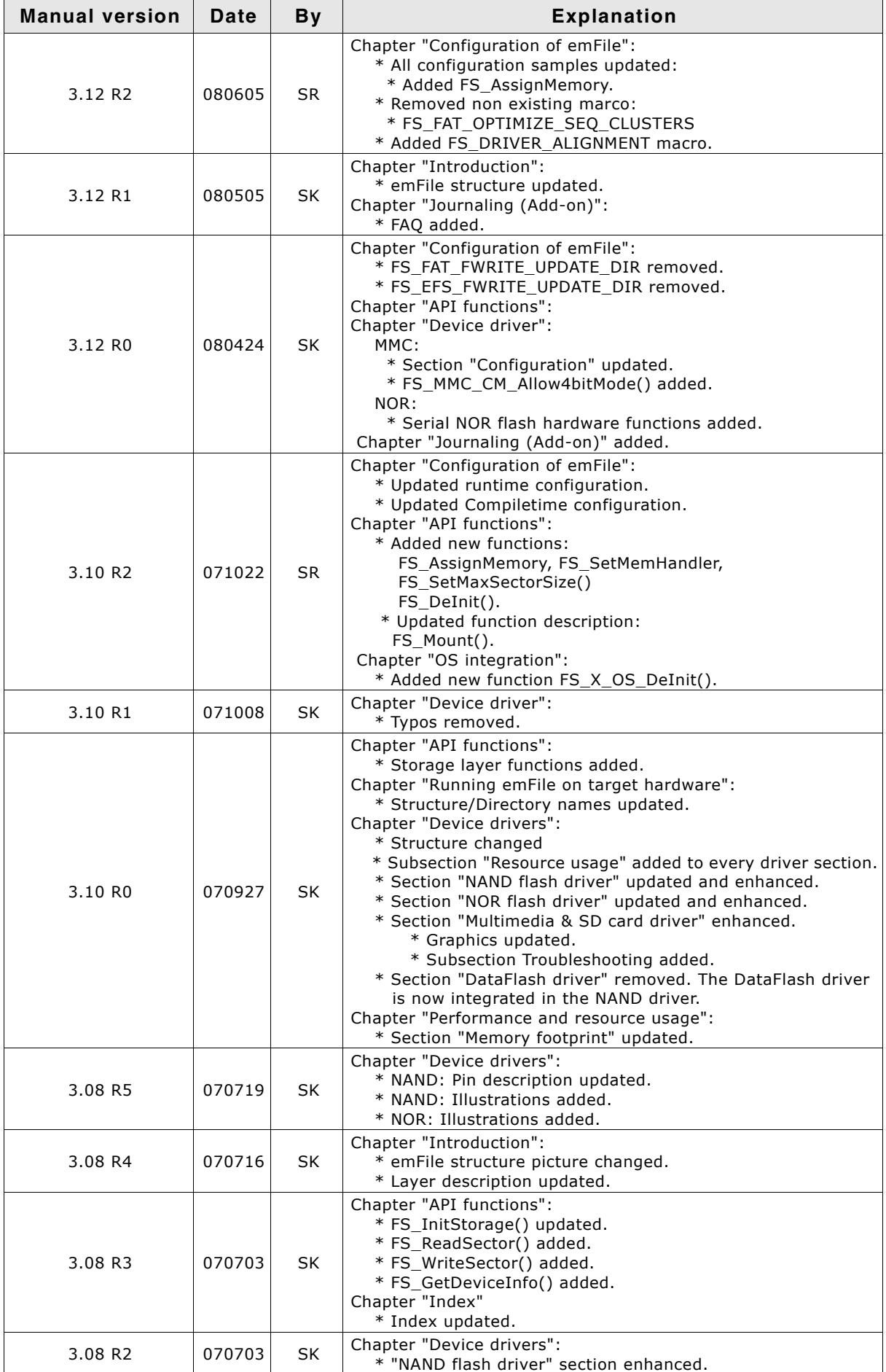

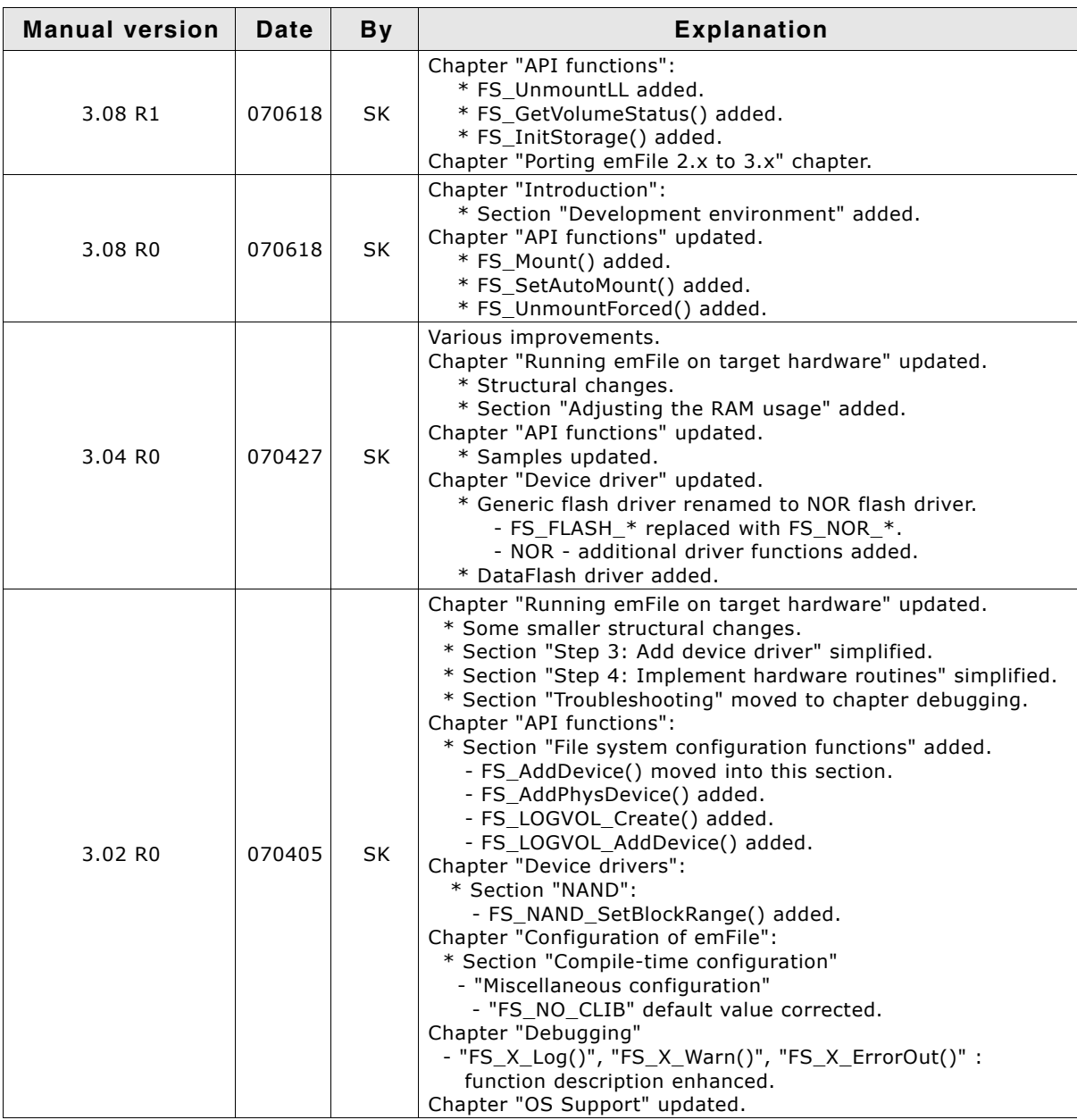

#### **Software versions**

Refers to Release.html for information about the changes of the software versions.

## **About this document**

#### **Assumptions**

This document assumes that you already have a solid knowledge of the following:

- The software tools used for building your application (assembler, linker, C compiler)
- The C programming language
- The target processor
- DOS command line.

If you feel that your knowledge of C is not sufficient, we recommend The C Programming Language by Kernighan and Richie (ISBN 0-13-1103628), which describes the standard in C-programming and, in newer editions, also covers the ANSI C standard.

#### **How to use this manual**

This manual explains all the functions and macros that emFile offers. It assumes you have a working knowledge of the C language. Knowledge of assembly programming is not required.

#### **Typographic conventions for syntax**

This manual uses the following typographic conventions:

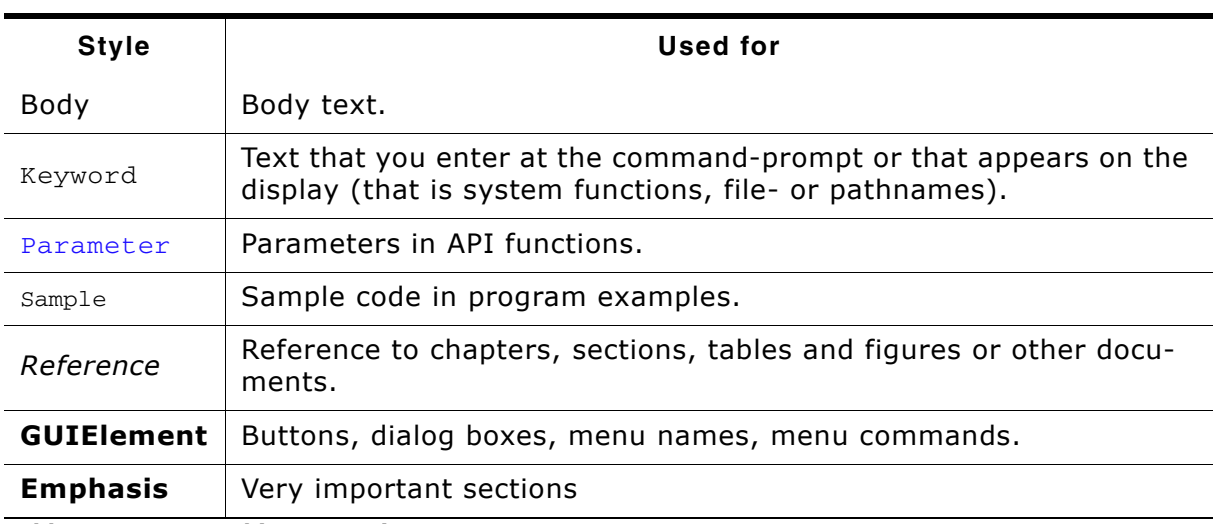

**Table 1.1: Typographic conventions**

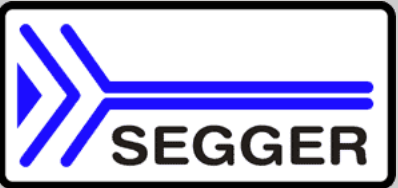

**SEGGER Microcontroller GmbH & Co. KG** develops and distributes software development tools and ANSI C software components (middleware) for embedded systems in several industries such as telecom, medical technology, consumer electronics, automotive industry and industrial automation.

SEGGERís intention is to cut software developmenttime for embedded applications by offering compact flexible and easy to use middleware, allowing developers to concentrate on their application.

Our most popular products are emWin, a universal graphic software package for embedded applications, and embOS, a small yet efficent real-time kernel. emWin, written entirely in ANSI C, can easily be used on any CPU and most any display. It is complemented by the available PC tools: Bitmap Converter, Font Converter, Simulator and Viewer. embOS supports most 8/16/32-bit CPUs. Its small memory footprint makes it suitable for single-chip applications.

Apart from its main focus on software tools, SEGGER developes and produces programming tools for flash microcontrollers, as well as J-Link, a JTAG emulator to assist in development, debugging and production, which has rapidly become the industry standard for debug access to ARM cores.

#### **Corporate Office:** *http://www.segger.com*

#### **EMBEDDED SOFTWARE (Middleware)**

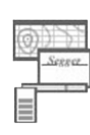

#### **emWin**

#### **Graphics software and GUI**

emWin is designed to provide an efficient, processor- and display controller-independent graphical user interface (GUI) for any application that operates with a graphical display. Starterkits, eval- and trial-versions are available.

#### **embOS**

#### **Real Time Operating System**

embOS is an RTOS designed to offer the benefits of a complete multitasking system for hard real time applications with minimal resources. The profiling PC tool embOSView is included.

#### **emFile File system**

emFile is an embedded file system with FAT12, FAT16 and FAT32 support. emFile has been optimized for mini-

mum memory consumption in RAM and ROM while maintaining high speed. Various Device drivers, e.g. for NAND and NOR flashes, SD/MMC and CompactFlash cards, are available.

## **USB-Stack**

**USB device stack**

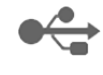

A USB stack designed to work on any embedded system with a USB client controller. Bulk communication and most standard device classes are supported.

#### **United States Office:**

*http://www.segger-us.com*

## **SEGGER TOOLS**

## **Flasher**

**Flash programmer** Flash Programming tool primarily for microcontrollers.

#### **J-Link**

**JTAG emulator for ARM cores** USB driven JTAG interface for ARM cores.

#### **J-Trace**

#### **JTAG emulator with trace**

USB driven JTAG interface for ARM cores with Trace memory. supporting the ARM ETM (Embedded Trace Macrocell).

#### **J-Link / J-Trace Related Software**

Add-on software to be used with SEGGER's industry standard JTAG emulator, this includes flash programming software and flash breakpoints.

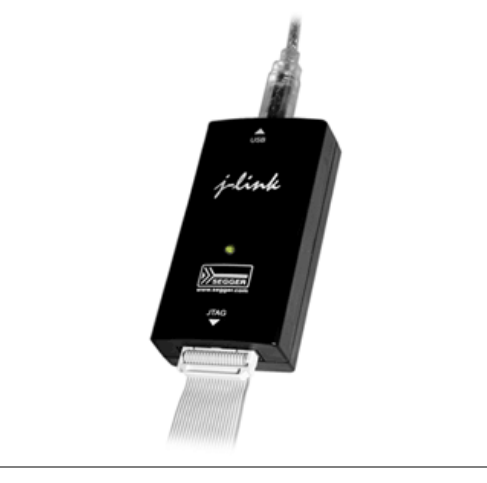

## **Table of Contents**

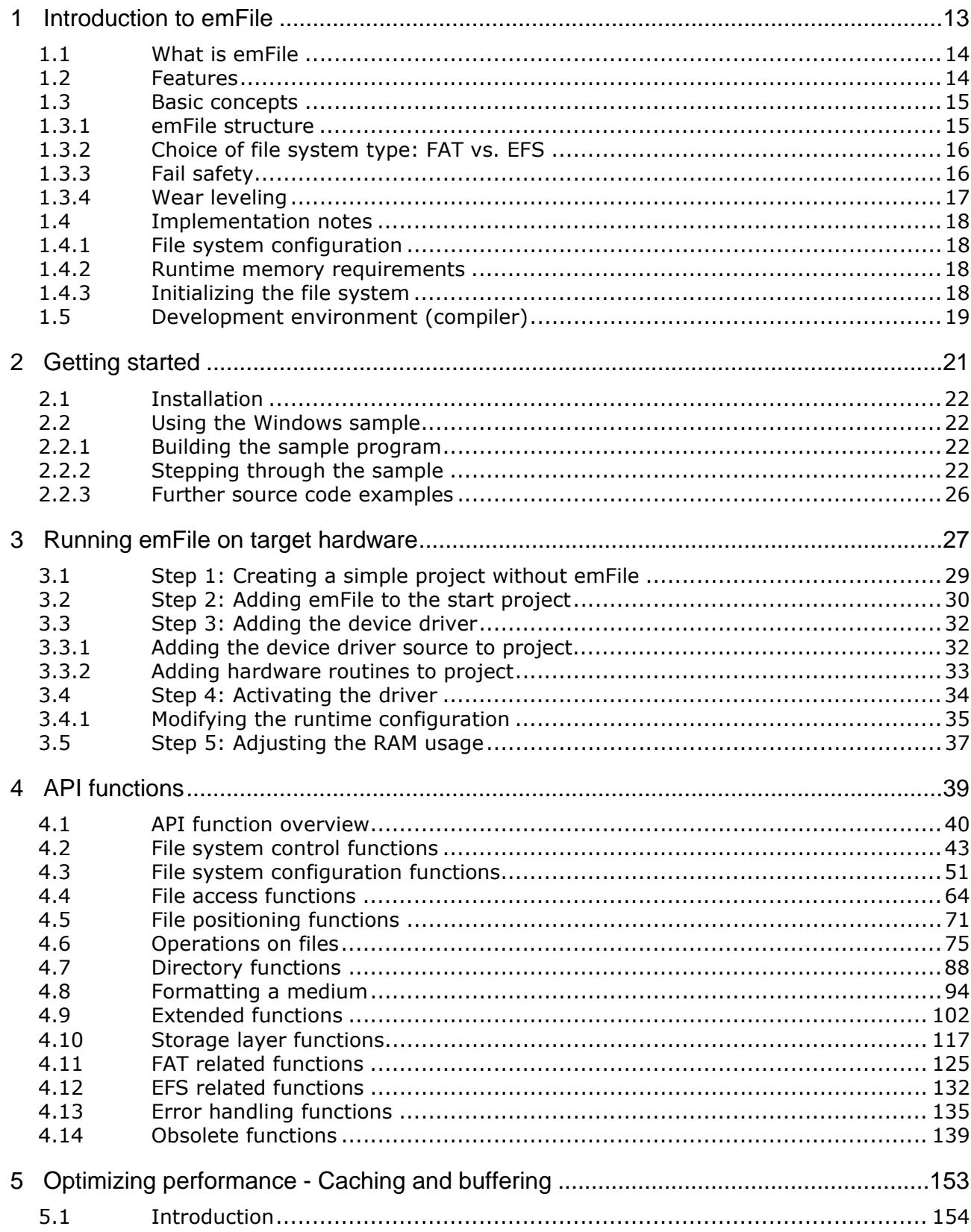

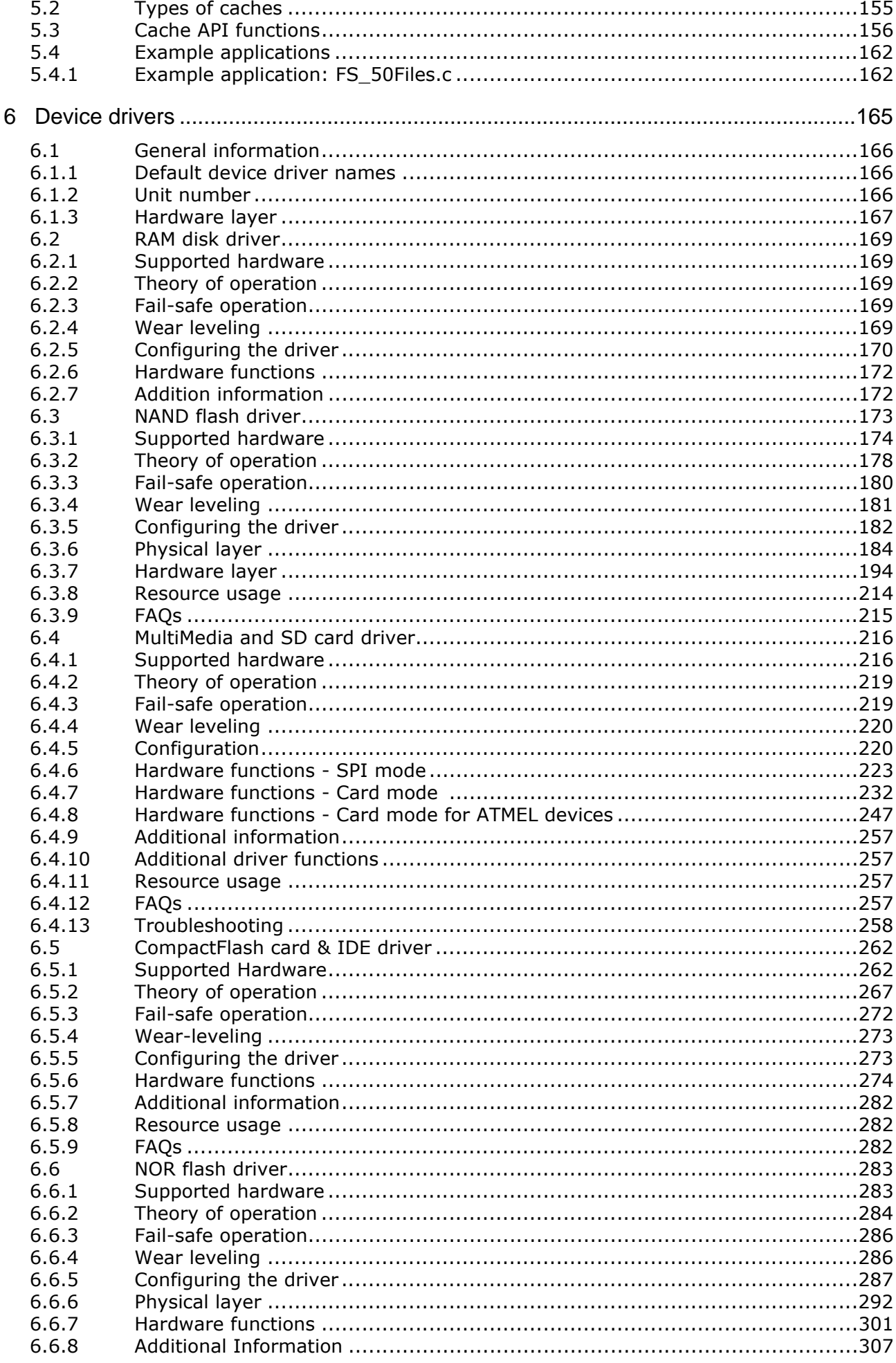

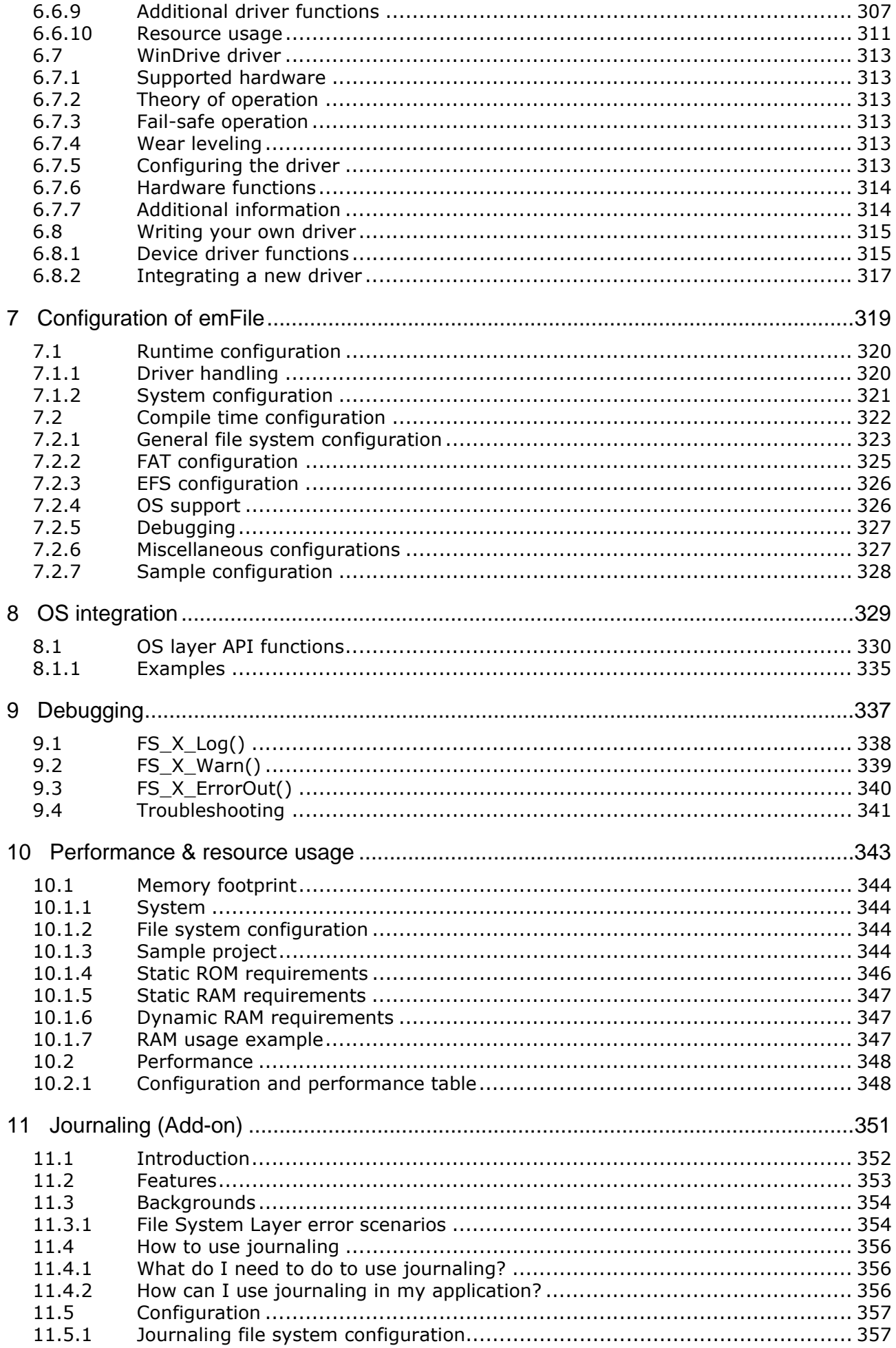

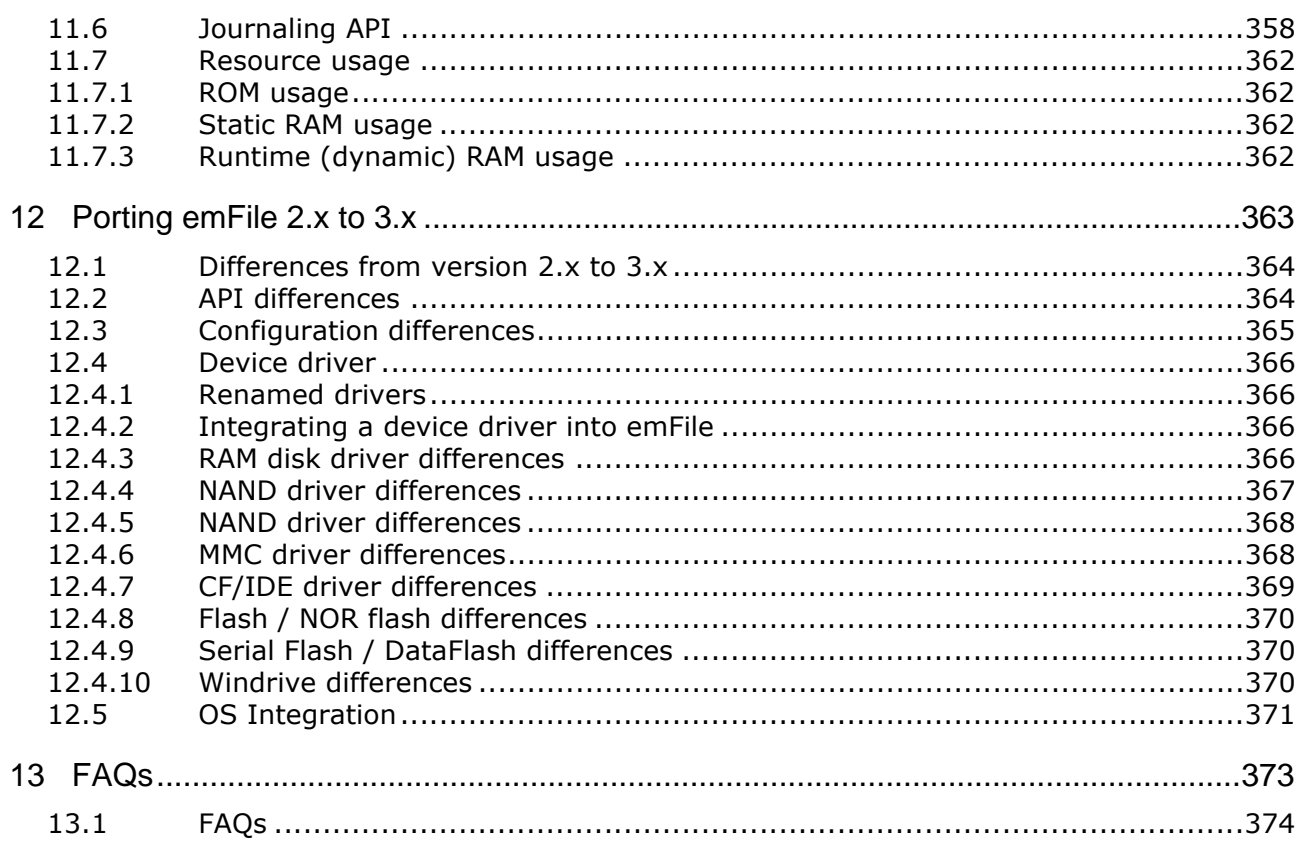

# <span id="page-12-0"></span>**Chapter 1 Introduction to emFile**

## <span id="page-13-0"></span>**1.1 What is emFile**

emFile is a file system that can be used on any media for which you can provide basic hardware access functions.

emFile is a high-performance library that has been optimized for speed, versatility and memory footprint.

## <span id="page-13-1"></span>**1.2 Features**

emFile is written in ANSI C and can be used on virtually any CPU. Some features of emFile:

- MS DOS/MS Windows-compatible FAT12, FAT16 and FAT32 support.
- An optional module that handles long file names of FAT media.
- Multiple device driver support. You can use different device drivers with emFile, which allows you to access different types of hardware with the file system at the same time.
- MultiMedia support. A device driver allows you to access different media at the same time.
- OS support. emFile can be easily integrated into any OS. This allows using emFile in a multi-threaded environment.
- ANSI C stdio.h-like API for user applications. An application using the standard C I/O library can easily be ported to use emFile.
- Very simple device driver structure. emFile device drivers need only basic functions for reading and writing blocks. There is a template included. See /Sample/ Driver/DriverTemplate/Driver\_Template.c for more details.
- An optional device driver for NAND flash devices, which can be easily used with any kind of NAND flashes.
- An optional device driver for MultiMedia & SD cards using SPI mode or card mode that can be easily integrated.
- An optional IDE driver, which is also suitable for CompactFlash using either "True IDE" or "Memory Mapped" mode.
- An optional NOR flash (EEPROM) driver that handles different flash sector sizes.
- An optional proprietary file system (EFS) with native long file name support.

## <span id="page-14-0"></span>**1.3 Basic concepts**

## <span id="page-14-1"></span>**1.3.1 emFile structure**

emFile is organized in different layers, illustrated in the diagram below. A short description of each layer's functionality follows below.

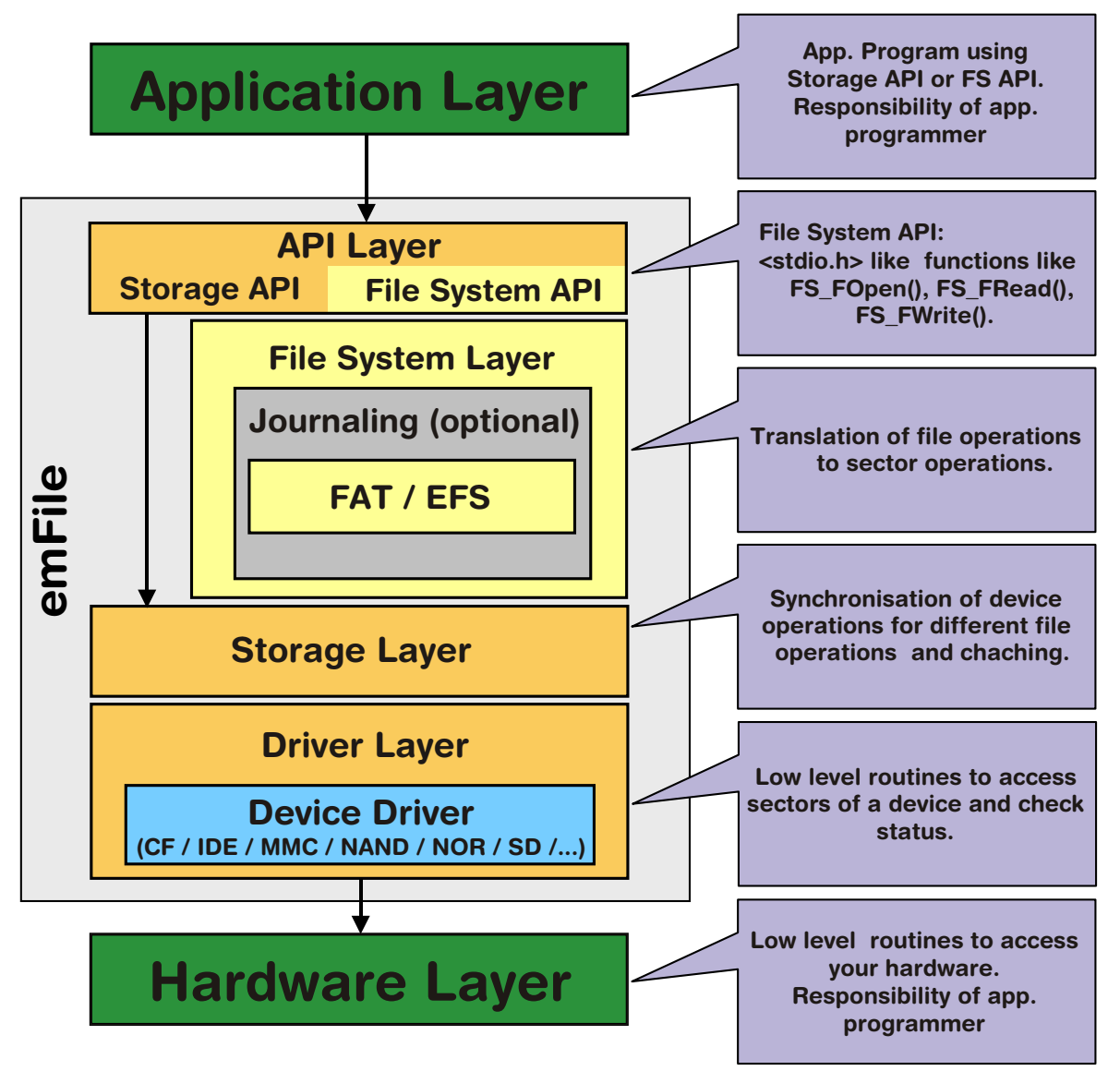

## **API Layer**

The API Layer is the interface between emFile and the user application. It is divided in two parts Storage API and File System API. The File System API declares file functions in ANSI C standard I/O style, such as FS\_FOpen(), FS\_FWrite() etc. The API Layer transfers any calls to these functions to the File System Layer. Currently the FAT file system or an optional file system, called EFS, are available for emFile. Right now they cannot be used simultaneously. The Storage API declares the functions which are required to initialize and access a storage medium. The Storage API allows sector read and write operations. The API Layer transfers these calls to the Storage Layer. The Storage API is optimized for applications which do not require file system functionality like file and directory handling. A typical application which uses the Storage API could be a USB mass storage device, where data has to be stored on a medium, but all file system functionality is handled by the host PC.

## **File System Layer**

The file system layer translates file operations to logical block (sector) operations. After such a translation, the file system calls the logical block layer and specifies the corresponding device driver for a device.

## **Storage Layer**

The main purpose of the Storage Layer is to synchronize accesses to a device driver. Furthermore, it provides a simple interface for the File System API. The Storage Layer calls a device driver to perform a block operation. It also contains the cache mechanism.

## **Driver Layer**

Device drivers are low-level routines that are used to access sectors of the device and to check status. It is hardware independent but depends on the storage medium.

## **Hardware Layer**

These layer contains the low-level routines to access your hardware. These routines simply read and store fixed length sectors. The structure of the device driver is simple in order to allow easy integration of your own hardware.

## <span id="page-15-0"></span>**1.3.2 Choice of file system type: FAT vs. EFS**

Within emFile, there is a choice among two different file systems. The first, the FAT file system, is divided into three different sub types, FAT12, FAT16 and FAT32. While the other, EFS, is a proprietary file system developed by Segger. Choosing a suitable file system will depend on the environment in which the end application is to operate.

The FAT file system was developed by Microsoft to manage file segments, locate available clusters and reassemble file for use. Released in 1976, the first version of the FAT file system was FAT12, which is no longer widely used. It was created for extremely small storage devices. (The early version of FAT12 did not support managing directories).

FAT16 is good for use on multiple operating systems because it is supported by all versions of Microsoft Windows, including DOS, OS/2 and Linux. The newest version, FAT32, improves upon the FAT16 file system by utilizing a partition/disk much more efficiently. It is supported by Microsoft Windows 98/ME/2000/XP/2003 and Vista and as well on Linux based systems.

The EFS file system has been added to emFile as an alternative to the FAT file system. EFS has been designed for embedded devices. This file system reduces fragmentation of the data by utilizing drive space more efficiently, while still offering faster access to embedded storage devices. Another benefit of EFS is that there are no issues concerning long file name (LFN) support. The FAT file system was not designed for long file name support, limiting names to twelve characters (8.3). LFN support may be added to any of the FAT file systems, but there are legal issues that must be settled with Microsoft before end applications make use of this feature. Long file names are inherent to this proprietary file system relieving it of any legal issues.

## <span id="page-15-1"></span>**1.3.3 Fail safety**

Fail safety is the feature of emFile that ensures the consistency of data in case of unexpected loss of power during a write access to a storage medium. emFile will be fail-safe only when both the file system (FAT/EFS) and the device driver are fail-safe. The journaling add-on of emFile to makes the FAT/EFS file systems fail-safe. The device drivers of emFile are all from design fail-safe. You can find detailed information about how the fail-safety works on chapter *[Journaling \(Add-on\)](#page-350-1)* on page 351 and of the description of individual device drivers.

## <span id="page-16-0"></span>**1.3.4 Wear leveling**

This is a feature of the NAND and NOR flash device drivers that increase the lifetime of a storage medium by ensuring that all the storage blocks are equally well used. The flash storage memories have a limited number of program/erase cycles, typically around 100000. The manufacturers do not guarantee that the storage device will work properly if this limit is exceeded. The wear leveling logic implemented in the device drivers tries to keep the number of program-erase cycles of a storage block as low as possible. You can find additional information in the description of the respective device drivers.

## <span id="page-17-0"></span>**1.4 Implementation notes**

## <span id="page-17-1"></span>**1.4.1 File system configuration**

The file system is designed to be configurable at runtime. This has various advantages. Most of the configuration is done automatically; the linker links in only code that is required. This concept allows to putting the file system in a library. The file system need not to be recompiled when the configuration changes, e.g. a different driver is used. Compile time configuration is kept to a minimum, primarily to select the level of multitasking support and the level of debug information. For detailed information about configuration of emFile, refer to *[Configuration of emFile](#page-318-1)* on [page 319](#page-318-1).

## <span id="page-17-2"></span>**1.4.2 Runtime memory requirements**

Because the configuration is selected at runtime the amount of memory required is not known at compile-time. For this reason a mechanism for runtime memory assignment is required. Runtime memory is typically allocated when required during the initialization and in most embedded systems never freed.

## <span id="page-17-3"></span>**1.4.3 Initializing the file system**

The first thing that needs to be done after the system start-up and before any file system function can be used, is to call the function FS Init(). This routine initializes the internals of the file system.While initializing the file system, you have to add your target device to the file system. The function  $FS/X$  AddDevices() adds and initializes the device.

```
FS Init()
L_{FS}^-X AddDevices()
   -FS AssignMemory()
   -FS AddDevice()
   LOptional: Other configuration functions
```
## <span id="page-18-0"></span>**1.5 Development environment (compiler)**

The CPU used is of no importance; only an ANSI-compliant C compiler complying with at least one of the following international standard is required:

- ISO/IEC/ANSI 9899:1990 (C90) with support for  $C++$  style comments  $\binom{1}{1}$
- ï ISO/IEC 9899:1999 (C99)
- $\bullet$  ISO/IEC 14882:1998 (C++)

If your compiler has some limitations, let us know and we will inform you if these will be a problem when compiling the software. Any compiler for 16/32/64-bit CPUs or DSPs that we know of can be used; most 8-bit compilers can be used as well.

A C++ compiler is not required, but can be used. The application program can therefore also be programmed in C++ if desired.

# <span id="page-20-0"></span>**Chapter 2 Getting started**

This chapter provides an introduction to using emFile. It explains how to use the Windows sample, which is an easy way to get a first project with emFile up and running.

## <span id="page-21-0"></span>**2.1 Installation**

emFile is shipped as a CD-ROM or as a .zip file in electronic form. In order to install it, proceed as follows:

- If you received a CD, copy the entire contents to your hard drive into any folder of your choice. When copying, keep all files in their respective sub- directories. Make sure the files are not read-only after copying.
- If you received a .zip file, extract it to any folder of your choice, preserving the directory structure of the .zip file.

## <span id="page-21-1"></span>**2.2 Using the Windows sample**

If you have MS Visual C++ 6.00 or any later version available, you will be able to work with a Windows sample project using emFile. Even if you do not have the Microsoft compiler, you should read this chapter in order to understand how an application can use emFile.

## <span id="page-21-2"></span>**2.2.1 Building the sample program**

Open the workspace FS\_Start.dsw with MS Visual Studio (for example double-clicking it). There is no further configuration necessary. You should be able to build the application without any error or warning message.

## <span id="page-21-3"></span>**2.2.2 Stepping through the sample**

The sample project uses the RAM disk driver for demonstration. The main function of the sample application  $Start.c$  calls the function  $MainTask()$ . MainTask() initializes the file system and executes some basic file system operations.

The sample application Start.c step-by-step:

- 1. main.c calls MainTask(),
- 2. MainTask() initializes and adds a device to emFile,
- 3. checks if volume is low- level formatted and formats if required,
- 4. checks if volume is high-level formatted and formats if required,
- 5. outputs the volume name,
- 6. calls FS\_GetFreeVolumeSpace() and outputs the return value the available free space of the RAM disk - to console window,
- 7. creates and opens a file test with write access ( $File.txt$ ) on the device,
- 8. writes 4 bytes into the file and closes the file handle or outputs an error message,
- 9. calls FS GetFreeVolumeSpace() and outputs the return value the available free space of the RAM disk - again to console window,
- 10. outputs an quit message and runs into an endless loop.

#### **The sample step-by-step**

1. After starting the debugger by stepping into the application, your screen should look as the screenshot below. The main function calls MainTask().

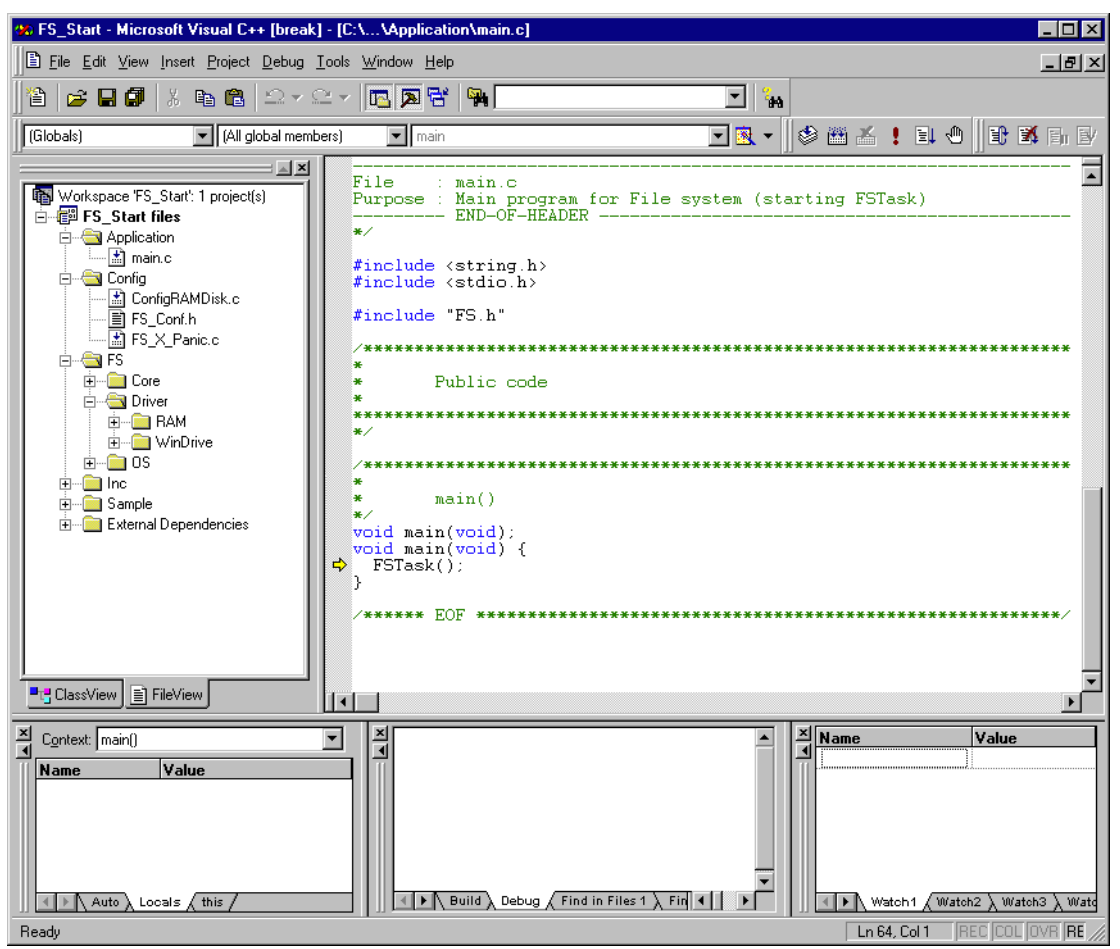

**Figure 2.1: FS\_Start project - main()**

2. The first things called from MainTask() is the emFile function FS\_Init(). This function initializes the file system and calls  $FS[X]$  AddDevices(). The function FS X AddDevices() is used to add and configure the used device drivers to the file system. In the example configuration only the RAM disk driver is added. FS\_Init() must be called before using any other emFile function. You should step over this function.

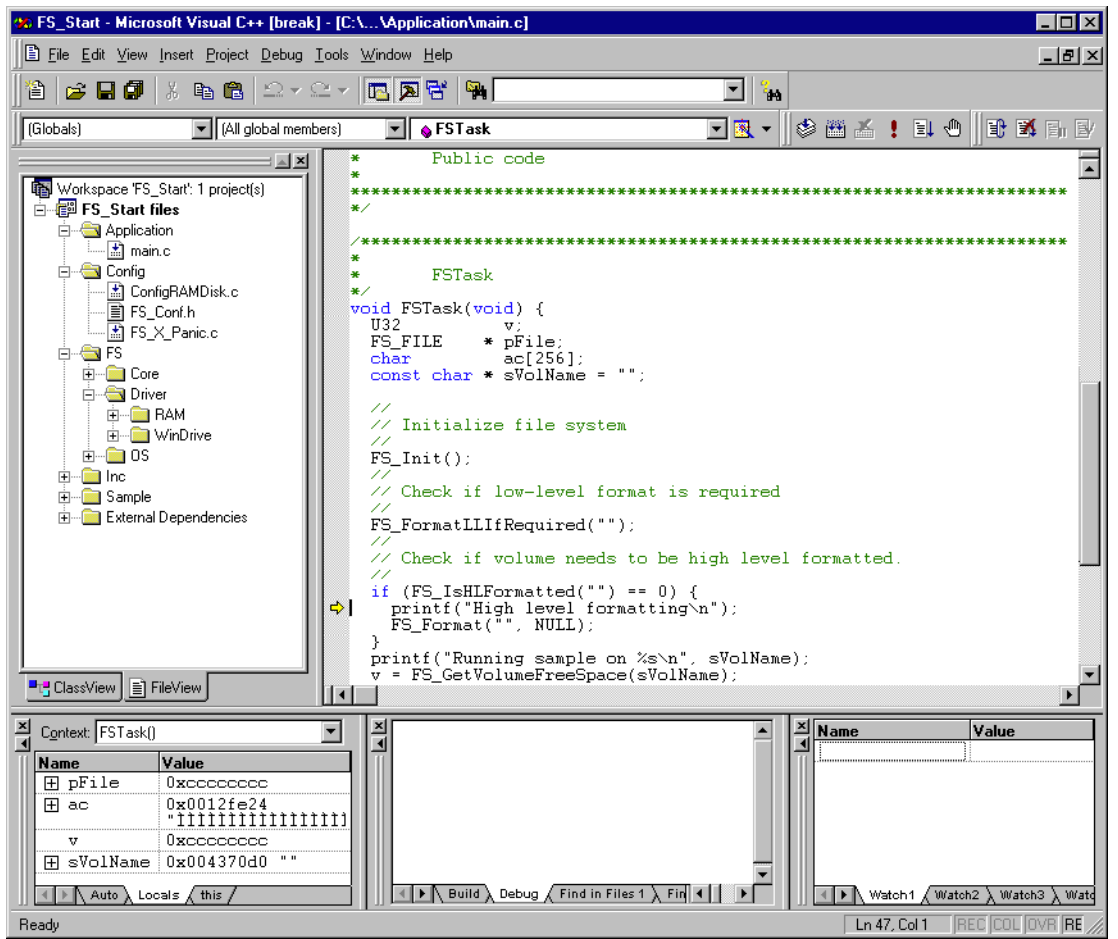

#### **Figure 2.2: FS\_Start project - MainTask()**

- 3. If the initialization was successfully, FS\_FormatLLIfRequired() is called. It checks if the volume is low-level formatted and formats the volume if it is required. You should step over this function.
- 4. Afterwards FS\_IsHLFormatted() is called. It checks if the volume is high-level formatted and formats the volume if this is required. You should step over this function.
- 5. The volume name is printed in the console window.
- 6. The emFile function FS\_GetVolumeFreeSpace() is called and the return value is written into the console window.

7. Afterwards, you should get to the emFile function call FS\_FOpen(). This function creates a file named  $file.txt$  in the root directory of your RAM disk. Stepping over this function should return the address of an FS\_FILE structure. In case of any error, it would return 0, indicating that the file could not be created.

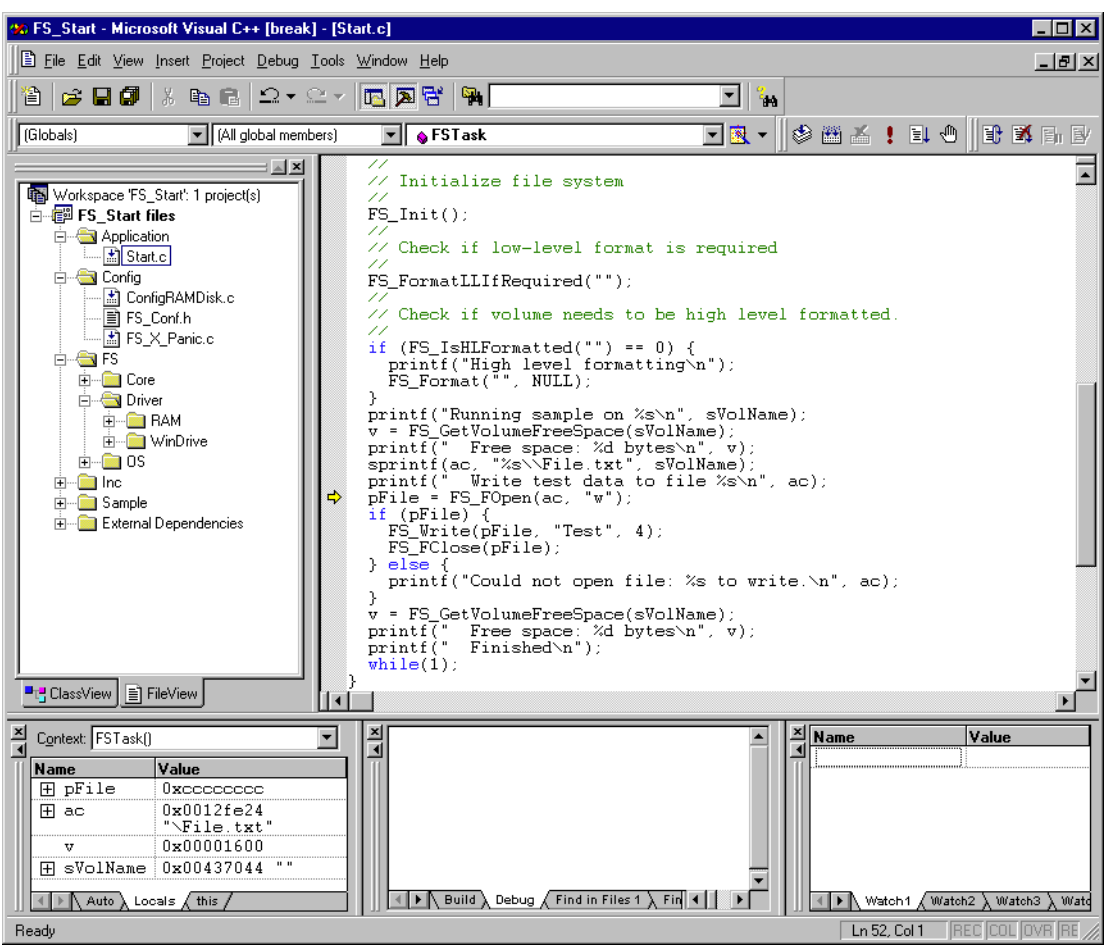

**Figure 2.3: FS\_Start project - MainTask()**

- 8. If FS\_FOpen() returns a valid pointer to an FS\_FILE structure, the sample application will write a small ASCII string to this file by calling the emFile function FS\_FWrite(). Step over this function. If a problem occurs, compare the return value of  $FS$   $FWrite()$  with the length of the ASCII string, which should be written. FS\_FWrite() returns the number of elements which have been written. If no problem occurs the function emFile function FS\_FClose() should be reached. FS\_FClose() closes the file handle for file.txt. Step over this function.
- 9. Continue stepping over until you reach the call to the call of FS\_GetVolumeFreeSpace().The emFile function FS\_GetVolumeFreeSpace() returns available free drive space in bytes. After you step over this function, the variable  $v$  should have a value greater than zero.
- 10. The return value is written in the console window.

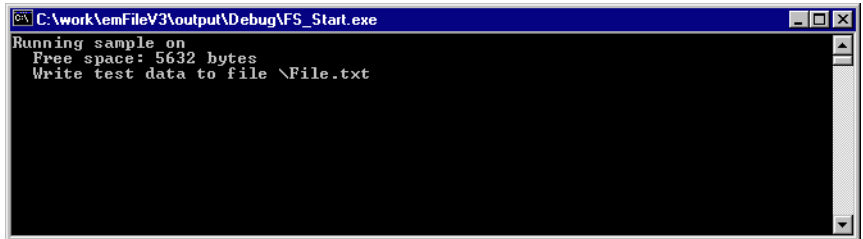

**Figure 2.4: FS\_Start project - console output**

## <span id="page-25-0"></span>**2.2.3 Further source code examples**

Further source code examples which demonstrate directory operations and performance measuring are available. All emFile source code examples are located in the.\Sample\API\ directory under your emFile directory.

## <span id="page-26-0"></span>**Chapter 3 Running emFile on target hardware**

This chapter explains how to integrate and run emFile on your target hardware. It explains this process step-by-step.

## **Integrating emFile**

The emFile default configuration contains a single device: a RAM disk. This should always be the first step to check the proper function of emFile with your target hardware.

We assume that you are familiar with the tools you have selected for your project (compiler, project manager, linker, etc.). You should therefore be able to add files, add directories to the include search path, and so on. It is also assumed that you are familiar with the OS that you will be using in your target system (if you are using one). In this document the IAR Embedded Workbench® IDE is used for all examples and screenshots, but every other ANSI C toolchain can also be used. It is also possible to use make files; in this case, when we say "add to the project", this translates into "add to the make file".

#### **Procedure to follow**

Integration of emFile is a relatively simple process, which consists of the following steps:

- Step 1: Creating a start project without emFile
- Step 2: Adding emFile to the start project
- Step 3: Adding the device driver
- Step 4: Activating the driver
- Step 5: Adjusting the RAM usage

## <span id="page-28-0"></span>**3.1 Step 1: Creating a simple project without emFile**

We recommend that you create a small "hello world" program for your system. That project should already use your OS and there should be a way to display text on a screen or serial port.

If you are using embOS, you can use the start project shipped with the OS for this purpose.

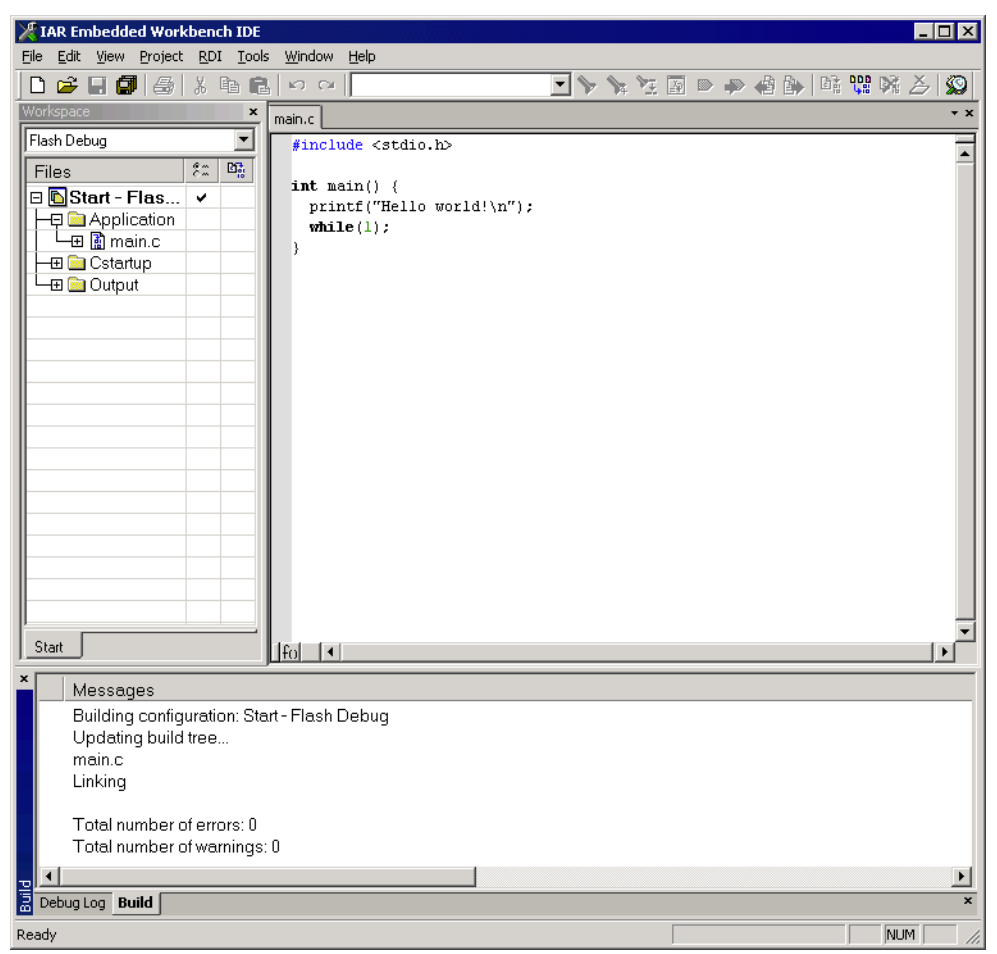

**Figure 3.1: Start project**

## <span id="page-29-0"></span>**3.2 Step 2: Adding emFile to the start project**

Add all source files in the following directories (and their subdirectories) to your project:

- Application
- Config
- FS
- Sample\Driver\RAM
- Sample\OS\ (Optional, add if you use an RTOS. Add only the file compatible to the used operating system.)

It is recommended to keep the provided folder structure.

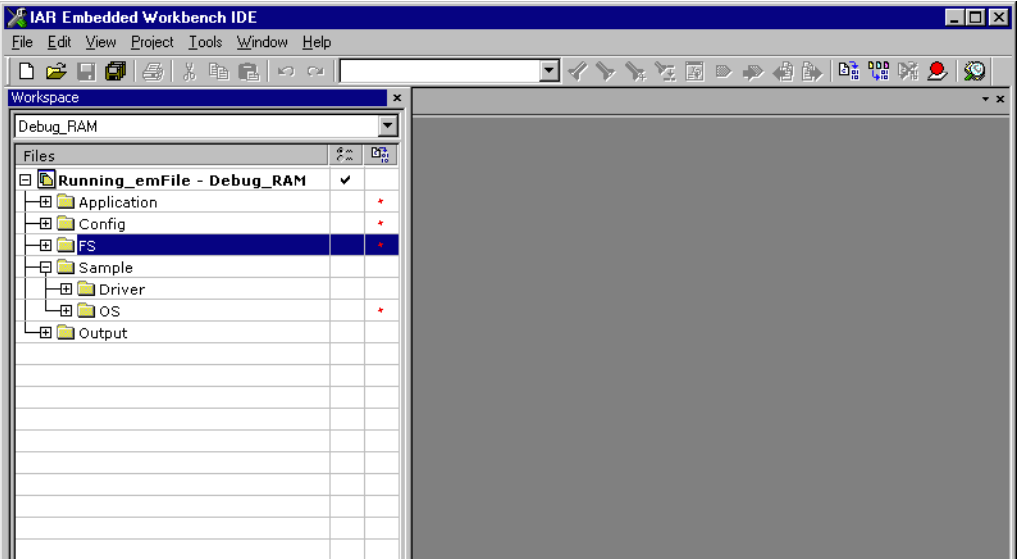

**Figure 3.2: emFile project structure**

## **Configuring the include path**

Config

The include path is the path in which the compiler looks for include files. In cases where the included files (typically header files,  $\Delta$ , h) do not reside in the same directory as the C file to compile, an include path needs to be set. In order to build the project with all added files, you will need to add the following directories to your include path:

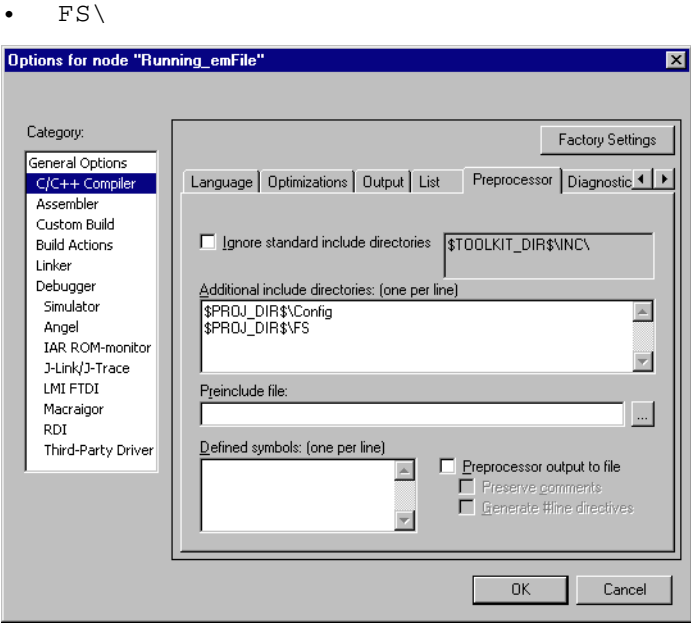

**Figure 3.3: Configure the include path Select the start application**

For quick and easy testing of your emFile integration, start with the code found in the folder Application. Exclude all files in the Application folder of your project except the supplied main.c and Start.c.

The application performs the following steps:

- 1. main.c calls MainTask(),
- 2. MainTask() initializes and adds a device to emFile,
- 3. checks if volume is low- level formatted and formats if required,
- 4. checks if volume is high-level formatted and formats if required,
- 5. outputs the volume name,
- 6. calls FS\_GetFreeVolumeSpace() and outputs the return value the available total space of the RAM disk - to console window,
- 7. creates and opens a file test with write access ( $File.txt$ ) on the device,
- 8. writes 4 bytes into the file and closes the file handle or outputs an error message,
- 9. calls FS GetFreeVolumeSpace() and outputs the return value the available free space of the RAM disk - again to console window,
- 10. outputs an quit message and runs into an endless loop.

#### **Build the project and test it**

Build the project. It should compile without errors and warnings. If you encounter any problem during the build process, check your include path and your project configuration settings. The start application should print out the storage space of the device twice, once before a file has been written to the device and once afterwards.

## <span id="page-31-0"></span>**3.3 Step 3: Adding the device driver**

To configure emFile with a device driver 2 things need to be done at the same time:

- Adding device driver source to project
- Adding hardware routines to project

Every recommended step is explained in the following sections. For example, the implementation of the MMC/SD driver is shown, but all steps should be easy to adapt on every other device driver implementation.

## <span id="page-31-1"></span>**3.3.1 Adding the device driver source to project**

Add the driver sources to the project and add the directory to the include path.

## **Example**

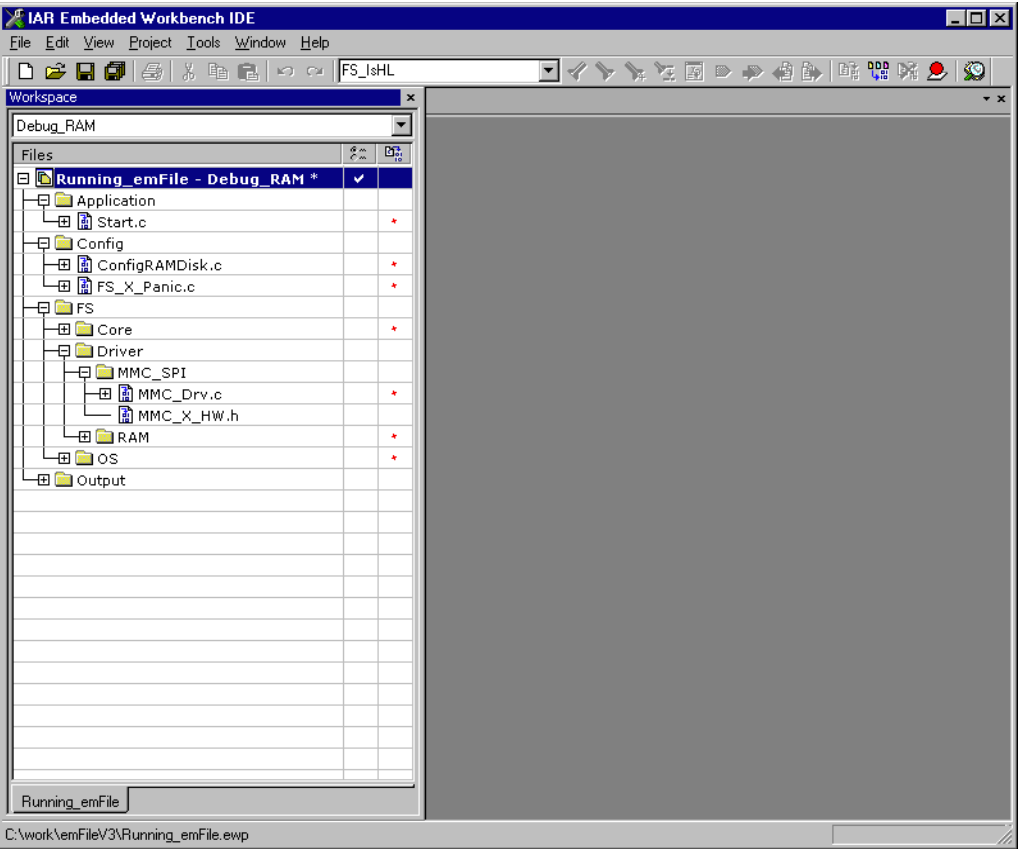

#### **Figure 3.4: Add driver sources to project**

Most drivers require additional hardware routines to work with the specific hardware. If your driver requires low-level I/O routines to access the hardware, you will have to provide them.

Drivers which require hardware routines are:

- NAND
- MMC/SD cards
- Compact flash / IDE

Drivers which not require hardware routines are:

- NOR flash
- **RAM**

Nearly all drivers have to be configured before they can be used. The runtime configuration functions which specify for example the memory addresses and the size of memory are located in the configuration file of the respective driver. All required configurations are explained in configuration section of the respective driver. If you use one of the drivers which do not require hardware routines skip the next section and refer to *[Step 4: Activating the driver](#page-33-0)* on page 34.

## <span id="page-32-0"></span>**3.3.2 Adding hardware routines to project**

A template with empty function bodies and in most cases one ore more sample implementations are supplied for every driver which requires hardware routines. The easiest way to start is to use one of the ready-to-use samples. The ready-to-use samples can be found in the subfolders of  $Sample\Driver\c{DRIVER DIR}\$ . You should check the Readme.txt file located in the driver directory to see which samples are included. If there is one which is a good or close match for your hardware, it should be used. Otherwise, use the template to implement the hardware routines.

The template is a skeleton driver which contains empty implementations of the required functions and is the ideal base to start the implementation of hardware specific I/O routines.

## **What to do**

Copy the compatible hardware function sample or the template into a subdirectory of your work directory and add it to your project. The template file is located in the  $Sample\Driver\clap{\lt}c$ RIVER DIR>\ directory; the example implementations are located in the respective directories. If you start the implementation of hardware routines with the hardware routine template, refer to *[Device drivers](#page-164-1)* on page 165 for detailed information about the implementation of the driver specific hardware functions, else refer to section *[Step 4: Activating the driver](#page-33-0)* on page 34.

**Note:** You cannot run and test the project with the new driver on your hardware as long as you have not added the proper configuration file for the driver to your project. Refer to section *[Step 4: Activating the driver](#page-33-0)* on page 34 for more information about the activation of the driver with the configuration file.

## <span id="page-33-0"></span>**3.4 Step 4: Activating the driver**

After adding the driver source, and if required the hardware function implementation to the project, copy also the Config<DRIVERNAME>.c file (for example, ConfigMMC\_SPI.c for the MMC/SD card driver using the SPI mode) into the Config directory of your emFile work directory. Add it afterwards to your project as show below.

## **Example**

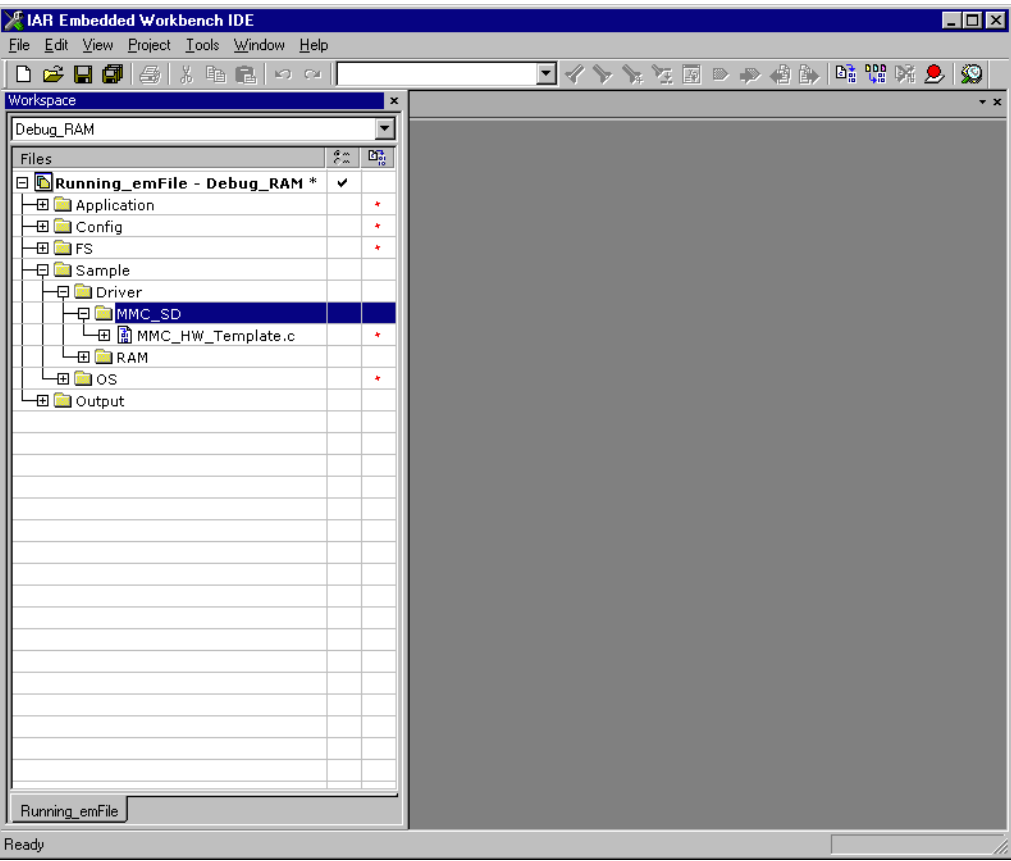

#### **Figure 3.5: Adding template to your project**

In the configuration files are all runtime configuration functions of the file system located. The configuration files include a start configuration which allows a quick and easy start with every driver. The most important function for the beginning is FS\_X\_AddDevices(). It activates and configures if required the driver. Driver which not require hardware routines has to configured before they can be used.

## <span id="page-34-0"></span>**3.4.1 Modifying the runtime configuration**

The example on the next page adds a single CFI compliant NOR flash chip with a 16 bit interface and a size of 256 Mbytes to the file system. The base address, the start address and the size of the NOR flash are defined using the macros FLASHO BASE ADDR, FLASHO START ADDR and FLASHO SIZE. Normally, only the Defines, configurable section of the configuration files requires changes for typical embedded systems. The Public code section which includes the time and date functions and FS\_X\_AddDevices() does not require modifications in most systems.

#### **Example**

```
/*********************************************************************
*
       Defines, configurable
*
       This section is the only section which requires changes for
       typical embedded systems using the NOR flash driver with a
       single device.
*
**********************************************************************
*/
#define ALLOC_SIZE 0x10000 // Size of memory dedicated to the file 
                                          // system. This value should be fine-tuned
                                          // according for your system.
#define FLASH0_BASE_ADDR 0x40000000 // Base addr of the NOR flash device to 
                                          // be used as storage
#define FLASH0_START_ADDR 0x40000000 // Start addr of the first sector be used
                                          // as storage. If the entire chip is 
                                          // used for file system, it is identical to
                                          // the base addr.
#define FLASH0_SIZE 0x200000 // Number of bytes to be used for storage
/*********************************************************************
*
* Static data.
*
       This section does not require modifications in most systems.
*
**********************************************************************
*/
static U32 _aMemBlock[ALLOC_SIZE / 4]; // Memory pool used for semi-dynamic
                                            // allocation in FS_AssignMemory().
/*********************************************************************
*
* Public code
*
       This section does not require modifications in most systems.
*
**********************************************************************
*/
/*********************************************************************
*
      * FS_X_AddDevices
*
* Function description
   This function is called by the FS during FS_Init().
    It is supposed to add all devices, using primarily FS_AddDevice().
*/
void FS_X_AddDevices(void) {
  FS_AssignMemory(&_aMemBlock[0], sizeof(_aMemBlock));
  //
  // Add driver
  //
  FS_AddDevice(&FS_NOR_Driver);
  //
  // Confgure the NOR flash interface
```

```
 //
 FS_NOR_SetPhyType(0, &FS_NOR_PHY_CFI_1x16);
  FS_NOR_Configure(0, FLASH0_BASE_ADDR, FLASH0_START_ADDR, FLASH0_SIZE);
}
```
After the driver has been added, the configuration functions (in this example FS\_NOR\_SetPhyType()and FS\_NOR\_Configure()) should be called. Detailed information about the driver configuration can be found in the configuration section of the respective driver.

Refer to section *[Runtime configuration](#page-319-2)* on page 320 for detailed information about the other runtime configuration of the file system.

Before compiling and running the sample application with the added driver, you have to exclude ConfigRAMDisk.c from project.

**Note for drivers which require hardware routines:**If you have only added the template with empty function bodies until now, the project should compile without errors or warning messages. But you can only run the project on your hardware if you have finished the implementation of the hardware functions.
# **3.5 Step 5: Adjusting the RAM usage**

The file system needs RAM for management purposes in various places. The amount of RAM required depends primarily on the configuration, especially the drivers used. The drivers which have their own level of management (such as NOR / NAND drivers) in general need more RAM than the "simple" drivers for hard drives, compact flash or SD cards.

Every driver needs to allocate RAM. The file system allocates RAM in the initialization phase and holds it while the file system is running. The macro ALLOC SIZE which is located in the respective driver configuration file specifies the size of RAM used by the file system. This value should be fine-tuned according to the requirements of your target system.

#### **What to do**

Per default, ALLOC SIZE is set to a value which should be appropriate for most target systems. Nevertheless, you should adjust it in order to avoid wasting. Once your file system project is up and running, you can check the real RAM requirement of the driver with the public auxiliary variable FS\_NumBytesAllocated which is also located in the configuration file of the respective driver. Check the value of FS NumBytesAllocated after the initialization of the file system (FS Init()) and after a volume has been mounted. At this point FS\_NumBytesAllocated can be used as reference for the dynamic memory usage of emFile. You should reserve a few more bytes for emFile as the value of FS\_NumBytesAllocated is at this point, since every file which is opened needs dynamic memory for maintenance information. For more information about resource usage of the file handlers, please refer to *[Dynamic](#page-346-0) [RAM requirements](#page-346-0)* on page 347.

**Note:** If you define ALLOC\_SIZE with a value which is smaller than the appropriate size, the file system will run into  $FS_X_Panic()$ . If you define ALLOC\_SIZE with a value which is above the limits of your target system, the linker will give an error during the build process of the project.

# **Chapter 4 API functions**

In this chapter, you will find a description of each emFile API functions. An application should only access emFile by these functions.

# **4.1 API function overview**

The table below lists the available API functions within their respective categories.

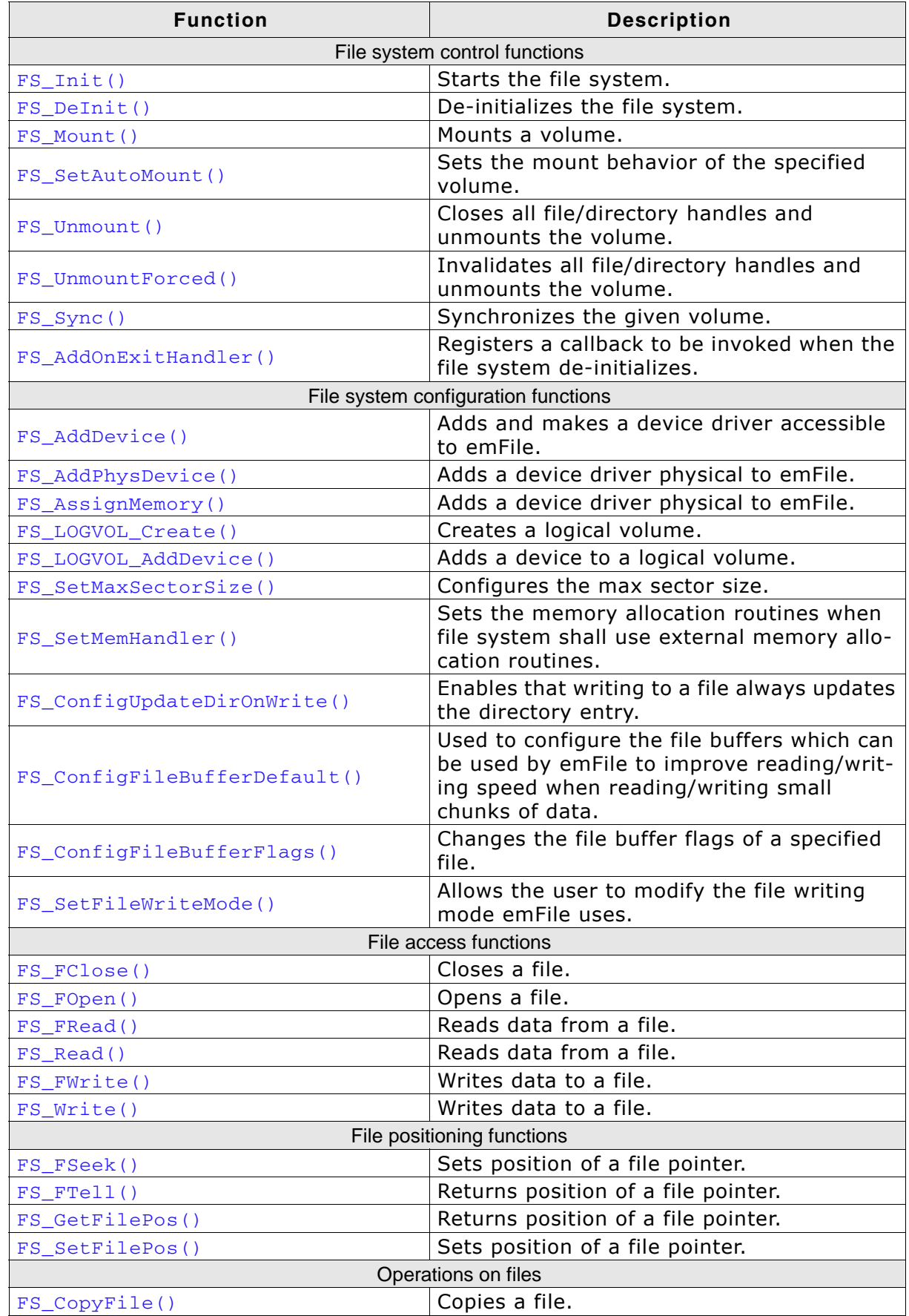

**Table 4.1: emFile API function overview**

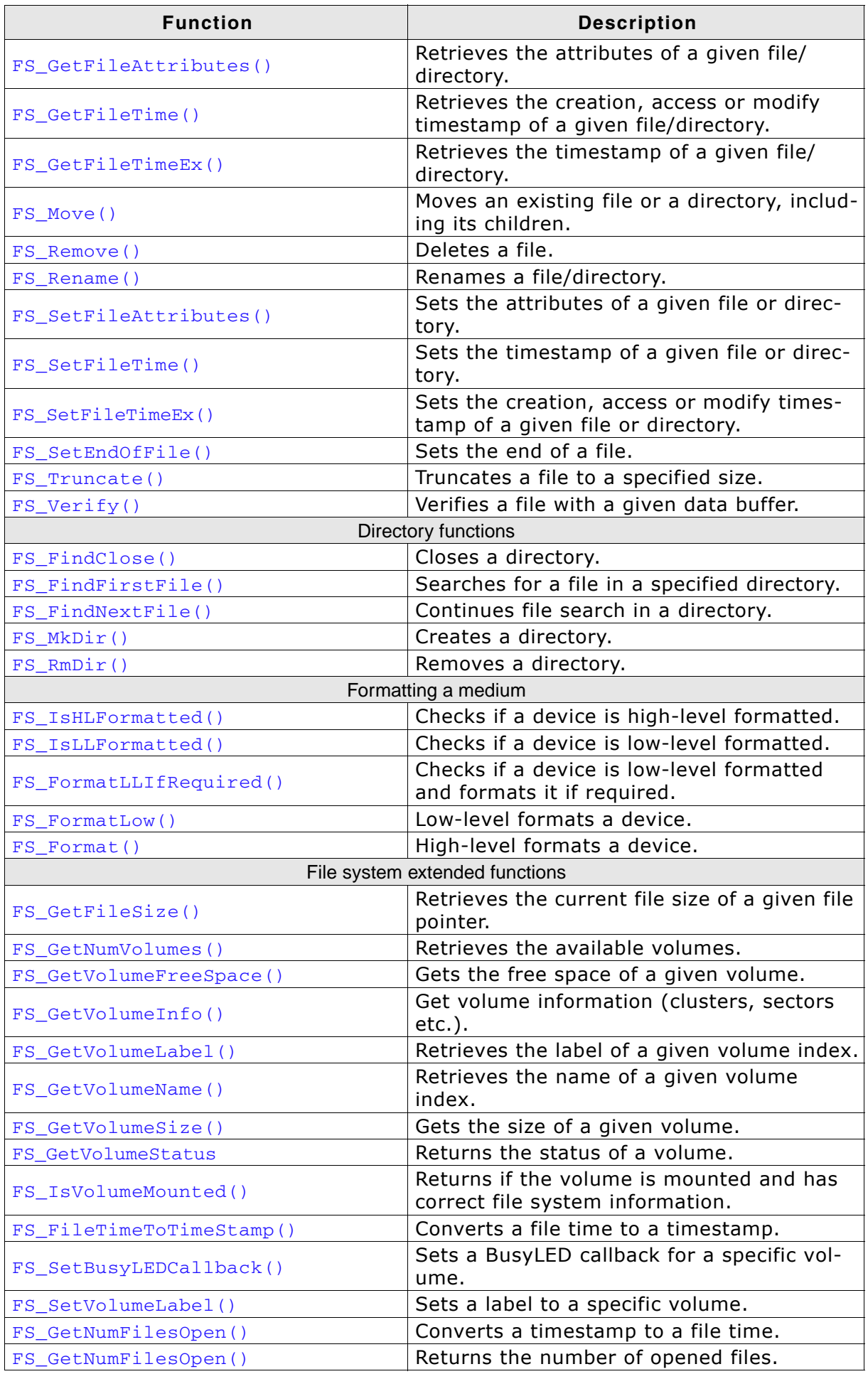

**Table 4.1: emFile API function overview (Continued)**

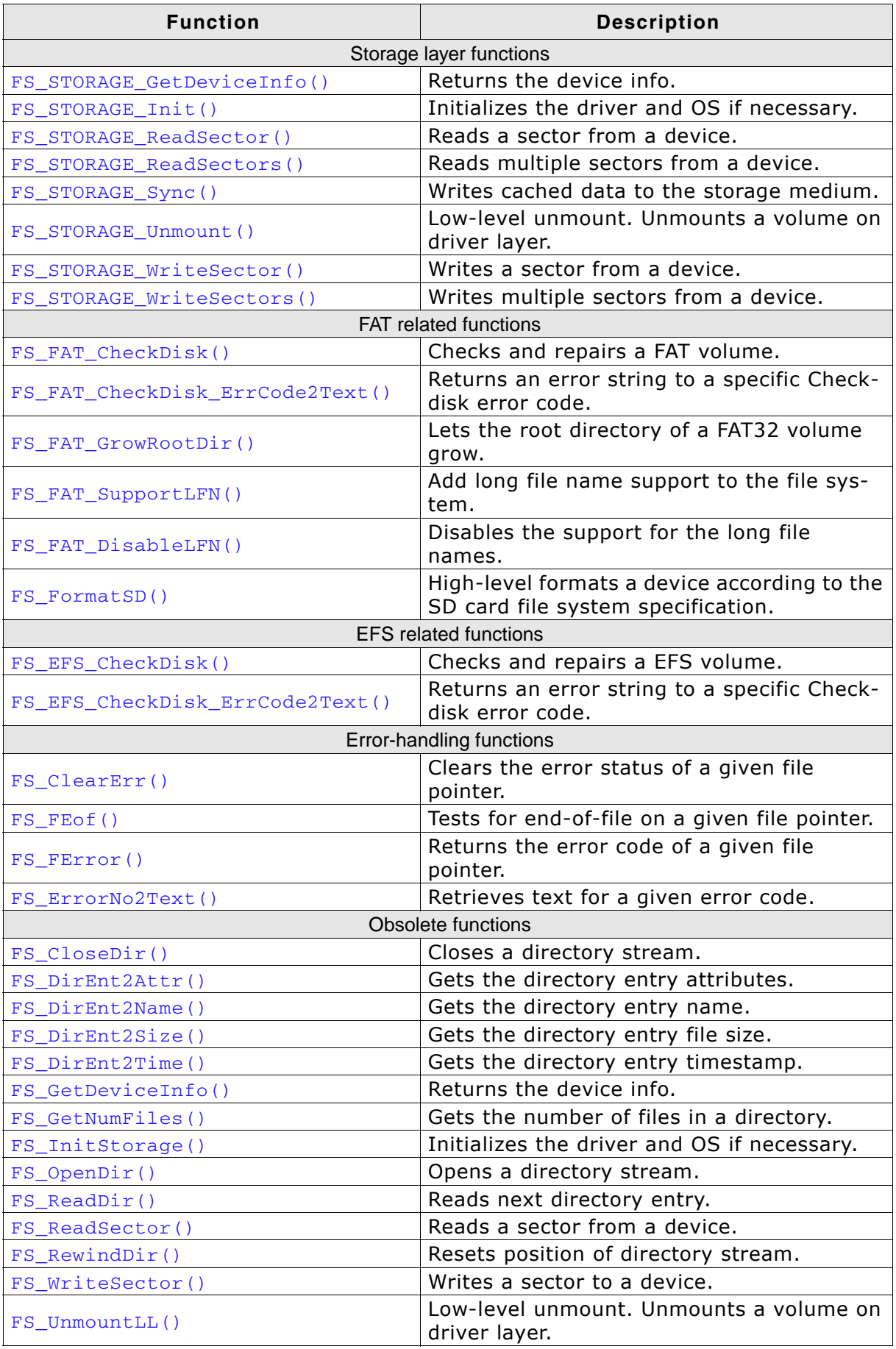

**Table 4.1: emFile API function overview (Continued)**

# **4.2 File system control functions**

# <span id="page-42-0"></span>**4.2.1 FS\_Init()**

#### **Description**

Starts the file system.

#### **Prototype**

void FS\_Init (void);

#### **Additional Information**

FS Init() initializes the file system and creates resources required for an OS integration of emFile. This function must be called before any other emFile function.

```
#include "FS.h"
void main(void) {
 FS\_Init();
/ *
 Access file system
 */
  }
```
### <span id="page-43-0"></span>**4.2.2 FS\_DeInit()**

#### **Description**

De-initializes the file system. All resources which are occupied by the file system, are freed. All static variables for each layer are reset in order to guarantee that emFile is in a known state after de-initialization.

Please use this function when you are planning to reset emFile during run-time. For example this is the case if your target application uses a software reboot which reinitializes the target application.

#### **Prototype**

void FS\_DeInit(void);

#### **Additional information**

In order to use this function the binary compile time switch FS\_SUPPORT\_DEINIT has to be enabled (has to be set to  $"1"$ ).

# <span id="page-44-0"></span>**4.2.3 FS\_Mount()**

#### **Description**

Mounts a volume.

#### **Prototype**

int FS\_Mount (const char \* sVolume);

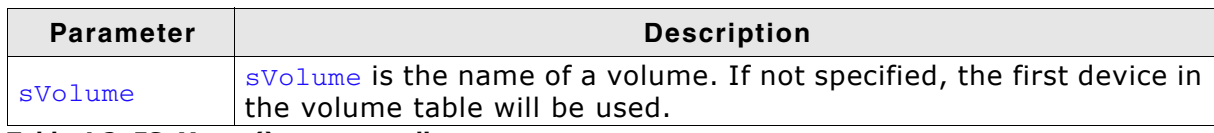

**Table 4.2: FS\_Mount() parameter list**

#### **Return value**

- $== 0$  Volume is not mounted
- $== 1$  Volume is mounted read only
- == 3 Volume is mounted read/write
- $== -1$  Error, Volume can not be mounted

#### **Additional Information**

This function can be useful if the default auto mount behavior has been changed with FS\_AutoMount(). Normally, it is not required to mount a device with FS\_Mount(), since the file system auto mounts all accessible volumes in read/write mode. Refer to *[FS\\_SetAutoMount\(\)](#page-45-0)* on page 46 for an overview about the different auto mount types.

# <span id="page-45-0"></span>**4.2.4 FS\_SetAutoMount()**

#### **Description**

Sets the mount behavior of the specified volume.

#### **Prototype**

void FS\_SetAutoMount(const char \* sVolume, U8 MountType);

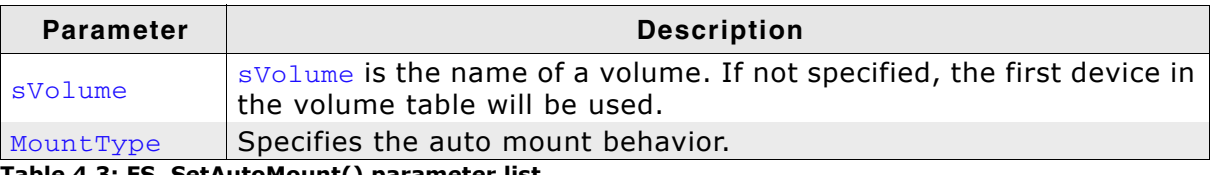

**Table 4.3: FS\_SetAutoMount() parameter list**

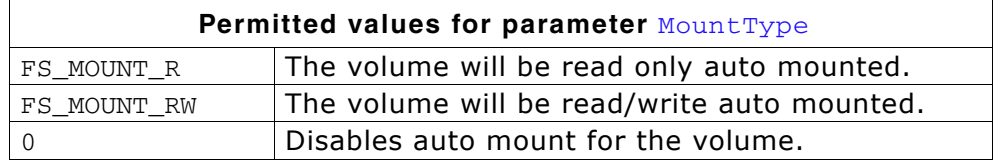

#### **Additional Information**

The file system auto mounts all volumes default in read/write mode.

# <span id="page-46-0"></span>**4.2.5 FS\_Unmount()**

#### **Description**

Closes all file/directory handles and unmounts the volume.

#### **Prototype**

```
void FS_Unmount (const char * sVolume);
```
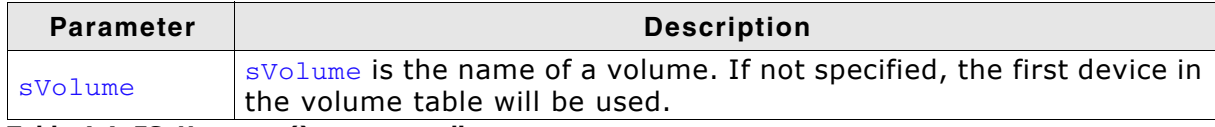

**Table 4.4: FS\_Unmount() parameter list**

#### **Additional Information**

FS\_Unmount() should be called before a volume is removed. It guarantees that all file handles to this volume are closed and the directory entries for the files are updated. This function is also useful when shutting down the system.

```
#include "FS.h"
```

```
void Shutdown(void) {
 FS_Unmount(""); /* Close all file handles and unmount the default volume. */
}
```
# <span id="page-47-0"></span>**4.2.6 FS\_UnmountForced()**

#### **Description**

Invalidates all file/directory handles and unmounts the volume.

#### **Prototype**

void FS\_UnmountForced (const char \* sVolume);

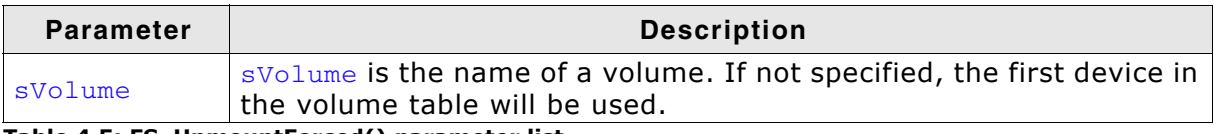

**Table 4.5: FS\_UnmountForced() parameter list**

#### **Additional Information**

FS\_UnmountForced() should be called if a volume has been removed before it could be regular unmounted. It invalidates all file handles. If you use FS\_UnmountForced() there is no guarantee that all file handles to this volume are closed and the directory entries for the files are updated.

# <span id="page-48-0"></span>**4.2.7 FS\_Sync()**

#### **Description**

Synchronizes the given volume on the file-system level. This means, all caches are synchronized, all information for each file handle is synchronized and the journal is cleaned (if journaling is enabled).

#### **Prototype**

int FS\_Sync(const char \* sVolume);

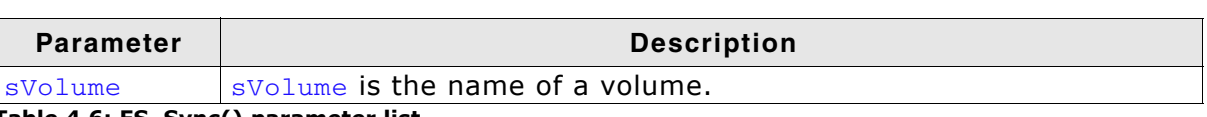

**Table 4.6: FS\_Sync() parameter list**

# <span id="page-49-0"></span>**4.2.8 FS\_AddOnExitHandler()**

#### **Description**

Registers a callback to be invoked when the file system de-initializes.

#### **Prototype**

```
void FS_AddOnExitHandler(FS_ON_EXIT_CB * pCB,
                      void (* pfOnExit)(void));
```
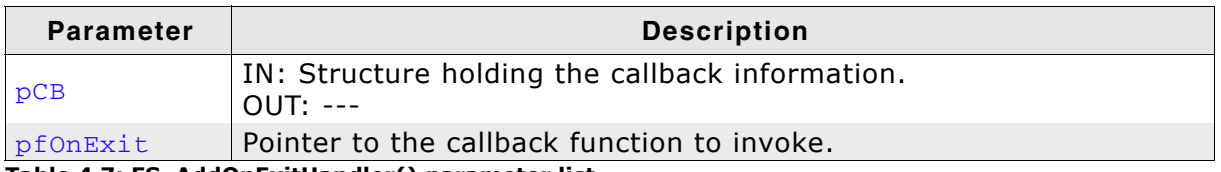

**Table 4.7: FS\_AddOnExitHandler() parameter list**

#### **Additional Information**

The memory location the  $pCB$  parameter points to is used internally by emFile. It should remain valid from the moment the handler is registered until the  $FS$  DeInit() function is called.

The  $FS$  DeInit() invokes all the registered callback function in reversed order that is the last registered function is called first.

In order to use this function the binary compile time switch FS\_SUPPORT\_DEINIT has to be enabled (has to be set to  $i$ 1").

# **4.3 File system configuration functions**

The file system control functions listed in this section can only be used in the runtime configuration phase. This means in practice that they can only be called from within FS\_X\_AddDevices(), refer to *[FS\\_X\\_AddDevices\(\)](#page-319-0)* on page 320 for more information about this function.

# <span id="page-50-0"></span>**4.3.1 FS\_AddDevice()**

#### **Description**

Adds a device to emFile.

This consists of 2 operations:

- 1. Add physical device. This initialises the driver, allowing the driver to identify the storage device as far as required and allocate memory required for driver level management of the device. This makes sector operations possible.
- 2. Add the devices as a logical device. This makes it possible to mount the device, making it accessible for the file system and allowing file operations.

#### **Prototype**

```
FS_VOLUME * FS_AddDevice (const FS_DEVICE_TYPE * pDevType);
```
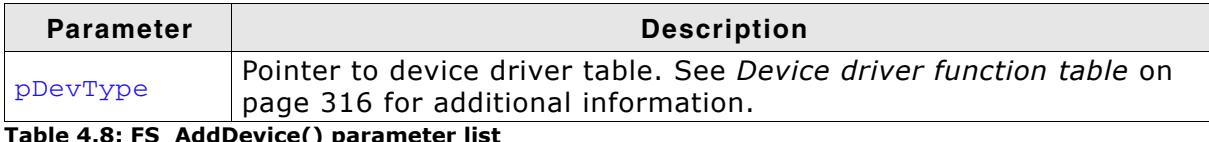

**Table 4.8: FS\_AddDevice() parameter list**

#### **Return value**

Pointer of the volume added to emFile.

#### **Additional Information**

This function can be used to add an additional device driver. You may also increase FS NUM VOLUMES to add additional space for more drives.

```
#include "FS.h"
static int _DevGetName(U8 Unit) {
 return "";
}
static int DevAddDevice(void) {
  if (_NumUnits >= NUM_UNITS) {
    return -1;
  \overline{ } return _NumUnits++;
}
static int _DevRead(U8 Unit, U32 Sector, void *pBuffer) {
  return 0;
\lambdastatic int DevWrite(U8 Unit, U32 Sector, void *pBuffer) {
  return 0;
}
static int _DevIoCtl(U8 Unit, I32 Cmd, I32 Aux, void *pBuffer) {
 return 0;
}
static int _DevIoCtl(U8 Unit, I32 Cmd, I32 Aux, void *pBuffer) {
  return 0;
}
static int _DevInitMedium(U8 Unit) {
  return 0;
}
```

```
static int _DevGetStatus(U8 Unit) {
  return 0;
}
static int _DevGetStatus(U8 Unit) {
  return 0;
}
struct FS_DEVICE_TYPE FS_xxx_Driver{<br>const char *(*pfGetName) (U8 Unit);<br>int (*pfAddDevice) (void);
const char *(*pfGetName) (U8 Unit);
int (*pfAddDevice) (void);
   int (*pfRead) (U8 Unit, U32 SectorNo, void *pBuffer,
  int (*pfWrite) U32 NumSectors);<br>(U8 Unit, U32 Sec
 int (*pfWrite) (U8 Unit, U32 SectorNo, const void *pBuffer, 
U32 NumSectors, U8 RepeatSame);
 int (*pfIoCtl) (U8 Unit, I32 Cmd, I32 Aux, void *pBuffer);
 int (*pfIoCtl) (U8 Unit,<br>int (*pfInitMedium) (U8 Unit);<br>int (*pfGetStatus) (U8 Unit);
 int (*pfGetStatus)<br>int (*pfGetNumUnits
              (*pfGetNumUnits) (void);
};
void AddDevices(void) {
  FS_AddDevice(&FS_xxx_Driver);
}
```
# <span id="page-52-0"></span>**4.3.2 FS\_AddPhysDevice()**

#### **Description**

Adds a device physical to emFile. This initialises the driver, allowing the driver to identify the storage device as far as required and allocate memory required for driver level management of the device. This makes sector operations possible.

#### **Prototype**

int FS\_AddPhysDevice (const FS\_DEVICE\_TYPE \* pDevType);

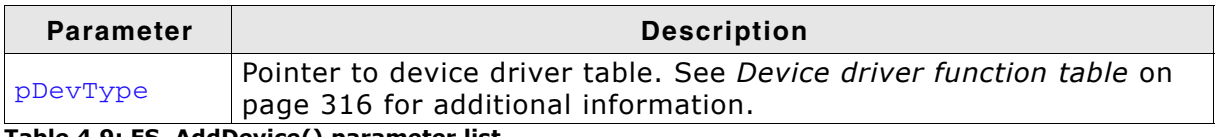

**Table 4.9: FS\_AddDevice() parameter list**

#### **Return value**

>= 0: Unit number of the device.<br>< 0: An error has occurred.

An error has occurred.

#### **Additional Information**

Devices that are only physically added to emFile can be combined to a logical volume. Refer to *[FS\\_LOGVOL\\_Create\(\)](#page-54-0)* on page 55 and *[FS\\_LOGVOL\\_AddDevice\(\)](#page-55-0)* on [page 56](#page-55-0) for information about logical volumes.

### <span id="page-53-0"></span>**4.3.3 FS\_AssignMemory()**

#### **Description**

Assigns memory to the file system.

#### **Prototype**

void FS\_AssignMemory(U32 \*pMem, U32 NumBytes);

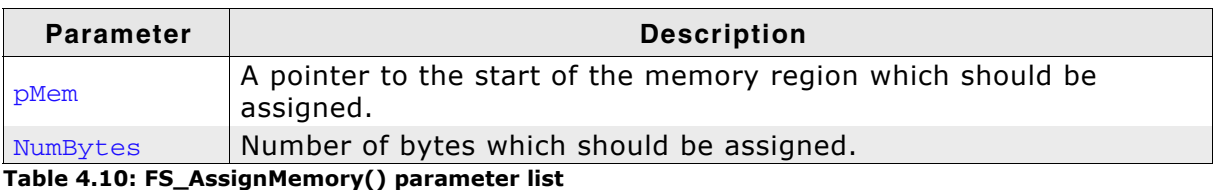

#### **Additional Information**

If the internal memory allocation functions (FS\_SUPPORT\_EXT\_MEM\_MANAGER == 0) are used, this function is the first function that is called in FS\_X\_AddDevices(). Otherwise this function does nothing. The memory assigned is used by the file system to satisfy runtime memory requirements.

# <span id="page-54-0"></span>**4.3.4 FS\_LOGVOL\_Create()**

#### **Description**

Creates a logical volume. A logical volume is the representation of one or more physical devices as a single device. It allows treating multiple physical devices as one larger device; the file system takes care of selecting the correct location on the correct physical device when reading or writing to the logical volume. Logical volumes are typically used if multiple flash devices (NOR or NAND) are present, but should be presented to the application the same way as single device with the combined capacity.

#### **Prototype**

int FS\_LOGVOL\_Create (const char \* sVolName);

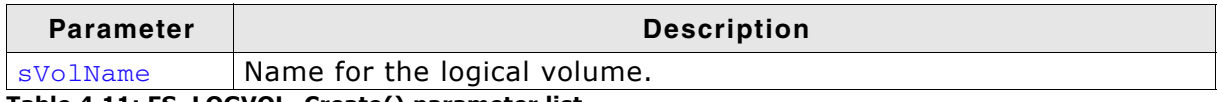

**Table 4.11: FS\_LOGVOL\_Create() parameter list**

#### **Additional Information**

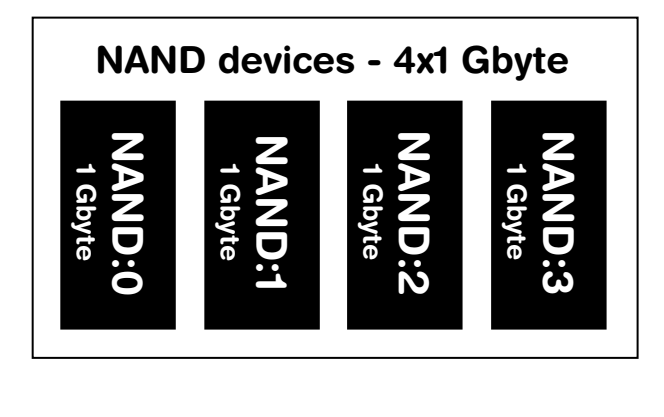

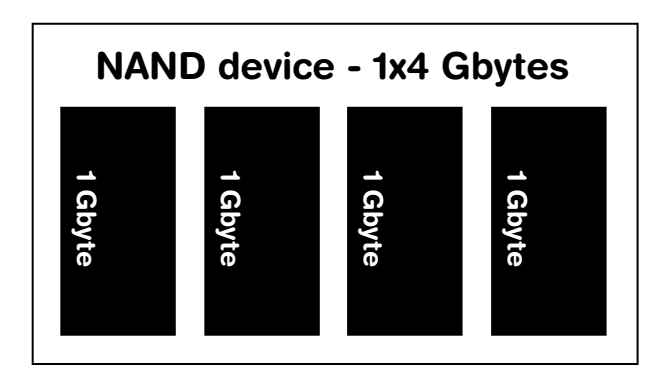

Normally, all devices are added individually using FS\_AddDevice(). This function adds the devices physically and logically to the file system, this means that every 1 Gbyte NAND devices can be accessed individually. Refer to *[FS\\_AddDevice\(\)](#page-50-0)* on page 51 for detailed information.

In contrast to adding all devices individually, all devices can be combined in a logical volume with a total size of all combined devices.

To create a logical volume the following steps have to be done:

1.The available device has to be physically added to the file system with FS\_AddPhysDevice().

2.A logical volume has to be created. with FS LOGVOL Create().

3.The devices which are physically added to the file system has to be added to the logical volume with FS LOGVOL AddDevice().

### <span id="page-55-0"></span>**4.3.5 FS\_LOGVOL\_AddDevice()**

#### **Description**

Adds a device to a logical volume.

#### **Prototype**

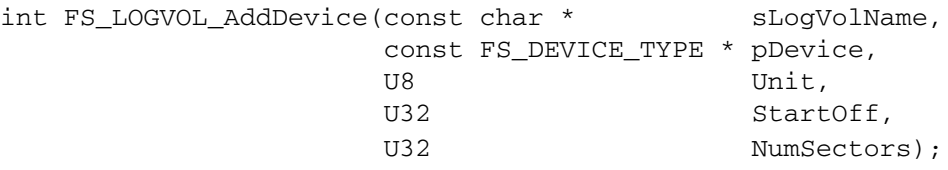

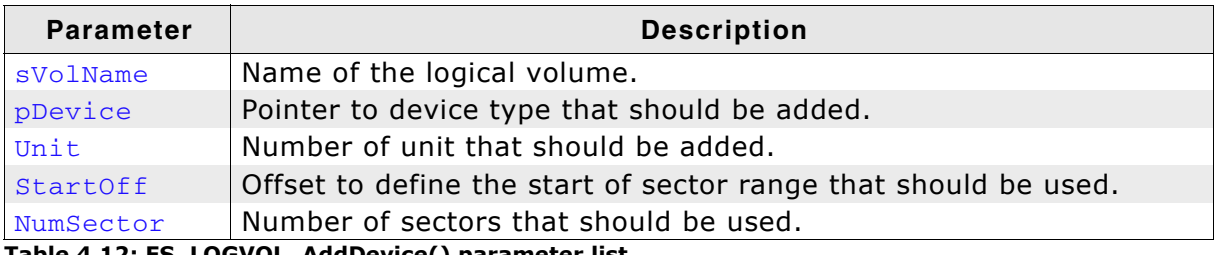

**Table 4.12: FS\_LOGVOL\_AddDevice() parameter list**

#### **Additional information**

Only devices with an identical sector size can be combined to a logical volume. All additional added devices need to have the same sector size as the first physical device of the logical volume.

```
void FS_X_AddDevices(void) {
  void \overline{C} + \overline{P} pRAM;
  U8 Unit1, Unit2;
   //
   // Add the RAM drives physical to FS 
   //
   Unit1 = FS_AddPhysDevice(&FS_RAMDISK_Driver);
   Unit2 = FS_AddPhysDevice(&FS_RAMDISK_Driver);
   //
   // Allocate the required memory and configure the RAM drives
   //
   pRAM = FS_Alloc(RAMDISK_NUM_SECTORS * RAMDISK_BYTES_PER_SECTOR);
   FS_RAMDISK_Configure(Unit1, pRAM, RAMDISK_BYTES_PER_SECTOR, RAMDISK_NUM_SECTORS);
  pRAM = FS_Alloc(RAMDISK_NUM_SECTORS * RAMDISK_BYTES_PER_SECTOR);
   FS_RAMDISK_Configure(Unit2, pRAM, RAMDISK_BYTES_PER_SECTOR, RAMDISK_NUM_SECTORS);
   //
   // Create a logical volume to composite the RAM drives
   //
   FS_LOGVOL_Create("ramc");
  \frac{1}{1}Add the devices
 //
 FS_LOGVOL_AddDevice("ramc", &FS_RAMDISK_Driver, Unit1, 0, 0);
 FS_LOGVOL_AddDevice("ramc", &FS_RAMDISK_Driver, Unit2, 0, 0);
   if (FS_IsHLFormatted("ramc") == 0) {
     FS_Format("ramc", NULL);
   }
}
```
# <span id="page-56-0"></span>**4.3.6 FS\_SetMaxSectorSize()**

#### **Description**

Configures the maximum sector size.

#### **Prototype**

void FS\_SetMaxSectorSize(unsigned MaxSectorSize);

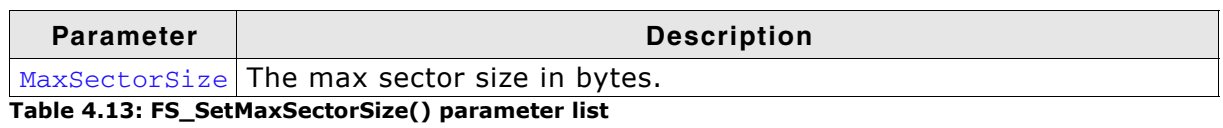

#### **Additional Information**

The default value for a the max sector size is set 512 bytes. Therefore this function only needs to be called when a device driver is added that handles sector sizes greater than 512 bytes.

This function needs to be called within FS\_X\_AddDevices().

## <span id="page-57-0"></span>**4.3.7 FS\_SetMemHandler()**

#### **Description**

Sets the memory allocation routines when file system shall use external memory allocation routines.

#### **Prototype**

void FS\_SetMemHandler (FS\_PF\_ALLOC \* pfAlloc, FS\_PF\_FREE \* pfFree);

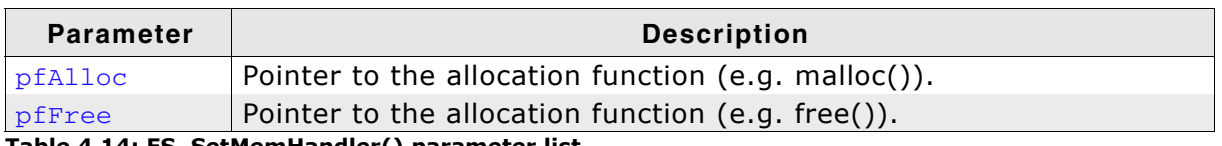

**Table 4.14: FS\_SetMemHandler() parameter list**

#### **Additional Information**

If the external memory allocation functions (FS\_SUPPORT\_EXT\_MEM\_MANAGER == 1) should be used, this function is the first function that is called in FS\_X\_AddDevices() to setup the memory allocation functions. Otherwise this function does nothing.

# <span id="page-58-0"></span>**4.3.8 FS\_ConfigUpdateDirOnWrite()**

#### **Description**

Sets if the directory entry after writing the data to file shall be updated or not.

#### **Prototype**

void FS ConfigUpdateDirOnWrite( char OnOff );

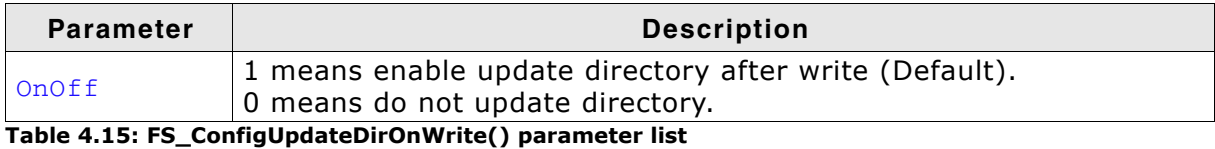

# **Additional Information**

*ON:* Directory entry is updated with every write operation.This is slower, but has the advantage that data written without close (in case of unexpected RESET) is not lost. *OFF:* Directory entry is updated when file is closed. This is faster, but has the disadvantage that any data written between open and unexpected RESET is lost. If FS\_ConfigUpdateDirOnWrite() is enabled, writing to a file updates the directory

entry of the file always after writing to the file (guarding the new data against unexpected RESET). If FS\_WriteUpdateDir() is disabled, FS\_FClose() will update the directory entry.

### <span id="page-59-0"></span>**4.3.9 FS\_ConfigFileBufferDefault()**

#### **Description**

emFile can make use of file buffers in order to increase reading/writing speeds when reading/writing a file in small chunks. In order to use file buffers the compile time switch FS\_USE\_FILE\_BUFFER has to be set to 1. For more information about compile time switches, please refer to *[Compile time configuration](#page-321-0)* on page 322.

In order to make file buffers usable for emFile, you have to configure a buffer size, using this function. It is also possible to configure

#### **Prototype**

void FS ConfigFileBufferDefault(int BufferSize, int Flags);

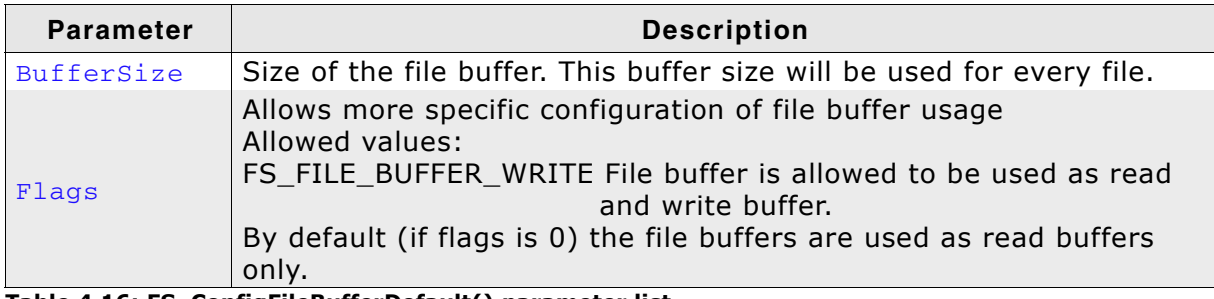

**Table 4.16: FS\_ConfigFileBufferDefault() parameter list**

#### **Additional information**

It is only allowed to call this function once, in  $FS/X$  AddDevices(). Every file has its own file buffer, but the buffer size given in this function is the same for all files. In order to change the buffer flags for a specific file, please use *[FS\\_ConfigFileBufferFlags\(\)](#page-60-0)* on page 61.

# <span id="page-60-0"></span>**4.3.10 FS\_ConfigFileBufferFlags()**

#### **Description**

Allows to change the file buffer flags for a specific file. This allows the user to have different file buffers (read-only, read/write, ...) for different files.

#### **Prototype**

void FS\_ConfigFileBufferFlags(FS\_FILE \* pFile, int Flags);

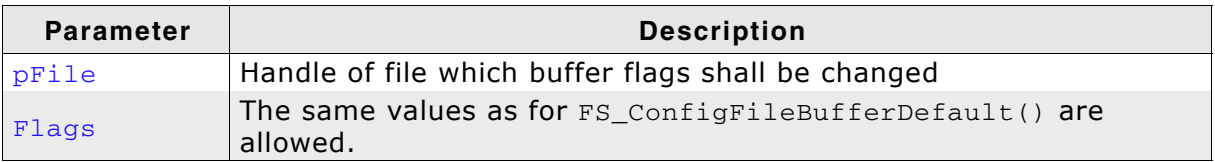

**Table 4.17: FS\_ConfigFileBufferFlags() parameter list**

#### **Additional information**

It is only allowed to call this function immediately after opening a file. If read/write operations to the file have already been performed, the file has to be closed and reopened in order to change the file buffer settings. This is necessary to guarantee, that all the file buffer is synchronized before changing the usage flags.

### <span id="page-61-0"></span>**4.3.11 FS\_SetFileWriteMode()**

#### **Description**

This function is used to configure the write mode emFile uses when writing files. By default emFile uses the safe write mode which allows maximum fail safe behavior, since the FAT and the directory entry is updated on every write. There are different write modes available, which are described in the following, in detail.

#### **Prototype**

void FS\_SetFileWriteMode(FS\_WRITEMODE WriteMode);

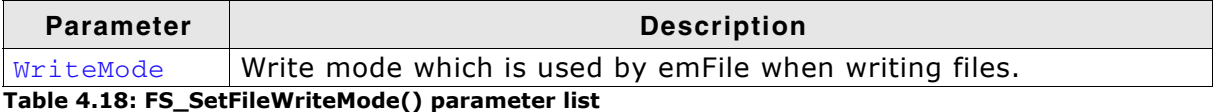

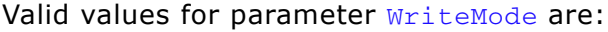

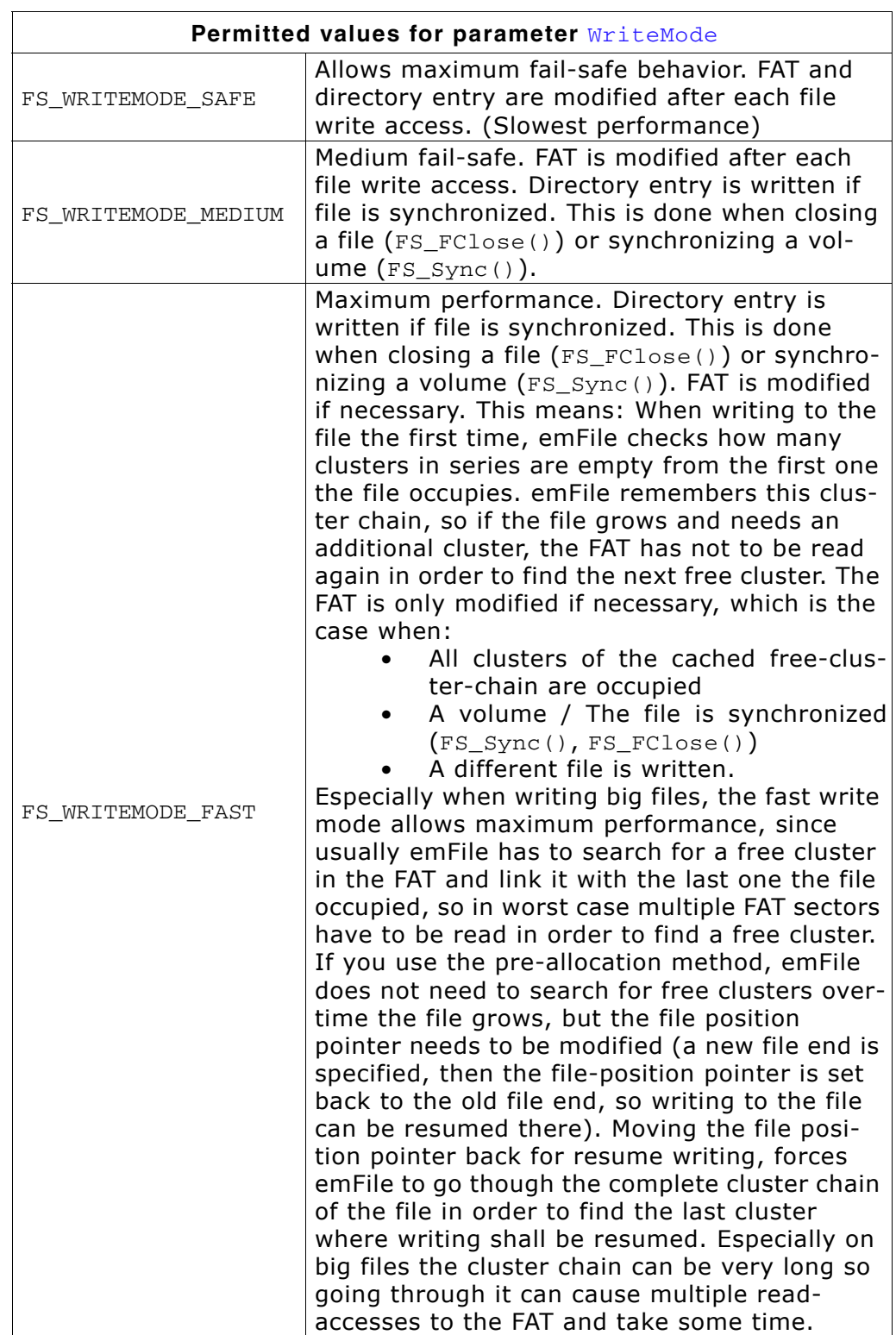

# **4.4 File access functions**

# <span id="page-63-0"></span>**4.4.1 FS\_FClose()**

#### **Description**

Closes an open file.

#### **Prototype**

```
int FS_FClose (FS_FILE * pFile);
```
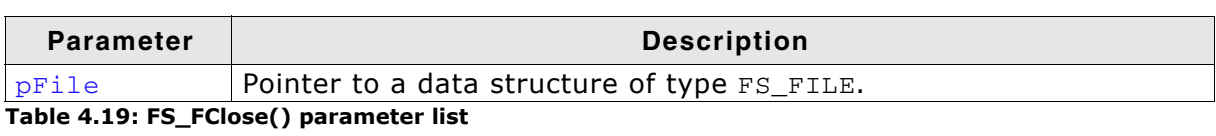

#### **Return value**

== 0: File pointer has successfully been closed. == 1: Failed to close the file pointer.

```
void MainTask(void) {
  FS_FILE *pFile;
 pFile = FS_FOpen("test.txt", "r");
 if (pFile != 0) {
 /*
      access file
    */
    FS_FClose(pFile);'
  }
}
```
# <span id="page-64-0"></span>**4.4.2 FS\_FOpen()**

#### **Description**

Opens an existing file or creates a new file depending on the parameters.

#### **Prototype**

FS\_FILE \*FS\_FOpen (const char \* pName, const char \* pMode);

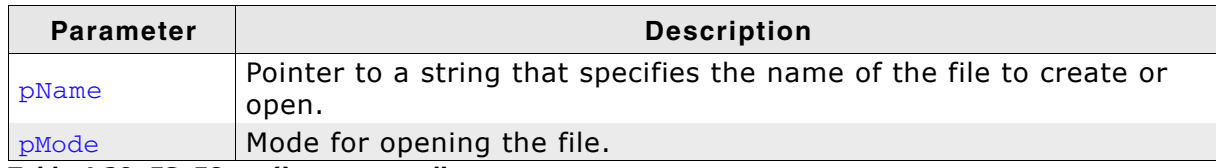

**Table 4.20: FS\_FOpen() parameter list**

#### **Return value**

Returns the address of an FS\_FILE data structure, if the file could be opened in the requested mode. NULL in case of any error.

#### **Additional Information**

A fully qualified file name looks like: [DevName:[UnitNum:]][DirPathList]Filename

DevName is the name of a device. If not specified, the first device in the volume table will be used.

UnitNum is the number of the unit for this device. If not specified, unit 0 will be used. Note that it is not allowed to specify UnitNum if DevName has not been specified.

- DirPathList means a complete path to an already existing subdirectory; FS\_FOpen() does not create directories. The path must start and end with a '\' character. Directory names in the path are separated by '\'. If  $DirPathList$  is not specified, the root directory on the device will be used.
- FileName desired

If FAT is used and long file name support is not enabled, all file names and all directory names have to follow the standard FAT naming conventions (for example 8.3 notation).

EFS supports long file names. The name length of a file or directory is limited to 235 valid characters.

The parameter  $p$ Mode points to a string. If the string is one of the following, emFile will open the file in the specified mode:

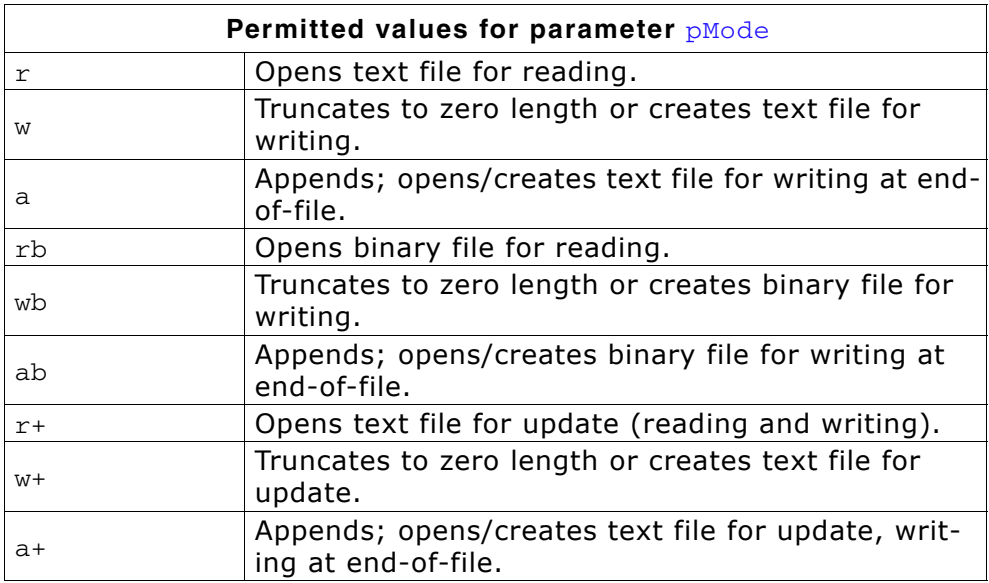

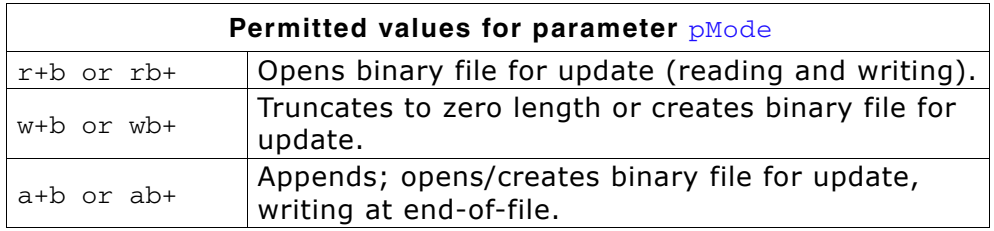

For more details on the FS\_FOpen() function, also refer to the ANSI C documentation regarding the fopen() function.

Note that emFile does not distinguish between binary and text mode; files are always accessed in binary mode.

```
FS_FILE *pFile;
void foo1(void) {
  /* Open file for reading - default driver on default device */
  pFile = FS_FOpen("test.txt", "r");
}
void foo2(void) {
 /* Create new file for writing - default driver on default device */
 pFile = FS_FOpen("test.txt", "w");
}
void foo3(void) {
  /* Open file for reading in folder 'mysub' 
 - default driver on default device */
 pFile = FS_FOpen("\\mysub\\test.txt", "r");
}
void foo4(void) {
 /* Open file for reading - RAM device driver on default device */
 pFile = FS_FOpen("ram:test.txt", "r");
}
void foo5(void) {
 /* Open file for reading - RAM device driver on device number 2*/
 pFile = FS_FOpen("ram:1:test.txt", "r");
}
```
# <span id="page-66-0"></span>**4.4.3 FS\_FRead()**

#### **Description**

Reads data from an open file.

#### **Prototype**

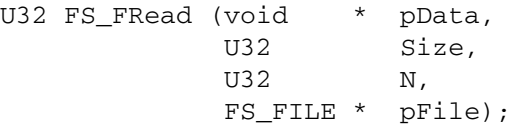

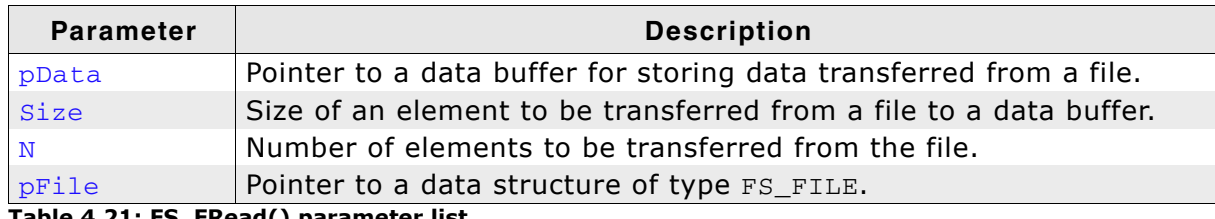

**Table 4.21: FS\_FRead() parameter list**

#### **Return value**

Number of elements read.

#### **Additional Information**

If there is less data transferred than specified, you should check for possible errors by calling the FS\_FError() function.

```
char acBuffer[100];
void MainTask(void) {
  FS_FILE* pFile;
  int i;
  pFile = FS_FOpen("test.txt", "r");
  if (pFile != 0) {
 do {
 i = FS_FRead(acBuffer, 1, sizeof(acBuffer) - 1, pFile);
 acBuffer[i] = 0;
      if (i) {
 printf("%s", acBuffer);
 }
 } while (i);
 FS_FClose(pFile);
  }
}
```
# <span id="page-67-0"></span>**4.4.4 FS\_Read()**

#### **Description**

Reads data from an open file.

#### **Prototype**

U32 FS\_Read(FS\_FILE \* pFile, void \* pData, U32 NumBytes);

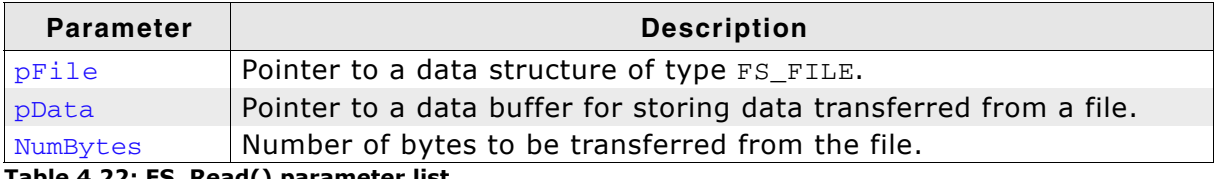

**Table 4.22: FS\_Read() parameter list**

#### **Return value**

Number of bytes read.

#### **Additional Information**

If there is less data transferred than specified, you should check for possible errors by calling the FS\_FError() function.

```
char acBuffer[100];
void MainTask(void) {
   FS_FILE *pFile;
 pFile = FS_FOpen("test.txt", "r");
 if (pFile != 0) {
    do^{-} {
      i = FS<sub>Read</sub>(pFile, acBuffer, sizeof(acBuffer) - 1);
      acBuffer[i] = 0; if (i) {
        printf("%s", acBuffer);
 }
     } while (i);
     FS_FClose(pFile);
   }
}
```
# <span id="page-68-0"></span>**4.4.5 FS\_FWrite()**

#### **Description**

Writes data to an open file.

#### **Prototype**

U32 FS\_FWrite (const void \* pData, U32 Size,  $U32$  N, FS\_FILE \* pFile);

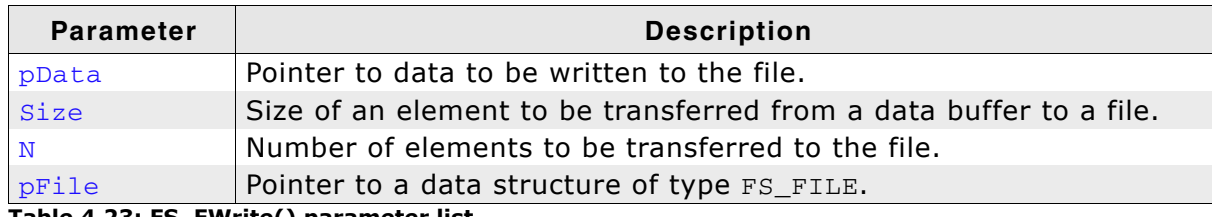

**Table 4.23: FS\_FWrite() parameter list**

#### **Return value**

Number of elements written.

#### **Additional Information**

If there is less data transferred than specified, you should check for possible errors by calling the FS\_FError() function.

```
const char acText[]="hello world\n";
```

```
void MainTask(void) {
  FS_FILE *pFile;
   pFile = FS_FOpen("test.txt", "w");
  if (pFile != 0) {
    FS_FWrite(acText, 1, strlen(acText), pFile);
    FS_FClose(pFile);
   }
}
```
# <span id="page-69-0"></span>**4.4.6 FS\_Write()**

#### **Description**

Writes data to an open file.

#### **Prototype**

U32 FS\_Write (FS\_FILE \* pFile, const void \* pData, U32 NumBytes);

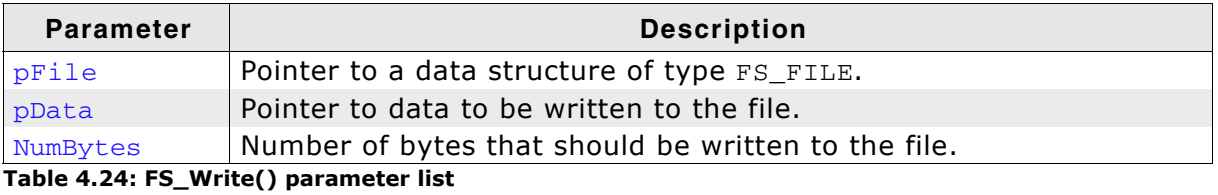

#### **Return value**

Number of bytes written.

#### **Additional Information**

If there is less data transferred than specified, you should check for possible errors by calling the FS\_FError() function.

```
const char acText[]="hello world\n";
void MainTask(void) {
  FS_FILE *pFile;
 pFile = FS_FOpen("test.txt", "w");
 if (pFile != 0) {
     FS_Write(pFile, acText, strlen(acText));
     FS_FClose(pFile);
   }
}
```
# **4.5 File positioning functions**

# <span id="page-70-0"></span>**4.5.1 FS\_FSeek()**

#### **Description**

Sets the current position of a file pointer.

#### **Prototype**

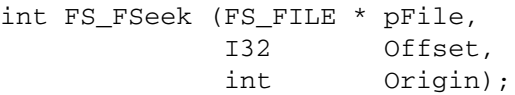

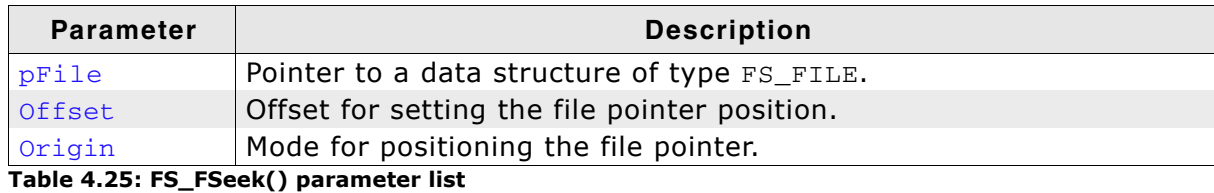

#### **Return value**

== 0: If the file pointer has been positioned according to the parameters.  $== -1$ : In case of any error.

#### **Additional Information**

The FS\_FSeek() function moves the file pointer to a new location that is an offset in bytes from *Origin*. You can use  $FS_FSeek()$  to reposition the pointer anywhere in a file. The pointer can also be positioned beyond the end of the file. Valid values for parameter Origin are:

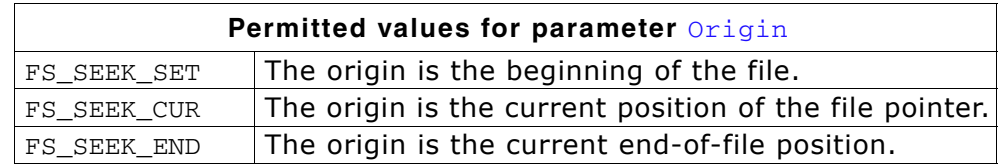

This function is identical to FS\_SetFilePos(). Refer to *[FS\\_SetFilePos\(\)](#page-73-0)* on page 74 for more information.

#### **Example**

const char acText[]="some text will be overwritten\n";

```
void MainTask(void) {
  FS_FILE *pFile;
   pFile = FS_FOpen("test.txt", "w");
  if (pFile \overline{e} = 0) {
 FS_FWrite(acText, 1, strlen(acText), pFile);
 FS_FSeek(pFile, -4, FS_SEEK_CUR);
     FS_FWrite(acText, 1, strlen(acText), pFile);
     FS_FClose(pFile);
   }
}
```
# <span id="page-71-0"></span>**4.5.2 FS\_FTell()**

#### **Description**

Returns the current position of a file pointer.

#### **Prototype**

I32 FS\_FTell (FS\_FILE \* pFile);

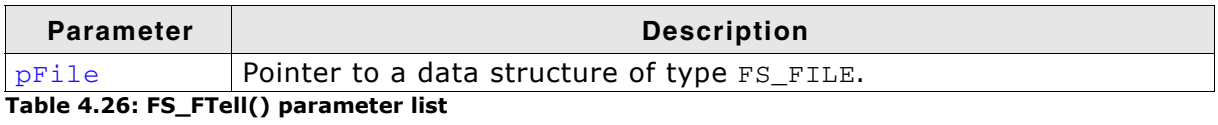

#### **Return value**

>= 0: Current position of the file pointer in the file.  $== -1$ : In case of any error.

#### **Additional Information**

In this version of emFile, this function simply returns the file pointer element of the file's FS\_FILE structure. Nevertheless, you should not access the FS\_FILE structure yourself, because that data structure may change in the future.

In conjunction with FS\_FSeek(), this function can also be used to examine the file size. By setting the file pointer to the end of the file using  $FS$  SEEK\_END, the length of the file can now be retrieved by calling  $FS_FTell()$ .

This function is identical to FS\_GetFilePos(). Refer to *[FS\\_GetFilePos\(\)](#page-72-0)* on page 73 for more information.

```
const char acText[]="hello world\n";
```

```
void MainTask(void) {
  FS_FILE *pFile;
   I32 Pos;
   pFile = FS_FOpen("test.txt", "w");
  if (pFile \overline{!} = \overline{0}) {
     FS_FWrite(acText, 1, strlen(acText), pFile);
     Pos = FS_FTell(pFile);
     FS_FClose(pFile);
   }
}
```
# **4.5.3 FS\_GetFilePos()**

# **Description**

Returns the current position of a file pointer.

## **Prototype**

I32 FS GetFilePos (FS FILE \* pFile);

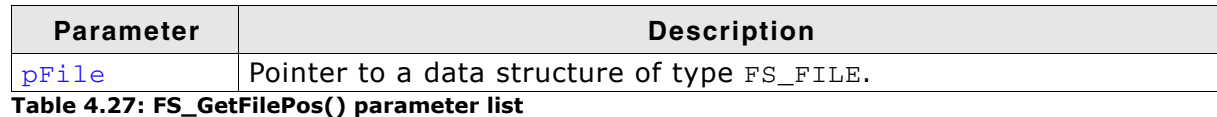

## **Return value**

>= 0: Current position of the file pointer in the file.  $== -1$ : In case of any error.

## **Additional Information**

In this version of emFile, this function simply returns the file pointer element of the file's FS\_FILE structure. Nevertheless you should not access the FS\_FILE structure yourself, because that data structure may change in the future versions of emFile. In conjunction with FS\_SetFilePos(), FS\_GetFilePos() this function can also be used to examine the file size. By setting the file pointer to the end of the file using FS\_SEEK\_END, the length of the file can now be retrieved by calling FS\_GetFilePos().

This function is identical to FS\_FTell(). Refer to *FS\_FTell()* [on page 72](#page-71-0) for more information.

```
const char acText[]="hello world\n";
void MainTask(void) {
  FS_FILE *pFile;
  I32 Pos;
  pFile = FS_FOpen("test.txt", "w");
  if (pfile != 0) {
    FS_FWrite(acText, 1, strlen(acText), pFile);
    Pos = FS_GetFilePos(pFile);
    FS_FClose(pFile);
  }
}
```
# **4.5.4 FS\_SetFilePos()**

# **Description**

Sets the current position of a file pointer.

## **Prototype**

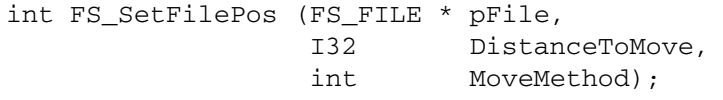

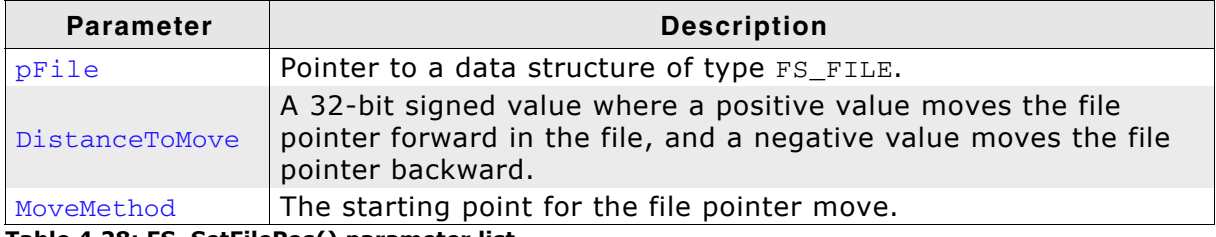

**Table 4.28: FS\_SetFilePos() parameter list**

### **Return value**

 $= 0$ : If the file pointer has been positioned according to the parameters.  $== -1$ : In case of any error.

## **Additional Information**

The FS\_SetFilePos() function moves the file pointer to a new location that is an offset in bytes from MoveMethod. You can use FS\_SetFilePos() to reposition the pointer anywhere in a file. The pointer can also be positioned beyond the end of the file.

Valid values for parameter MoveMethod are:

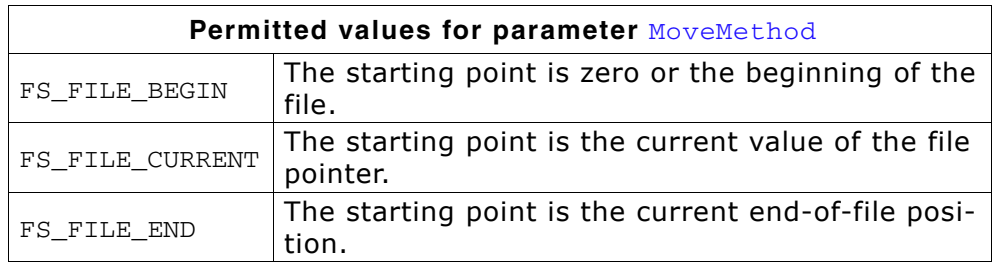

This function is identical to FS\_FSeek(). Refer to *FS\_FSeek()* [on page 71](#page-70-0) for more information.

# **Example**

const char  $acText[]$  ="some text will be overwritten\n";

```
void MainTask(void) {
  FS_FILE *pFile;
   pFile = FS_FOpen("test.txt", "w");
  if (pFile \overline{e} = 0) {
 FS_FWrite(acText, 1, strlen(acText), pFile);
 FS_FSeek(pFile, -4, FS_SEEK_CUR);
 FS_FWrite(acText, 1, strlen(acText), pFile);
     FS_FClose(pFile);
  }
}
```
# **4.6 Operations on files**

# **4.6.1 FS\_CopyFile()**

# **Description**

Copies an existing file to a new file.

# **Prototype**

int FS\_CopyFile(const char \* sSource, const char \* sDest);

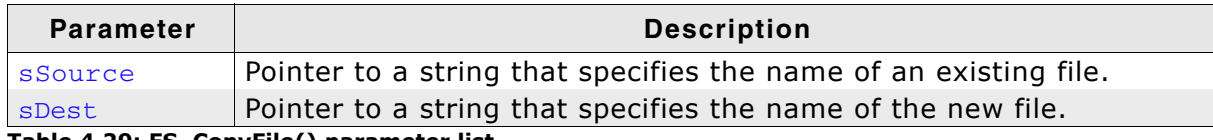

**Table 4.29: FS\_CopyFile() parameter list**

### **Return value**

== 0: If the file has been copied.  $== -1$ : In case of any error.

## **Additional Information**

Valid values for sSource and sDest are the same as for [FS\\_FOpen\(\)](#page-64-0). Refer to *[FS\\_FOpen\(\)](#page-64-0)* on page 65 for examples of valid names. The function fails if the destination file already exists. In this case delete the destination file by calling  $FS\_Remove($ ) function first.

**Note:** The function allocates 512 bytes on the stack as data buffer.

```
void MainTask(void) {
 FS_CopyFile("test.txt", "ram:\\info.txt");
}
```
# **4.6.2 FS\_GetFileAttributes()**

# **Description**

The FS\_GetFileAttributes function retrieves attributes for a specified file or directory.

## **Prototype**

U8 FS\_GetFileAttributes (const char \* pName);

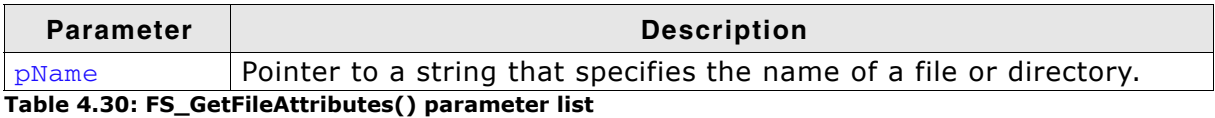

### **Return value**

>= 0x00: Attributes of the given file or directory.

== 0xFF: In case of any error.

The attributes can be one or more of the following values:

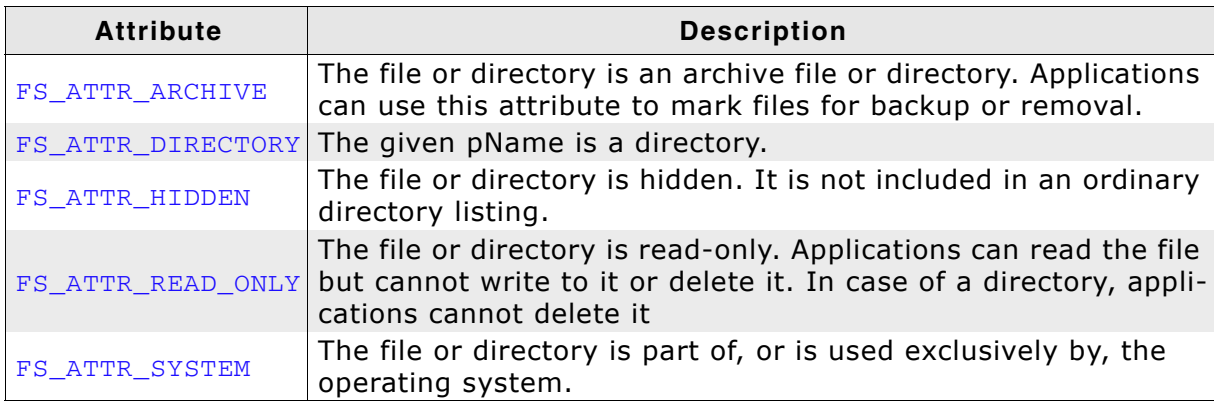

**Table 4.31: FS\_GetFileAttributes() - list of possible attributes**

### **Additional Information**

Valid values for pName are the same as for FS Fopen(). Refer to *FS FOpen()* on [page 65](#page-64-0) for examples of valid names.

```
void MainTask(void) {
  U8 Attributes;
   char ac[100];
 Attributes = FS_GetFileAttributes("test.txt");
 sprintf(ac, "File attribute of test.txt: %d", Attributes);
  FS_X_Log(ac);
}
```
# **4.6.3 FS\_GetFileTime()**

## **Description**

Retrieves a timestamp for a specified file or directory.

#### **Prototype**

int FS\_GetFileTime (const char \* pName, U32 \* pTimeStamp);

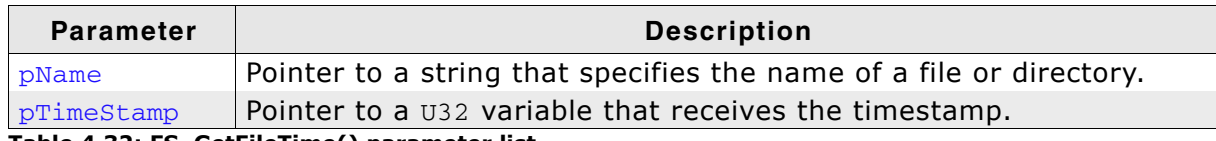

**Table 4.32: FS\_GetFileTime() parameter list**

#### **Return value**

 $=$  0: The timestamp of the given file was successfully read and stored in  $pTimeS$ tamp.

 $== -1$ : In case of any error.

#### **Additional Information**

Values for pName are the same as for FS\_FOpen(). Refer to *FS\_FOpen()* [on page 65](#page-64-0) for examples of valid names.

A timestamp is a packed value with the following format:

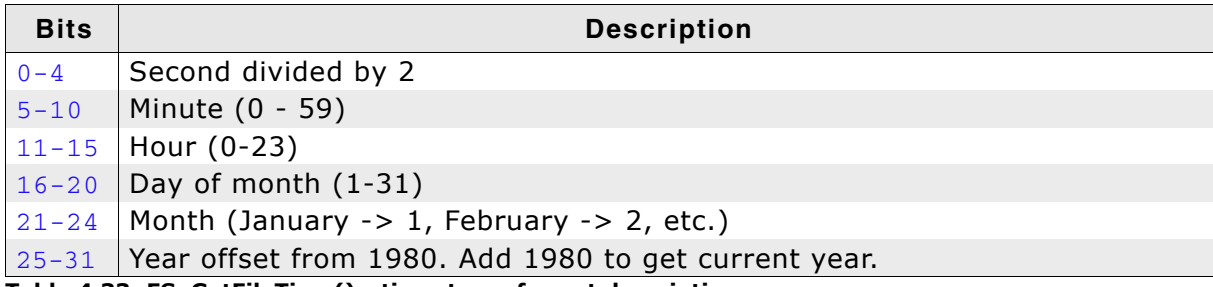

**Table 4.33: FS\_GetFileTime() - timestamp format description**

To convert a timestamp to a *[Structure FS\\_FILETIME](#page-113-0)* on page 114 structure, use the function *[FS\\_GetNumFilesOpen\(\)](#page-112-0)* on page 113.

```
void MainTask(void) {
  char ac[80];
  U32 TimeStamp;
  FS_FILETIME FileTime;
  FS_GetFileTime ("test.txt", &TimeStamp);
 FS_TimeStampToFileTime(TimeStamp, &FileTime);
 sprintf(ac, "File time of test.txt: %d-.2d-%.2d %.2d:%.2d:%.2d",
 FileTime.Year, FileTime.Month, FileTime.Day,
          FileTime.Hour, FileTime.Minute, FileTime.Second); 
  FS_X_Log(ac);
}
```
# **4.6.4 FS\_GetFileTimeEx()**

# **Description**

Retrieves the creation, access or modify timestamp for a specified file or directory.

# **Prototype**

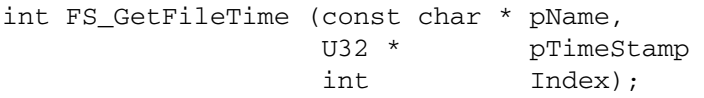

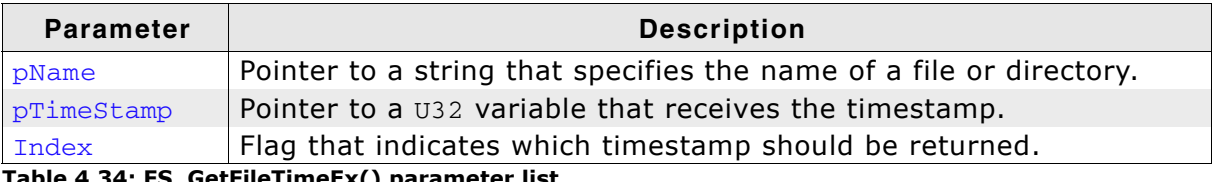

**Table 4.34: FS\_GetFileTimeEx() parameter list**

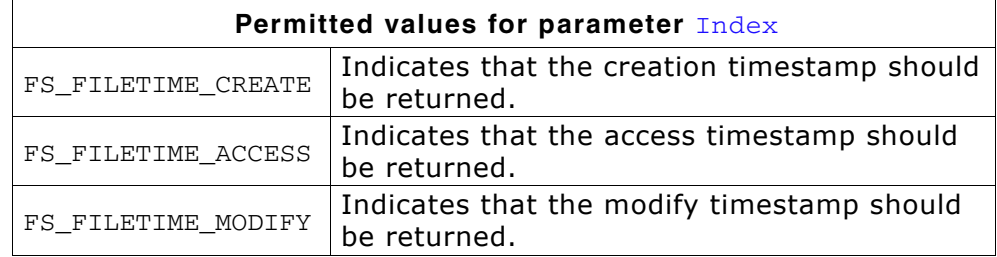

# **Return value**

 $== 0$ : The timestamp of the given file was successfully read and stored in  $pTimeS$ tamp.

!= 0: In case of any error.

# **Additional Information**

Values for pName are the same as for FS\_FOpen(). Refer to *FS\_FOpen()* [on page 65](#page-64-0) for examples of valid names.

A timestamp is a packed value with the following format:

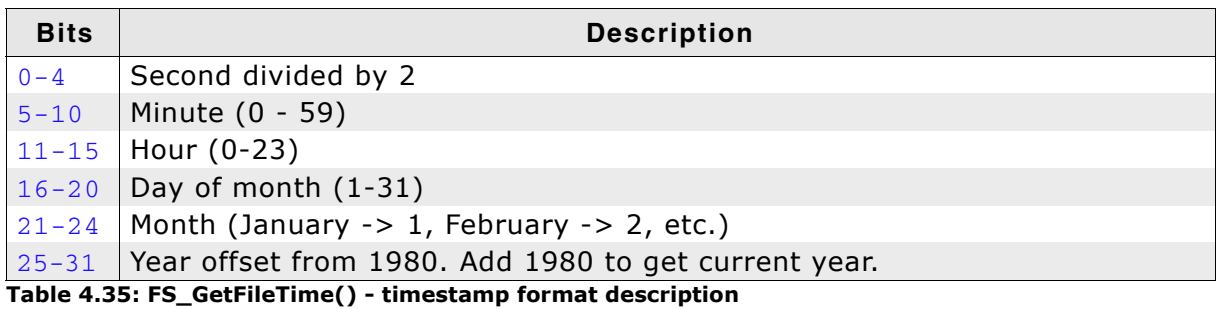

To convert a timestamp to a *[Structure FS\\_FILETIME](#page-113-0)* on page 114 structure, use the function *[FS\\_GetNumFilesOpen\(\)](#page-112-0)* on page 113.

# **4.6.5 FS\_Move()**

# **Description**

Moves an existing file or a directory, including its children.

## **Prototype**

int FS\_Move (const char \* sExistingName, const char \* sNewName);

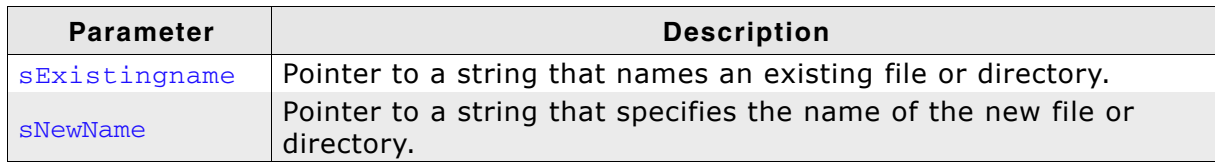

**Table 4.36: FS\_Move() parameter list**

## **Return value**

 $== 0$ : If the file was successfully moved.  $== -1$ : In case of any error.

### **Additional Information**

Valid values for sExistingName and sNewName are the same as for FS\_FOpen(). Refer to *FS\_FOpen()* [on page 65](#page-64-0) for examples of valid names. The FS\_Move() function will move either a file or a directory (including its children) either in the same directory or across directories. The file or directory you want to move has to be on the same volume.

```
void MainTask(void) {
 FS_Move("subdir1", "subdir2\\subdir3");
}
```
# <span id="page-79-0"></span>**4.6.6 FS\_Remove()**

# **Description**

Removes an existing file.

### **Prototype**

```
int FS_Remove (const char * pName);
```
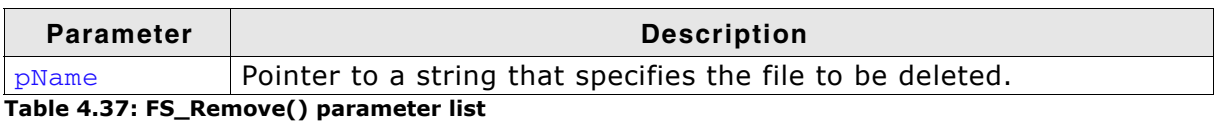

## **Return value**

== 0: If the file was successfully removed.  $== -1$ : In case of any error.

## **Additional Information**

Valid values for pName are the same as for FS\_FOpen(). Refer to *[FS\\_FOpen\(\)](#page-64-0)* on [page 65](#page-64-0) for examples of valid names.

```
void MainTask(void) {
  FS_Remove("test.txt");
}
```
# **4.6.7 FS\_Rename()**

# **Description**

Renames an existing file or a directory.

## **Prototype**

int FS\_Rename (const char \* sExistingName, const char \* sNewName);

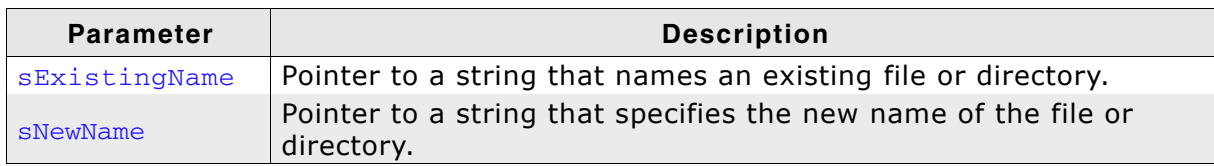

**Table 4.38: FS\_Rename() parameter list**

## **Return value**

 $= 0$ : If the file was successfully renamed.  $== -1$ : In case of any error.

### **Additional Information**

Valid values for sExistingName and sNewName are the same as for FS\_FOpen(). Refer to *[FS\\_FOpen\(\)](#page-64-0)* on page 65 for examples of valid names. SNewName should only specify a valid file or directory name.

```
void MainTask(void) {
 FS_Rename("ram:\\subdir1", "subdir2");
}
```
# **4.6.8 FS\_SetFileAttributes()**

# **Description**

Sets attributes for a specified file or directory.

#### **Prototype**

int FS\_SetFileAttributes (const char \* pName, U8 Attributes);

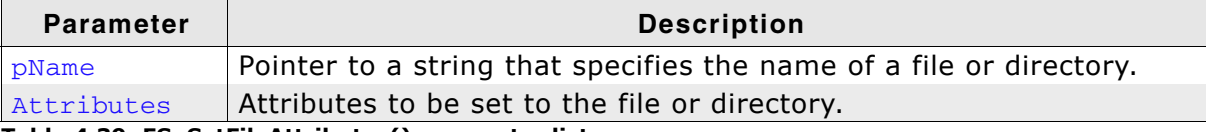

#### **Table 4.39: FS\_SetFileAttributes() parameter list**

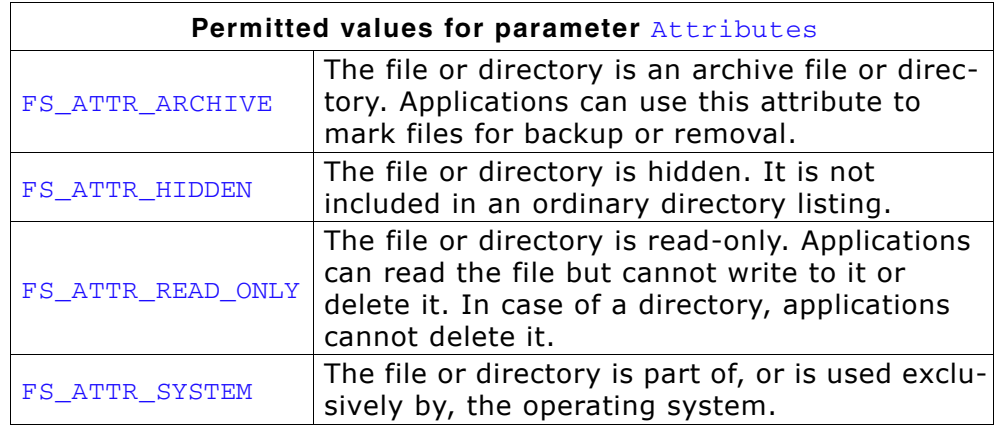

## **Return value**

== 0: Attributes have been successfully set.

!= 0: In case of any error.

### **Additional Information**

Valid values for pName are the same as for FS\_FOpen(). Refer to *[FS\\_FOpen\(\)](#page-64-0)* on [page 65](#page-64-0) for examples of valid names.

```
void MainTask(void) {
  U8 Attributes;
 char ac[100];
  FS_SetFileAttributes("test.txt", FS_ATTR_HIDDEN);
 Attributes = FS_GetFileAttributes("test.txt");
 sprintf(ac, "File attribute of test.txt: %d", Attributes);
  FS_X_Log(ac);
}
```
# **4.6.9 FS\_SetFileTime()**

## **Description**

The FS\_SetFileTime function sets the timestamp for a specified file or directory.

#### **Prototype**

int FS\_SetFileTime (const char \* pName, U32 TimeStamp);

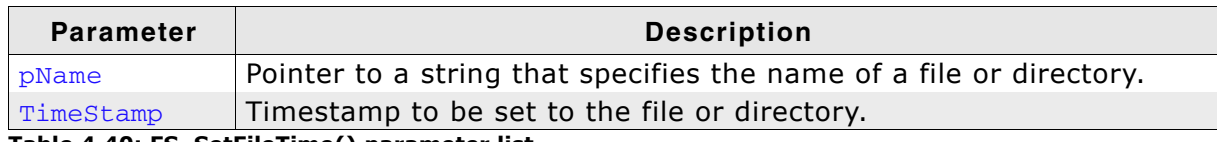

**Table 4.40: FS\_SetFileTime() parameter list**

#### **Return value**

== 0: The timestamp of the given file was successfully set.

!= 0: In case of any error.

#### **Additional Information**

Valid values for pName are the same as for FS\_FOpen(). Refer to *[FS\\_FOpen\(\)](#page-64-0)* on [page 65](#page-64-0) for examples of valid names.

On a FAT medium, FS SetFileTime() sets the creation time of a file or directory. On a EFS medium, FS SetFileTime() sets the time stamp of a file or directory.

A timestamp is a packed value with the following format.

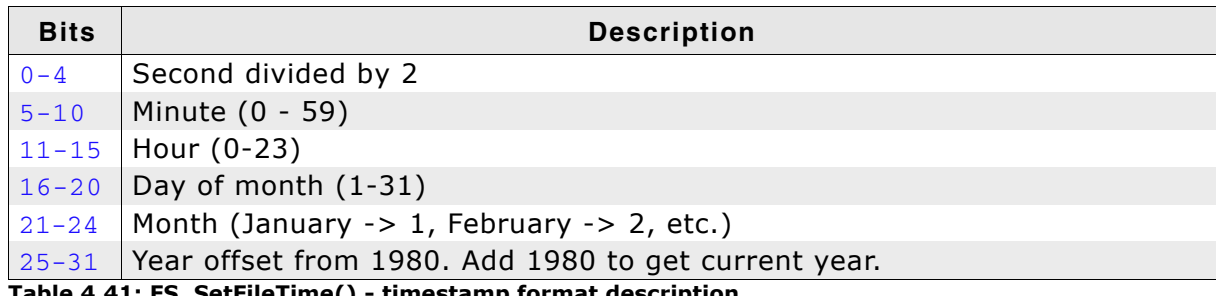

**Table 4.41: FS\_SetFileTime() - timestamp format description**

To convert a FS\_FILETIME structure to a timestamp, use the function FS\_FileTimeToTimeStamp(). For more information about the conversion have a look at the description of *[FS\\_FileTimeToTimeStamp\(\)](#page-101-0)* on page 102.

```
void MainTask(void) {
   U32 TimeStamp;
   FS_FILETIME FileTime;
  FileTime.Year = 2005;
  FileTime.Month = 03;<br>FileTime.Day = 26;<br>FileTime.Hour = 10;
  FileTime.Day
  FileTime.Hour
  FileTime.Minute = 56;
  FileTime.Second = 14;
   FS_FileTimeToTimeStamp (&FileTime, &TimeStamp);
   FS_SetFileTime("test.txt", TimeStamp);
}
```
# **4.6.10 FS\_SetFileTimeEx()**

# **Description**

Sets the creation, access or modify timestamp for a specified file or directory.

# **Prototype**

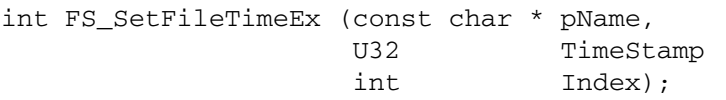

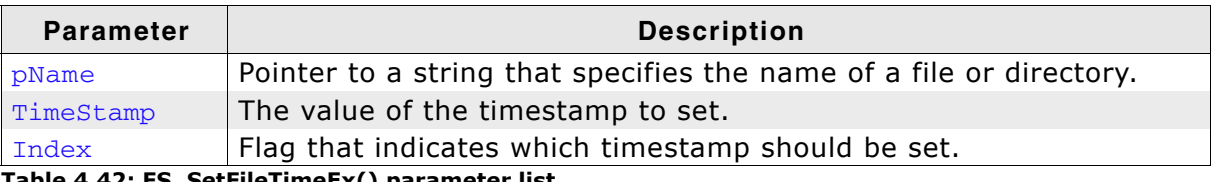

**Table 4.42: FS\_SetFileTimeEx() parameter list**

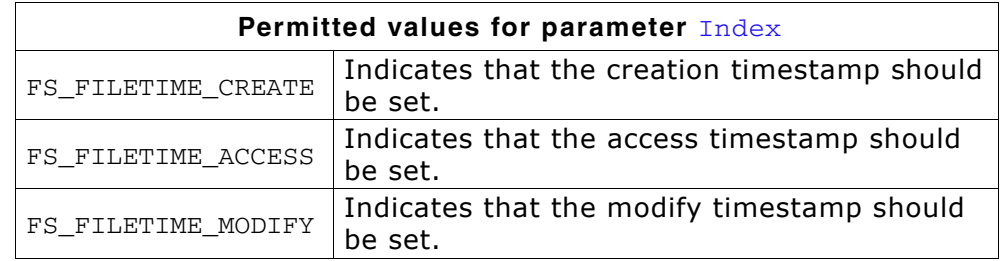

## **Return value**

 $=$  0: The timestamp of the given file was successfully set.

!= 0: In case of any error.

# **Additional Information**

Values for pName are the same as for FS\_FOpen(). Refer to *FS\_FOpen()* [on page 65](#page-64-0) for examples of valid names.

The EFS file system has only one timestamp hence it makes no difference which value you use for the *Index* parameter.

A timestamp is a packed value with the following format:

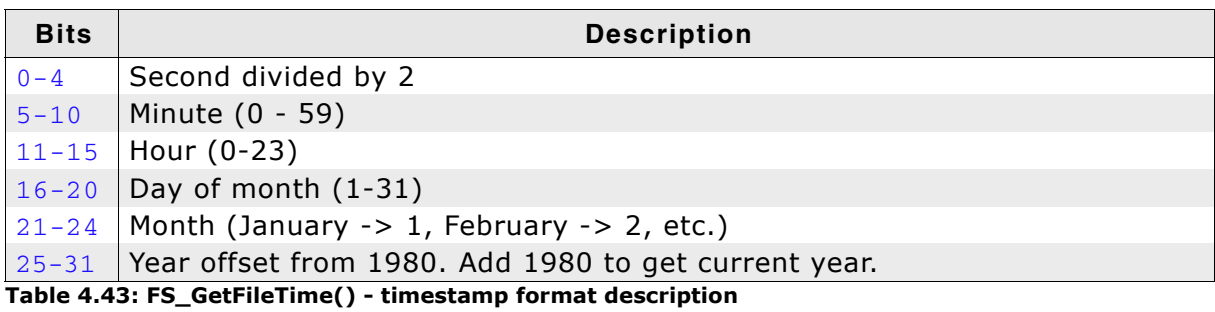

To convert a timestamp to a FS\_FILETIME structure, use the function *[FS\\_GetNumFilesOpen\(\)](#page-112-0)* on page 113. For more information about the FS\_FILETIME structure, refer to *[Structure FS\\_FILETIME](#page-113-0)* on page 114.

# **4.6.11 FS\_SetEndOfFile()**

# **Description**

Sets the end of file for the specified file.

## **Prototype**

int FS\_SetEndOfFile (FS\_FILE \* pFile);

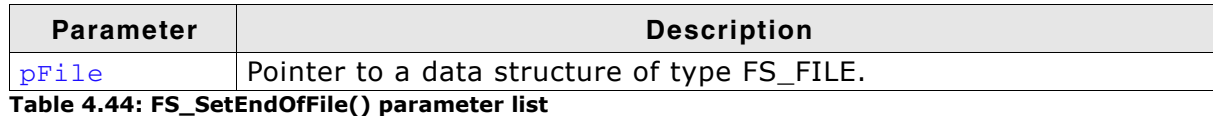

### **Return value**

== 0: End of File was set. == -1: Operation failed.

## **Additional Information**

pFile should point to a file that has been opened with write permission. Refer to *FS\_FOpen()* [on page 65.](#page-64-0) This function can be used to truncate or extend a file. If the file is extended, the contents of the file between the old EOF position and the new position are not defined.

```
void MainTask(void) {
  FS_FILE * pFile;
 pFile = FS_FOpen("test.hin", "r+"); FS_SetFilePos(pFile, 2000);
 FS_SetEndOfFile(pFile);
  FS_Fclose(pFile);
}
```
# **4.6.12 FS\_Truncate()**

# **Description**

Truncates a file opened with FS\_FOpen() to the specified size.

## **Prototype**

int FS\_Truncate (FS\_FILE \* pFile, U32 NewSize);

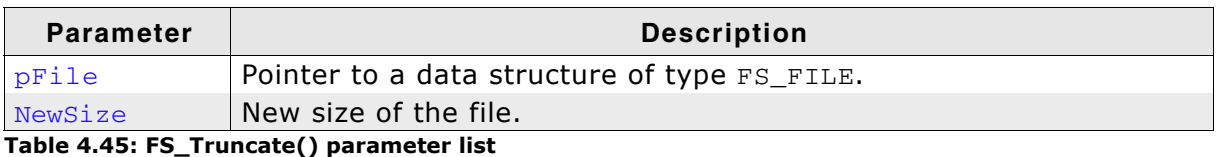

### **Return value**

== 0: Truncation was successful.

== -1: Truncation failed.

## **Additional Information**

This function truncates an open file. Be sure that  $p_{\text{File}}$  points to a file that has been opened with write permission. For more information about setting write permission for pFile have a look at the description of *FS\_FOpen()* [on page 65](#page-64-0).

```
void MainTask(void) {
 FS_FILE * pFile;<br>U32 FileSize:
       FileSize;
 Int Success;
 pFile = FS_FOpen("test.bin", "r+");
 FileSize = FS_GetFileSize(pFile);
   Success = FS_Truncate(pFile, FileSize - 200);
  if (Success \equiv 0) {
    FS_X_Log("Truncation was successful.");
   } else {
     FS_X_Log("Truncation was not successful");
 }
  FS_Fclose(pFile);
}
```
# **4.6.13 FS\_Verify()**

# **Description**

Validates a file by comparing its contents with a data buffer.

### **Prototype**

int FS\_Verify (FS\_FILE \* pFile, const void \* pData, U32 NumBytes);

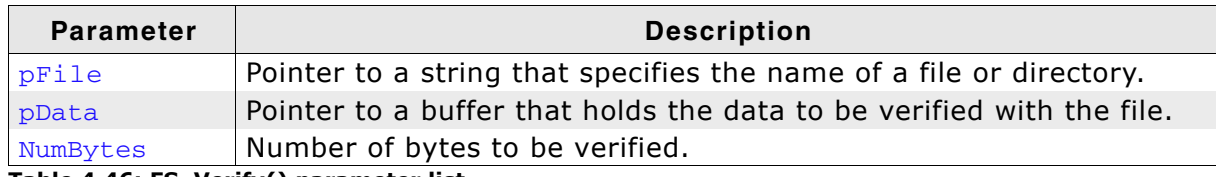

**Table 4.46: FS\_Verify() parameter list**

### **Return value**

== 0: If verification was successful. != 0: Verification failed.

### **Additional Information**

If the file contains less bytes than to be verified, only the available bytes are verified.

**Note:** The position of the file pointer has to set to the beginning of the data that should be verified.

```
const U8 acVerifyData[4] = \{ 1, 2, 3, 4 \};
void MainTask(void) {
 FS_FILE * pFile;
 I32 n;
   FS_Init();
   //
   // Open file and write data into
   //
  pFile = FS_FOpen("test.txt", "w+");
 FS Write(pFile, acVerifyData, sizeof(acVerifyData));
   //
   // Determine current position of file pointer.
  //
  n = FS_FTell(pFile);
   //
   // Set file pointer to the start of the data that should be verified.
   //
   FS_FSeek(pFile, 0, FS_SEEK_SET);
   //
   // Verify data.
 //
 if (FS_Verify(pFile, acVerifyData, sizeof(acVerifyData)) == 0) {
    FS_X_Log("Verification was successful");
   } else {
   FS X Log("Verification failed");
   }
   //
  // Set file pointer to end of data that was written and verified.
   //
   FS_FSeek(pFile, n, FS_SEEK_SET);
  FS_FClose(pFile);
   while (1);
}
```
# **4.7 Directory functions**

# <span id="page-87-0"></span>**4.7.1 FS\_FindClose()**

# **Description**

Closes a directory.

# **Prototype**

void FS\_FindClose (FS\_FIND\_DATA \* pfd);

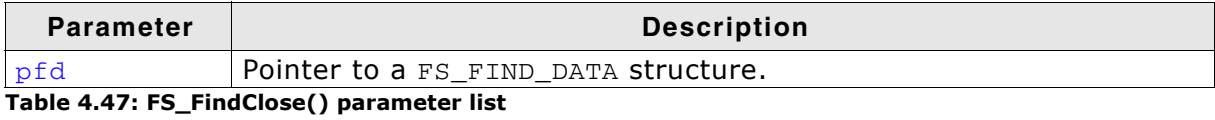

```
typedef struct {
  // Public elements, to be used by application
 U8 Attributes; 
 U32 CreationTime; 
 U32 LastAccessTime;
 U32 LastWriteTime;
 U32 FileSize;
 char * sFileName;
  // Private elements. Not be used by the application
  int SizeofFileName;
  FS__DIR Dir;
} FS_FIND_DATA;
FindFileSample(void) {
  FS_FIND_DATA fd;
  char acFilename[20];
  if (FS_FindFirstFile(&fd, "\\YourDir\\", acFilename, sizeof(acFilename)) == 0) {
    do {
      printf(acFilename);
     } while (FS_FindNextFile (&fd));
 }
 FS_FindClose(&fd);
}
```
# <span id="page-88-0"></span>**4.7.2 FS\_FindFirstFile()**

# **Description**

Searches files in a specified directory.

## **Prototype**

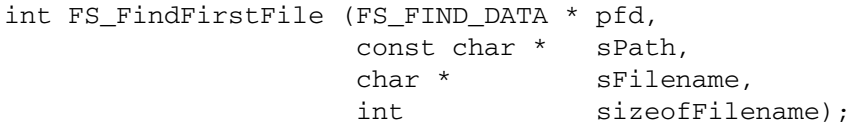

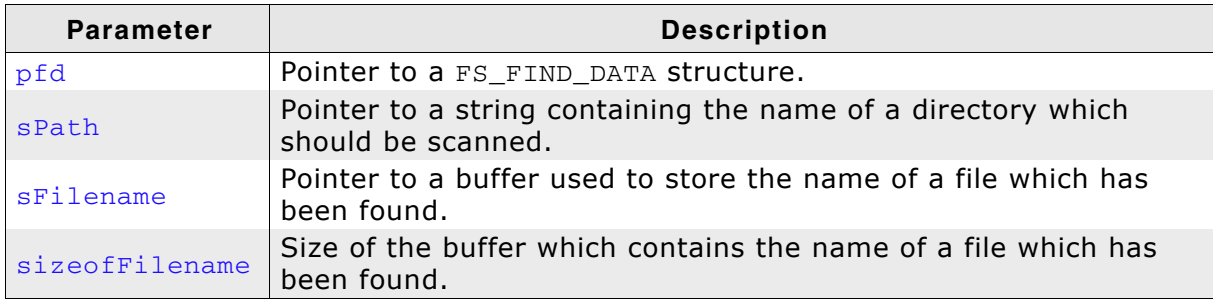

**Table 4.48: FS\_FindFirstFile() parameter list**

### **Return value**

== 0: The directory or file found. != 0: In case of any error.

## **Additional Information**

A fully qualified directory name looks like:

[DevName:[UnitNum:]][DirPathList]DirectoryName

where:

- DevName is the name of a device, for example " $ram''$  or " $mm''$ . If not specified, the first device in the device table will be used. UnitNum is the number for the unit of the device. If not specified, unit 0 will be used. Note that it is not allowed to specify UnitNum if DevName has not been specified.
- DirPathList is a complete path to an existing subdirectory. The path must start and end with a '\' character. Directory names in the path are separated by '\'. If DirPathList is not specified, the root directory on the device will be used.
- DirectoryName and all other directory names have to follow the standard FAT naming conventions (for example 8.3 notation), if support for long file names is not enabled.

To open the root directory, simply use an empty string for spath.

Refer to *[Structure FS\\_FIND\\_DATA](#page-92-0)* on page 93 for more information about the structure pfd points to.

### **Example**

Refer to *[FS\\_FindClose\(\)](#page-87-0)* on page 88 for an example.

# **4.7.3 FS\_FindNextFile()**

# **Description**

Continues a file search from a previous call to the FS\_FindFirstFile() function.

# **Prototype**

```
int FS_FindNextFile (FS_FIND_DATA * pfd);
```
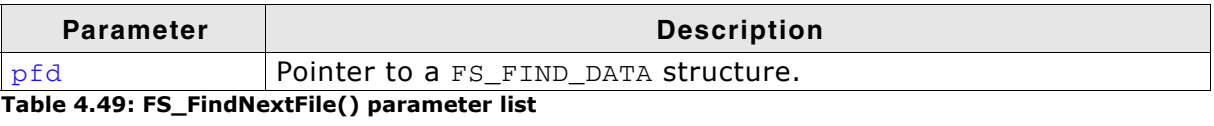

# **Return value**

== 1: File found in directory. == 0: In case of any error.

# **Example**

Refer to *[FS\\_FindClose\(\)](#page-87-0)* on page 88 for an example.

# **4.7.4 FS\_MkDir()**

# **Description**

Creates a new directory.

### **Prototype**

int FS\_MkDir (const char \* pDirName);

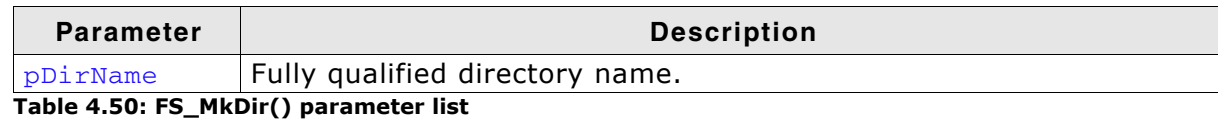

## **Return value**

== 0: The directory was successfully created.  $== -1$ : In case of any error.

## **Additional Information**

Refer to *[FS\\_FindFirstFile\(\)](#page-88-0)* on page 89 for examples of valid fully qualified directory names. Note that FS\_MkDir() will not create the whole pDirName, it will only create a directory in an already existing path.

```
void FSTask1(void) {
  int Err;
 /* Create mydir in directory test - default driver on default device */
Err = FS_MkDir("\\test\\mydir");
}
void FSTask2(void) {
  int Err;
   /* Create directory mydir - RAM device driver on default device */
 Err = FS_MkDir("ram: \sqrt{mydir");}}
```
# **4.7.5 FS\_RmDir()**

## **Description**

Deletes a directory.

## **Prototype**

```
int FS_RmDir (const char * pDirname);
```
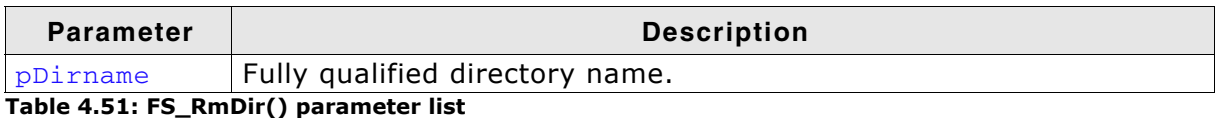

## **Return value**

== 0: If the directory has been successfully removed.  $== -1$ : In case of any error.

## **Additional Information**

Refer to *[FS\\_FindFirstFile\(\)](#page-88-0)* on page 89 for examples of valid and fully qualified directory names.  $FS_RmDir()$  will only delete a directory if it is empty.

```
void FSTask1(void) {
  int Err;
 /* Remove mydir in directory test - default driver on default device */
Err = FS_RmDir("\\test\\mydir");
}
void FSTask2(void) {
  int Err;
   /* Remove directory mydir - RAM device driver on default device */
 Err = FS_RmDir("ram:\\sqrt{mydir");}}
```
# <span id="page-92-0"></span>**4.7.6 Structure FS\_FIND\_DATA**

# **Description**

The FS\_FORMAT\_INFO structure represents the information used to access directories and files.

# **Prototype**

typedef struct { // Public elements, to be used by application

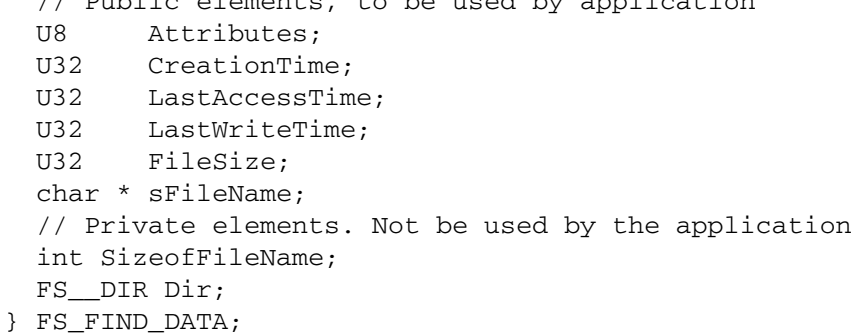

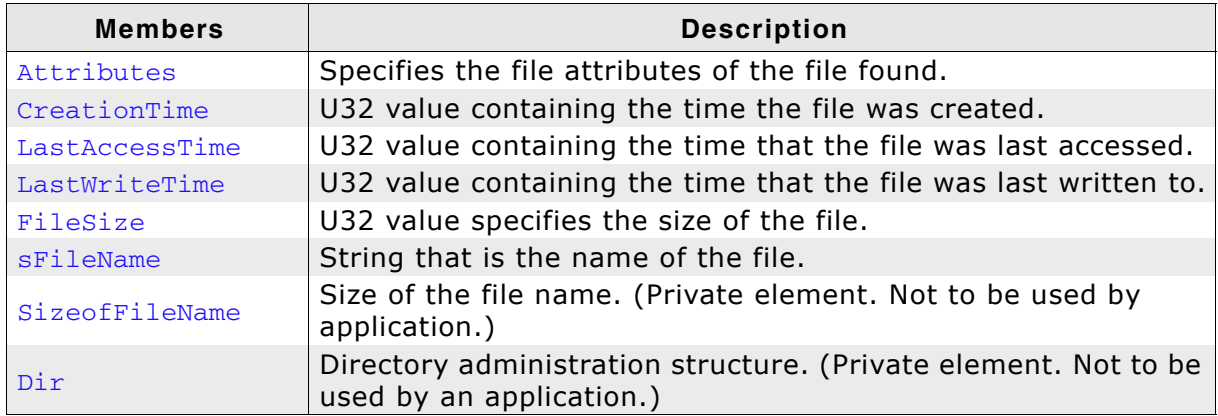

**Table 4.52: FS\_FIND\_DATA - list of structure elements**

# **4.8 Formatting a medium**

In general, before a medium can be used to read or write to a file, it needs to be formatted. Flash cards are usually already preformatted and do not need to be formatted. Flashes used as storage devices have normally to be reformatted. These devices require a low-level format first, then a high-level format. The low-level format is device-specific, the high-level format depends on the file system only. (FAT-format typically).

# **4.8.1 FS\_IsHLFormatted()**

# **Description**

Checks if the volume is high-level formatted.

## **Prototype**

int FS\_IsHLFormatted (const char \* sVolume);

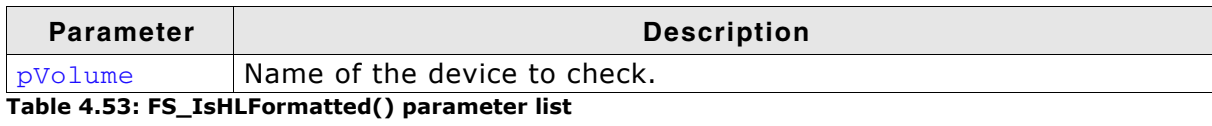

### **Return value**

== 1: Volume is high-level formatted.

== 0: Volume is not high-level formatted.

==-1: Device is not ready or a general error has occurred.

# **4.8.2 FS\_IsLLFormatted()**

# **Description**

Checks if the volume is low-level formatted.

## **Prototype**

```
int FS_IsHLFormatted (const char * sVolume);
```
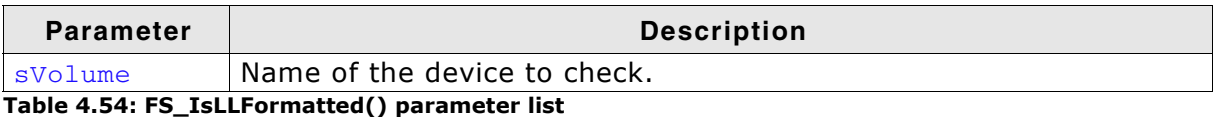

# **Return value**

== 1: Volume is low-level formatted.

== 0: Volume is not low-level formatted.

== -1: Volume does not require a low-level format or in case of any error.

### **Additional Information**

Low-level format is only required for devices which have their own management level. These are the drivers for NOR flashes, NAND flashes. MMC, SD and all other cards do not require a low-level format.

# **4.8.3 FS\_FormatLLIfRequired()**

# **Description**

Checks if the volume is low-level formatted and formats the volume if required.

## **Prototype**

int FS\_FormatLLIfRequired (const char \* pVolumeName);

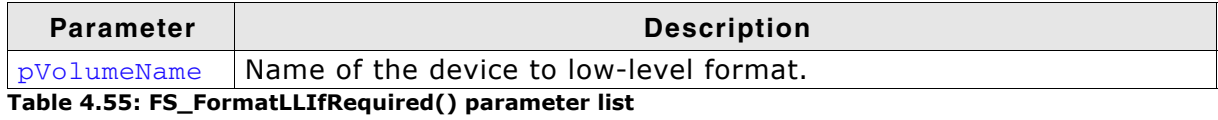

### **Return value**

== 0: Ok - low-level format successful.

== 1: Low-level format not required.

== -1: Volume does not require a low-level format or in case of any error.

### **Additional Information**

Low-level format is only required for devices which have their own management level. These are the drivers for NOR flashes, NAND flashes. MMC, SD and all other cards do not require a low-level format.

# **4.8.4 FS\_FormatLow()**

# **Description**

Low-level formats a device. Required by NAND/NOR flashes prior to format.

# **Prototype**

```
int FS_FormatLow (const char * pDeviceName);
```
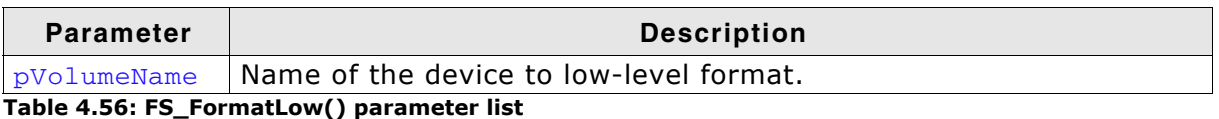

# **Return value**

== 0: Low-level format successful. != 0: In case of any error.

# **Additional Information**

Low-level format is only required for devices which have their own management level. These are the drivers for NOR flashes, NAND flashes and SMC cards. MMC, SD and all other cards do not require a low-level format.

# **4.8.5 FS\_Format()**

# **Description**

Performs a high-level format of a device. This means putting the management information required by the File system on the medium. In case of FAT, this means primarily initialization of FAT and the root directory, as well as the BIOS parameter block.

# **Prototype**

int FS\_Format (const char \* pDeviceName FS\_FORMAT\_INFO \* pFormatInfo);

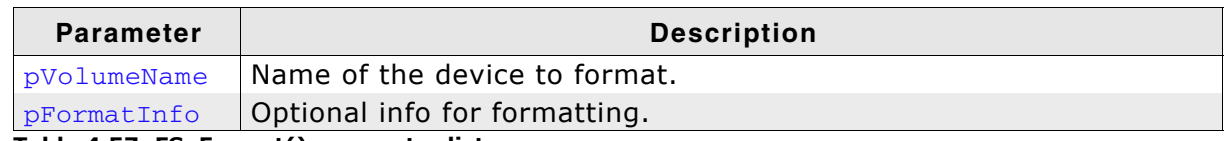

**Table 4.57: FS\_Format() parameter list**

## **Return value**

== 0: High-level format successful. != 0: In case of any error.

## **Additional Information**

There are many different ways to format a medium, even with one file system. If the second parameter is not specified, reasonable default values are used (auto-format). However, FS Format() also allows fine-tuning of the parameters used. For details, refer to the sample file Format.c, which is shipped with emFile.

For more information about the structure FS\_FORMAT\_INFO, refer to *[Structure](#page-99-0) [FS\\_FORMAT\\_INFO](#page-99-0)* on page 100.

# <span id="page-99-0"></span>**4.8.6 Structure FS\_FORMAT\_INFO**

# **Description**

The FS\_FORMAT\_INFO structure represents the information used to format a volume.

# **Prototype**

```
typedef struct {
  U16 SectorsPerCluster;
```
- U16 NumRootDirEntries;
- FS\_DEV\_INFO \* pDevInfo;
- } FS\_FORMAT\_INFO;

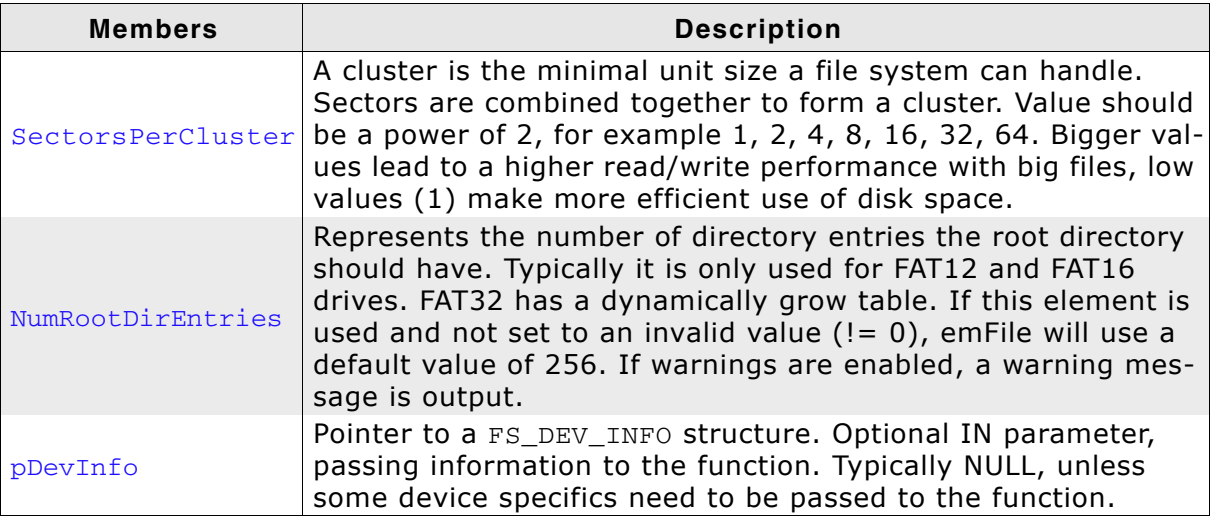

**Table 4.58: FS\_FORMAT\_INFO - list of structure elements**

# **4.8.7 Structure FS\_DEV\_INFO**

# **Description**

The FS\_DEV\_INFO structure contains the medium information.

### **Prototype**

- typedef struct {
	- U16 NumHeads;
	- U16 SectorsPerTrack;
	- U32 NumSectors;
	- U16 BytesPerSector;
- } FS\_DEV\_INFO;

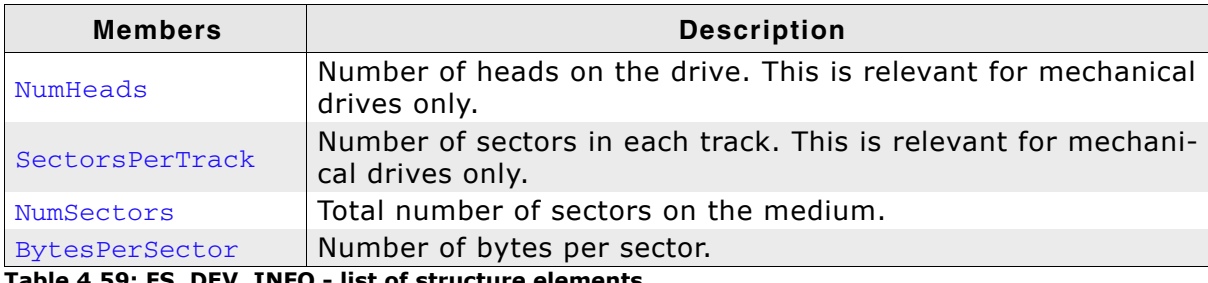

**Table 4.59: FS\_DEV\_INFO - list of structure elements**

# **4.9 Extended functions**

# <span id="page-101-0"></span>**4.9.1 FS\_FileTimeToTimeStamp()**

# **Description**

Converts a given FS\_FILE\_TIME structure to a timestamp.

# **Prototype**

void FS\_FileTimeToTimeStamp(const FS\_FILETIME \* pFileTime, U32 \* pTimeStamp);

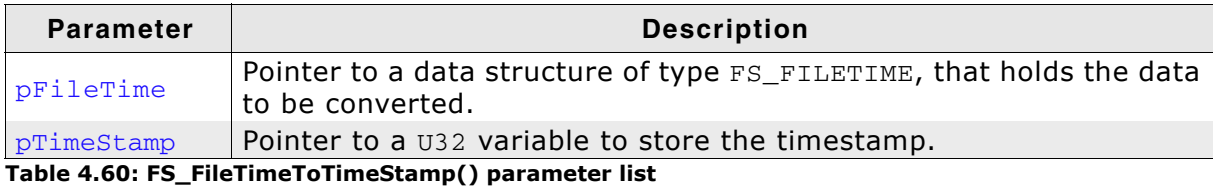

# **Additional Information**

Refer to *[Structure FS\\_FILETIME](#page-113-0)* on page 114 to get information about the FS\_FILETIME data structure.

# **4.9.2 FS\_GetFileSize()**

# **Description**

Gets the current file size of a file.

## **Prototype**

U32 FS\_GetFileSize (FS\_FILE \* pFile);

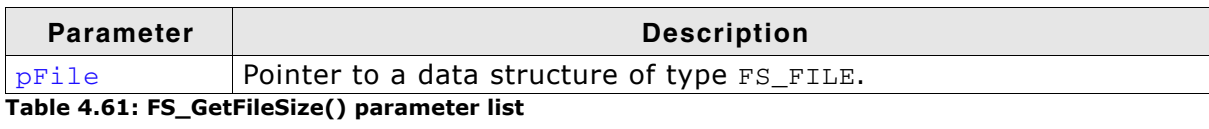

## **Return Value**

>= 0: File size in bytes (0 - 0xFFFFFFFE). == 0xFFFFFFFF: In case of any error.

# **4.9.3 FS\_GetNumVolumes()**

# **Description**

Retrieves the number of available volumes.

## **Prototype**

int FS\_GetNumVolumes (void);

## **Return Value**

The number of available volumes.

### **Additional Information**

This function can be used to get the name of each available volume. Refer to *[FS\\_GetVolumeName\(\)](#page-107-0)* on page 108 for getting more information.

# **4.9.4 FS\_GetVolumeFreeSpace()**

## **Description**

Gets amount of free space on a specific volume.

#### **Prototype**

U32 FS GetVolumeFreeSpace (const char \* sVolume);

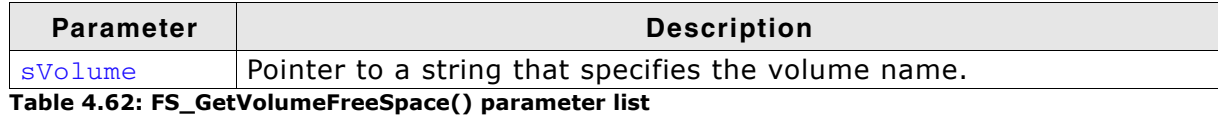

#### **Return Value**

> 0: Amount of free space in bytes. Free space larger than 4 GB is reported as  $0x$ FFFFFFFFFF (the maximum value of a  $U(32)$ .  $== 0$ : If the volume cannot be found.

#### **Additional Information**

Note that free space larger than four Gbytes is reported as 0xFFFFFFFF because a U32 cannot represent bigger values. The function FS\_GetVolumeInfo() can be used for larger spaces. If you do not need to know if there is more than 4 GB of free space available, you can still reliably use FS GetVolumeFreeSpace().

Valid values for svolume have the following structure:

[DevName:[UnitNum:]]

where:

- DevName is the name of a device. If not specified, the first device in the volume table will be used.
- UnitNum is the number of the unit of the device. If not specified, unit 0 will be used.

Note that to specify UnitNum, also DevName has to be specified.

# **4.9.5 FS\_GetVolumeInfo()**

## **Description**

Gets volume information, that is the number of clusters (total and free), sectors per cluster, and bytes per sector. The function collects volume information and stores it into the given FS DISK INFO structure.

## **Prototype**

int FS\_GetVolumeInfo (const char \* sVolume, FS\_DISK\_INFO \* pInfo);

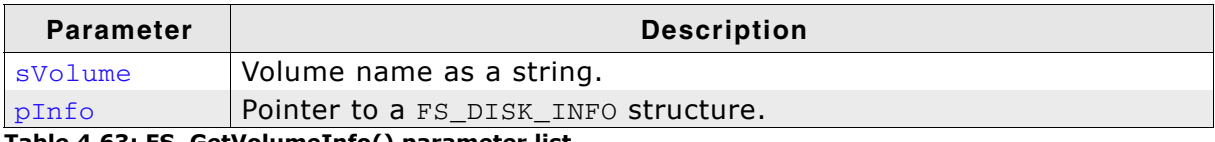

**Table 4.63: FS\_GetVolumeInfo() parameter list**

### **Return Value**

== 0: If volume information could be retrieved successfully.

== -1: In case of error, for example if the volume could not be found.

## **Additional Information**

Valid values for svolume have the following structure:

```
[DevName:[UnitNum:]]
```
where:

- DevName is the name of a device. If not specified, the first device in the volume table will be used.
- UnitNum is the number of the unit of the device. If not specified, unit 0 will be used.

Note that to specify UnitNum, also DevName has to be specified.

```
#include "FS.h"
#include <stdio.h>
void MainTask(void) {
  FS_DISK_INFO Info;
   if (FS_GetVolumeInfo("ram:", &Info) == -1) {
    printf("Failed to get volume information.\n");
   } else {
 printf("Number of total clusters = %d\n"
 "Number of free clusters = %d\n"
            "Sectors per cluster = %d\n"<br>"Bytes per sector = %d\n",
            "Bytes per sector
            Info.NumTotalClusters, 
             Info.NumFreeClusters, 
            Info.SectorsPerCluster, 
            Info.BytesPerSector);
     }
}
```
# **4.9.6 FS\_GetVolumeLabel()**

# **Description**

Returns a volume label name if one exists.

## **Prototype**

int FS\_GetVolumeLabel (const char \* sVolume, char \* pVolumeLabel unsigned VolumeLabelSize);

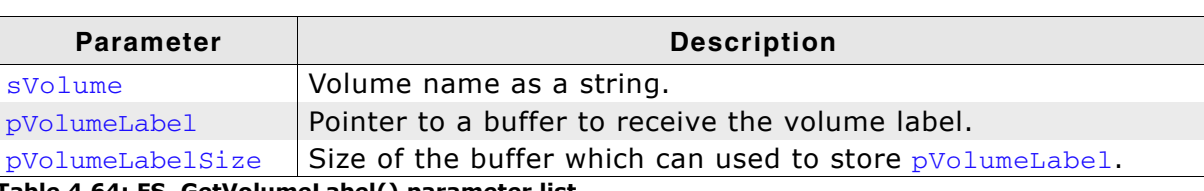

**Table 4.64: FS\_GetVolumeLabel() parameter list**

### **Return Value**

> 0: Number of total bytes available on this volume.

 $=$  -1: Failed to get volume information.

# <span id="page-107-0"></span>**4.9.7 FS\_GetVolumeName()**

# **Description**

Retrieves the name of the specified volume index.

### **Prototype**

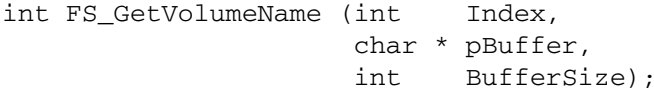

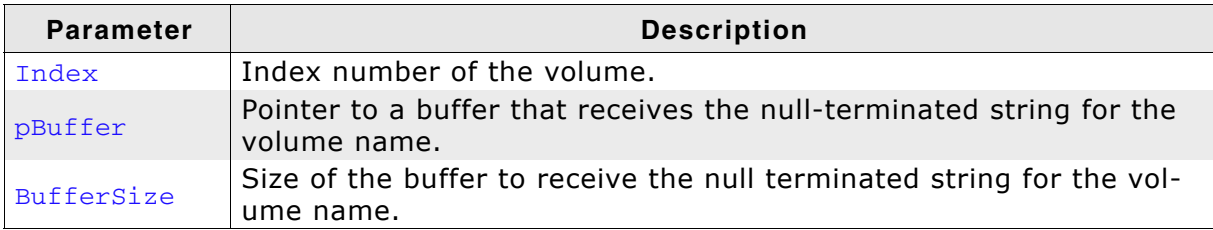

**Table 4.65: FS\_GetVolumeName() parameter list**

### **Return Value**

If the function succeeds, the return value is the length of the string copied to pBuffer, excluding the terminating null character, in bytes.

If the  $p$ Buffer buffer is too small to contain the volume name, the return value is the size of the buffer required to hold the volume name plus the terminating null character. Therefore, if the return value is greater than **BufferSize**, make sure to call the function again with a buffer that is large enough to hold the volume name.

```
void ShowAvailableVolumes(void) {
   int NumVolumes;
   int i;
   int BufferSize;
  char acVolume[12];
  BufferSize = sizeof(acVolume);
  NumVolumes = FS_GetNumVolumes();
  FS_X_Log("Available volumes:\n");
  for (i = 0; i < NumVolumes; i++) {
     if (FS_GetVolumeName(i, &acVolume[0], BufferSize) < BufferSize) {
       FS_X_Log(acVolume);
      FS_X\_Log("n"); }
  }
}
```
## **4.9.8 FS\_GetVolumeSize()**

### **Description**

Gets the total size of a specific volume.

### **Prototype**

U32 FS\_GetVolumeSize (const char \* sVolume);

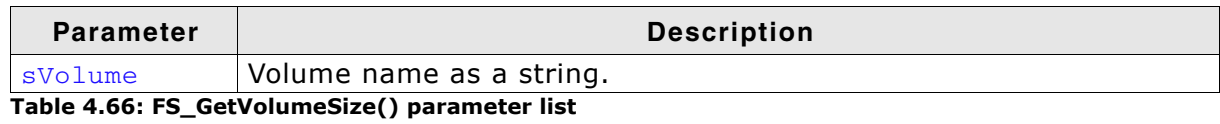

### **Return Value**

Volume size in bytes. Volume sizes larger than 4 Gbyte are truncated to 0xFFFFFFFF (the maximum value of a  $U32$ ).

### **Additional Information**

Note that volume sizes larger than 4 Gbytes are reported as 0xFFFFFFFF because a U32 cannot represent bigger values. The function FS\_GetVolumeInfo() can be used for larger media. If you do not need to know if the total space is bigger than 4 Gbytes, you can still reliably use FS\_GetVolumeSize().

Valid values for svolume have the following structure:

[DevName:[UnitNum:]]

#### where:

- DevName is the name of a device. If not specified, the first device in the volume table will be used.
- UnitNum is the number of the unit of the device. If not specified, unit 0 will be used.

Note that to specify UnitNum, also DevName has to be specified.

## **4.9.9 FS\_GetVolumeStatus()**

## **Description**

Returns the status of a volume.

### **Prototype**

int FS\_GetVolumeStatus(const char \* sVolume);

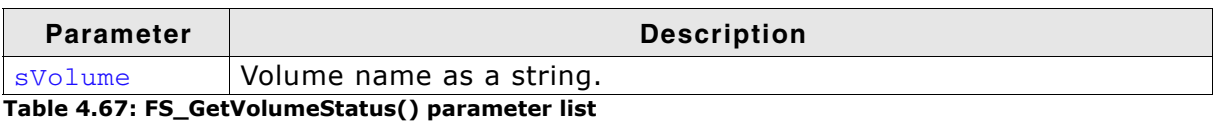

### **Return Value**

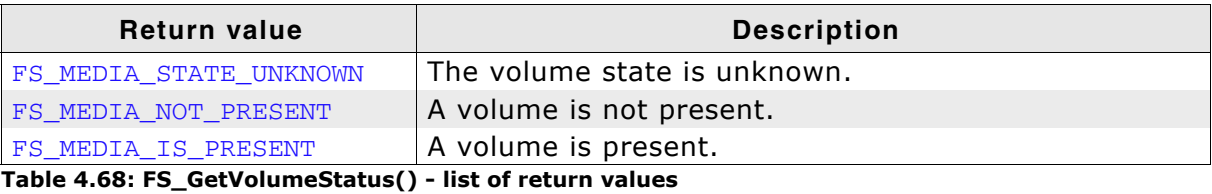

## **4.9.10 FS\_IsVolumeMounted()**

## **Description**

Returns if a volume was successfully mounted and has correct file system information.

### **Prototype**

int FS\_IsVolumeMounted (const char \* sVolumeName);

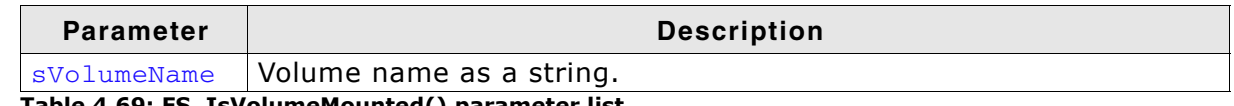

**Table 4.69: FS\_IsVolumeMounted() parameter list**

### **Return Value**

 $== 1$ : If volume information is mounted.

== 0: In case of error, for example if the volume could not be found, is not detected, or has incorrect file system information.

```
#include "FS.h"
#include <stdio.h>
void MainTask(void) {
   if (FS_IsVolumeMounted("ram:")) {
   printf("Volume is already mounted.\n");
  } else {
    printf("Volume is not mounted.\n");
  }
}
```
# **4.9.11 FS\_TimeStampToFileTime()**

## **Description**

Converts a given timestamp to a FS\_FILE\_TIME structure.

### **Prototype**

void FS\_TimeStampToFileTime (U32 TimeStamp, FS\_FILETIME \* pFileTime);

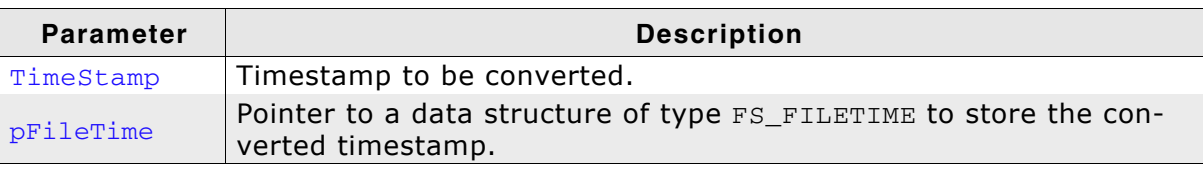

**Table 4.70: FS\_TimeStampToFileTime() parameter list**

## **Additional Information**

A TimeStamp is a packed value with the following format:

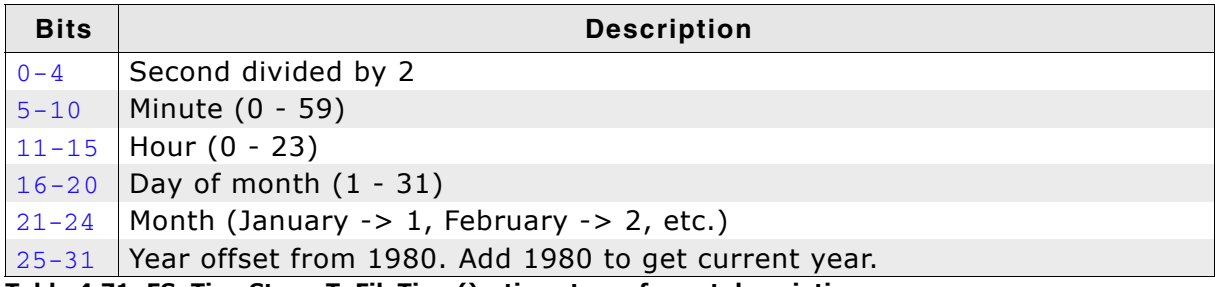

**Table 4.71: FS\_TimeStampToFileTime() - timestamp format description**

# **4.9.12 FS\_GetNumFilesOpen()**

## **Description**

Returns the number of opened files.

### **Prototype**

int FS\_GetNumFilesOpen(void);

### **Return Value**

Number of opened file handles.

## **4.9.13 Structure FS\_FILETIME**

## **Description**

The FS\_FILETIME structure represents a timestamp using individual members for the month, day, year, weekday, hour, minute, and second. This can be useful for getting or setting a timestamp of a file or directory.

## **Prototype**

typedef struct { U16 Year; U16 Month; U16 Day; U16 Hour; U16 Minute; U16 Second; } FS\_FILETIME;

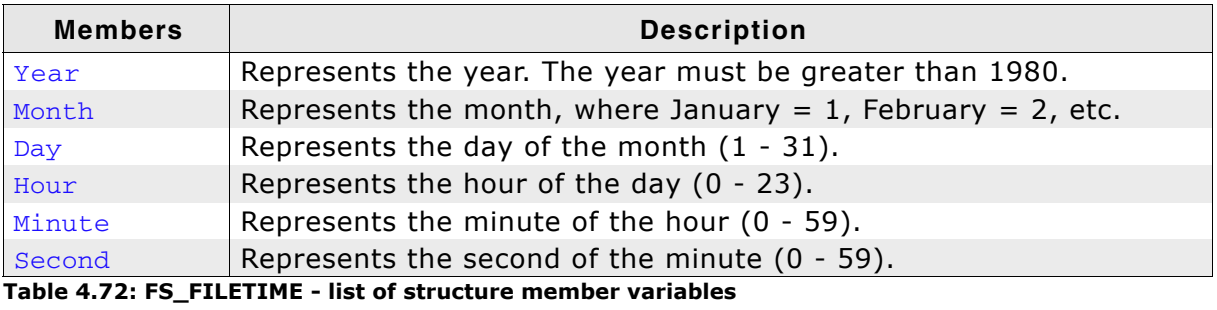

## **4.9.14 FS\_SetBusyLEDCallback()**

## **Description**

Specifies callback function to control an LED which shows the state of a specific volume.

### **Prototype**

```
void FS_SetBusyLEDCallback (const char * sVolumeName,
                          FS_BUSY_LED_CALLBACK * pfBusyLEDCallback);
```
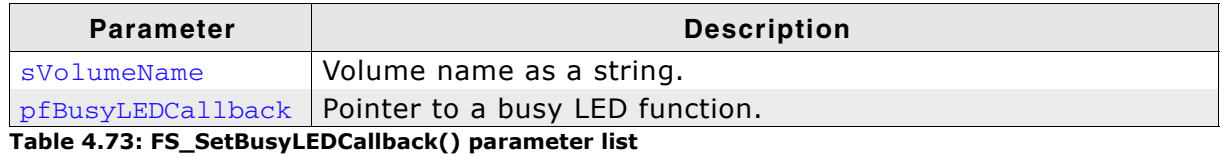

### **Additional Information**

If you intend to show any volume read/write activity, use this function to set the busy indication for the desired volume.

Type FS\_BUSY\_LED\_CALLBACK is defined as follows:

typedef void (FS\_BUSY\_LED\_CALLBACK)(U8 OnOff);

The parameter OnOff indicates whether the LED should be switched on or off.

```
#include "FS.h"
void SetBusyLED(U8 OnOff) {
   if (OnOff) {
    HW_SetLED();
   } else {
    HW_ClrLED();
   }
}
void MainTask(void) {
  FS_FILE * pFile;
   FS_Init();
  FS_SetBusyLEDCallback("ram:", &SetBusy);
   pFile = FS_FOpen("ram:\\file.txt", "w");
   FS_FClose();
}
```
## **4.9.15 FS\_SetVolumeLabel()**

## **Description**

Sets a label to a specific volume.

### **Prototype**

int FS\_SetVolumeLabel (const char \* sVolume, char \* pVolumeLabel);

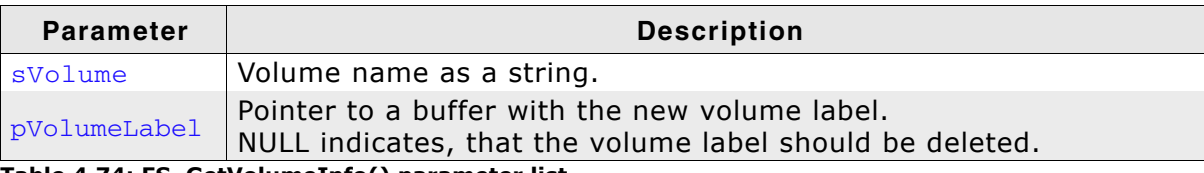

**Table 4.74: FS\_GetVolumeInfo() parameter list**

## **Return Value**

== 0: On Success.

==-1: In case of any error.

# **4.10 Storage layer functions**

# <span id="page-116-0"></span>**4.10.1 FS\_STORAGE\_GetDeviceInfo()**

## **Description**

Returns the device status.

### **Prototype**

```
int FS_STORAGE_GetDeviceInfo (const char * sVolume,
                              FS_DEV_INFO * pDevInfo);
```
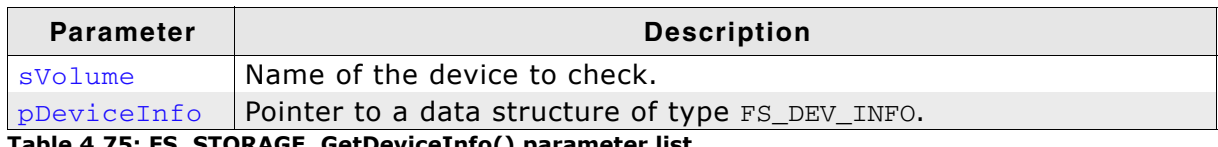

**Table 4.75: FS\_STORAGE\_GetDeviceInfo() parameter list**

#### **Return Value**

 $=-0$ : Ok

==-1: Device is not ready or a general error has occurred.

## **4.10.2 FS\_STORAGE\_Init()**

### **Description**

This function only initializes the driver and OS if necessary.

#### **Prototype**

void FS\_STORAGE\_Init (void);

#### **Return value**

The return value is the number of drivers can be used at the same time. These number of drivers is relevant for the high-level initialization function FS\_Init(). FS\_Init() uses these information to allocate the sector buffers which are necessary for a file system operation.

#### **Additional information**

FS\_STORAGE\_Init() initializes the storage layer of a driver. If you use  $F_S$  storage  $Init()$  instead of FS Init(), only the storage layer functions like FS\_STORAGE\_ReadSector() or FS\_STORAGE\_WriteSector() are available. This means that the file system can be used as a pure sector read/write software. This can be useful when using the file system as a USB mass storage client driver.

# **4.10.3 FS\_STORAGE\_ReadSector()**

## **Description**

Reads a sector from a device.

## **Prototype**

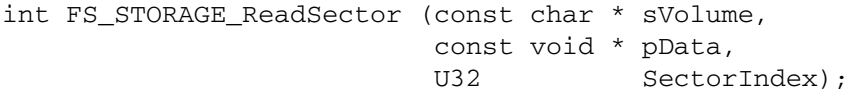

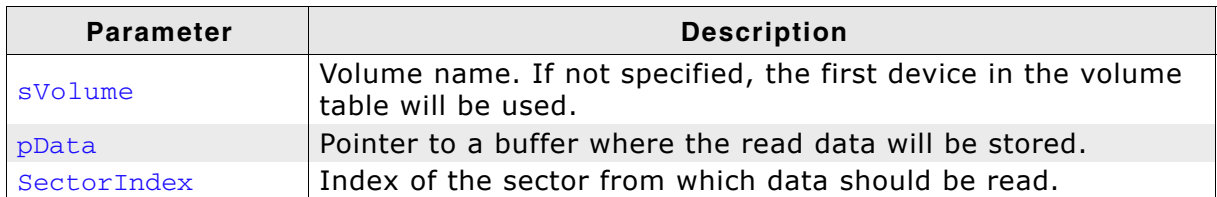

**Table 4.76: FS\_STORAGE\_ReadSector() parameter list**

### **Return value**

 $== 0:$  On success  $!= 0$ : On error

# **4.10.4 FS\_STORAGE\_ReadSectors()**

## **Description**

Reads multiple sectors from a device.

## **Prototype**

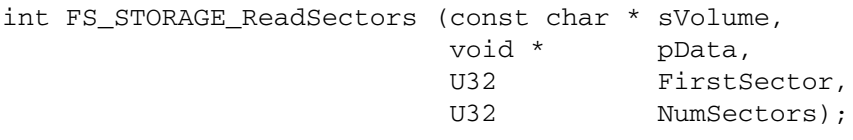

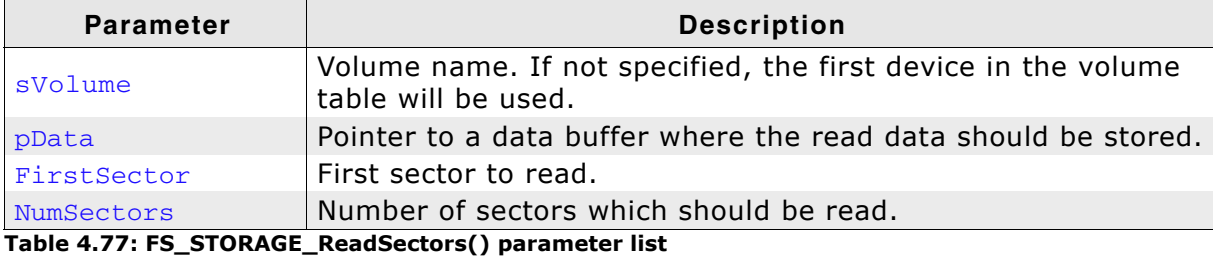

### **Return value**

 $== 0:$  On success != 0: On error

# **4.10.5 FS\_STORAGE\_Sync()**

## **Description**

Writes cached data to the storage medium and sends a command to the driver to finalize all pending tasks.

### **Prototype**

void FS\_STORAGE\_Sync (const char \* sVolume);

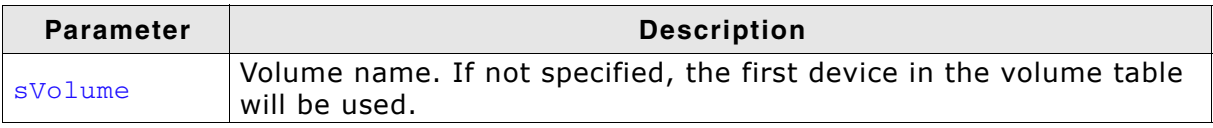

**Table 4.78: FS\_STORAGE\_Sync() parameter list**

## **4.10.6 FS\_STORAGE\_Unmount()**

## **Description**

Unmounts a given volume at the driver layer. The function also sends an unmount command to the driver, and marks the volume as unmounted and uninitialized.

### **Prototype**

void FS\_STORAGE\_Unmount (const char \* sVolume);

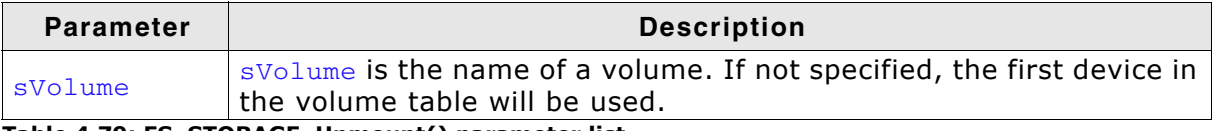

**Table 4.79: FS\_STORAGE\_Unmount() parameter list**

## **4.10.7 FS\_STORAGE\_WriteSector()**

## **Description**

Writes one sector to a device.

#### **Prototype**

int FS\_STORAGE\_WriteSector (const char \* sVolume, const void \* pData, U32 SectorIndex);

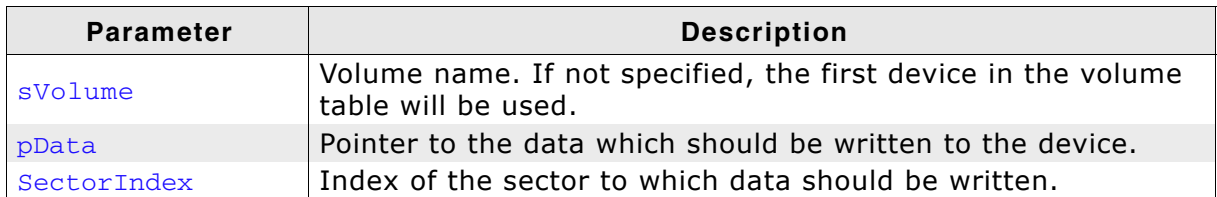

**Table 4.80: FS\_STORAGE\_WriteSector() parameter list**

#### **Return value**

 $== 0:$  On success  $!= 0$ : On error

# **4.10.8 FS\_STORAGE\_WriteSectors()**

## **Description**

Writes multiple sectors to a device.

## **Prototype**

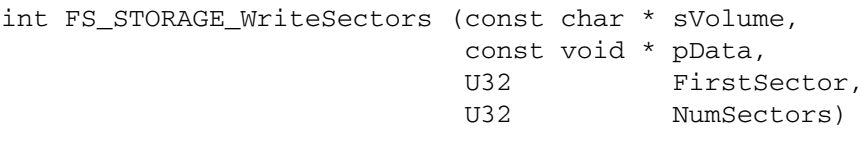

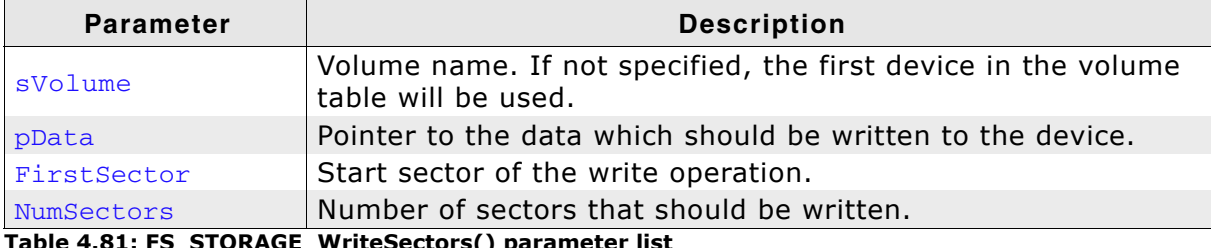

**Table 4.81: FS\_STORAGE\_WriteSectors() parameter list**

## **Return value**

 $== 0:$  On success != 0: On error

# **4.11 FAT related functions**

# <span id="page-124-0"></span>**4.11.1 FS\_FAT\_CheckDisk()**

## **Description**

Checks and repairs a FAT volume.

## **Prototype**

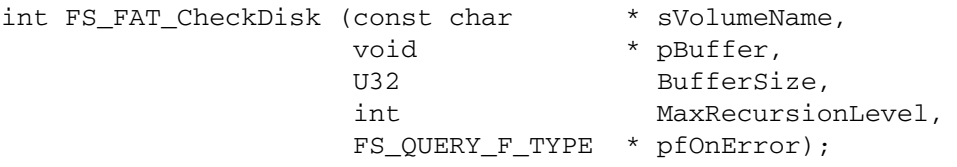

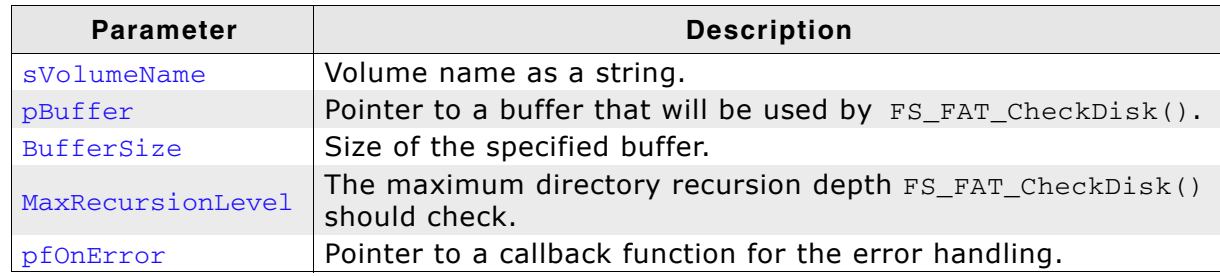

**Table 4.82: FS\_FAT\_CheckDisk() parameter list**

### **Return value**

- $=$  0: Ok
- == 1: An error has be found and repaired, retry is required.
- == 2: User specified an abort of checkdisk operation through callback.

### **Additional Information**

This function can be used to check if there are any errors on a specific volume and if necessary, repair the found error.

The buffer that **pBuffer** points to should be at least 4 Kbyte. The minimum size of the buffer can be calculated as follows:

12 Bytes x (Bytes per sector  $x$  8) / (Fat type),

where FAT type is either 12, 16, or 32.

The type FS\_QUERY\_F\_TYPE is defined as follows:

typedef int (FS\_QUERY\_F\_TYPE)(int ErrCode, ...);

The callback is used to notify the user about the error that occurred and to ask whether the error should be fixed. To get a detailed information string of the error that occurred, the parameter  $ErrCode$  can be passed to FS\_FAT\_CheckDisk\_ErrCode2Text().

```
#include <stdarg.h>
#include "FS.h"
static U32 _aBuffer[5000];
                          /*********************************************************************
*
* _OnError
*/
int _OnError(int ErrCode, ...) {
  va_list ParamList;
  const char * sFormat;
  char c;
  char ac[1000];
  sFormat = FS_FAT_CheckDisk_ErrCode2Text(ErrCode);
 if (sFormat) {
 va_start(ParamList, ErrCode);
 vsprintf(ac, sFormat, ParamList);
 printf("%s\n", ac);
 }
  if (ErrCode != FS_ERRCODE_CLUSTER_UNUSED) {
   printf(" Do you want to repair this? (y/n/a) ");
  } else {
 printf(" * Convert lost cluster chain into file (y)\n"
 " * Delete cluster chain (d)\n"
 " * Do not repair (n)\n"
" * Abort (a) ");
   printf("\n");
  }
 \overline{c} = getchar();
 printf("\n");
 if ((c == 'y') || (c == 'Y')) {
   return 1;
 } else if ((c == 'a') || (c == 'A')) return 2;
 } else if ((c == 'd') || (c == 'D')) return 3;
  }
  return 0; // Do not fix.
}
/*********************************************************************
*
      MainTask
*/
void MainTask(void) {
  FS_Init();
 while (FS_FAT_CcheckDisk("", &aBuffer[0], sizeof(aBuffer), 5, _OnError) == 1) {
  }
}
```
# **4.11.2 FS\_FAT\_CheckDisk\_ErrCode2Text()**

## **Description**

Returns an error string to a specific check-disk error code.

### **Prototype**

const char \* FS\_FAT\_CheckDisk\_ErrCode2Text (int ErrCode);

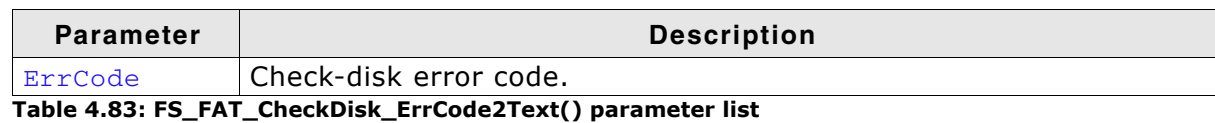

### **Return value**

A pointer to a statically allocated string holding the error text.

## **Additional information**

The following error codes are defined as

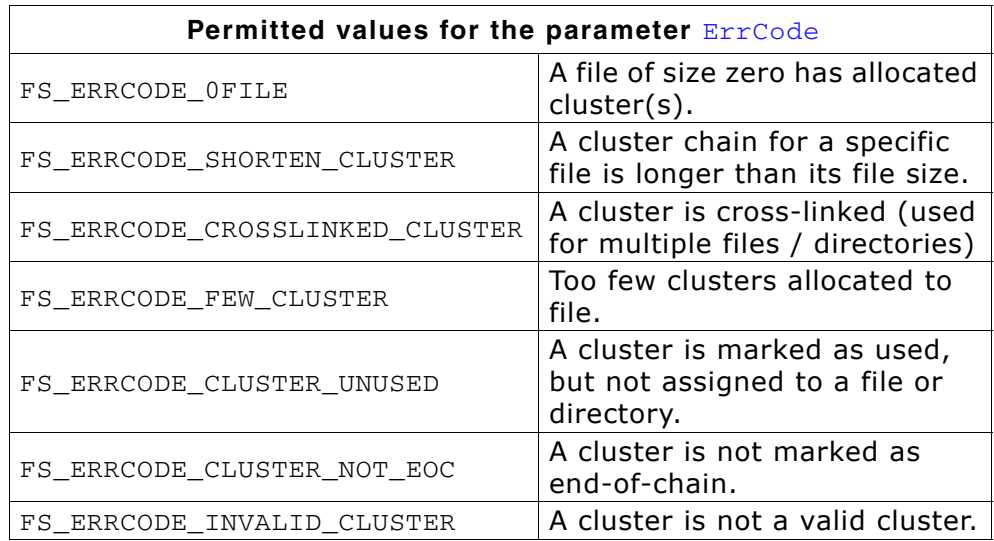

Typically, this function is used in the callback function for the error handling that is used by FS\_FAT\_CheckDisk(). See *[FS\\_FAT\\_CheckDisk\(\)](#page-124-0)* on page 125 for an example.

# **4.11.3 FS\_FAT\_GrowRootDir()**

## **Description**

Enlarges the default size of the root directory of a FAT32 volume.

## **Prototype**

U32 FS\_FAT\_GrowRootDir (const char \* sVolumeName, U32 NumAddEntries);

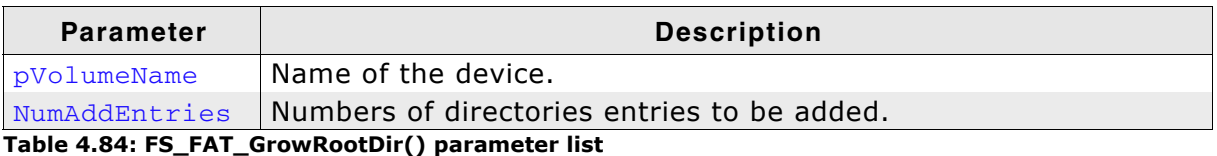

**Return value**

>= 0: Number of entries added.

== 0: Clusters after root directory are not free.

== 0xFFFFFFFF: An error has occurred.

## **Additional Information**

This function has to be called after formatting the volume. If the function is not called after format or called for a FAT12/16 volume the function will fail. In opposite to FAT12 and FAT16 which have a fixed root directory size, the root directory of a FAT32 formatted device can be of variable size. By default, one cluster is reserved for the root directory entries. Therefore, it can speed up performance to reserve additional clusters for root directory entries after formatting the medium.

# **4.11.4 FS\_FormatSD()**

## **Description**

Performs a high-level format of a device according to the SD Specification - File system specification.

#### **Prototype**

int FS\_FormatSD (const char \* pVolumeName);

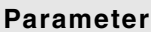

**Description** 

 $p$ VolumeName  $\;$  Name of the device to format. **Table 4.85: FS\_FormatSD() parameter list**

### **Return value**

== 0: Format was successful. != 0: An error has occurred.

#### **Additional Information**

For further information refer to SD Specification - Part 2 - File System Specification (May 9, 2006, *www.sdcard.org*).

## **4.11.5 FS\_FAT\_SupportLFN()**

**Note:** The LFN package is required to support long file names.

## **Description**

Adds long file name support to the file system.

## **Prototype**

void FS\_SupportLFN(void);

## **Additional Information**

The FAT file system was not designed for long file name (LFN) support, limiting names to twelve characters (8.3). LFN support may be added to any of the FAT file systems, but there are legal issues that must be settled with Microsoft before end applications make use of this feature. Long file names are inherent to this proprietary file system relieving it of any legal issues.

# **4.11.6 FS\_FAT\_DisableLFN()**

## **Description**

Disables the support for long file names for the FAT file system.

## **Prototype**

void FS\_DisableLFN(void);

# **4.12 EFS related functions**

# <span id="page-131-0"></span>**4.12.1 FS\_EFS\_CheckDisk()**

### **Description**

Checks and repairs an EFS volume.

### **Prototype**

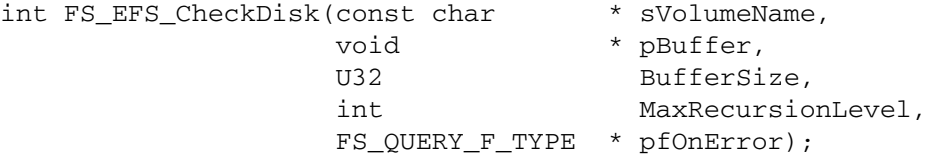

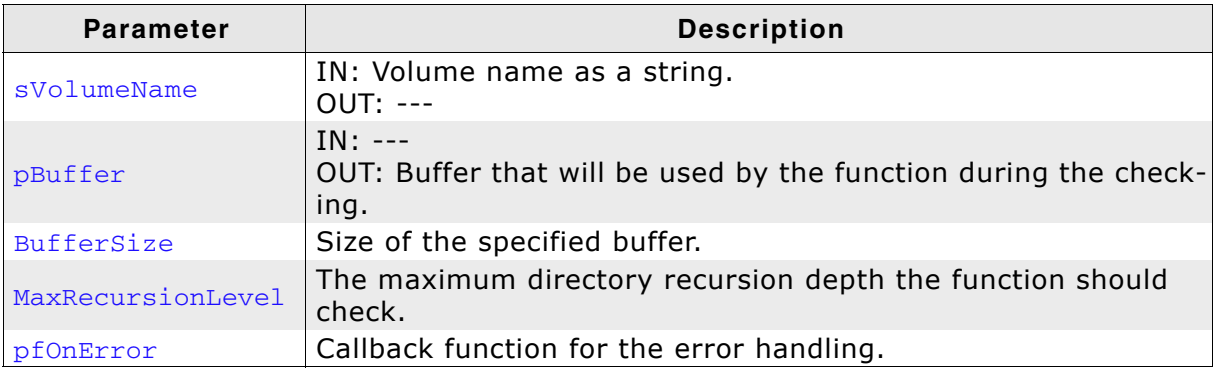

**Table 4.86: FS\_EFS\_CheckDisk() parameter list**

### **Return value**

- $== 0: 0k$
- $=$  1: An error has be found and repaired, retry is required.

== 2: User specified an abort of checkdisk operation through callback.

#### **Additional Information**

This function can be used to check if there are any errors on a specific volume and if necessary, repair the found error.

The buffer that **pBuffer** points to should be at least 4 Kbyte. The minimum size of the buffer can be calculated as follows:

12 Bytes x (Bytes per sector x 8) / 32

The type FS\_QUERY\_F\_TYPE is defined as follows:

typedef int (FS\_QUERY\_F\_TYPE)(int ErrCode, ...);

The callback is used to notify the user about the error that occurred and to ask whether the error should be fixed. To get a detailed information string of the error that occurred, the parameter ErrCode can be passed to [FS\\_EFS\\_CheckDisk\\_ErrCode2Text\(\)](#page-133-0).

```
#include <stdarg.h>
#include "FS.h"
static U32 _aBuffer[5000];
                                  /*********************************************************************
*
* _OnError
*/
int _OnError(int ErrCode, ...) {
  va_list ParamList;
  const char * sFormat;
  char c;
  char ac[1000];
   sFormat = FS_EFS_CheckDisk_ErrCode2Text(ErrCode);
  if (sFormat) {
     va_start(ParamList, ErrCode);
 vsprintf(ac, sFormat, ParamList);
 printf("%s\n", ac);
 }
  if (ErrCode != FS_ERRCODE_CLUSTER_UNUSED) {
   printf(" Do you want to repair this? (y/n/a) ");
   } else {
             * Convert lost cluster chain into file (y)\n"<br>* Delete cluster chain (d)\n"
 " * Delete cluster chain (d)\n"
 " * Do not repair (n)\n"
           " * Do not repair (n) \n\begin{cases} \n\text{m} \\ \n\text{m} \n\end{cases} (n) \n" (a) ");
   printf("\ln");
   }
 \bar{c} = getchar();
printf("\n");
 if ((c == 'y') || (c == 'Y')) {
    return 1;
  } else if ((c == 'a') || (c == 'A')) return 2;
  } else if ((c == 'd') || (c == 'D')) return 3;
 }<br>return 0;
              \frac{1}{2} Do not fix.
}
/*********************************************************************
*
* MainTask
*/
void MainTask(void) {
  FS_Init();
 while (FS_EFS_CcheckDist("", &aBuffer[0], sizeof(aBuffer), 5, _OnError) == 1) {
  }
}
```
## <span id="page-133-0"></span>**4.12.2 FS\_EFS\_CheckDisk\_ErrCode2Text()**

### **Description**

Returns an error string to a specific check-disk error code.

#### **Prototype**

const char \* FS\_EFS\_CheckDisk\_ErrCode2Text(int ErrCode);

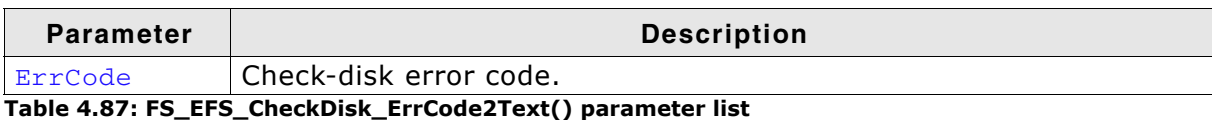

### **Return value**

A pointer to a statically allocated string holding the error text.

### **Additional information**

The following error codes are defined as:

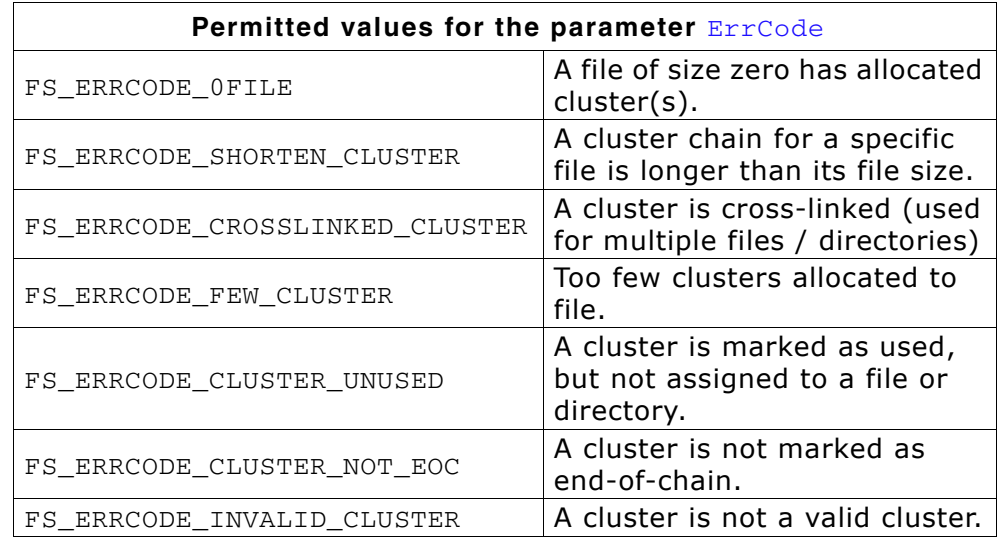

Typically, this function is used in the callback function for the error handling that is used by [FS\\_EFS\\_CheckDisk\(\)](#page-131-0). See *[FS\\_EFS\\_CheckDisk\(\)](#page-131-0)* on page 132 for an example.

# **4.13 Error handling functions**

# **4.13.1 FS\_ClearErr()**

## **Description**

Clears the error status of a file.

## **Prototype**

void FS\_ClearErr(FS\_FILE \* pFile);

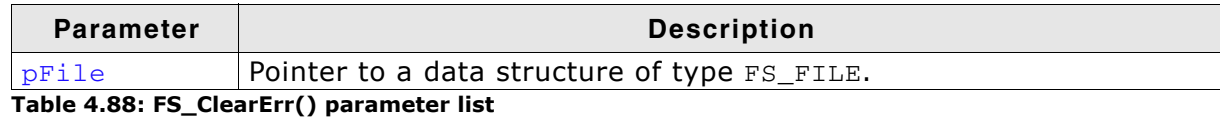

## **Additional Information**

This routine should be called after you have detected an error so that you can check for success of the next file operations.

```
void MainTask(void) {
  FS_FILE *pFile;
  int Err;
 pFile = FS_FOpen("test.txt", "r");
 if (pFile != 0) {
   Err = FS_FError(pFile);if (\text{Err} = \text{FS\_ERR_OK}) {
      FS_ClearErr(pFile);
 }
    FS_FClose(pFile);
  }
}
```
## **4.13.2 FS\_FEof()**

### **Description**

Tests for end-of-file on a given file pointer.

#### **Prototype**

int FS\_FEof (FS\_FILE \* pFile);

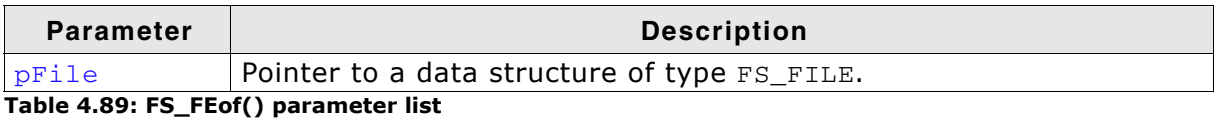

### **Return value**

 $= 0$ : If the end of file has not been reached.  $=$  1: If the end of file has been reached.

### **Additional Information**

The FS\_FEof function determines whether the end of a given file pointer has been reached. When end of file is reached, read operations return an end-of-file indicator until the file pointer is closed or until FS\_FSeek, or FS\_ClearErr is called against it.

```
int ReadFile(FS_File * pFile, char * pBuffer, int NumBytes) {
 FS_FILE * pFile;
 char acBuffer[100];
  char acLog[100];<br>int Count;
  int Count;<br>int Total:
           Total; I16 Error;
  Total = 0;
  pFile = FS_FOpen("default.txt", "r");
 if (pFile == NULL) {
    FS_X_ErrorOut("Could not open file.");'
   }
   /* Cycle until end of file reached: */
 while (!FS_FEof(pFile)) {
 Count = FS_Read(pFile, &acBuffer[0], sizeof(acBuffer));
   Error = FS_FError(pFile);
     if (Error) {
      sprintf(acLog, "Could not read from file:\nReason = %s",
               FS_ErrorNo2Text(Error));
     FS X_ErrorOut(acLog);
      break;
    }
     /* Total up actual bytes read */
    Total += Count;
   }
 sprintf(acLog, "Number of read bytes = d\n\ln", Total);
  FS_X_Log(acLog);
  FS_FClose(pFile);
}
```
## **4.13.3 FS\_FError()**

### **Description**

Returns the current error status of a file.

### **Prototype**

I16 FS\_FError (FS\_FILE \* pFile);

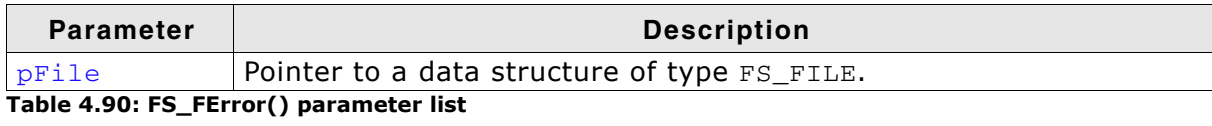

#### **Return value**

FS ERR OK if no errors.

A value not equal to FS\_ERR\_OK if a file operation caused an error.

### **Additional Information**

The return value is not FS\_ERR\_OK only when a file operation caused an error and the error was not cleared by calling FS\_ClearErr() or any other operation that clears the previous error status.

The following error codes are available:

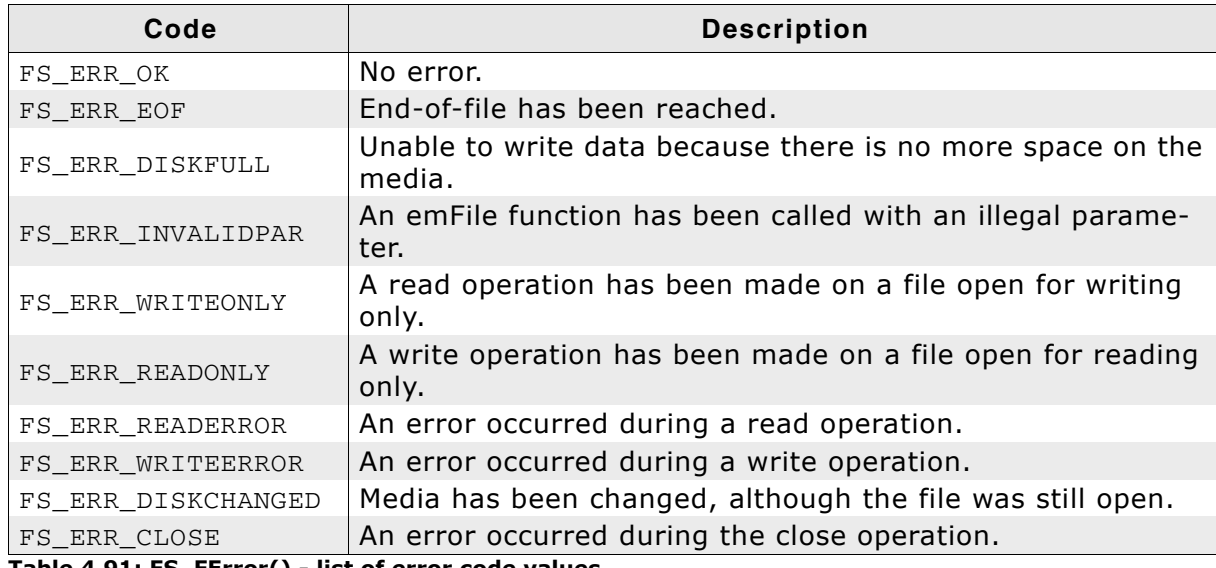

**Table 4.91: FS\_FError() - list of error code values**

```
void MainTask(void) {
  FS_FILE *pFile;
 pFile = FS_FOpen("test.txt", "r");
 if (pFile != 0) {
     I16 Err;
    Err = FS_FError(pFile);
    FS_FClose(pFile);
   }
}
```
## **4.13.4 FS\_ErrorNo2Text()**

## **Description**

Retrieves text for a given error code.

### **Prototype**

```
const char * FS_ErrorNo2Text (int ErrCode);
```
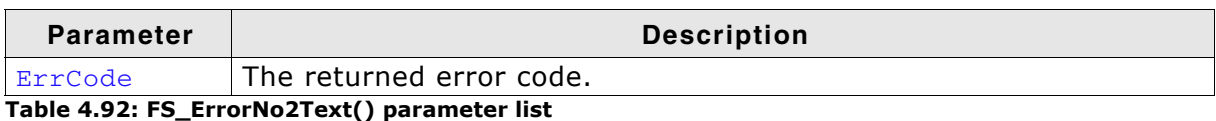

## **Return value**

Returns the string according to the ErrCode.

```
void MainTask(void) {
  FS_FILE *pFile;
  pFile = FS_FOpen("test.txt", "r");
 if (pFile !=0) {
 int Err;
 Err = FS_FError(pFile);
 FS_X_Log("Open file error: ");
 FS_X_Log(FS_ErrorNo2Text(Err));
    FS_FClose(pFile);
  }
}
```
# **4.14 Obsolete functions**

This section contains reference information for obsolete functions.

## **4.14.1 FS\_CloseDir()**

#### **Description**

Closes a directory referred to by the parameter  $pDir$ .

#### **Prototype**

```
int FS_CloseDir (FS_DIR * pDir);
```
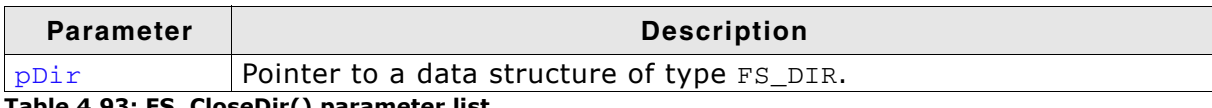

**Table 4.93: FS\_CloseDir() parameter list**

#### **Return Value**

```
= 0: If the directory was successfully closed.
== -1: In case of any error.
```

```
void MainTask(void) {
 FS_DIR *pDir;
 FS_DIRENT *pDirEnt;
  pDir = FS\_OpenDir(""); /* Open the root directory of default device */
  if (pDir)^{-1}d\circ f char acDirName[20];
       pDirEnt = FS_ReadDir(pDir);
       FS_DirEnt2Name(pDirEnt, acDirName); /* Get name of the current DirEntry */
      if'((void*) pDirEnt == NULL) {<br>break;
                                               \prime* No more files or directories */
       }
       sprintf(_acBuffer," %s\n", acName);
      FS_X_Log(_acBuffer);
    \overline{\} while (1);
    FS_CloseDir(pDir);
   } else {
     FS_X_ErrorOut("Unable to open directory\n");
}
```
## **4.14.2 FS\_DirEnt2Attr()**

### **Description**

Retrieves the attributes of the directory entry referred to by pDirEnt.

### **Prototype**

```
void FS_DirEnt2Attr (FS_DIRENT * pDirEnt,
                  U8 * pAttr);
```
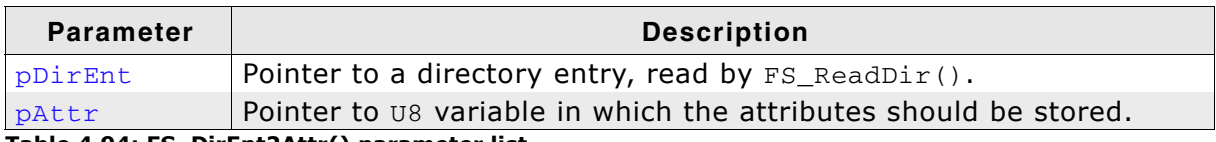

**Table 4.94: FS\_DirEnt2Attr() parameter list**

### **Additional Information**

These attributes are available:

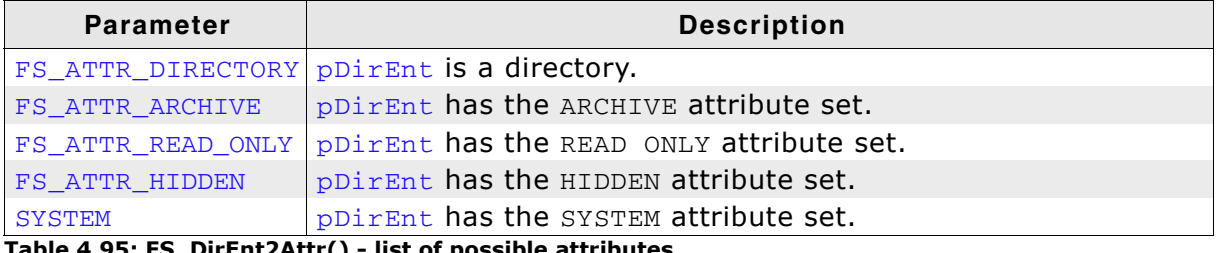

**Table 4.95: FS\_DirEnt2Attr() - list of possible attributes**

pDirEnt should point to a valid FS\_DIRENT structure. FS\_DirEnt2Attr() checks if the pointer is valid. To get a valid pointer,  $FS\_ReadDir()$  should be called before using FS\_DirEnt2Attr(). Refer to *[FS\\_ReadDir\(\)](#page-147-0)* on page 148 for more information.

```
void MainTask(void) {
 FS_DIR *pDir;
 FS_DIRENT *pDirEnt;
 char acBuffer[200];
 pDir = FS_OpenDir(""); /* Open root directory of default device */
   if (pDir) {
    do {
      char acName[20];
      U8 Attr;
      pDirEnt = FS_ReadDir(pDir);
      FS_DirEnt2Name(pDirEnt, acName);
      FS_DirEnt2Attr(pDirEnt, &Attr);
      if ((void*)pDirEnt == NULL) {
       break; \frac{1}{2} /* No more files */
      }
      sprintf(_acBuffer," %s %s Attributes: %s%s%s%s\n", acName,
 (Attr & FS_ATTR_DIRECTORY) ? "(Dir)" : " ",
(Attr & FS_ATTR_ARCHIVE) ? "A" : "-",
(Attr & FS_ATTR_READ_ONLY) ? "R" : "-",
(Attr & FS_ATTR_HIDDEN) ? "H" : "-",
                       (Attr & FS_ATTR_READ_ONLY) ? "R" : "-",<br>(Attr & FS_ATTR_HIDDEN) ? "H" : "-",<br>(Attr & FS_ATTR_SYSTEM) ? "S" : "-");
      FS_X_Log(acBuffer);
    } while (1);
    FS_CloseDir(pDir);
   } else {
    FS_X_ErrorOut("Unable to open directory\n");
  }
}
```
## **4.14.3 FS\_DirEnt2Name()**

### **Description**

Retrieves the name of the directory entry referred to by  $pDirEnt$ .

### **Prototype**

void FS\_DirEnt2Name (FS\_DIRENT \* pDirEnt, char \* pBuffer);

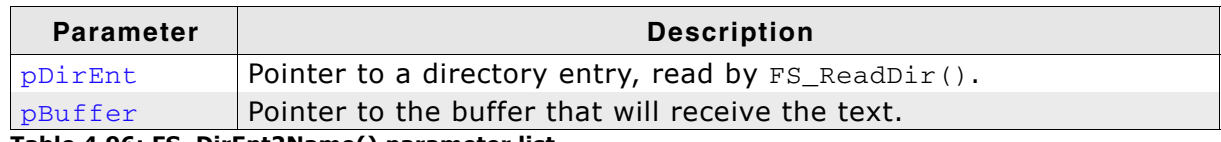

**Table 4.96: FS\_DirEnt2Name() parameter list**

#### **Additional Information**

If pDirEnt and pBuffer are valid, the name of the directory is copied to the buffer that pBuffer points to. Otherwise pBuffer is NULL.

pDirEnt should point to a valid FS\_DIRENT structure. FS\_DirEnt2Name() checks if the pointers are valid. To get a valid pointer,  $FS\_ReadDir()$  should be called before using FS\_DirEnt2Name(), otherwise pBuffer is NULL. Refer to *[FS\\_ReadDir\(\)](#page-147-0)* on [page 148](#page-147-0) for more information.

```
void MainTask(void) {
  char acDirName[20];
 FS_DIR *pDir ;
 FS_DIRENT *pDirEnt ;
 pDir = FS_OpenDir(""); /* Open root directory of default device */
 pDirEnt = FS_ReadDir(pDir); /* Read the first directory entry */
  FS_DirEnt2Name(pDirEnt, acDirName);
  FS_X_Log(acDirName);
\lambda
```
## **4.14.4 FS\_DirEnt2Size()**

### **Description**

Returns the size in bytes of the directory entry referred to  $pDirEnt$ .

### **Prototype**

```
U32 FS_DirEnt2Size (FS_DIRENT * pDirEnt);
```
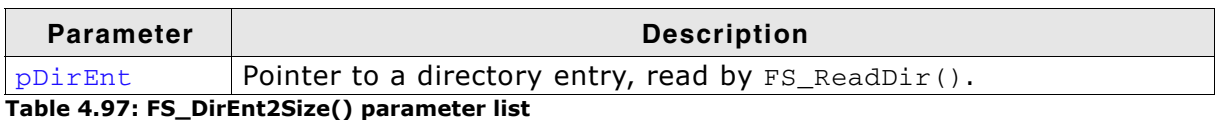

### **Return value**

File size in bytes. 0 in case of any error.

### **Additional Information**

If pDirEnt is valid, the size of the directory entry will be returned. Otherwise the return value is 0.

pDirEnt should point to a valid FS\_DIRENT structure. FS\_DirEnt2Name() checks if the pointers are valid. To get a valid pointer, FS\_ReadDir() should be called before using FS\_DirEnt2Size(). Refer to *[FS\\_ReadDir\(\)](#page-147-0)* on page 148 for more information.

```
void MainTask(void) {
 U32 FileSize;
 FS_DIR *pDir ;
 FS_DIRENT *pDirEnt ;
 pDir = FS_OpenDir(""); /* Open root directory of default device */
 pDirEnt = FS_ReadDir(pDir); /* Read the first directory entry */
  FileSize = FS_DirEnt2Size(pDirEnt);
  if (FileSize) {
 char ac[50] ;
 sprintf(ac, "File size = %lu\n", FileSize);
   FS_X_{Log(ac)};
}
```
## **4.14.5 FS\_DirEnt2Time()**

### **Description**

Returns the timestamp of the directory entry referred to by  $pDirEnt$ .

#### **Prototype**

U32 FS DirEnt2Size (FS DIRENT \* pDirEnt);

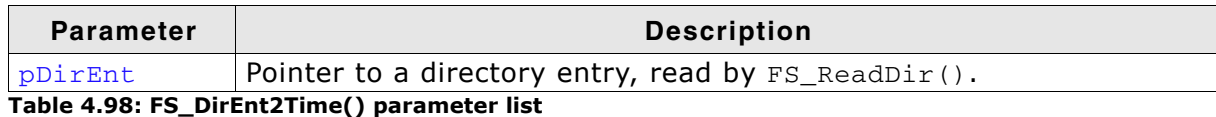

#### **Return value**

The timestamp of the current directory entry.

### **Additional Information**

If  $pDirEnt$  is valid, the timestamp of the directory entry will be returned. Otherwise, the return value is 0.

pDirEnt should point to a valid FS\_DIRENT structure. FS\_DirEnt2Name() checks if the pointer is valid. To get a valid pointer,  $FS\_ReadDir()$  should be called before using FS\_DirEnt2Size(). Refer to *[FS\\_ReadDir\(\)](#page-147-0)* on page 148 for more information. A timestamp is a packed value with the following format.

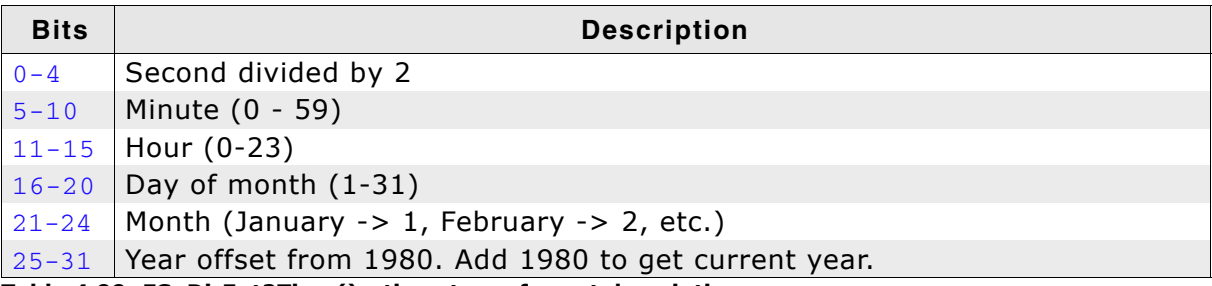

**Table 4.99: FS\_DirEnt2Time() - timestamp format description**

To convert a timestamp to a FS\_FILETIME structure, use the function FS\_TimeStampToFileTime().

```
void MainTask(void) {
U32 TimeStamp;
 FS_DIR * pDir ;
 FS_DIRENT * pDirEnt
 char acLog[100] ;
 char acFileName[40];
 FS FILETIME FileTime;
 pDir = FS_OpenDir(""); /* Open root directory of default device */
 pDirEnt = FS_ReadDir(pDir); /* Read the first directory entry */
 pDirEnt = FS_ReadDir(pDir); /* Read<br>FS_DirEnt2Name(pDirEnt, &acFileName[0]);
  TimeStamp = FS_DirEnt2Time(pDirEnt);
 FS_TimeStampToFileTime(TimeStamp, &FileTime);
 sprintf(ac, "File time of %s: %d-.2d-%.2d %.2d:%.2d:%.2d",
          acFileName,
 FileTime.Year, FileTime.Month, FileTime.Day,
 FileTime.Hour, FileTime.Minute, FileTime.Second); 
  FS_X_Log(ac);
}
```
## **4.14.6 FS\_GetDeviceInfo()**

## **Description**

Returns the device status.

### **Prototype**

```
int FS_GetDeviceInfo(const char * sVolume,
                      FS_DEV_INFO * pDevInfo);
```
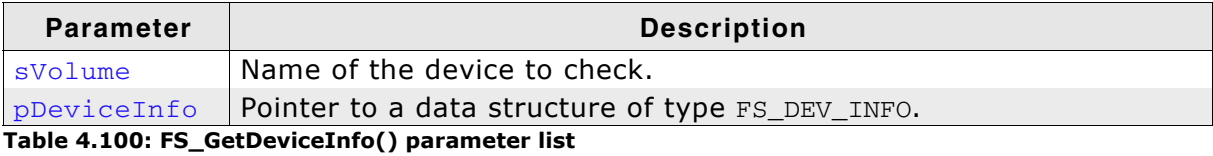

## **Additional information**

This function is obsolete. Use instead *[FS\\_STORAGE\\_GetDeviceInfo\(\)](#page-116-0)* on page 117.

### **Return Value**

 $=-0$ : Ok

==-1: Device is not ready or a general error has occurred.
## **4.14.7 FS\_GetNumFiles()**

#### **Description**

Returns the number of files in a directory opened by  $FS\_OpenDir()$ .

#### **Prototype**

U32 FS\_GetNumFiles (FS\_DIR \* pDir);

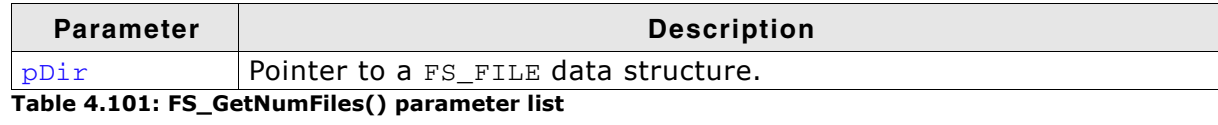

#### **Return value**

Number of files in a directory. 0xFFFFFFFF as return value indicates an error.

#### **Additional Information**

If  $pDir$  is valid, the number of files in the directory will be returned. To get a valid pointer, FS\_OpenDir() should be called before using FS\_GetNumFiles(). Refer to *[FS\\_OpenDir\(\)](#page-146-0)* on page 147 for more information.

```
void NumFilesInDirectory(void) {
 U32 NumFilesInDir;
 FS_DIR *pDir ;
  pDir = FS_OpenDir(""); /* Open root directory of default device */
  NumFilesInDir = FS_GetNumFiles(pDir);
  if (NumFilesInDir) {
 char ac[50] ;
 sprintf(ac, "NumFilesInDir = %lu\n", NumFilesInDir);
    FS_X_Log(ac) ;
  }
}
```
## **4.14.8 FS\_InitStorage()**

#### **Description**

This function only initializes the driver and OS if necessary.

#### **Prototype**

void FS\_InitStorage (void);

#### **Return value**

The return value indicates the caller how many drivers can be used at the same time. The function will accordingly allocate the sector buffers that are necessary for a file system operation.

#### **Additional information**

If FS\_InitStorage() is used to initialize a driver only the hardware layer functions FS\_ReadSector(), FS\_WriteSector(), and FS\_GetDeviceInfo() are available.

This function is obsolete. Use instead *[FS\\_STORAGE\\_Init\(\)](#page-117-0)* on page 118.

## <span id="page-146-0"></span>**4.14.9 FS\_OpenDir()**

#### **Description**

Opens an existing directory for reading.

#### **Prototype**

FS DIR \*FS OpenDir (const char \* pDirname);

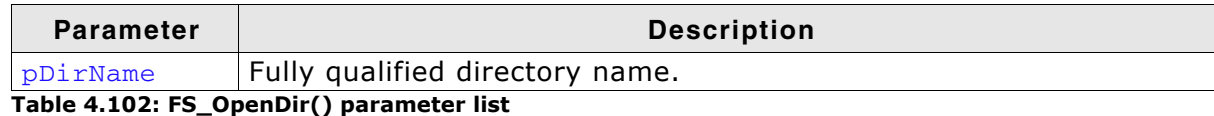

#### **Return value**

Returns the address of an FS DIR data structure if the directory was opened. In case of any error the return value is 0.

#### **Additional Information**

A fully qualified directory name looks like:

[DevName:[UnitNum:]][DirPathList]DirectoryName

where:

- DevName is the name of a device, for example  $"ram"$  or  $"mmc"$ . If not specified, the first device in the device table will be used. UnitNum is the number for the unit of the device. If not specified, unit 0 will be used. Note that it is not allowed to specify UnitNum if DevName has not been specified.
- DirPathList is a complete path to an existing subdirectory. The path must start and end with a '\' character. Directory names in the path are separated by '\'. If DirPathList is not specified, the root directory on the device will be used.
- DirectoryName and all other directory names have to follow the standard FAT naming conventions (for example 8.3 notation), if support for long file names is not enabled.

To open the root directory, simply use an empty string for pDirName.

```
FS_DIR *pDir;
void FSTask1(void) {
  /* Open directory test - default driver on default device */
  pDir = FS_OpenDir("test");
}
void FSTask2(void) {
  /* Open root directory - RAM device driver on default device */
  pDir = FS_OpenDir("ram:");
}
```
## **4.14.10 FS\_ReadDir()**

#### **Description**

Reads next directory entry in directory specified by pDir.

#### **Prototype**

```
FS_DIRENT *FS_ReadDir (FS_DIR * pDir);
```
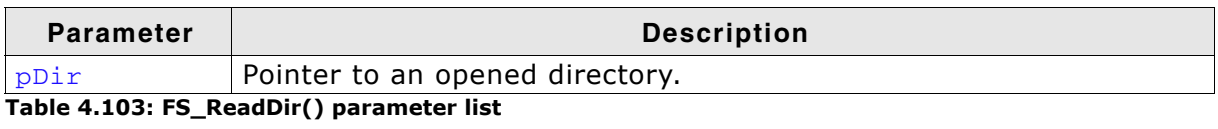

#### **Return value**

Returns a pointer to a directory entry. If there are no more entries in the directory or in case of any error, 0 is returned.

#### **Example**

Refer to *[FS\\_CloseDir\(\)](#page-138-0)* on page 139.

## **4.14.11 FS\_ReadSector()**

#### **Description**

Reads a sector from a device.

#### **Prototype**

int FS\_ReadSector(const char \*sVolume, const void \*pData, U32 SectorIndex);

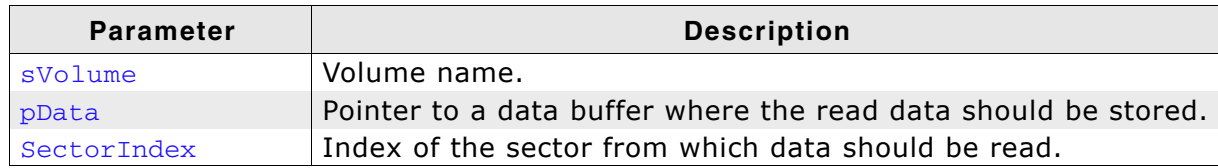

**Table 4.104: FS\_ReadSector() parameter list**

#### **Return value**

 $== 0:$  On success  $!= 0$ : On error

#### **Additional information**

This function is obsolete. Use instead *[FS\\_STORAGE\\_ReadSector\(\)](#page-118-0)* on page 119.

## **4.14.11.1FS\_RewindDir()**

#### **Description**

Sets the current pointer for reading a directory entry to the first entry in the directory.

#### **Prototype**

```
void FS RewindDir (FS DIR * pDir);
```
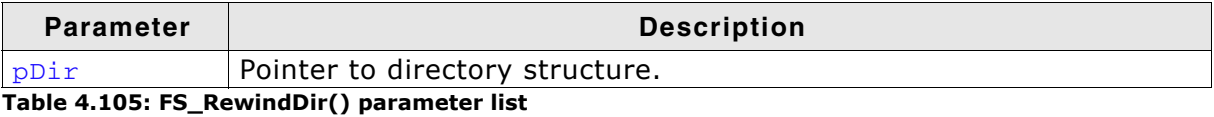

```
void MainTask(void) {
 FS_DIR *pDir;
 FS_DIRENT *pDirEnt;
  char acDirName[20];
 pDir = FS\_OpenDir(""); /* Open the root directory of default device */
 \text{if } (\text{pDir}) do {
      char acDirName[20];
      pDirEnt = FS_ReadDir(pDir);
       FS_DirEnt2Name(pDirEnt, acDirName); /* Get name of the current DirEntry */
      if ((void*)pDirEnt == NULL) {
       break; \overline{\phantom{a}} /* No more files or directories */
      }
      sprintf(_acBuffer," %s\n", acName);
      FS_X_Log(_acBuffer);
     } while (1);
 /* rewind to 1st entry */
 FS_RewindDir(dirp);
     /* display directory again */
    do {
      pDirEnt = FS_ReadDir(pDir);
       FS_DirEnt2Name(pDirEnt, acDirName); /* Get name of the current DirEntry */
       if ((void*)pDirEnt == NULL) {
                                              /* No more files or directories */ }
      sprintf(_acBuffer," %s\n", acName);
      FS_X_Log(_acBuffer);
    } while (1);
    FS_CloseDir(pDir);
   }
  else {
    FS_X_ErrorOut("Unable to open directory\n");
  }
}
```
## **4.14.12 FS\_UnmountLL()**

#### **Description**

Unmounts a given volume at driver layer. Sends an unmount command to the driver, marks the volume as unmounted and uninitialized.

#### **Prototype**

void FS\_Unmount (const char \* sVolume);

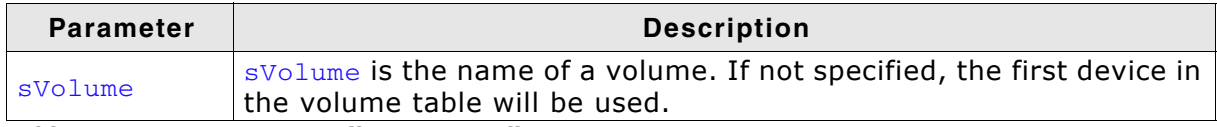

**Table 4.106: FS\_UnmountLL() parameter list**

#### **Additional information**

This function is obsolete. Use instead *[FS\\_STORAGE\\_Init\(\)](#page-117-0)* on page 118.

## **4.14.13 FS\_WriteSector()**

#### **Description**

Writes a sector to a device.

#### **Prototype**

int FS\_WriteSector(const char \*sVolume, const void \*pData, U32 SectorIndex);

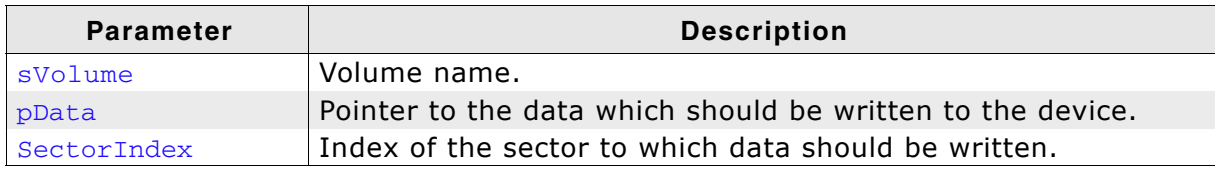

**Table 4.107: FS\_WriteSector() parameter list**

#### **Return value**

== 0: On success  $!= 0:$  On error

#### **Additional information**

This function is obsolete. Use instead FS\_STORAGE\_Init() on page 104.

# **Chapter 5 Optimizing performance - Caching and buffering**

This chapter gives an introduction into emFileís cache handling. Furthermore, it contains the function description and an example.

## **5.1 Introduction**

A cache is a storage area where frequently used data can be stored for fast access. In many cases, this can enhance the average execution time. In applications which do not use a cache data will always be refetched from the storage medium even if it has been used before. A cache stores accessed and processed data. If the data should be processed again, it will be copied out of the cache instead of refetching it from the storage medium. This reduces the average access time, because the refetching of the data will be left out.

#### **General procedure when using a cache**

...

## **5.2 Types of caches**

In this version, four different cache modules are included:

- 1. FS\_CHACHE\_ALL
- 2. FS\_CACHE\_MAN
- 3. FS\_CACHE\_RW
- 4. FS CACHE RW QUOTA

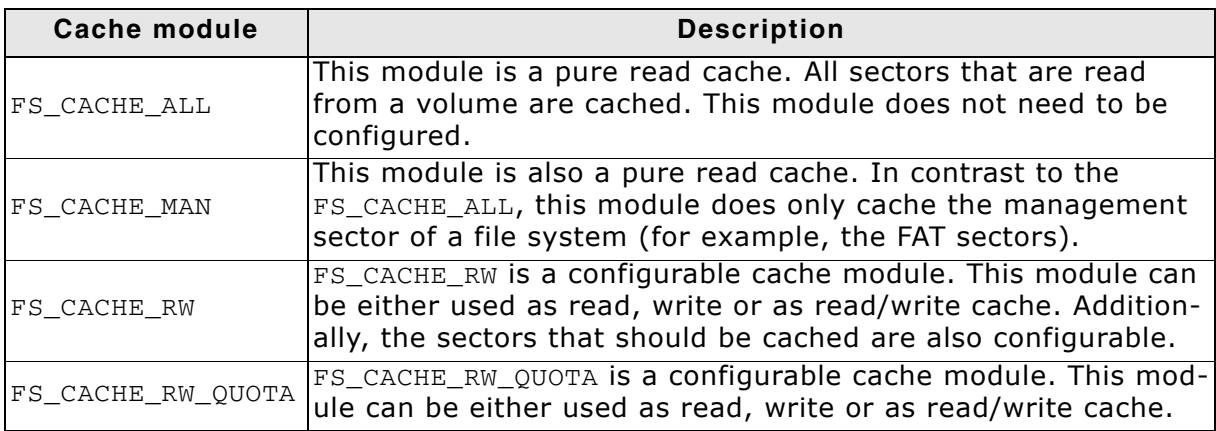

## **5.3 Cache API functions**

The following functions are required to enable, configure and control the emFile cache modules:

| <b>Function</b>     | <b>Description</b>                                                                          |
|---------------------|---------------------------------------------------------------------------------------------|
| FS_AssignCache()    | Adds a cache to a specific device.                                                          |
| FS_CACHE_Clean()    | Cleans the caches and writes dirty sectors<br>to the volume.                                |
| FS CACHE SetMode()  | Sets the mode for the cache.                                                                |
| FS_CACHE_SetQuota() | Sets the quotas for the different sector<br>types in the FS_Cache_RW_Quota cache<br>module. |

**Table 5.1: emFile cache function**

## <span id="page-156-0"></span>**5.3.1 FS\_AssignCache()**

#### **Description**

Adds a cache to a specific device.

#### **Prototype**

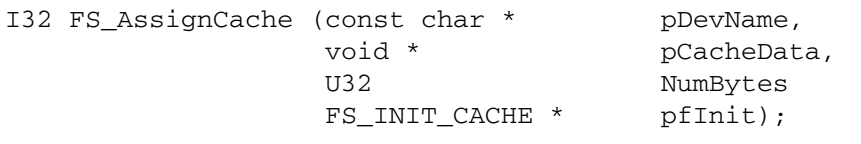

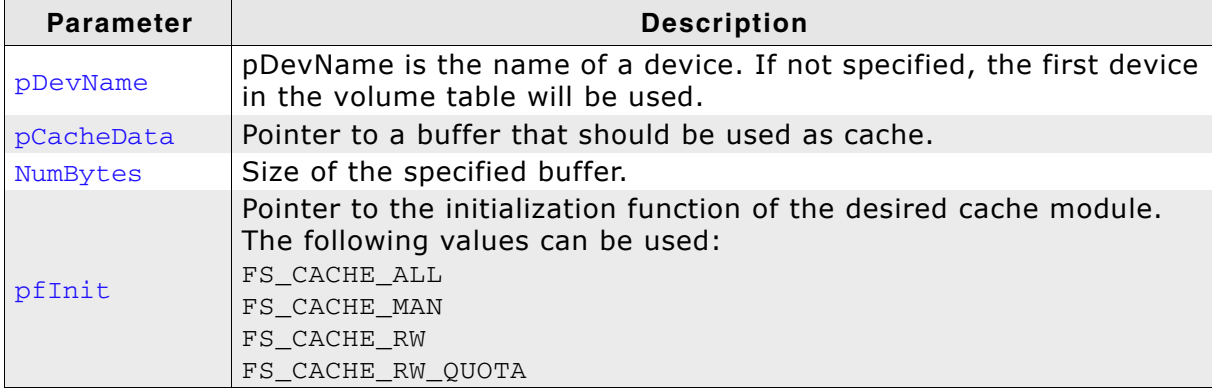

**Table 5.2: FS\_AssignCache() parameter list**

#### **Return value**

> 0: Buffer is used as cache for the specified device.

 $= 0$ : Buffer cannot be used as cache for this device.

#### **Additional Information**

To disable the cache for a specific device, call FS\_AssignCache() with NumBytes == 0. In this case the return value will be 0.

There are four different available cache modules that can be assigned to a specific device. These modules are the following:

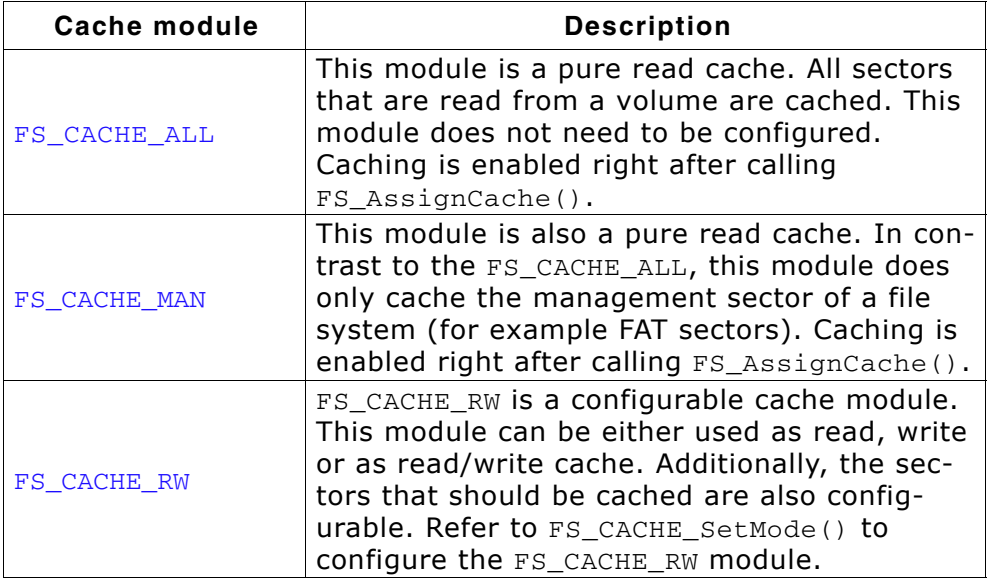

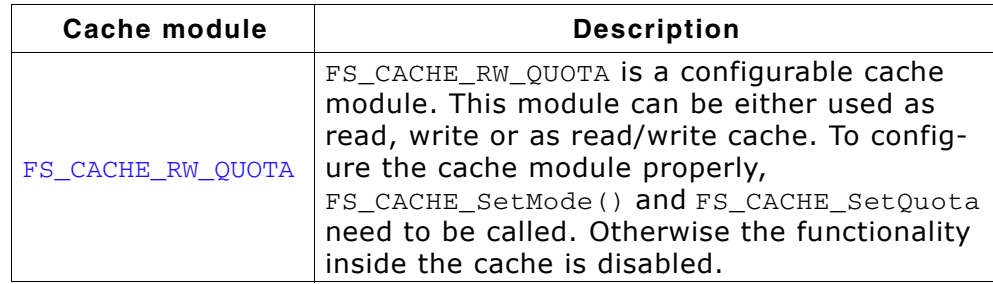

```
#include "FS.h"
static char _acCache[100*1024]; /* Use a 100 Kbyte cache */
void Function(void) {
 /* Assign a cache to the first available device */
 FS_AssignCache("", _acCache, sizeof(_acCache), FS_CACHE_ALL);
 /* Do some work*/
 DoWork();
 /* Disable the read cache */
 FS_AssignCache("", NULL, 0);
}
```
## <span id="page-158-0"></span>**5.3.2 FS\_CACHE\_Clean()**

#### **Description**

Cleans a cache if sectors that are marked as dirty need to be written to the device.

#### **Prototype**

void FS\_CACHE\_Clean (const char \* pDevName);

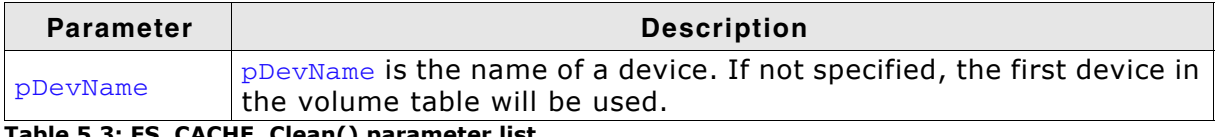

**Table 5.3: FS\_CACHE\_Clean() parameter list**

#### **Additional Information**

Because only write or read/write caches need to be cleaned, this function should be called for volumes where the FS\_CACHE\_RW module is assigned. The other cache modules ignore the cache clean operation.

Cleaning of the cache is also performed when the volume is unmounted through FS\_Unmount() or disabling or reassigning the cache through FS\_AssignCache().

```
#include "FS.h"
static char _acCache[100*1024]; /* Use a 100 Kbyte Cache */
void Function(void) {
   /* Assign a cache to the first available device */
 FS_AssignCache("", _acCache, sizeof(_acCache), FS_CACHE_ALL);
 /* Set the FS_CACHE_RW module to cache all sectors
   * Sectors are cached for read and write. Write back operation to volume
  * are delayed.
 */
 FS_CACHE_SetMode("", FS_SECTOR_TYPE_MASK_ALL, FS_CACHE_MODE_FULL);
 /* Do some work*/
  DoWork();
  FS_CACHE_Clean("");
  DoOtherWork();
   /* Disable cache */
  FS_AssignCache("", NULL, 0);
}
```
## <span id="page-159-0"></span>**5.3.3 FS\_CACHE\_SetMode()**

#### **Description**

Sets the mode for the cache.

#### **Prototype**

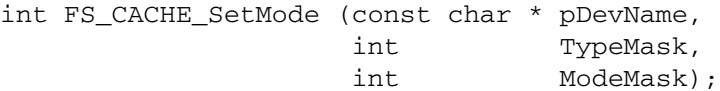

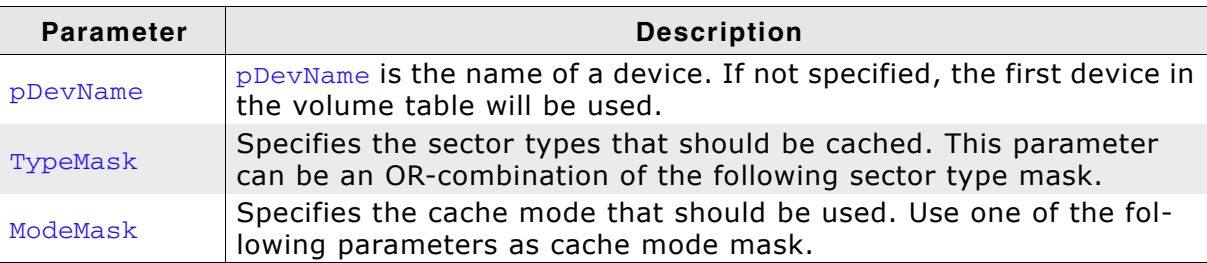

**Table 5.4: FS\_CACHE\_SetMode() parameter list**

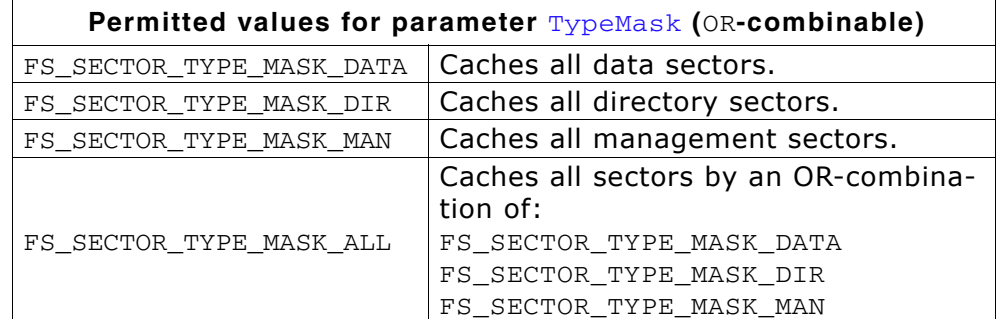

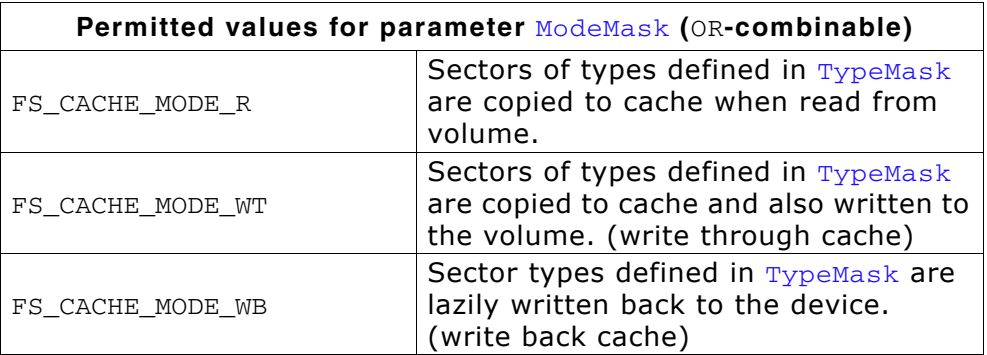

#### **Return value**

== 0: Setting the mode of the cache module was successful.

== -1: Setting the mode of the cache module was not successful.

#### **Additional Information**

This function is only usable with the FS\_CACHE\_RW and FS\_CACHE\_RW\_QUOTA module, after the FS\_CACHE\_RW cache has been assigned to a volume. The cache module needs to be configured with this function. Otherwise, neither read nor write operations are cached.

## <span id="page-160-0"></span>**5.3.4 FS\_CACHE\_SetQuota()**

#### **Description**

Sets the quotas for the different sector types in the CacheRW\_Quota cache module.

#### **Prototype**

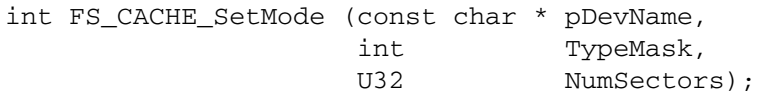

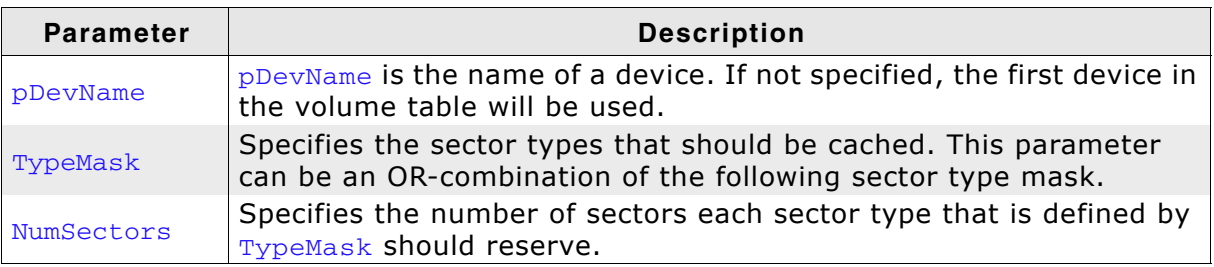

**Table 5.5: FS\_CACHE\_SetQuota() parameter list**

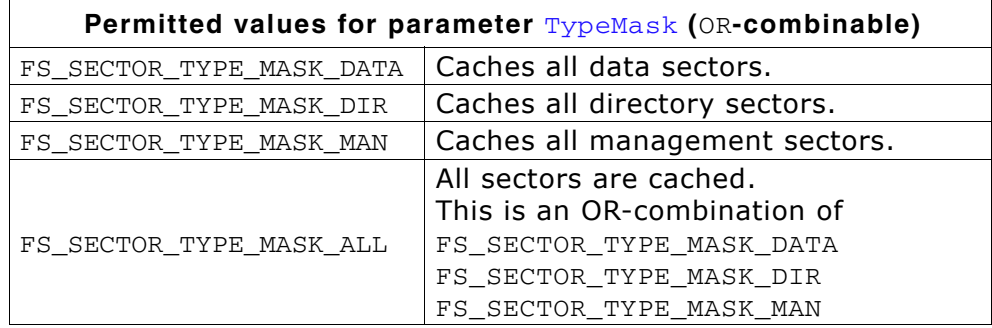

#### **Return value**

 $=$   $-1$ : Setting the quota of the cache module was not successful.

== 0: Setting the quota of the cache module was successful.

#### **Additional Information**

This function is currently only usable with the FS\_CACHE\_RW\_QUOTA module. After the FS CACHE RW OUOTA cache has been assigned to a volume and the cache mode has been set, the quotas for the different sector types need to be configured with this function. Otherwise neither read nor write operations are cached.

```
#include "FS.h"
static char _acCache[100*1024]; /* Use a 100 Kbyte cache */
void Function(void) {
   /* Assign a cache to the first available device */
  FS_AssignCache("", _acCache, sizeof(_acCache), FS_CACHE_RW_QUOTA);<br>/* Set the FS CACHE RW module to cache all sectors
     -<br>Set the FS_CACHE_RW module to cache all sectors
    * Sectors are cached for read and write. Write back operation to volume
    * are delayed.
    */
  FS_CACHE_SetMode("", FS_SECTOR_TYPE_MASK_ALL, FS_CACHE_MODE_FULL);<br>/* Set the quotas for directory and data sector types
     Set the quotas for directory and data sector types
    * in the CACHE_RW_QUOTA module to 10 sectors each
    */
   FS_CACHE_SetQuota("", FS_SECTOR_TYPE_MASK_DATA | FS_SECTOR_TYPE_MASK_DIR, 10);
   /* Do some work*/
   DoWork();
  FS_CACHE_Clean("");
   DoOtherWork();
   /* Disable cache */
   FS_AssignCache("", NULL, 0);
}
```
## **5.4 Example applications**

This example applications can be used to check the gain of performance with enabled cache. The following example applications are available:

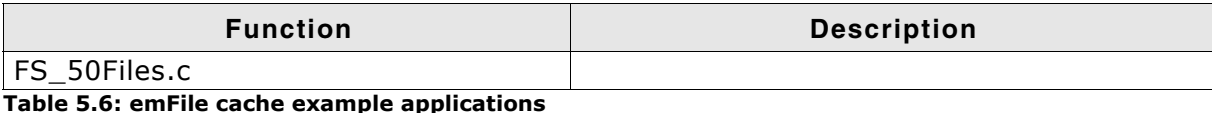

The listed performance values depend on the compiler options, the compiler version, the used CPU, the storage medium and the defined cache size. The performance values presented in the tables below have been measured on a system as follows:

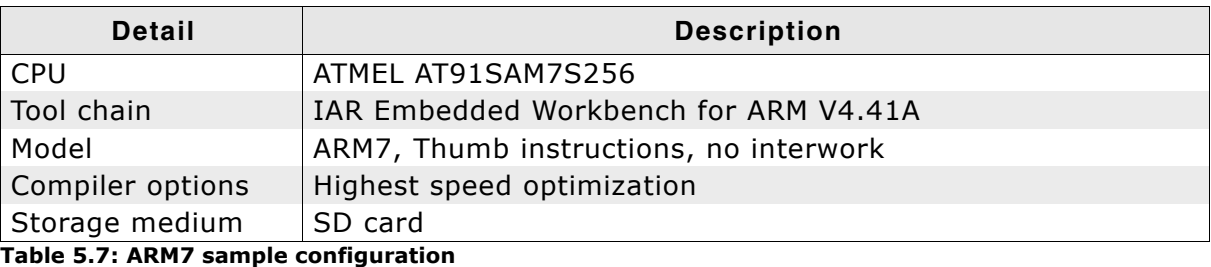

## **5.4.1 Example application: FS\_50Files.c**

**Note:** The example application FS\_50Files.c uses the time measurement function OS\_GetTime() of embOS, Seggerís Real Time Operating System. For more information about embOS, refer to *www.segger.com*.

#### **The application step by step:**

- 1. Initialize the file system.
- 2. Perform ma high-level format if required.
- 3. Create 50 files without a cache.
- 4. Write the time which was required for creation in the terminal I/O window.
- 5. Enable a read and write cache.
- 6. Create 50 files with the enabled read and write cache.
- 7. Write the time which was required for creation in the terminal I/O window.
- 8. Flush the cache.
- 9. Write the time which was required for flushing in the terminal I/O window.
- 10. Disable the cache.
- 11. Create again 50 files without a cache.
- 12. Write the time which was required for creation in the terminal I/O window.

#### **Terminal output:**

Cache disabled Creation of 50 files took: 685 ms Cache enabled Creation of 50 files took: 43 ms Cache flush took: 17 ms Cache disabled Creation of 50 files took: 687 ms

#### **5.4.1.1 Source code listing: FS\_50Files.c**

```
#include <stdio.h>
#include <string.h>
#include "FS.h"
#include "RTOS.h"
/*********************************************************************
*
        Defines configurable
*
**********************************************************************
*/
#define NUM FILES 50
/*********************************************************************
*
       Static data
*
**********************************************************************
*/
static U32 _aCache[0x400];
static char _aacFileName[NUM_FILES][13];
/*********************************************************************
*
       Static code
*
**********************************************************************
*/
/*********************************************************************
*
       _CreateFiles
*/
static void _CreateFiles(void) {
 int i;
U32 Time;
 FS_FILE * pFile[NUM_FILES];
  Time = OS_GetTime();
  for (i = \overline{0}; i < NUM_FILES; i++) {
    pFile[i] = FS_FOpen(&_aacFileName[i][0], "w");
   }
 Time = OS_GetTime() - Time;
 printf("Creation of %d files took: %d ms\n", NUM_FILES, Time);
  for (i = 0; i < NUM_FILES; i++) {
    FS_FClose(pFile[i]);
  }
}
/*********************************************************************
*
* Public code
*
**********************************************************************
*/
/*********************************************************************
*
       MainTask
*/
void MainTask(void);
void MainTask(void) {
 const char * sVolName = "";
 int i;
 U32 Time;
 //
   // Initialize file system
   //
  FS_Init();
   //
  // Check if low-level format is required
   //
  FS_FormatLLIfRequired("");
   //
   // Check if volume needs to be high level formatted.
   //
   if (FS_IsHLFormatted("") == 0) {
    printf("High level formatting\n");
    FS_Format("", NULL);
```

```
 }
  //
     Prepare strings in advance
  //
 for (i = 0; i < NUM_FILES; i++) {
 sprintf(&_aacFileName[i][0], "file%.2d.txt", i);
  }
  //
     Create and measure the time used to create the files.
  //
  printf("Cache disabled\n");
  _CreateFiles();
 \frac{7}{11}// Create and measure the time used to create the files.<br>// R/W CACHE enabled.
     R/W CACHE enabled.
   //
 FS_AssignCache(sVolName, _aCache, sizeof(_aCache), FS_CACHE_RW);
 FS_CACHE_SetMode(sVolName, FS_SECTOR_TYPE_MASK_ALL, FS_CACHE_MODE_WB);
 printf("Cache enabled\n");
 _CreateFiles();
 Time = OS_GetTime();
  FS_CACHE_Clean(sVolName);
 Time = OS_C6etTime() - Time; printf("Cache flush took: %d ms", Time);
 \frac{1}{1}// Create and measure the time used to create the files.<br>// R/W CACHE disabled.
     R/W CACHE disabled.
  //
  printf("Cache disabled\n");
  FS_AssignCache(sVolName, NULL, 0, NULL);
  _CreateFiles();
 while(1);
```
}

# **Chapter 6 Device drivers**

emFile has been designed to cooperate with any kind of hardware. To use specific hardware with emFile, a so-called device driver for that hardware is required. The device driver consists of basic I/O functions for accessing the hardware and a global table that holds pointers to these functions.

## **6.1 General information**

## **6.1.1 Default device driver names**

By default the following identifiers are used for each driver.

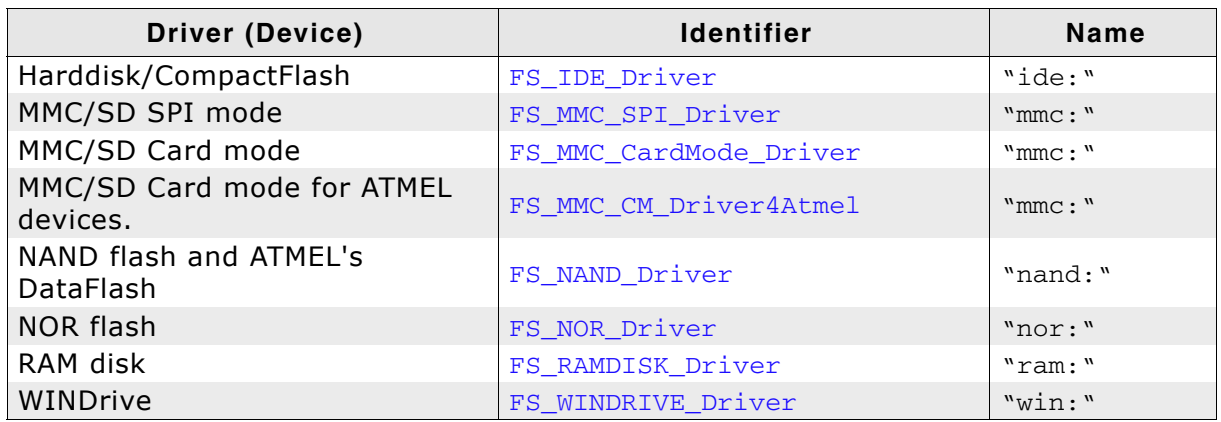

**Table 6.1: List of default device driver labels**

To add a driver to emFile, FS\_AddDevice() should be called with the proper identifier to mount the device driver to emFile before accessing the device or its units. Refer to *[FS\\_AddDevice\(\)](#page-50-0)* on page 51 for detailed information.

## **6.1.2 Unit number**

Most driver functions as well as most of the underlying hardware functions receive the unit number as the first parameter. The unit number allows differentiation between the different instances of the same device types. If there are for example 2 NAND flashes which operate as 2 different devices, the first one is identified as Unit  $= 0$ , the second one as Unit  $= 1$ . If there is just a single instance (as in most systems), the unit parameter can be ignored by the underlying hardware functions.

## **6.1.3 Hardware layer**

Some drivers, such as the MMC/SD drivers or the NAND driver, require a hardware layer. The implementation of this hardware layer is user responsibility. The hardware layer can be implemented in different ways:

- polled mode
- interrupt driven

### **6.1.3.1 Polled mode**

TBD

#### **Example**

```
/*--------------------------------------------------------------------
File : HWLayer_PolledDriven.c
Purpose : Sample hardware layer to demonstrate the fundamentels
            of an interrupt driven hardware layer
------------------------------END-OF-HEADER---------------
*/
#include "FS.h"
#include "FS_OS.h"
/*********************************************************************
*
* FS_HW_Write
*
* Function description
* FS hardware layer function. Writes a specified number of bytes via SPI
*/
void FS_HW_Write(U8 Unit, const U8 * pData, int NumBytes) {
  //
  // Start transmission using DMA
   //
// TBD by implementer
   //
  // Make sure transmission is completed (in case interrupt came to early)
  //
  while (_IsCompleted()); // TBD by implementer
}
```
/\*\*\*\*\*\*\*\*\*\*\*\*\*\*\*\*\*\*\*\*\*\*\*\*\*\*\* End of file \*\*\*\*\*\*\*\*\*\*\*\*\*\*\*\*\*\*\*\*\*\*\*\*\*\*\*\*/

#### **6.1.3.2 Interrupt driven hardware layer**

TBD

```
/*--------------------------------------------------------------------
File : HWLayer_InterruptDriven.c
Purpose : Sample hardware layer to demonstrate the fundamentels
             of an interrupt driven hardware layer
---------------------------END-OF-HEADER------------------------------
*/
#include "FS.h"
#include "FS_OS.h"
/**********************************************************
*
* _IrqHandler
*/
static void _IrqHandler(void) {
  //
  // Disable further interrupts
  //
```

```
// TBD by implementer
  //
  // Signal (wake) the task waiting
  //
  FS_OS_SIGNAL();
}
/*********************************************************************
*
* FS_HW_Write
*
* Function description
* FS hardware layer function. Writes a specified number of bytes via SPI
*/
void FS_HW_Write(U8 Unit, const U8 * pData, int NumBytes) {
  //
  // Start transmission using DMA
  //
// TBD by implementer
  //
  // For larger blocks of data, enable "transmission complete" interrupt
  // and suspend task to save CPU time (if an OS is present)
  //
 if (NumBytes >= 512) {
    // Enable interrupt: TBD by implementer
   FS OS WAIT(1000); \frac{1}{1000} // Suspend task with timeout
  }
  //
  // Make sure transmission is completed (in case interrupt came to early)
  //
  while (_IsCompleted()); // TBD by implementer
}
/*************************** End of file ****************************/
```
## **6.2 RAM disk driver**

emFile comes with a simple RAM disk driver that makes it possible to use a portion of your system RAM as drive for data storage. This can be very helpful to examine your system performance and may also be used as a in-system test procedure.

## **6.2.1 Supported hardware**

The RAM driver can be used with every target with enough RAM. The size of the disk is defined as the number of sectors reserved for the drive.

## **6.2.2 Theory of operation**

A RAM disk is a portion of memory that you allocate to use as a partition. The RAM disk driver takes some of your memory and pretends that it is a hard drive that you can format, mount, save files to, etc.

Remember that every bit of RAM is important for the well being of your system and the bigger your RAM disk is, the less memory there is available for your system.

## **6.2.3 Fail-safe operation**

When power is lost, the data of the RAM drive is typically lost as well except for systems with Battery backup for the RAM used as storage device.

For this reason, fail-safety is relevant only for systems which provide such battery backup.

#### **Unexpected Reset**

In case of an unexpected reset the data will be preserved. However, if the Power failure / unexpected Reset interrupts a write operation, the data of the sector may contain partially invalid data.

#### **Power failure**

Power failure causes an unexpected reset and has the same effects.

## **6.2.4 Wear leveling**

The RAM disk driver does not require wear leveling.

## **6.2.5 Configuring the driver**

## **6.2.5.1 Adding the driver to emFile**

To add the driver, use FS\_AddDevice() with the driver label FS\_RAMDISK\_Driver. This function has to be called from within FS\_X\_AddDevices(). Refer to *[FS\\_X\\_AddDevices\(\)](#page-319-0)* on page 320 for more information. Refer to *[FS\\_X\\_AddDevices\(\)](#page-319-0)* [on page 320](#page-319-0) for more information.

#### **Example**

FS\_AddDevice(&FS\_RAMDISK\_Driver);

## **6.2.5.2 FS\_RAMDISK\_Configure()**

#### **Description**

Configures a single RAM disk instance. This function has to be called from within FS\_X\_AddDevices() after adding an instance of the RAMDisk driver. Refer to *[FS\\_X\\_AddDevices\(\)](#page-319-0)* on page 320 for more information.

#### **Prototype**

void FS\_RAMDISK\_Configure(U8 Unit, void \* pData, U16 BytesPerSector,

U32 NumSectors);

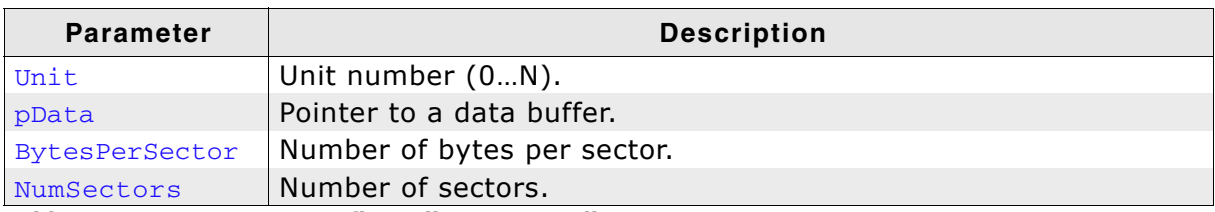

**Table 6.2: FS\_RAMDISK\_Configure() parameter list**

#### **Additional information**

The size of the disk is defined as the number of sectors reserved for the drive. Each sector consists of 512 bytes. The minimum value for NumSectors is 7. BytesPerSector defines the size of each sector on the RAM disk. A FAT file system needs a minimum sector size of 512 bytes.

```
/*********************************************************************
*
       * FS_X_AddDevices
*
* Function description<br>* This function is a
* This function is called by the FS during FS_Init().
* It is supposed to add all devices, using primarily FS_AddDevice().
* 
* Note
* (1) Other API functions
* Other API functions may NOT be called, since this function is called
* during initialisation. The devices are not yet ready at this point.
*/
void FS_X_AddDevices(void) {
  void * pRamDisk = NULL;
  FS_AssignMemory(&_aMemBlock[0], sizeof(_aMemBlock));
   //
  // Allocate memory for the RAM disk
  //
  pRamDisk = FS_Alloc(RAMDISK_NUM_SECTORS * RAMDISK_BYTES_PER_SECTOR);
   //
   // Add driver
   //
  FS_AddDevice(&FS_RAMDISK_Driver);
   //
   // Configure driver
 //
 FS_RAMDISK_Configure(0, pRamDisk, RAMDISK_BYTES_PER_SECTOR, RAMDISK_NUM_SECTORS);
}
```
## **6.2.6 Hardware functions**

The RAM disk driver does not need any hardware function.

## **6.2.7 Addition information**

### **6.2.7.1 Formatting**

A RAM disk is unformatted after each startup. Exceptions from this rule are RAM disks, which are memory backed up with a battery.

You have to format every unformatted RAM disk with the FS\_Format() function, before you can store data on it. If you use only one RAM disk in your application FS FORMAT() can be called with an empty string as device name. For example, FS Format("", NULL);

If you use more then one RAM disk, you have to specify the device name. For example, FS\_FORMAT("ram:0:", NULL); for the first device and FS\_FORMAT("ram:1:", NULL); for the second. Refer to *[FS\\_Format\(\)](#page-98-0)* on page 99 for more detailed information about the high-level format function of emFile.

## **6.3 NAND flash driver**

emFile supports the use of NAND flashes. An optional driver for NAND flashes is available. The NAND driver requires very little RAM, it can work with sector sizes of 512 bytes or 2 Kbytes (small sectors even on large page NAND flashes) and is extremely efficient. The driver is designed to support one or multiple SLC (Single Level Cell) NAND flashes. The NAND flash driver can also be used to access ATMEL's DataFlash chips. To use it in your system, you will have to provide basic I/O functions for accessing your flash device.

This section first describes which devices are supported and describes all hardware access functions required by the NAND flash driver.

#### **NAND flash organization**

A NAND flash is a serial-type memory device which utilizes the I/O pins for both address and data input/output as well as for command inputs. The erase and program operations are automatically executed. To store data on the NAND flash device, it has to be low-level formatted.

NAND flashes consist of a number of blocks. Every block contains a number of sectors, typically 64. The sectors can be written to individually, one at a time. When writing to a sector, bits can only be written from 1 to 0. Only whole blocks (all sectors in the block) can be erased. Erasing means bringing all memory bits in all sectors of the block to logical 1.

Small NAND flashes (up to 256 Mbytes) have a page size of 528 bytes, 512 for data + 16 spare bytes for storing relevant information (ECC, etc.) to the page. Large NAND devices (256 Mbytes or more) have a page size of 2112 bytes, 2048 bytes for  $data + 64$  bytes for storing relevant information to the page.

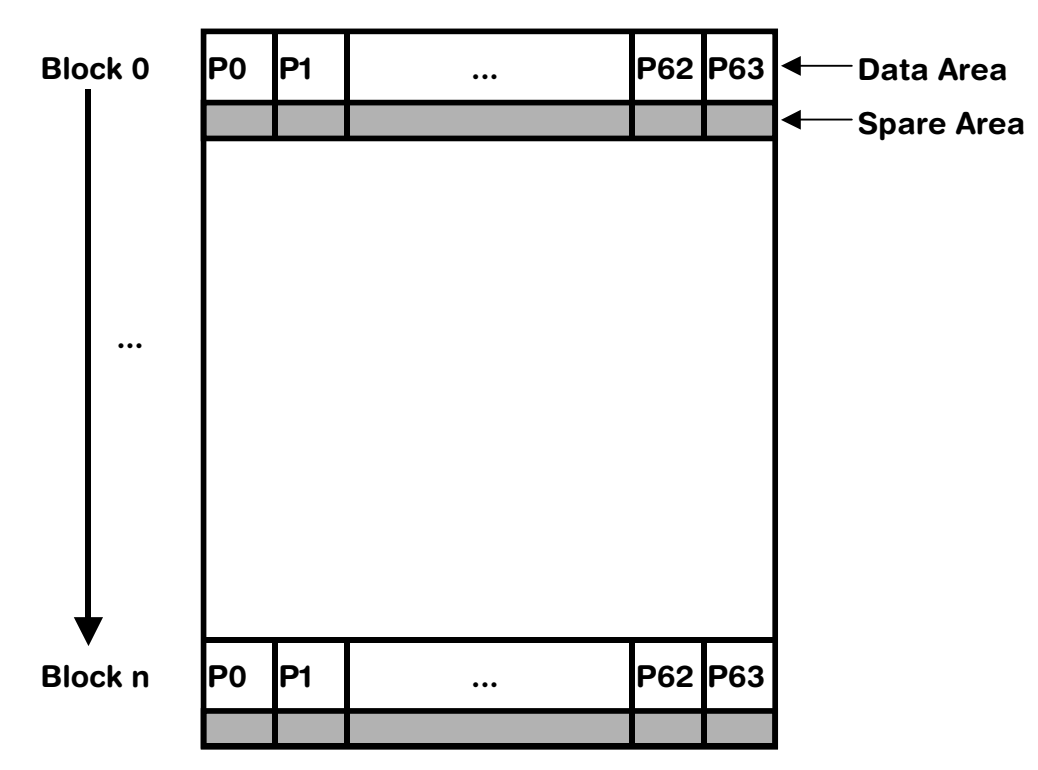

#### **NAND flash organization**

For example, a typical NAND flash with a size of 256 Mbytes has 2048 blocks of 64 pages of 2112 bytes (2048 bytes for data  $+$  64 bytes).

## **6.3.1 Supported hardware**

## **6.3.1.1 Tested and compatible NAND flashes**

In general, the driver supports almost all Single-Level Cell NAND flashes (SLC). This includes NAND flashes with page sizes of 512+16 and 2048+64 bytes.

The table below shows the NAND flashes that have been tested or are compatible with a tested device:

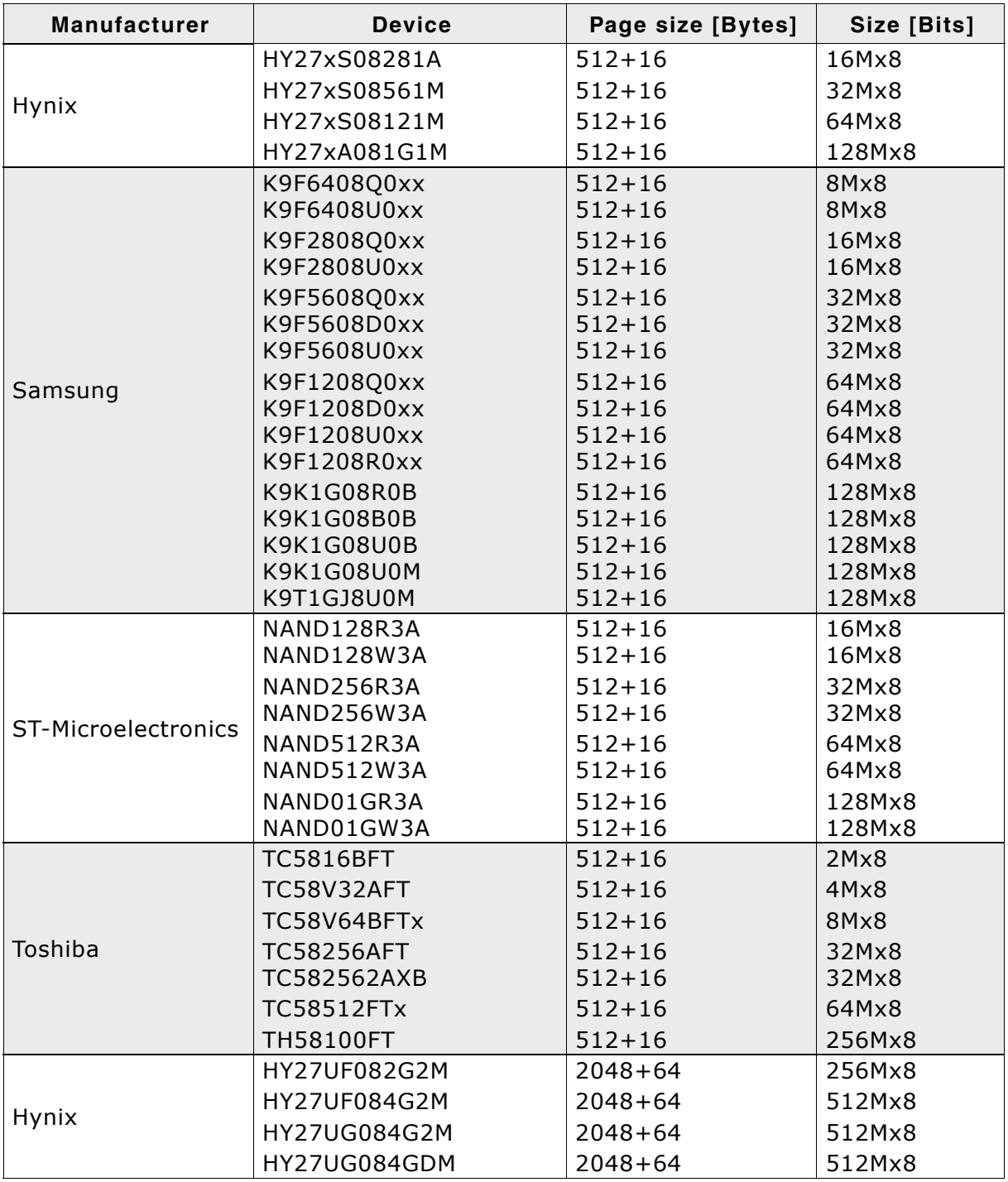

**Table 6.3: List of supported NAND flashes**

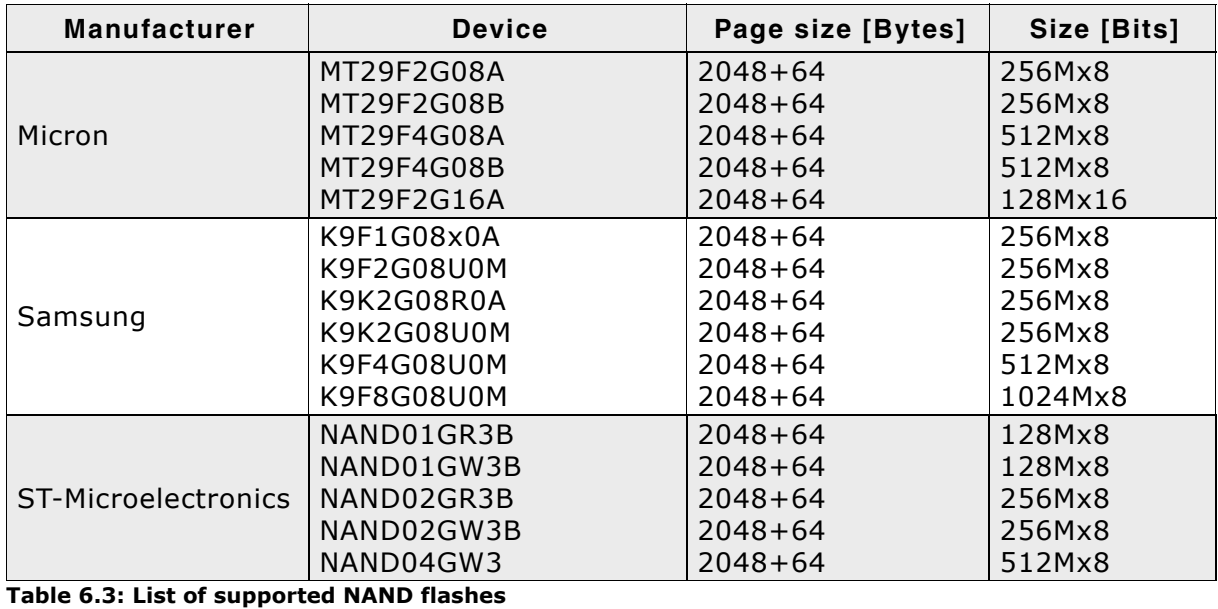

#### **Support for devices not in this list**

Most other NAND flash devices are compatible with one of the supported devices. Thus, the driver can be used with these devices or may only need a little modification, which can be easily done. Get in touch with us, if you have questions about support for devices not in this list.

#### **6.3.1.2 Tested and compatible DataFlash chips**

The NAND flash driver fully supports the ATMEL DataFlash®/DataFlash Cards series up to 128 MBit. Currently the following devices are supported:

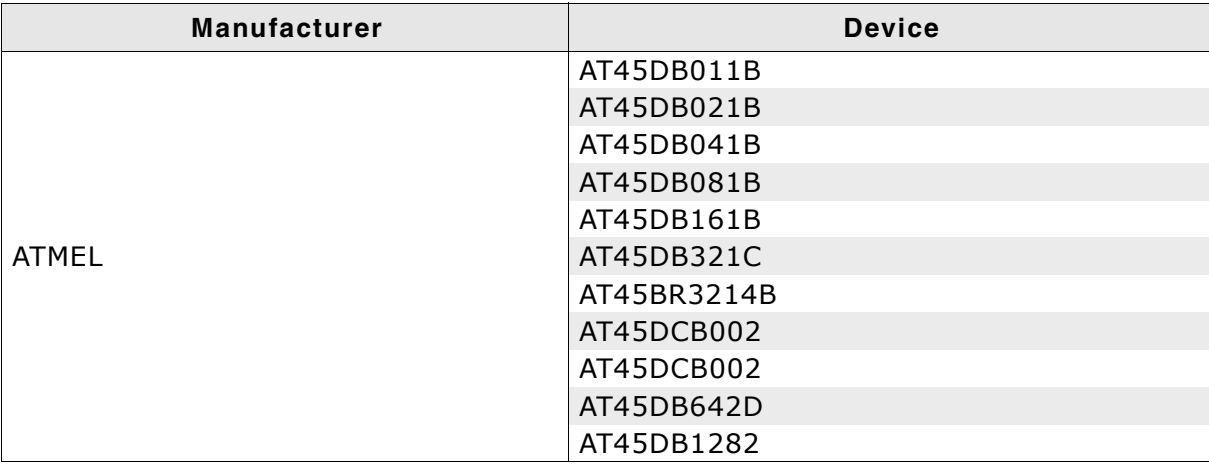

**Table 6.4: List of supported serial flash devices**

**Note:** DataFlash chips with a page size that is power of 2 are not supported by this driver.

## **6.3.1.3 Pin description - NAND flashes**

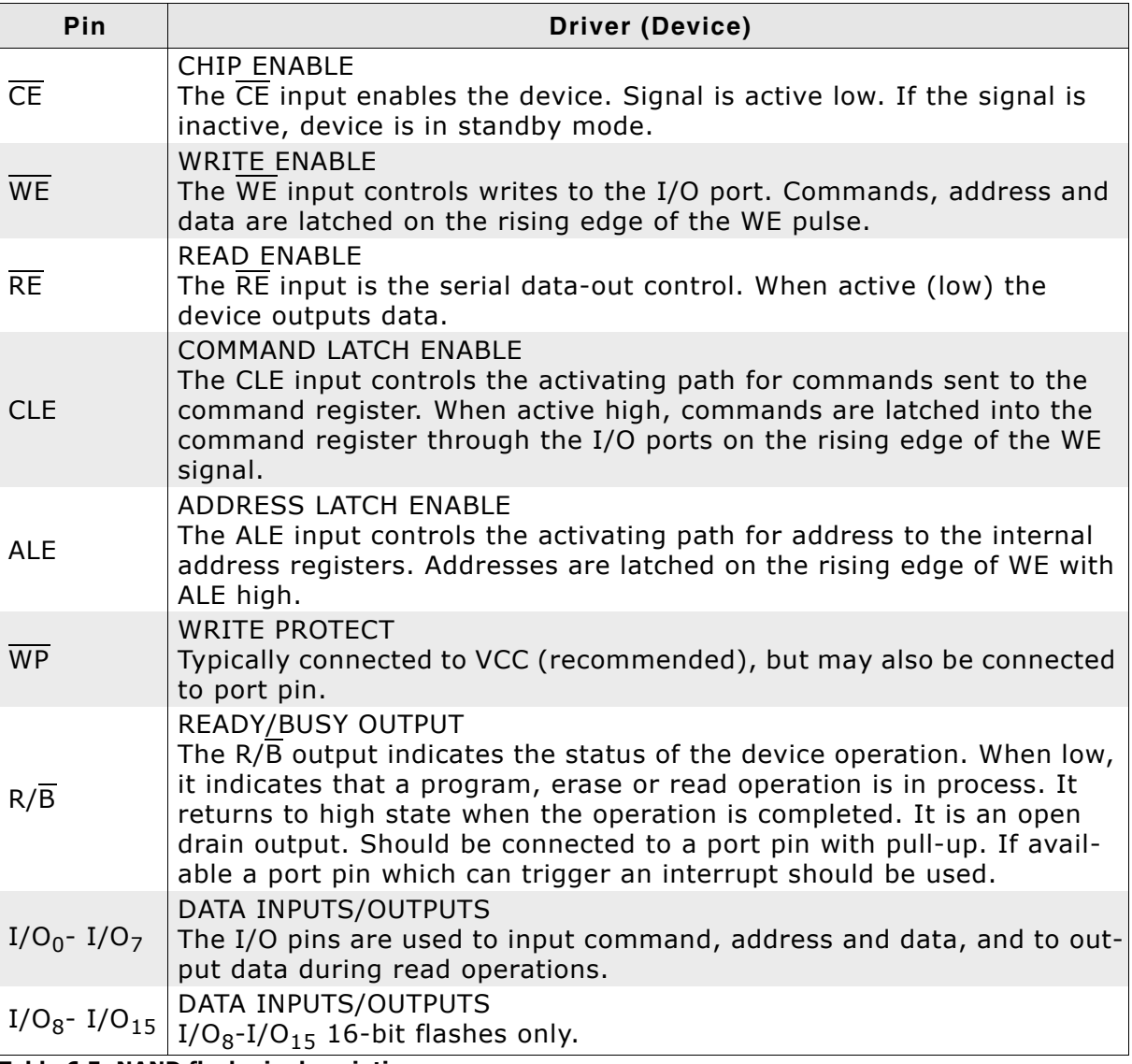

**Table 6.5: NAND flash pin description**

## **6.3.1.4 Pin description - DataFlashes**

DataFlash chips are commonly used when low pin count and easy data transfer are required. DataFlash devices use the following pins:

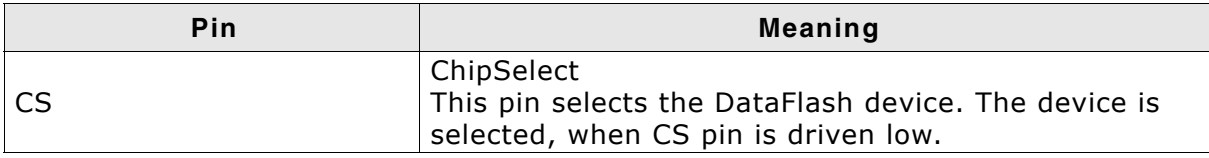

**Table 6.6: DataFlash chip pin function description**

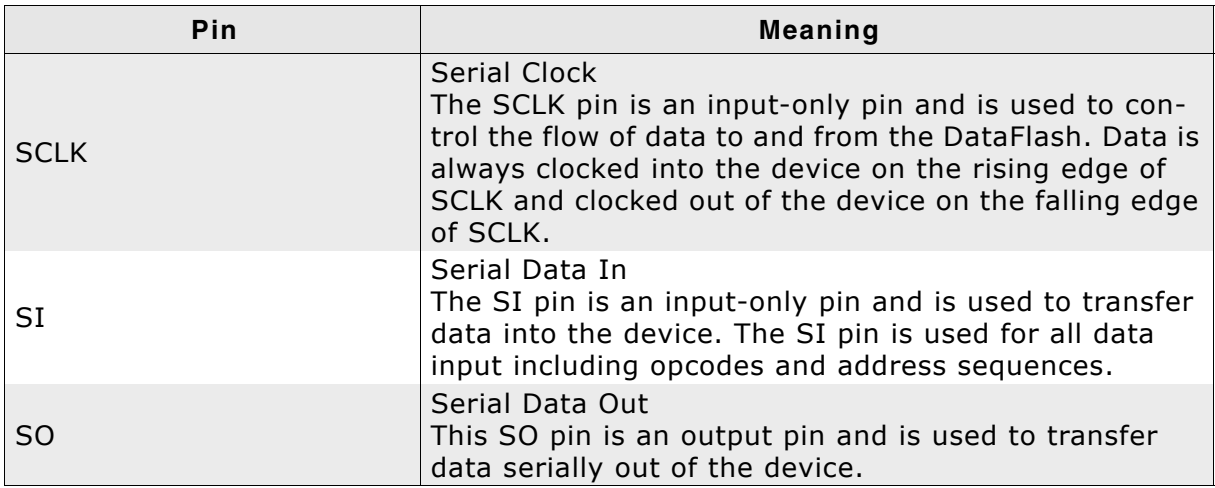

#### **Table 6.6: DataFlash chip pin function description**

Additionally the following requirements need to be fulfilled by your host system:

- Data transfer width is 8 bit.
- Chip Select (CS) sets the card active at low-level and inactive at high level.
- Clock signal must be generated by the target system. The serial flash chips are always in slave mode.
- Bit order requires most significant bit (MSB) to be sent out first.

To setup all these requirements, the NAND flash driver will call the function FS\_DF\_HW\_X\_Init(), therefore the function FS\_DF\_HW\_X\_Init() can be used to initialize the SPI bus. Refer to *[FS\\_DF\\_HW\\_X\\_Init\(\)](#page-210-0)* on page 211 for further details.

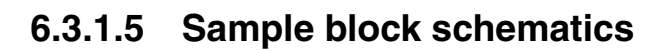

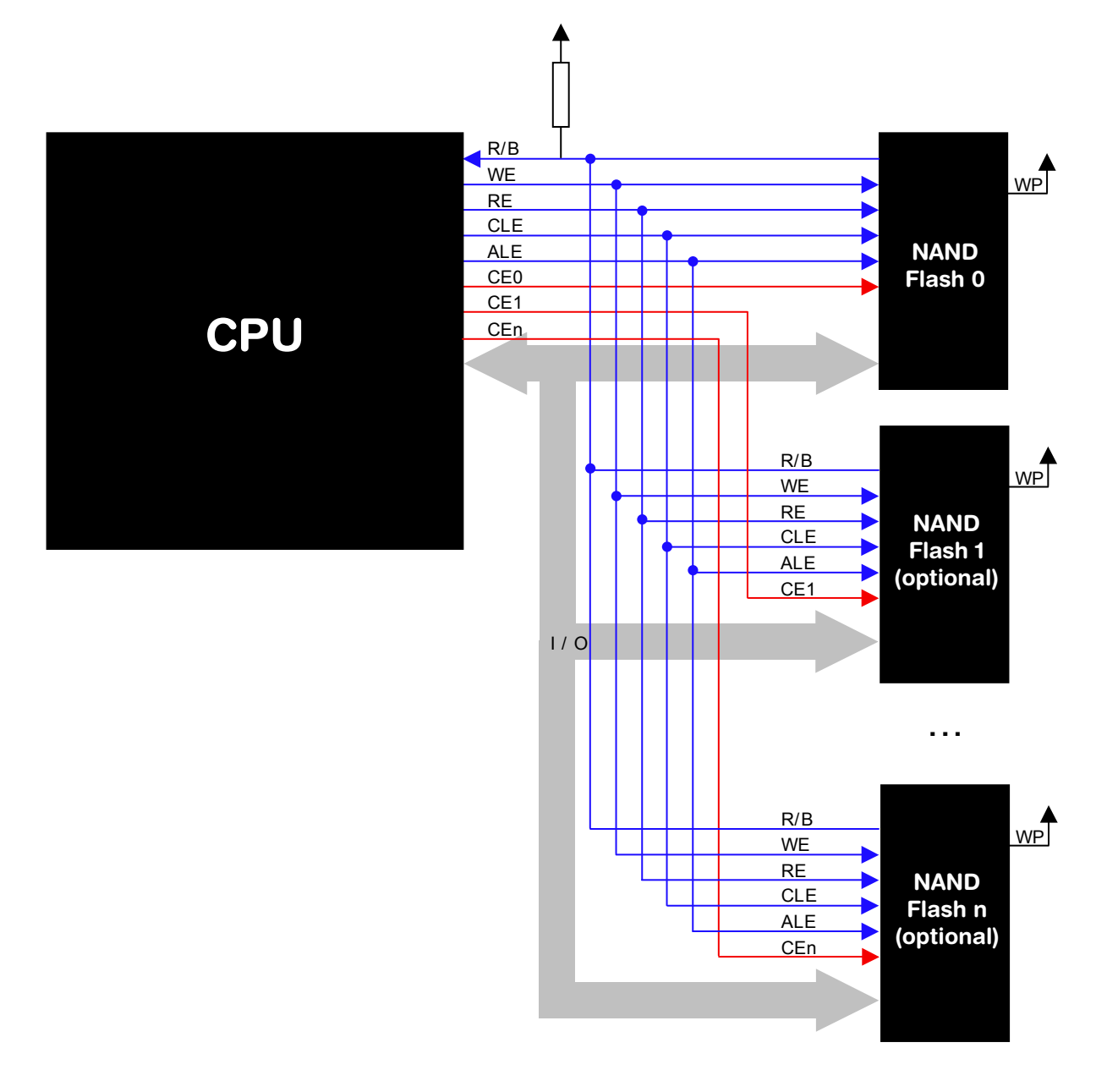

## **6.3.2 Theory of operation**

NAND flash devices are divided into physical blocks and physical pages. One physical block is the smallest erasable unit; one physical page is the smallest writable unit. Small block NAND flashes contain multiple pages. One block contain typically 16 / 32 / 64 pages per block. Every page has a size of 528 bytes (512 data bytes + 16 spare bytes). Large block NAND Flash devices contain blocks made up of 64 pages, each page containing 2112 bytes (2048 data bytes + 64 spare bytes).

The driver uses the spare bytes for the following purposes:

- 1. To check if the data status byte and block status are valid. If they are valid the driver uses this sector. When the driver detects a bad sector, the whole block is marked as invalid and its content is copied to a non-defective block.
- 2. To store/read an ECC (Error Correction Code) for data reliability. When reading a sector, the driver also reads the ECC stored in the spare area of the sector, calculates the ECC based on the read data and compares the ECCs. If the ECCs are not identical, the driver tries to recover the data, based on the read ECC.

When writing to a page the ECC is calculated based on the data the driver has to write to the page. The calculated ECC is then stored in the spare area.

### **6.3.2.1 Error correction code (ECC)**

The emFile NAND driver is highly speed optimized and offers a better error detection and correction than a standard memory controller ECC. The ECC is capable of single bit error correction and 2-bit random detection. When a block for which the ECC is computed has 2 or more bit errors, the data cannot be corrected.

Standard memory controllers compute an ECC for the complete blocksize (512 / 2048 bytes). The emFile NAND driver computes the ECC for data chunks of 256 bytes (e.g. a page with 2048 bytes is divided into 8 parts of 256 bytes), so the probability to detect and also correct data errors is much higher. This enhancement is realized with a very good performance. The ECC computation of the emFile NAND driver is highly optimized, so that a performance of 18 Mbytes/second can be achieved with an ARM7 based MCU running at 48 MHz.

We suggest the use of the emFile NAND driver without the usage of a memory controller, because the performance of the driver is very high and the error correction is much better if it is controlled from driver side.

## **6.3.2.2 Software structure**

The NAND Flash driver is split up into different layers, which are shown in the illustration below.

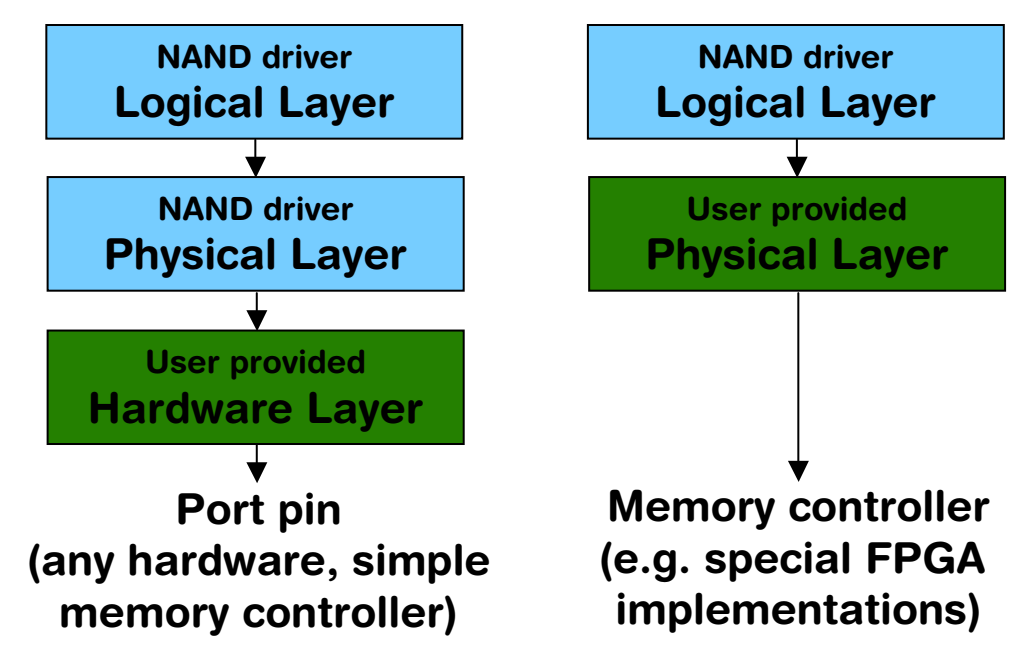

It is possible to use the NAND driver with custom hardware. If port pins or a simple memory controller are used for accessing the flash memory, only the hardware layer needs to be ported, normally no changes to the physical layer are required. If the NAND driver should be used with a special memory controller (for example special FPGA implementations), the physical layer needs to be adapted. In this case, the hardware layer is not required, because the memory controller manages the hardware access.

## **6.3.3 Fail-safe operation**

The emFile NAND driver is fail-safe. That means that the driver makes only atomic actions and takes the responsibility that the data managed by the file system is always valid. In case of a power loss or a power reset during a write operation, it is always assured that only valid data is stored in the flash. If the power loss interrupts the write operation, the old data will be kept and the block not corrupted.

In case of a power loss the fail-safe operation is only guaranteed if the NAND flash is able to fully complete the last command it received from the CPU. The oscilloscope capture below shows that the power down sequence meets the requirements needed for a fail-safe operation of a NAND flash.

- VCC is the main power supply voltage.
- RESET is a signal driven high by a program running on the CPU. This signal goes low when the CPU stops running indicating the point in time when the last command could have been sent to NAND flash.
- VCCmin is the minimum supply voltage required for the NAND flash to properly operate.
- Tmax is the time it takes for the longest NAND flash operation to complete.

As it can be seen in the picture the supply voltage stays above VCCmin long enough to allow for any NAND flash command to finish.
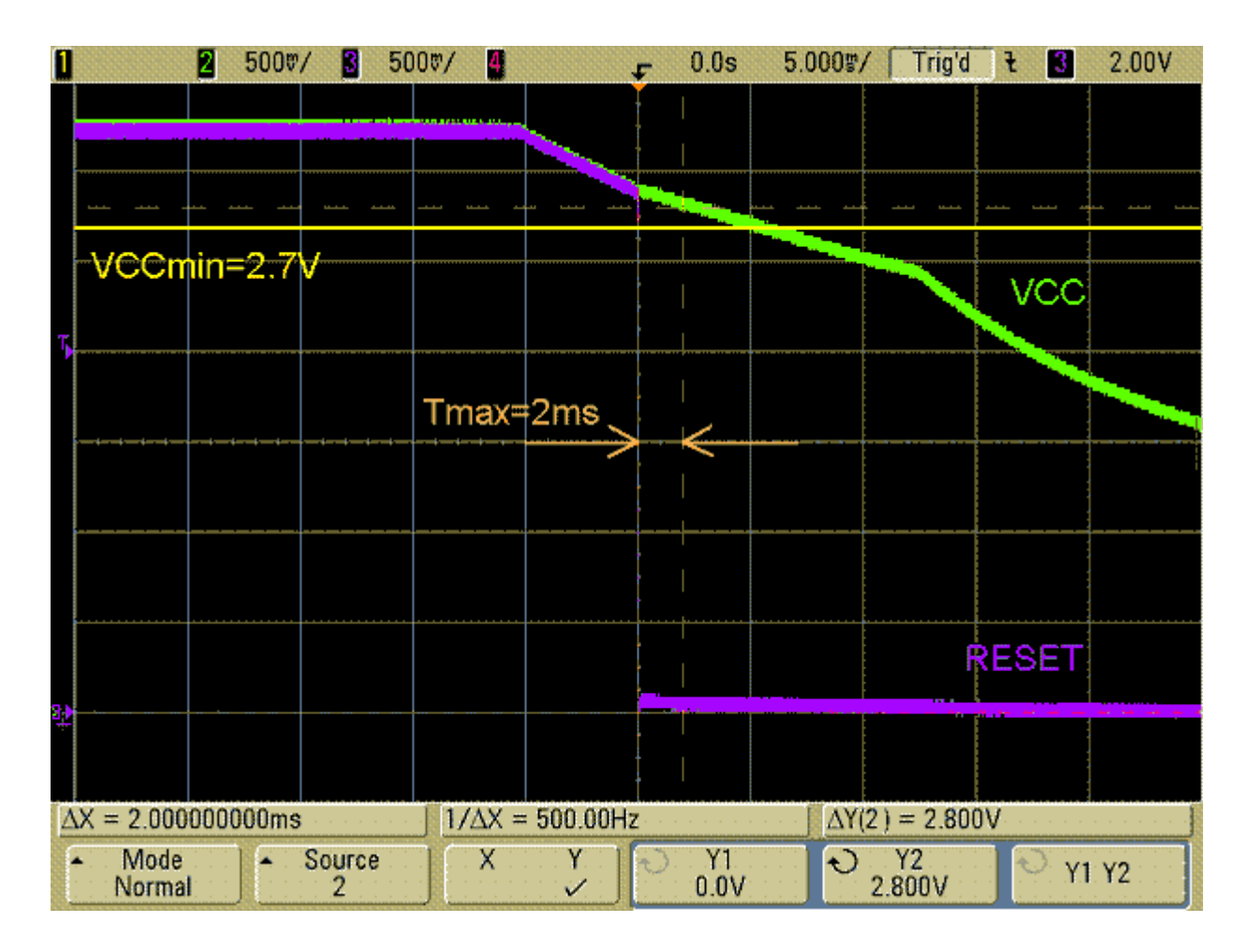

# **6.3.4 Wear leveling**

Wear leveling is supported by the driver. Wear leveling makes sure that the number of erase cycles remains approximately equal for each sector. Maximum erase count difference is set to 5. This value specifies a maximum difference of erase counts for different physical sectors before the wear leveling uses the sector with the lowest erase count.

# <span id="page-181-1"></span>**6.3.5 Configuring the driver**

# <span id="page-181-0"></span>**6.3.5.1 Adding the driver to emFile**

To add the driver, use FS\_AddDevice() with the driver label FS\_NAND\_Driver. This function has to be called from within FS\_X\_AddDevices(). Refer to *[FS\\_X\\_AddDevices\(\)](#page-319-0)* on page 320 for more information.

#### **Example**

```
void FS_X_AddDevices(void) {
  FS_AssignMemory(&_aMemBlock[0], sizeof(_aMemBlock));
  FS_AddDevice(&FS_NAND_Driver);
  FS_NAND_SetPhyType(0, &FS_NAND_PHY_x8); // Set the physical 
                                           // interface of the NAND flash
  FS_NAND_SetBlockRange(0, 2, 128); // Skip 2 blocks (256 Kbytes in case of 2K
                                          // device)
                                           // Size is 128 blocks
                                           // For 2k devices, this means 
                                            // 2 Kbytes * 64 * 128 = 16 Mbytes
}
```
# **6.3.5.2 Driver specific configuration functions**

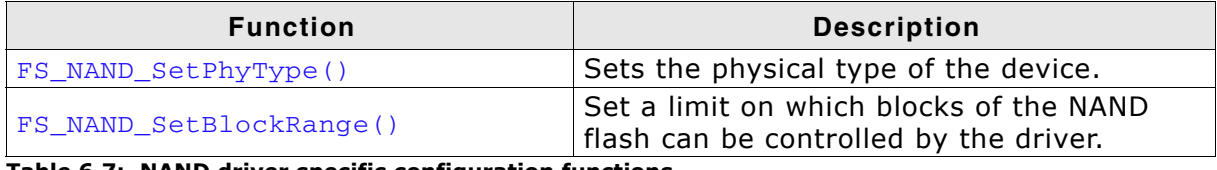

**Table 6.7: NAND driver specific configuration functions**

# **FS\_NAND\_SetPhyType()**

# **Description**

Sets the physical type of the device. NAND flash is organized in pages of either 512 or 2048 bytes and has an 8-bit or 16-bit interface. The driver needs to know the correct combination of page and interface width.

# **Prototype**

void FS\_NAND\_SetPhyType(U8 Unit, const FS\_NAND\_PHY\_TYPE \* pPhyType);

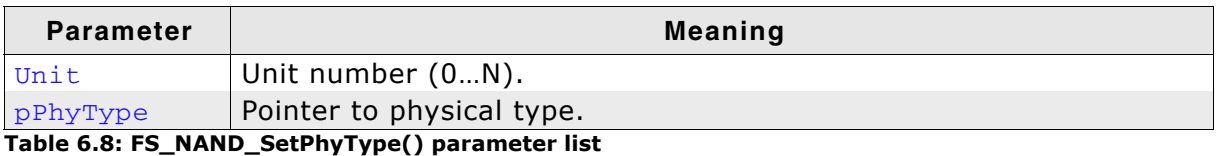

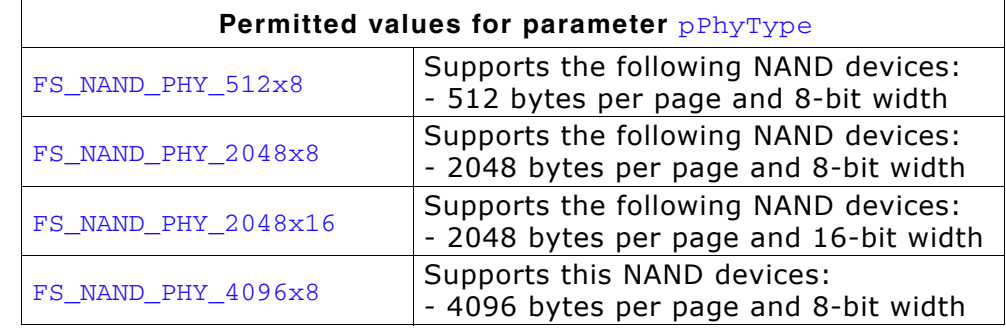

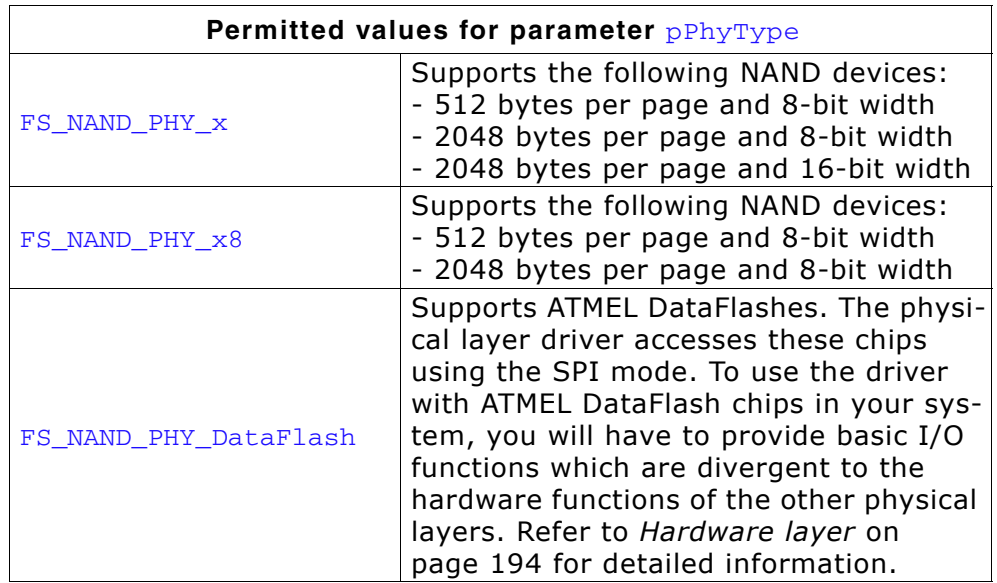

# **Additional information**

This function needs to be called for every NAND device added.

# **Example**

Refer to *[Adding the driver to emFile](#page-181-0)* on page 182 for an example.

# **FS\_NAND\_SetBlockRange()**

#### **Description**

Sets a limit for which blocks of the NAND flash can be controlled by the driver.

#### **Prototype**

void FS\_NAND\_SetBlockRange(U8 Unit, U16 FirstBlock, U16 MaxNumBlocks);

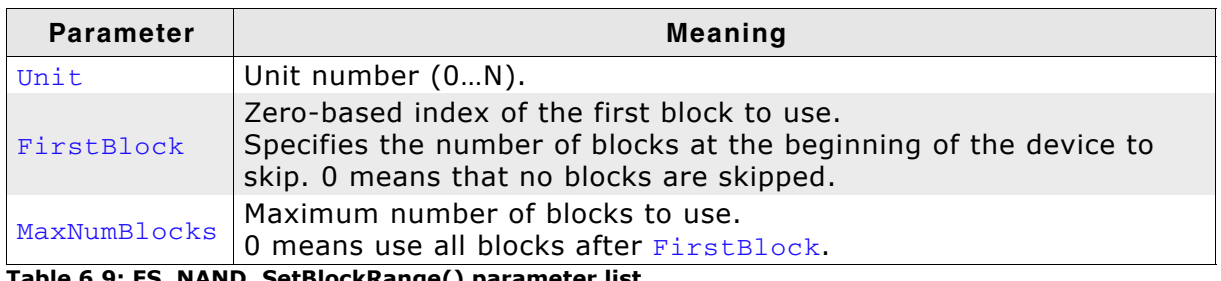

**Table 6.9: FS\_NAND\_SetBlockRange() parameter list**

#### **Additional information**

This function is optional. By default, the driver controls all blocks of the NAND flash, making the entire NAND flash available. If a part of the NAND flash should be used for another purpose (for example to store the application program used by a bootloader) and therefore is not controlled by the driver, this function can be used. Limiting the number of blocks used by the driver also reduces the amount of memory used by the driver.

# **Example**

Refer to *[Adding the driver to emFile](#page-181-0)* on page 182 for an example.

# **6.3.6 Physical layer**

There is normally no need to change the physical layer of the NAND driver, only the hardware layer has to be adapted.

In some special cases, when the low-level hardware routines provided by the driver are not compatible with the target hardware (e.g. special FPGA implementations of a memory controller), the physical layer has to be adapted.

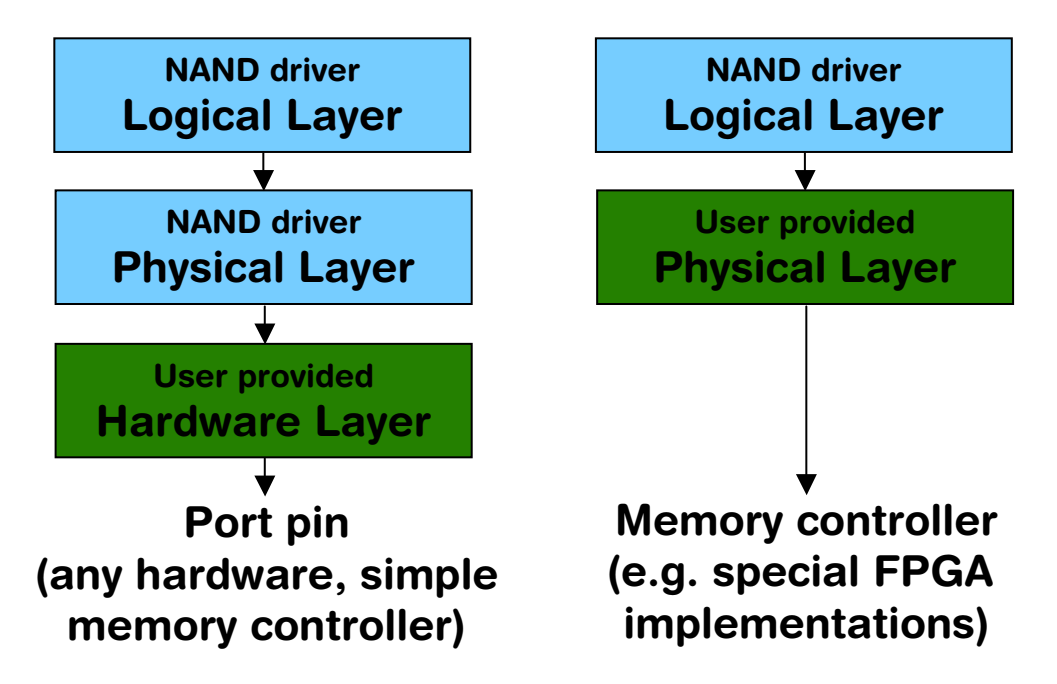

# **6.3.6.1 Available physical layers**

The following physical layers are available. Refer to *[Configuring the driver](#page-181-1)* on [page 182](#page-181-1) for detailed information about how to add the required physical layer to your application.

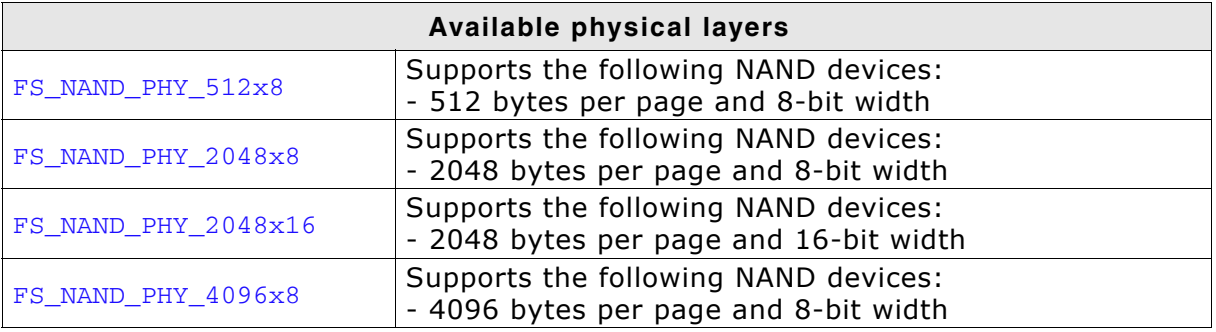

**Table 6.10: Available physical layer**

| Available physical layers |                                                                                                    |
|---------------------------|----------------------------------------------------------------------------------------------------|
| FS_NAND_PHY_x             | Supports the following NAND devices:<br>- 512 bytes per page and 8-bit width<br>- 2048 bytes per page and 8-bit width<br>- 2048 bytes per page and 16-bit width<br>- 4096 bytes per page and 8-bit width                                                                                                    |
| FS_NAND_PHY_x8            | Supports the following NAND devices:<br>- 512 bytes per page and 8-bit width<br>- 2048 bytes per page and 8-bit width<br>- 4096 bytes per page and 8-bit width                                                                                                    |
| FS NAND PHY DataFlash     | Supports ATMEL DataFlashes. The physical layer driver<br>accesses these chips using the SPI mode. To use the<br>driver with ATMEL DataFlash chips in your system, you<br>will have to provide basic I/O functions which are diver-<br>gent to the hardware functions of the other physical lay-<br>ers. Refer to Hardware layer on page 194 for detailed<br>information. |

**Table 6.10: Available physical layer**

# **6.3.6.2 Physical layer functions**

If there is a reason to change the physical layer anyhow, the functions which have to be changed are organized in a function table. The function table is implemented in a structure of type FS\_NAND\_PHY\_TYPE.

typedef struct FS\_NAND\_PHY\_TYPE {

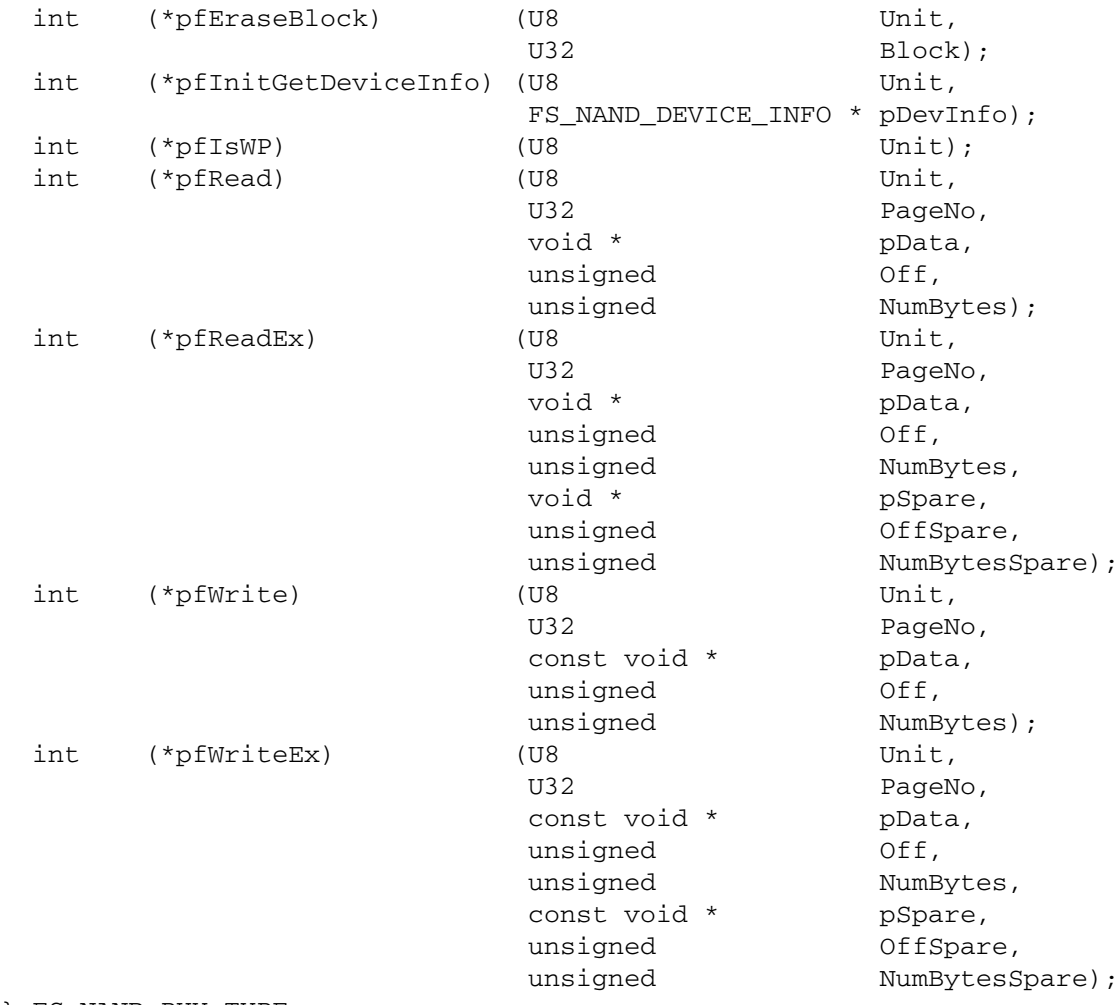

} FS\_NAND\_PHY\_TYPE;

If the physical layer should be modified, the following members of the structure FS\_NAND\_PHY\_TYPE have to be adapted:

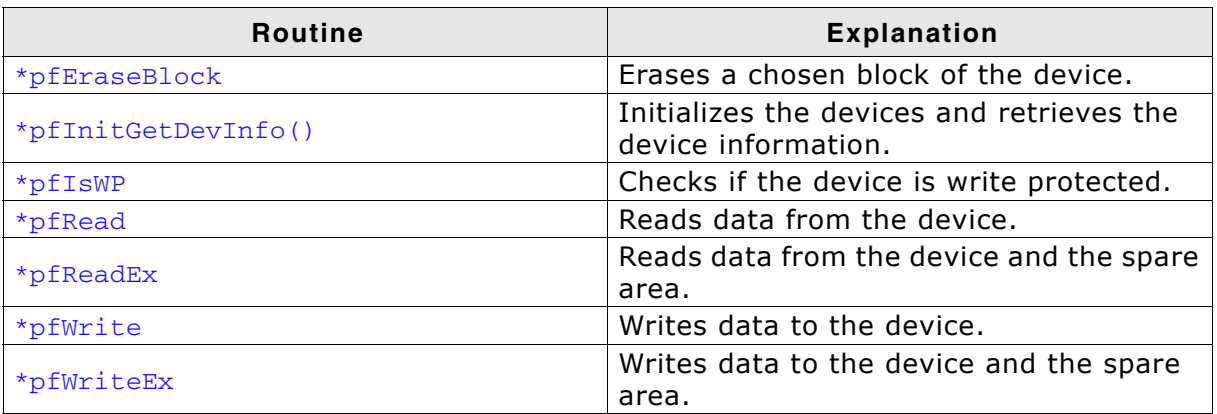

**Table 6.11: NAND device driver physical layer functions**

# **6.3.6.2.1 (\*pfEraseBlock)()**

# **Description**

Erases one block of the device. A block is the smallest erasable unit.

#### **Prototype**

int (\*pfEraseBlock) (U8 Unit, U32 PageIndex);

| Parameter | <b>Meaning</b>                                                                                                    |
|-----------|----------------------------------------------------------------------------------------------------|
| Unit      | Unit number (0N).                                                                                                    |
| PageIndex | Zero-based index of the first page in the block to be erased.<br>If the device has 64 pages per block, then the following values are<br>permitted:<br>PageIndex == $0 \rightarrow$ block $0$ ,<br>PageIndex == $64$ -> block 1,<br>PageIndex == $128 \rightarrow 5$ block 2,<br>etc. |

**Table 6.12: (\*pfEraseBlock)() parameter list**

#### **Return value**

== 0: On success, block erased.

 $==-1$ : In case of an error.

# **6.3.6.2.2 (\*pfInitGetDeviceInfo)()**

### **Description**

Initializes hardware layer, resets NAND flash and tries to identify the NAND flash. If the NAND flash can be handled, FS\_NAND\_DEVICE\_INFO is filled.

# **Prototype**

```
int (*pfInitGetDeviceInfo) (U8 Unit,
                       FS_NAND_DEVICE_INFO * pDevInfo) {
```
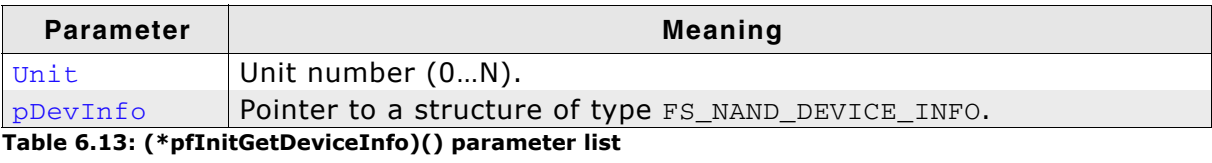

# **Return value**

 $== 0:$  On success.

 $== 1$ : In case of an error.

# **6.3.6.2.3 (\*pfIsWP)()**

### **Description**

Checks if the device is write protected. This is done by reading bit 7 of the status register. Typical reason for write protection is that either the supply voltage is too low or the /WP-pin is active (low).

## **Prototype**

int (\*pfIsWP)(U8 Unit);

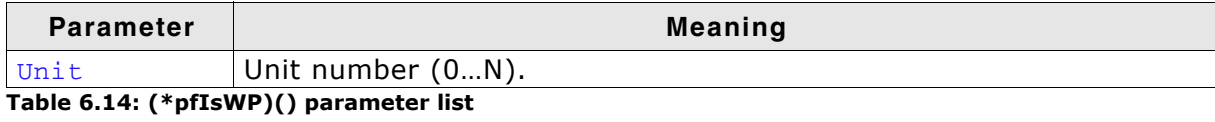

#### **Return value**

== 0: Device is not write protected.

== 1: Device is write protected.

# **6.3.6.2.4 (\*pfRead)()**

## **Description**

This function can be used to read from the data or spare area of the device. The spare area is assumed to be located right after the main area.

# **Prototype**

int (\*pfRead) (U8 Unit,  $U32$  Doctor

PageIndex, void \* PData, unsigned Off, unsigned NumBytes);

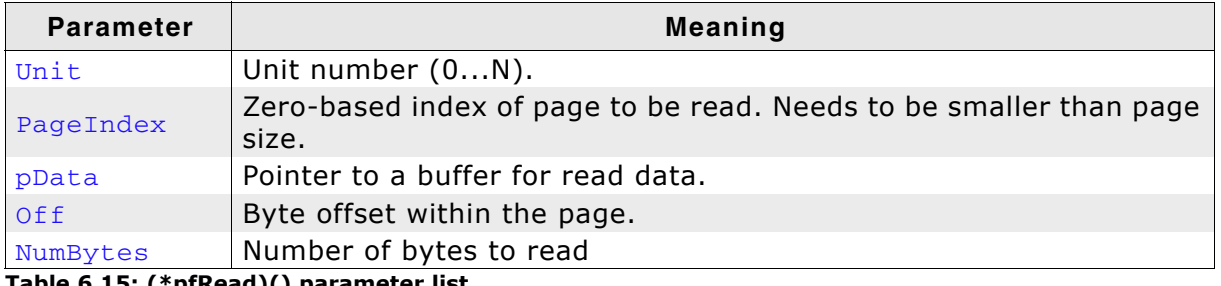

**Table 6.15: (\*pfRead)() parameter list**

# **Return value**

== 0: Data successfully transferred.

 $!= 0$ : An error has occurred.

#### **Additional information**

If the parameter  $\delta$  f is smaller than the page size, the data area is accessed. An offset greater than the page size indicates that the spare area should be accessed.

# **6.3.6.2.5 (\*pfReadEx)()**

# **Description**

Reads from both the data and the spare area of a page.

# **Prototype**

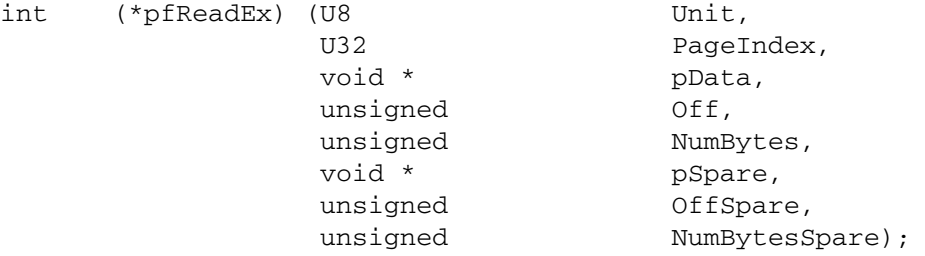

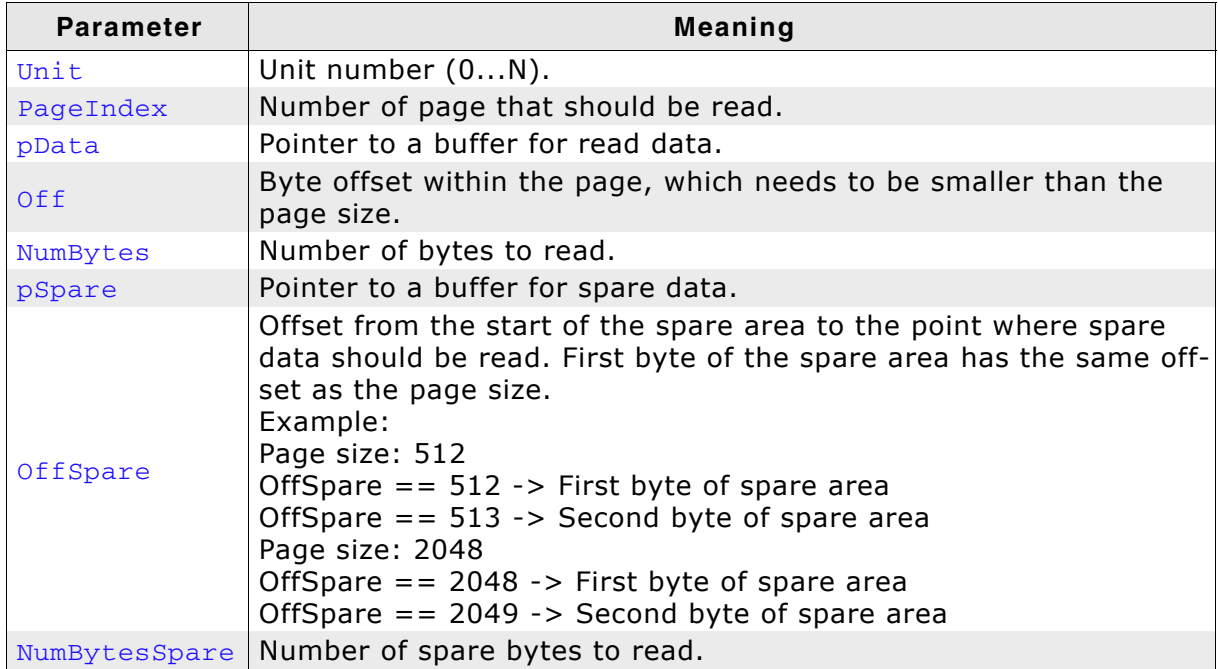

**Table 6.16: (\*pfReadEx)() parameter list**

#### **Return value**

== 0: Data successfully transferred. != 0: An error has occurred.

# **6.3.6.2.6 (\*pfWrite)()**

#### **Description**

Writes data into a complete or a part of a page. This code is identical for main memory and spare area; the spare area is located right after the main area.

# **Prototype**

int (\*pfWrite) (U8 Unit, vo Unit,<br>U32 PageIndex, const void \* pData, unsigned Off, unsigned NumBytes);

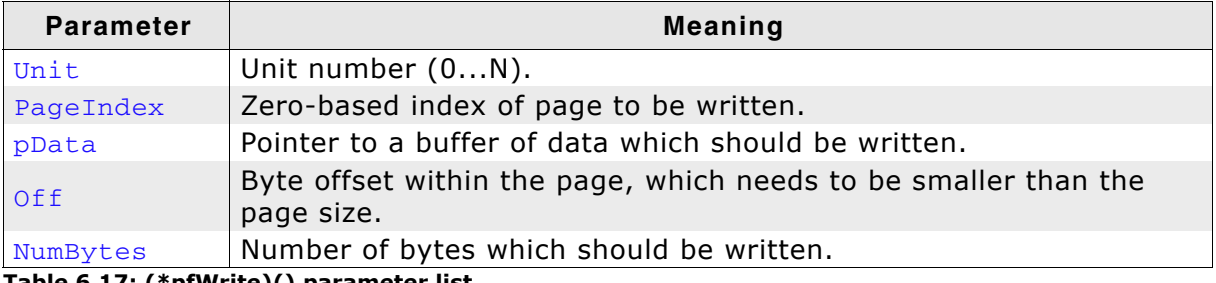

**Table 6.17: (\*pfWrite)() parameter list**

#### **Return value**

== 0: Data successfully transferred.

!= 0: An error has occurred.

# **6.3.6.2.7 (\*pfWrite Ex)()**

# **Description**

Writes data to 2 parts of a page. Typically used to write both the data and spare area of a page in one step.

# **Prototype**

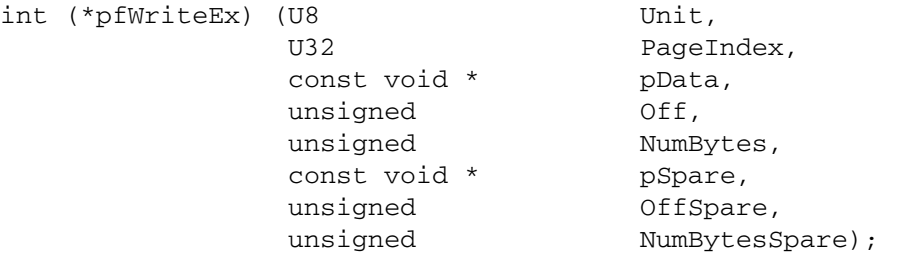

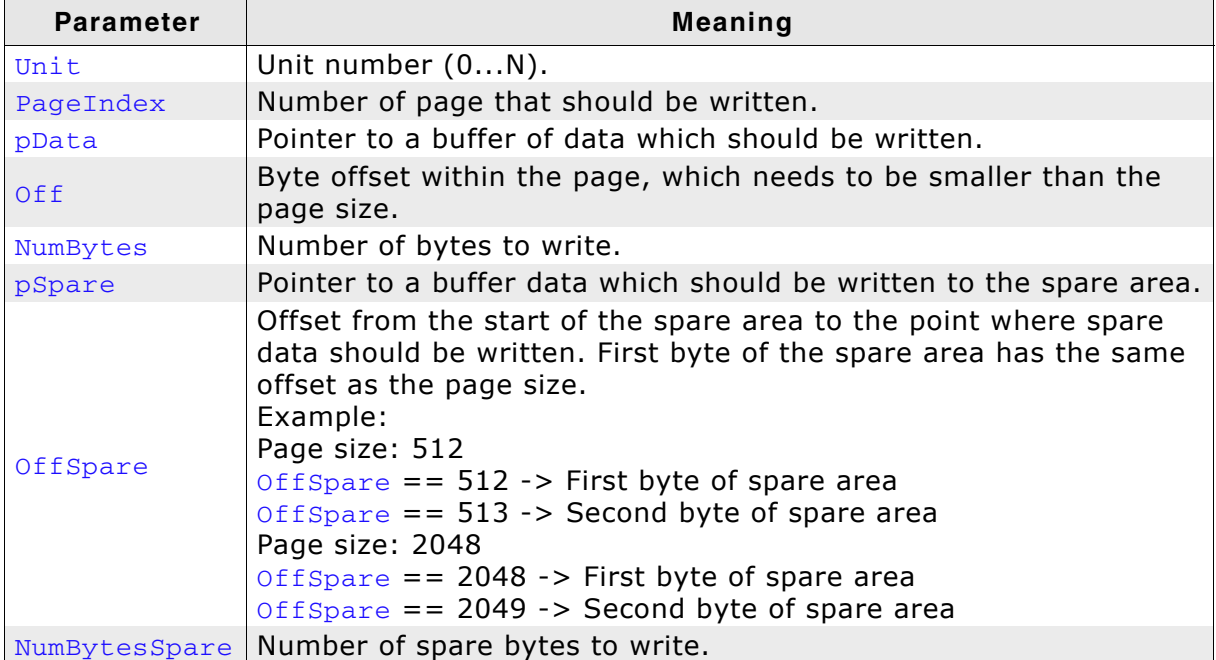

**Table 6.18: (\*pfWriteEx)() parameter list**

#### **Return value**

== 0: Data successfully transferred. != 0: An error has occurred.

# <span id="page-193-0"></span>**6.3.7 Hardware layer**

# **6.3.7.1 Hardware functions - NAND flash**

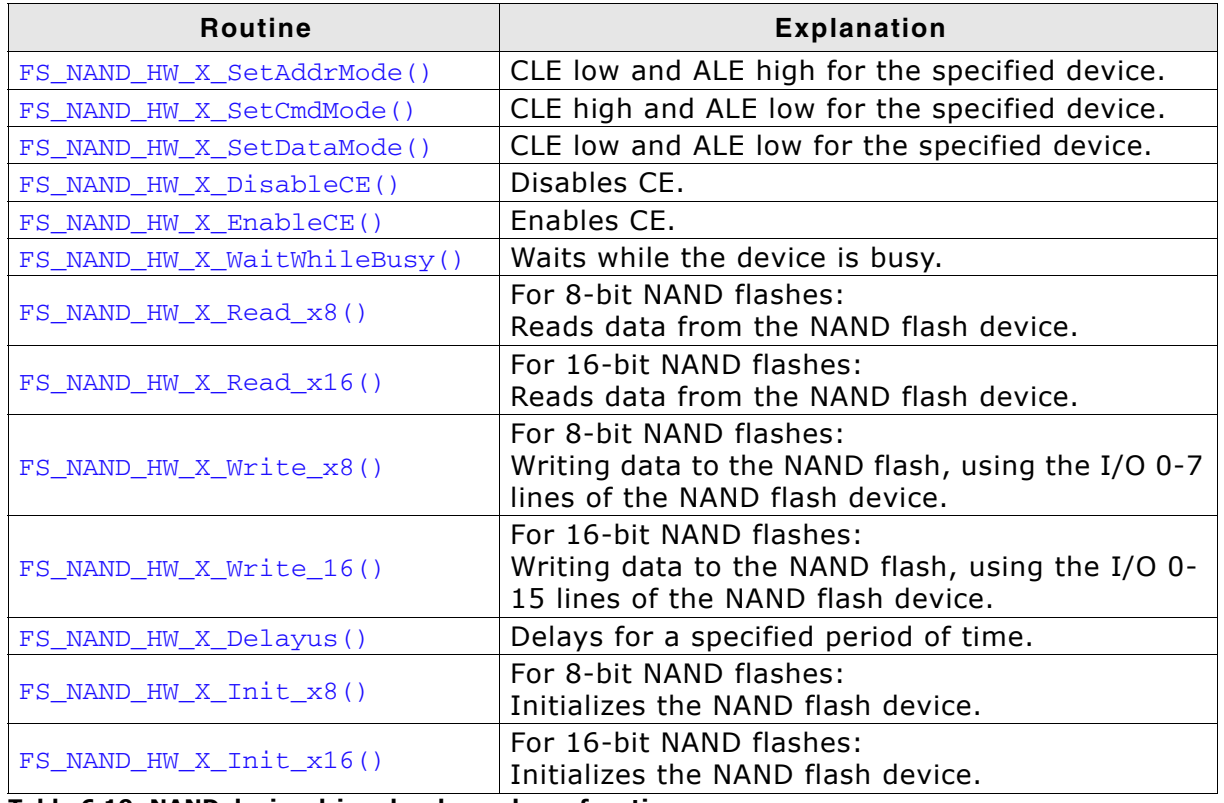

**Table 6.19: NAND device driver hardware layer functions**

# **6.3.7.1.1 FS\_NAND\_HW\_X\_SetAddrMode()**

#### **Description**

Sets CLE low and ALE high for the specified device.

#### **Prototype**

void FS\_NAND\_HW\_X\_SetAddrMode (U8 Unit);

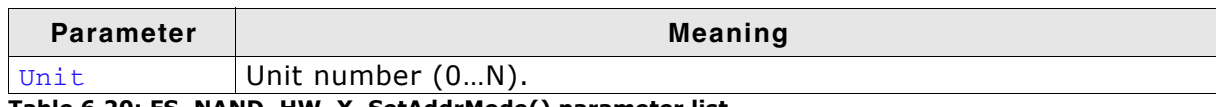

**Table 6.20: FS\_NAND\_HW\_X\_SetAddrMode() parameter list**

# **Additional Information**

This function is called to start the address data transfer.

```
void FS_NAND_HW_X_SetAddrMode(U8 Unit) {
  FS_USE_PARA(Unit);
  \sqrt{*} CLE low, ALE high */ NAND_CLR_CLE();
 NAND_SET_ALE();}
}
```
# **6.3.7.1.2 FS\_NAND\_HW\_X\_SetCmdMode()**

# **Description**

Sets CLE high and ALE low for the specified device.

## **Prototype**

```
void FS_NAND_HW_X_SetCmdMode (U8 Unit);
```
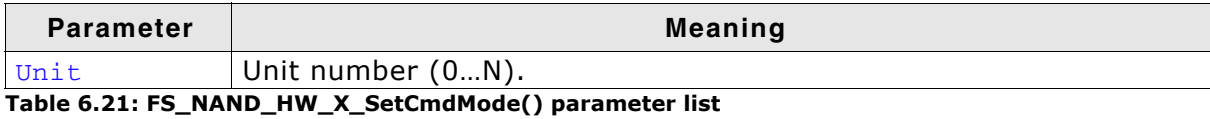

# **Additional Information**

This function is called to start the command transfer.

```
void FS_NAND_HW_X_SetCmdMode(U8 Unit) {
  FS_USE_PARA(Unit);
 /* CLE high, ALE low */
 NAND_SET_CLE();
 NAND_CLR_ALE();
}
```
# **6.3.7.1.3 FS\_NAND\_HW\_X\_SetDataMode()**

#### **Description**

Sets CLE low and ALE low for the specified device.

#### **Prototype**

void FS\_NAND\_HW\_X\_SetDataMode (U8 Unit);

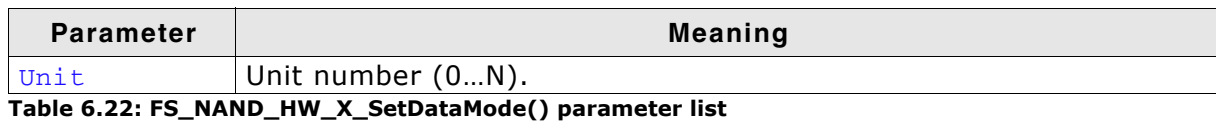

**Additional Information**

This function is called to the start data transfer.

```
void FS_NAND_HW_X_SetData(U8 Unit) {
  FS_USE_PARA(Unit);
  \sqrt{\star} CLE low, ALE low \star/
  NAND_CLR_CLE();
 NAND_CLR_ALE();
}
```
# **6.3.7.1.4 FS\_NAND\_HW\_X\_DisableCE()**

# **Description**

Disables NAND CE.

# **Prototype**

void FS\_NAND\_HW\_X\_DisableCE (U8 Unit);

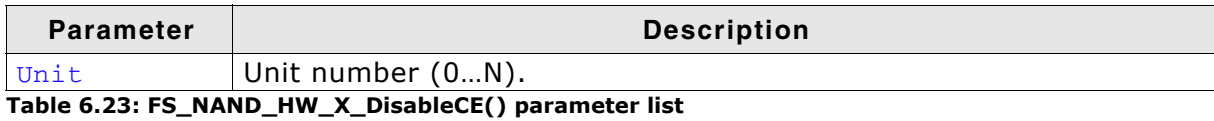

# **6.3.7.1.5 FS\_NAND\_HW\_X\_EnableCE()**

# **Description**

Enables NAND CE.

#### **Prototype**

void FS\_NAND\_HW\_X\_EnableCE (U8 Unit);

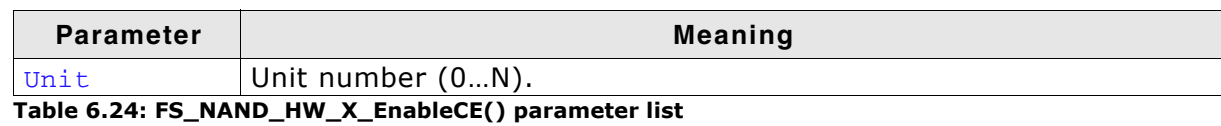

```
/*********************************************************************
*
      * FS_NAND_HW_X_EnableCE
*/
void FS_NAND_HW_X_EnableCE(U8 Unit) {
 PIOB_CODR = (1 << 18); // Enable NAND CE
}
```
# **6.3.7.1.6 FS\_NAND\_HW\_X\_WaitWhileBusy()**

# **Description**

Checks whether the device is busy.

#### **Prototype**

int FS\_NAND\_HW\_X\_WaitWhileBusy (U8 Unit, unsigned us);

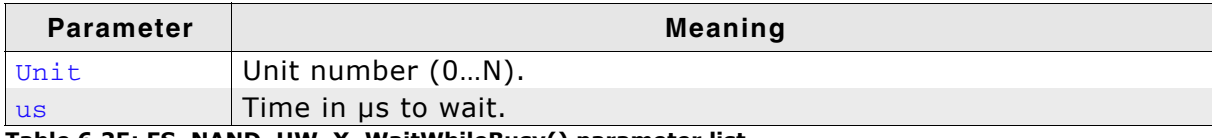

**Table 6.25: FS\_NAND\_HW\_X\_WaitWhileBusy() parameter list**

#### **Return value**

0 if the device is not busy. Any other value means that an operation is pending.

# **Additional Information**

If your hardware allows you to monitor the nR/B line, you can use the status of that line and return when the device is not busy. Otherwise, the function should return 1. In this case, the physical layer will perform a software-status-check of the device or wait for the time required by the current operation.

```
int FS_NAND_HW_X_WaitWhileBusy(U8 Unit, unsinged us) {
   int IsReady;
  do {
    IsReady = NAND_GET_RDY() ? 0 : 1;\overline{\text{while}(\text{IsReady}} = 0);
  return IsReady;
}
```
# **6.3.7.1.7 FS\_NAND\_HW\_X\_Read\_x8()**

### **Description**

Reads data from an 8-bit NAND flash device, using the I/O 0-7 lines.

#### **Prototype**

void FS\_NAND\_HW\_X\_Read\_x8 (U8 Unit, U8 \* pBuffer, unsigned NumBytes);

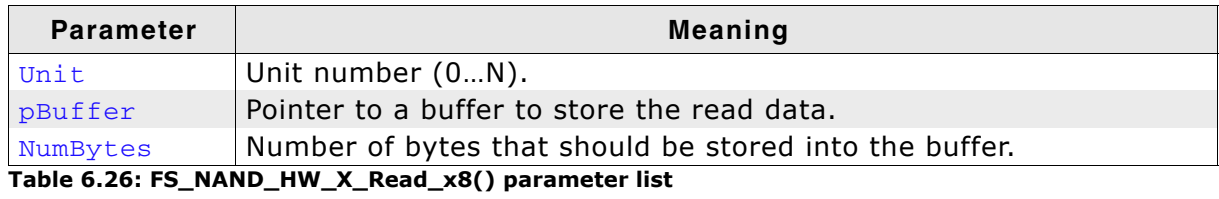

#### **Additional Information**

When reading from the device, usually you will not have to take care of handling the RE line because that is done automatically by the hardware.

If you do have to control the RE line, make sure that timing is according to your NAND flash device specification.

```
void FS_NAND_HW_X_Read_x8(U8 Unit, U8 * pBuffer, unsigned NumBytes) {
   SET_DATA2INPUT();
 do {<br>NAND_CLR_RE();
                       \frac{1}{x} RE is active low */
    NAND_GET_DATA(*pBuffer);
    pBuffer++;
    NAND_SET_RE(); /* disable RE */
 } while (-\text{NumBytes});
}
```
# **6.3.7.1.8 FS\_NAND\_HW\_X\_Read\_x16()**

## **Description**

Reads data from a 16-bit NAND flash device, using the I/O 0-15 lines.

# **Prototype**

void FS\_NAND\_HW\_X\_Read\_x16 (U8 Unit,<br>U8 \* DBuff pBuffer,

unsigned NumBytes);

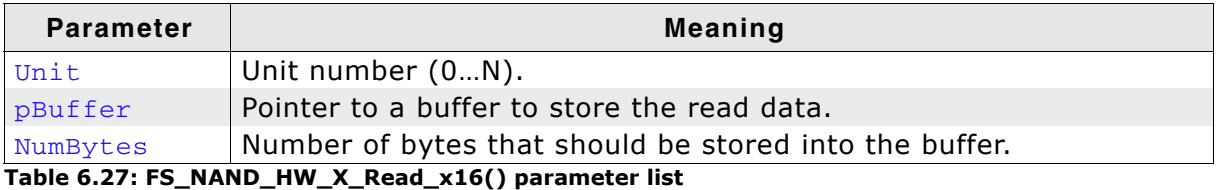

# **Additional Information**

When reading from the device, usually you will not have to take care of handling the RE line because that is done automatically by the hardware.

If you do have to control the RE line, make sure that timing is according to your NAND flash device specification.

# **6.3.7.1.9 FS\_NAND\_HW\_X\_Write\_x8()**

# **Description**

Writes data to an 8-bit NAND flash, using the I/O 0-7 lines of the NAND flash device.

# **Prototype**

void FS\_NAND\_HW\_X\_Write\_x8 (U8 Unit, const U8 \* pBuffer, unsigned NumBytes);;

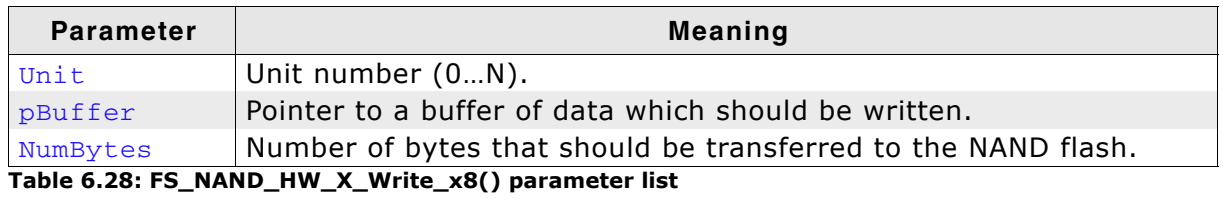

#### **Additional Information**

When writing data to the device, usually you will not have to take care of handling the WE line because that is done automatically by the hardware.

If you do have to control the WE line, make sure that timing is according to your NAND flash device specifications.

```
void FS_NAND_HW_X_Write_x8(U8 Unit, U8 * pBuffer, unsigned NumBytes) {
   SET_DATA2OUTPUT();
  do {<br>NAND_CLR_WE();
                         \frac{1}{2} WE is active low */
     NAND_SET_DATA(*pBuffer);
     pBuffer++;
    NAND\_SET_WE(); /* disable WE */
  } while (-\text{NumBytes});
  }
```
# **6.3.7.1.10 FS\_NAND\_HW\_X\_Write\_x16()**

## **Description**

Writing data to a 16-bit NAND flash, using the I/O 0-15 lines of the NAND flash device.

## **Prototype**

void FS\_NAND\_HW\_X\_Write\_x16 (U8 Unit, const U8 \* pBuffer, unsigned NumBytes);;

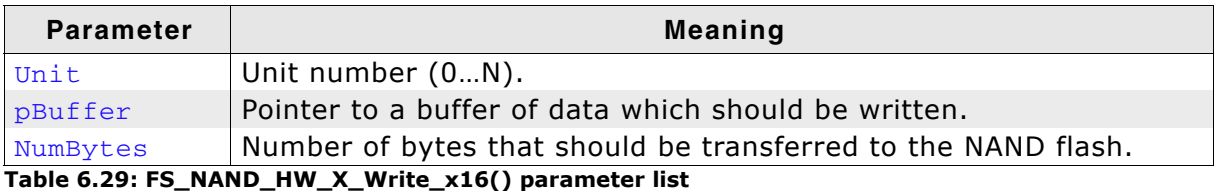

#### **Additional Information**

When writing data to the device, usually you will not have to take care of handling the WE line because that is done automatically by the hardware.

If you do have to control the WE line, make sure that timing is according to your NAND flash device specifications.

# **6.3.7.1.11 FS\_NAND\_HW\_X\_Delayus()**

#### **Description**

Delays for a specified period of time.

## **Prototype**

void FS\_NAND\_HW\_X\_Delayus (unsigned us);

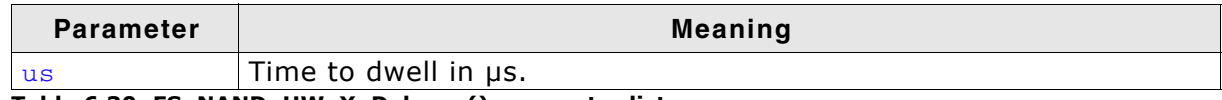

**Table 6.30: FS\_NAND\_HW\_X\_Delayus() parameter list**

# **Additional Information**

The dwell time is specified in µs. It is the user's responsibility to make sure that this function will at least wait the time specified by us.

The driver uses this function in situations where a minimum delay time is required by the specification of the NAND flash.

It is called only if the busy pin of the NAND flash cannot be read  $(FS_NAND_HAS_BUSY_PIN == 0)$ 

#### **Example C**

```
void FS_NAND_HW_X_Delayus(unsigned us) {
 volatile int i;<br>i = 5 * us;
                   .<br>// Factor depends on CPU speed
  while (i--);
}
```
#### **Example ARM assembly**

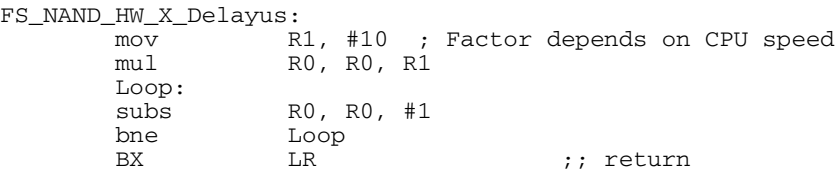

# **6.3.7.1.12 FS\_NAND\_HW\_X\_Init\_x8()**

# **Description**

Initializes a NAND flash device with an 8-bit interface.

# **Prototype**

```
void FS_NAND_HW_X_Init_x8 (U8 Unit);
```
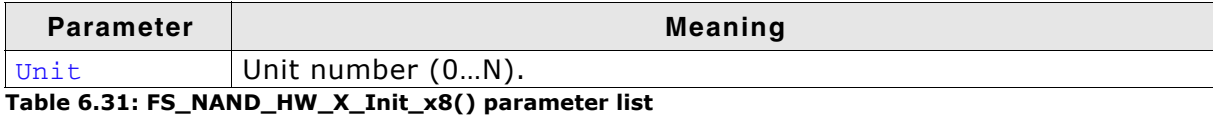

# **Additional Information**

This function is called before any access to the NAND flash device is made. Use this function to initialize the hardware.

```
int FS_NAND_HW_X_Init_x8(U8 Unit) {
FS_USE_PARA(Unit);<br>_Timer2Config();
 _Timer2Config();
 _NANDFlashInit();
}
```
# **6.3.7.1.13 FS\_NAND\_HW\_X\_Init\_x16()**

#### **Description**

Initializes a NAND flash device with a 16-bit interface.

#### **Prototype**

void FS\_NAND\_HW\_X\_Init\_x16 (U8 Unit);

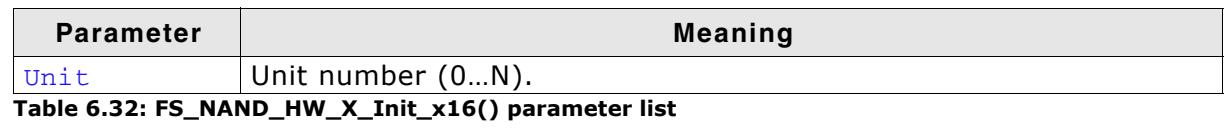

# **Additional Information**

This function is called before any access to the NAND flash device is made. Use this function to initialize the hardware.

# **6.3.7.2 Hardware functions - ATMEL DataFlash**

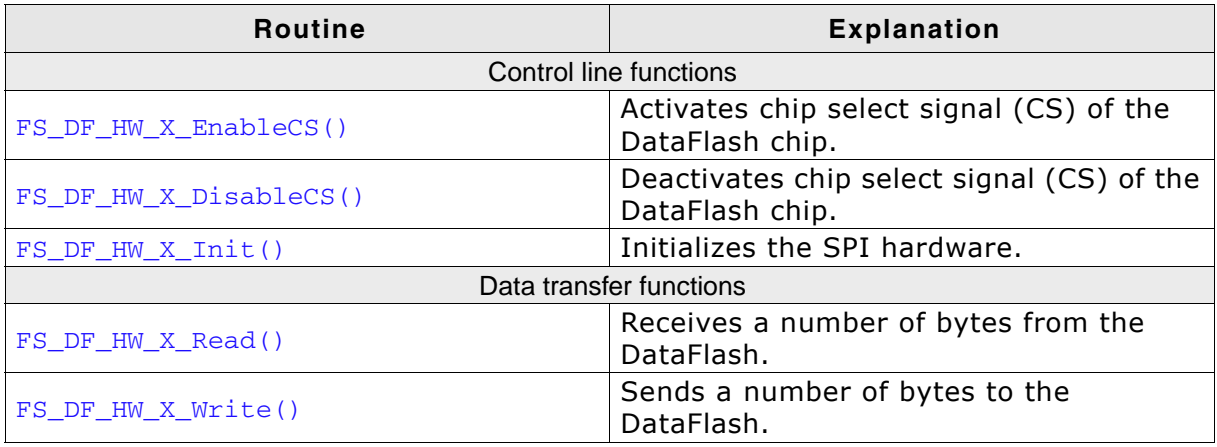

**Table 6.33: DataFlash device driver hardware functions**

# **6.3.7.2.1 FS\_DF\_HW\_X\_EnableCS()**

# **Description**

Activates chip select signal (CS) of the specified DataFlash.

# **Prototype**

void FS\_DF\_HW\_X\_EnableCS (U8 Unit);

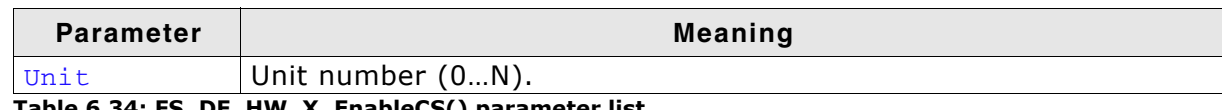

**Table 6.34: FS\_DF\_HW\_X\_EnableCS() parameter list**

# **Additional Information**

The CS signal is used to address a specific DataFlash chip connected to the SPI. Enabling is equal to setting the CS line to low.

```
void FS_DF_HW_X_EnableCS(U8 Unit) {
  SPI_CLR_CS();
}
```
# **6.3.7.2.2 FS\_DF\_HW\_X\_DisableCS()**

# **Description**

Deactivates chip select signal (CS) of the specified DataFlash.

# **Prototype**

```
void FS_DF_HW_X_DisableCS (U8 Unit);
```
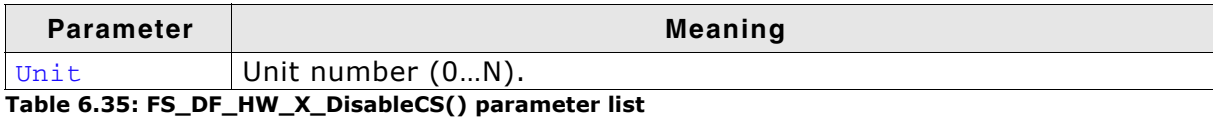

**Additional Information**

The CS signal is used to address a specific DataFlash connected to the SPI. Disabling is equal to setting the CS line to high.

```
void FS_DF_HW_X_DisableCS(U8 Unit) {
  SPI_SET_CS();
}
```
# **6.3.7.2.3 FS\_DF\_HW\_X\_Init()**

#### **Description**

Initializes the SPI hardware.

#### **Prototype**

int FS\_DF\_HW\_X\_Init (U8 Unit);

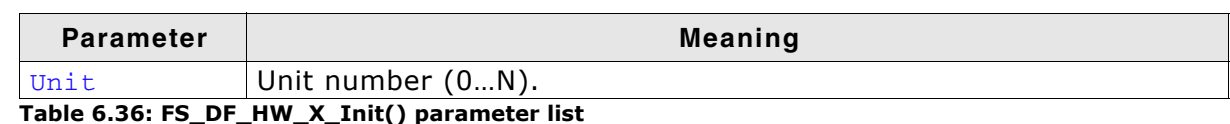

# **Return value**

== 0 Initialization was successful.

== 1 Initialization failed.

#### **Additional Information**

The FS DF HW X Init() can be used to initialize the SPI hardware. As described in the previous section. The SPI should be initialized as follows:

- 8-bit data length
- MSB should be sent out first
- CS signal should be initially high
- The set clock frequency should not exceed the max clock frequency that are specified by the Serial Flash devices (Usually: 20MHz).

```
void FS_DF_HW_X_Init(U8 Unit) {
 SPI_SETUP_PINS();
}
```
# **6.3.7.2.4 FS\_DF\_HW\_X\_Read()**

# **Description**

Receives a number of bytes from the DataFlash.

## **Prototype**

```
void FS_DF_HW_X_Read (U8 Unit,
                      U8 * pData,
                       int NumBytes);
```
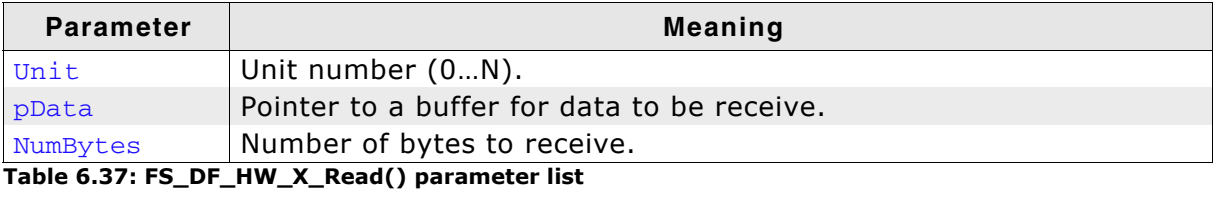

```
void FS_DF_HW_X_Read (U8 Unit, U8 * pData, int NumBytes) {
 do {
c = 0;bpos = 8; /* get 8 bits */
      do {
       SPI_CLR_CLK();
c \leq 1; if (SPI_DATAIN()) {
        c \overline{\phantom{a}} = \overline{\phantom{a}} \overline{\phantom{a}};
        }
        SPI_SET_CLK();
 } while (--bpos);
*<i>p</i>Data++ = c; } while (--NumBytes); 
}
```
# **6.3.7.2.5 FS\_DF\_HW\_X\_Write()**

# **Description**

Sends a number of bytes from memory buffer to the dedicated DataFlash.

## **Prototype**

void FS\_DF\_HW\_X\_Write (U8 Unit, const U8 \* pData, int NumBytes);

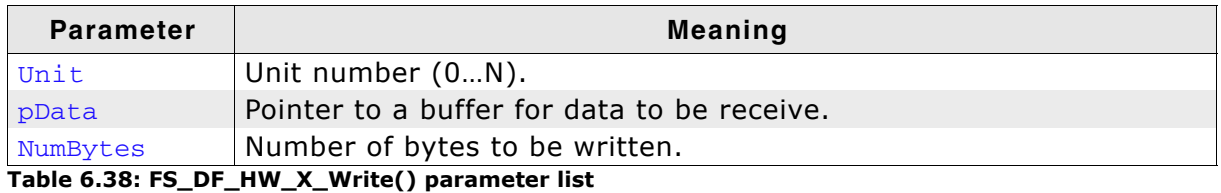

```
void FS_DF_HW_X_Write(U8 Unit, const U8 * pData, int NumBytes) {
  int i;
  U8 mask;
  U8 data;
  for (i = 0; i < NumBytes; i++) {
   data = pData[i];mask = 0x80; while (mask) {
      if (data & mask) {
        SPI_SET_DATAOUT();
      } else {
        SPI_CLR_DATAOUT();
       }
      SPI_CLR_CLK();
      SPI_DELAY();
      SPI_SET_CLK();
      SPI_DELAY();
     mask \gg= 1; }
   }
   SPI_SET_DATAOUT(); /* default state of data line is high */ 
}
```
# **6.3.8 Additional Information**

# **Low-level format**

Before using the NAND flash as a storage device, a low-level format has to be performed. Refer to *[FS\\_FormatLow\(\)](#page-97-0)* on page 98 and *[FS\\_FormatLLIfRequired\(\)](#page-96-0)* on [page 97](#page-96-0) for detailed information about low-level format.

# **6.3.9 Resource usage**

# **6.3.9.1 ROM usage**

The ROM usage depends on the compiler options, the compiler version and the used CPU. The memory requirements of the NAND driver presented in the tables below have been measured on a system as follows: ARM7, IAR Embedded workbench V4.41A, Thumb mode, Size optimization.

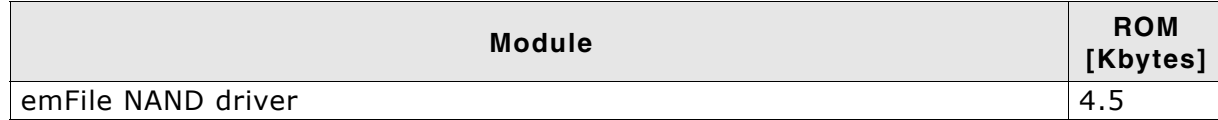

In addition, one of the following physical layers is required:

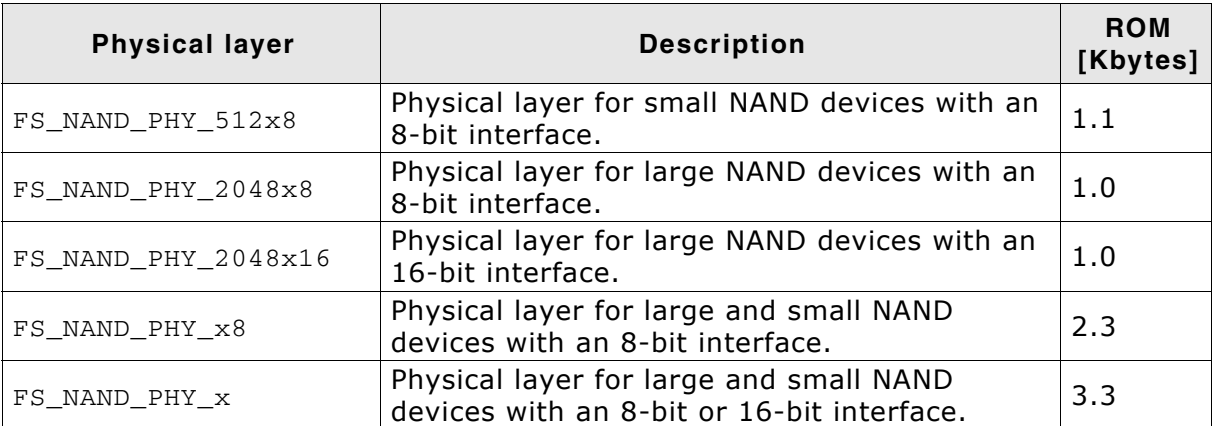

# **6.3.9.2 Static RAM usage**

Static RAM usage is the amount of RAM required by the driver for variables inside of the driver. The number of bytes can be seen in a compiler list file

Static RAM usage of the NAND driver: 32 bytes

# **6.3.9.3 Runtime RAM usage**

Runtime RAM usage is the amount of RAM allocated by the driver at runtime. The amount required depends on the runtime configuration and the connected device.

The approximately RAM usage for the NAND driver can be calculated as follows:

Every NAND device requires: 160 + 2 \* NumberOfUsedBlocks + 4 \* SectorsPerBlock + 1.04 \* MaxSectorSize

# **Example: 2 GBit NAND flash with 2K pages, 2048 blocks used, 512-byte sectors**

One block consists of 64 pages, each page holds 4 sectors of 512 bytes.

SectorsPerBlock = 256 NumberOfUsedBlocks = 2048 MaxSectorSize = 512

RAM usage =  $(160 + 2 * 2048 + 4 * 256 + 1.04 * 512)$  bytes RAM usage  $=$  5813 bytes

# **Example: 2 GBit NAND flash with 2K pages, 2048 blocks used, 2048-byte sectors**

One block consists of 64 pages, each page holds 1 sector of 2048 bytes.

SectorsPerBlock = 64 NumberOfUsedBlocks = 2048 MaxSectorSize = 2048 RAM usage =  $(160 + 2 * 2048 + 4 * 64 + 1.04 * 2048)$  bytes RAM usage  $= 6642$ bytes

# **Example: 512 MBit NAND flash with 512 pages, 4096 blocks used, 512-byte sectors**

One block consists of 64 pages, each page holds 1 sector of 512 bytes.

SectorsPerBlock = 32 NumberOfUsedBlocks = 8192 MaxSectorSize = 512 RAM usage =  $(160 + 2 * 4096 + 4 * 32 + 1.04 * 512)$  bytes RAM usage  $= 9013$  bytes

# **6.3.10 FAQs**

- Q: Are Multi-Level Cell NAND flashes (MLCs) supported?
- A: No, the driver does not support MLCs.
- Q: Are NAND flashes with 4-Kbytes pages supported?
- A: Not yet, but this will be added. You should get in touch with us to find out what the current status is.

# **6.4 MultiMedia and SD card driver**

emFile supports MultiMedia, SecureDigital (SD) and SecureDigital High Capacity (SDHC) cards. Two optional generic drivers for Multi-Media, SecureDigital (SD), SecureDigital High Capacity (SDHC), Mini SecureDigital and Micro SecureDigital cards are available.

MultiMedia & SecureDigital (SD) cards can be accessed though two different modes:

- SPI mode
- MMC/SD card mode

Drivers are available for both modes.

To use one of these drivers, you need to configure the selected MultiMedia & SD card driver and provide basic I/O functions for accessing your card reader hardware.

This section describes how to enable one of these drivers and all hardware access functions required by emFile's for either the MultiMedia, SD and SDHC card in SPI mode or MultiMedia & SD card mode driver.

# **6.4.1 Supported hardware**

MultiMedia Cards (MMC), SecureDigital Cards (SD card), and SecureDigital High Capacity (SDHC) Cards are mechanically small, removable mass storage devices.

The main design goal of these devices are to provide a very low cost mass storage product, implemented as a card with a simple controlling unit, and a compact, easy-to-implement interface. These requirements lead to a reduction of the functionality of each card to an absolute minimum. In order to have a flexible design, MMC, SD and SDHC cards are designed to be used in different I/O modes:

- MMC/SD card mode
- SPI mode
- Emulated SPI mode, using port pins.

The difference between MMC and SD cards are that SD cards can operate with a higher clock frequency. The clock range can be between 0 - 25MHz, whereas MMCs can only operate up to 20MHz. Additionally the initialization of these cards differs. They need to be initialized differently, but after initialization they behave the same way.

MMC and SD cards also differ in the count of pins. SD cards have more pins than MMCs. Which pins are used depends on which mode is configured. Additionally SD cards have a write protect switch, which can be used to lock the data on the card.

# **In MMC/SD card mode**

MultiMedia Cards use a seven pin interface in MultiMedia card mode (Command, Clock, Data and 3x Power lines). In contrast to the MultiMedia cards SD cards use a 9 pin interface (Command, Clock, 1 or 4 Data and 3 Power lines).

# **In SPI mode**

Both card systems use the same pin interface. (ChipSelect (CS), DataIn, DataOut, Clock and 3 power lines).

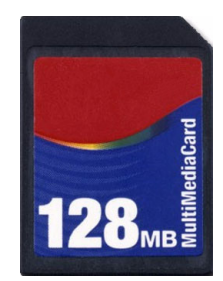

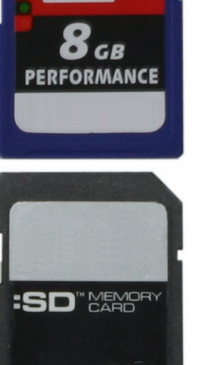

 $2$  GB

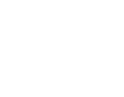
# **6.4.1.1 Pin description for MMC/SD card in Card mode**

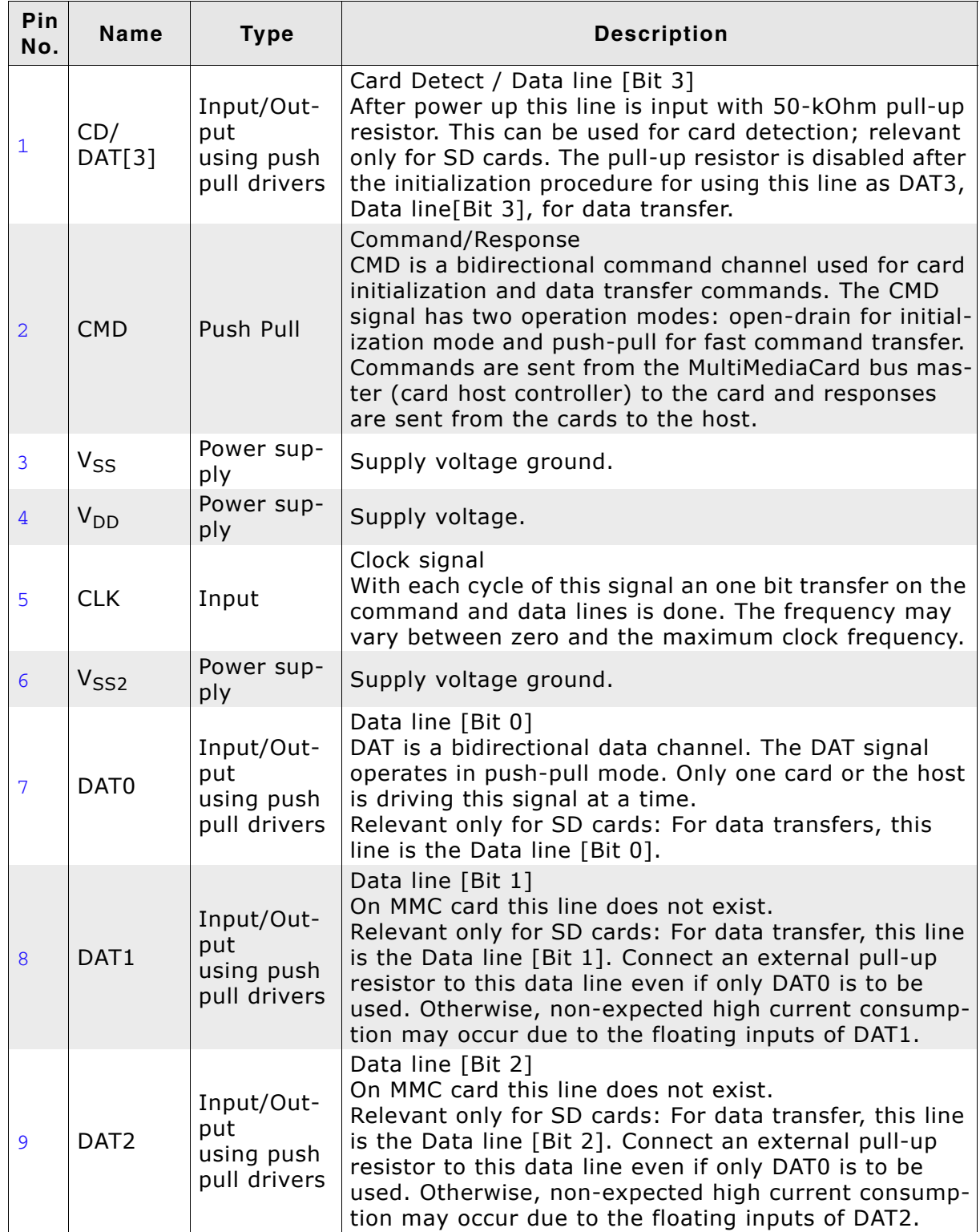

**Table 6.39: MMC/SD card pin description**

# **6.4.1.2 Pin description for MMC/SD card in SPI mode**

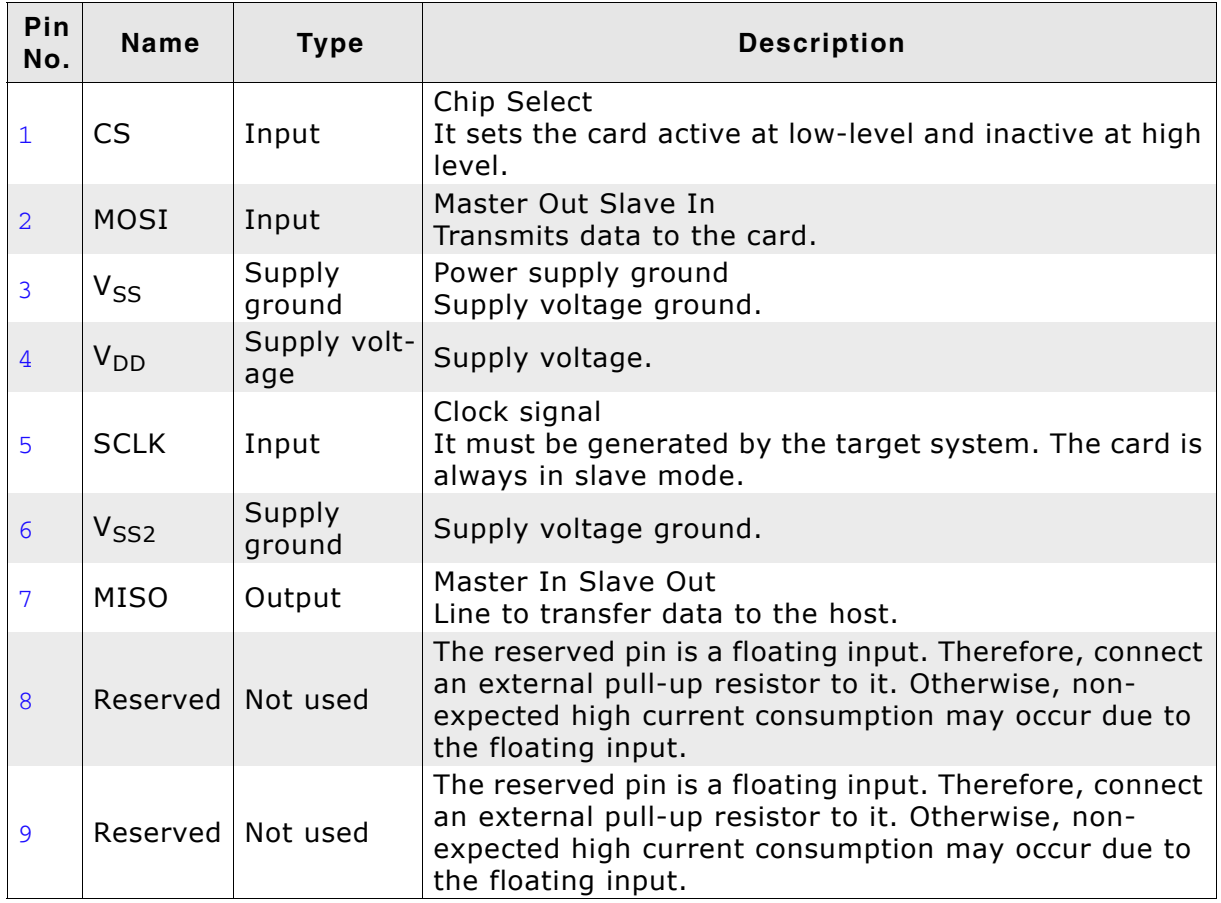

**Table 6.40: MMC/SD card (SPI mode) pin description**

#### **Additional Information**

- $\bullet$  The data transfer width is 8 bits.
- Data should be output on the falling edge and must remain valid until the next period. Rising edge means data is sampled (i.e. read).
- The bit order requires most significant bit (MSB) to be sent out first.
- Data polarity is normal, which means a logical "1" is represented with a high level on the data line and a logical "0" is represented with low-level.
- MultiMedia & SD cards support different voltage ranges. Initial voltage should be 3.3V.

Power control should be considered when creating designs using the MultiMediaCard and/or SD Card. The ability to have software power control of the cards makes the design more flexible and robust. The host will be able to turn power to the card on or off independent of whether the card is inserted or removed. This can improve card initialization when there is a contact bounce during card insertion. The host waits a specified time after the card is inserted before powering up the card and starting the initialization process. Also, if the card goes into an unknown state, the host can cycle the power and start the initialization process again. When card access is unnecessary, allowing the host to power-down the bus can reduce the overall power consumption.

### **Sample schematic for MMC/SD card in Card mode**

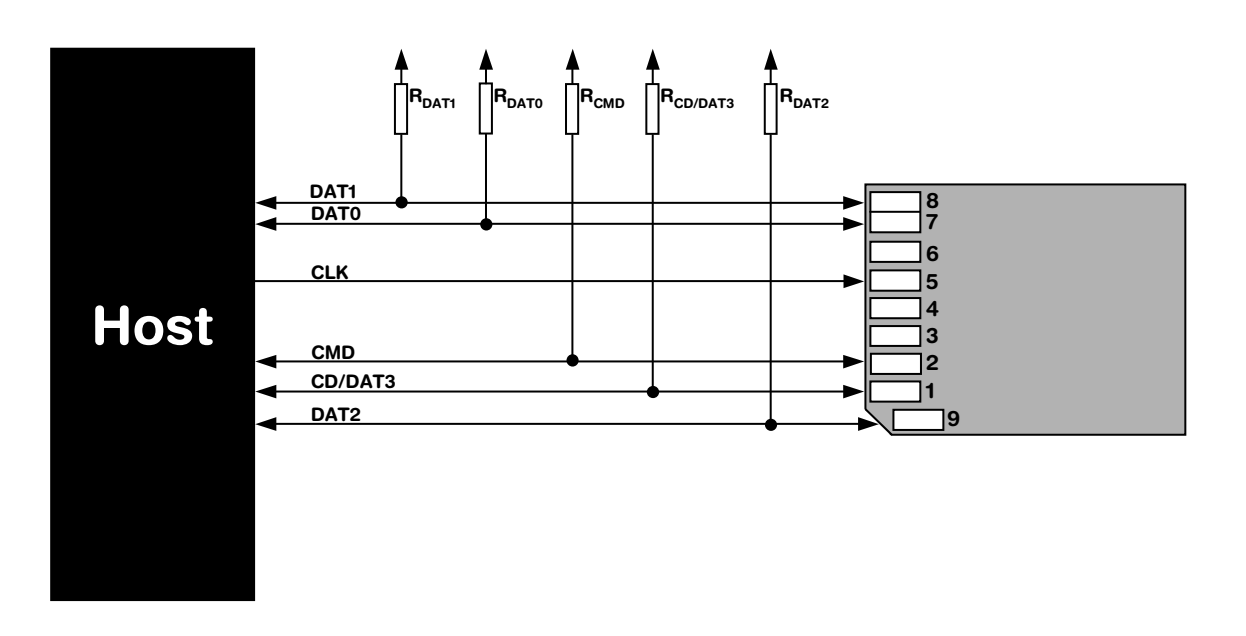

# **Sample schematic for MMC/SD card in SPI mode**

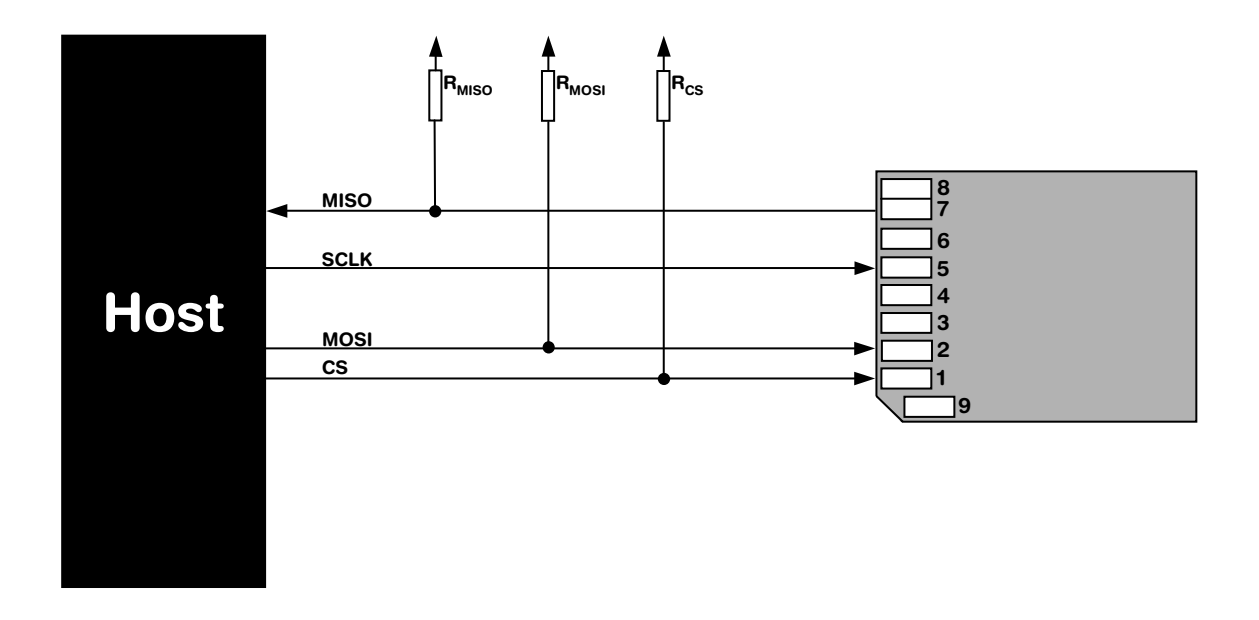

# **6.4.2 Theory of operation**

The Serial Peripheral Interface (SPI) bus is a very loose de facto standard for controlling almost any digital electronics that accepts a clocked serial stream of bits. SPI operates in full duplex (sending and receiving at the same time).

# **6.4.3 Fail-safe operation**

### **Unexpected Reset**

The data will be preserved.

### **Power failure**

Power failure can be critical: If the card does not have sufficient time to complete a write operation, data may be lost. Countermeasures: make sure the power supply for the card drops slowly.

# **6.4.4 Wear leveling**

MMC/SD cards are controlled by an internal controller, this controller also handles wear leveling. Therefore, the driver does not need to handle wear-leveling.

# **6.4.5 Configuration**

### **6.4.5.1 Adding the driver to emFile**

To add the driver use FS\_AddDevice() with either the driver label FS\_MMC\_SPI\_Driver or FS\_MMC\_CardMode\_Driver. This function has to be called from within FS\_X\_AddDevices(). Refer to *[FS\\_X\\_AddDevices\(\)](#page-319-0)* on page 320 for more information.

#### **Example**

SPI mode: FS\_AddDevice(&FS\_MMC\_SPI\_Driver);

Card mode: FS\_AddDevice(&FS\_MMC\_CardMode\_Driver);

### **6.4.5.2 Enable 4-bit mode (card mode only)**

To enable the 4-bit mode of the card mode driver, call  $FS\_MMC\_CM\_Allow4bitMode()$ . Refer to *[FS\\_MMC\\_CM\\_Allow4bitMode\(\)](#page-256-0)* on page 257 for detailed information.

### **6.4.5.3 Cyclic redundancy check (CRC)**

The cyclic redundancy check (CRC) is a method to produce a checksum. The checksum is a small, fixed number of bits against a block of data. The checksum is used to detect errors after transmission or storage. A CRC is computed and appended before transmission or storage, and verified afterwards by the recipient to confirm that no changes occurred on transit. CRC is a good solution for error detection, but reduces the transmission speed, because a CRC checksum has to be computed for every data block which will be transmitted.

The following functions can be used for controlling CRC calculation in emFile.

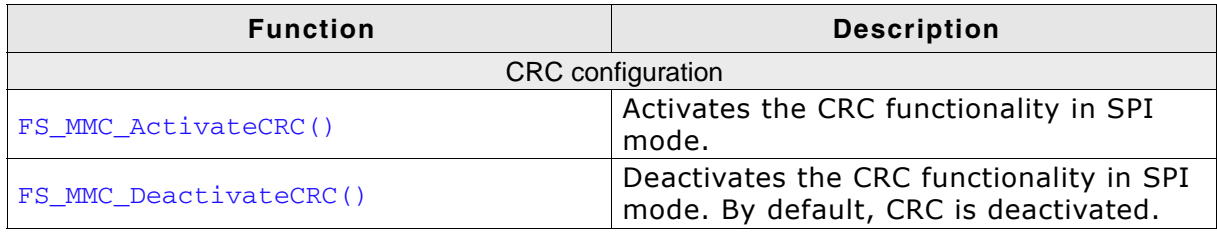

**Table 6.41: SPI mode configuration functions**

# **6.4.5.4 FS\_MMC\_ActivateCRC()**

### **Description**

Activates the cyclic redundancy check.

### **Prototype**

void FS\_MMC\_ActivateCRC (void);

### **Additional information**

By default, the cyclic redundancy check is deactivated for speed reasons. The driver supports cyclic redundancy check both for all transmissions and just for critical transmissions. You can activate and deactivate the cyclic redundancy check as it fits to the requirements of your application.

# **6.4.5.5 FS\_MMC\_DeactivateCRC()**

### **Description**

Deactivates the cyclic redundancy check.

### **Prototype**

void FS\_MMC\_DeactivateCRC (void);

### **Additional information**

By default, the cyclic redundancy check is deactivated for speed reasons. The driver supports cyclic redundancy check both for all transmissions and just for critical transmissions. You can activate and deactivate the cyclic redundancy check as it fits to the requirements of your application.

# **6.4.6 Hardware functions - SPI mode**

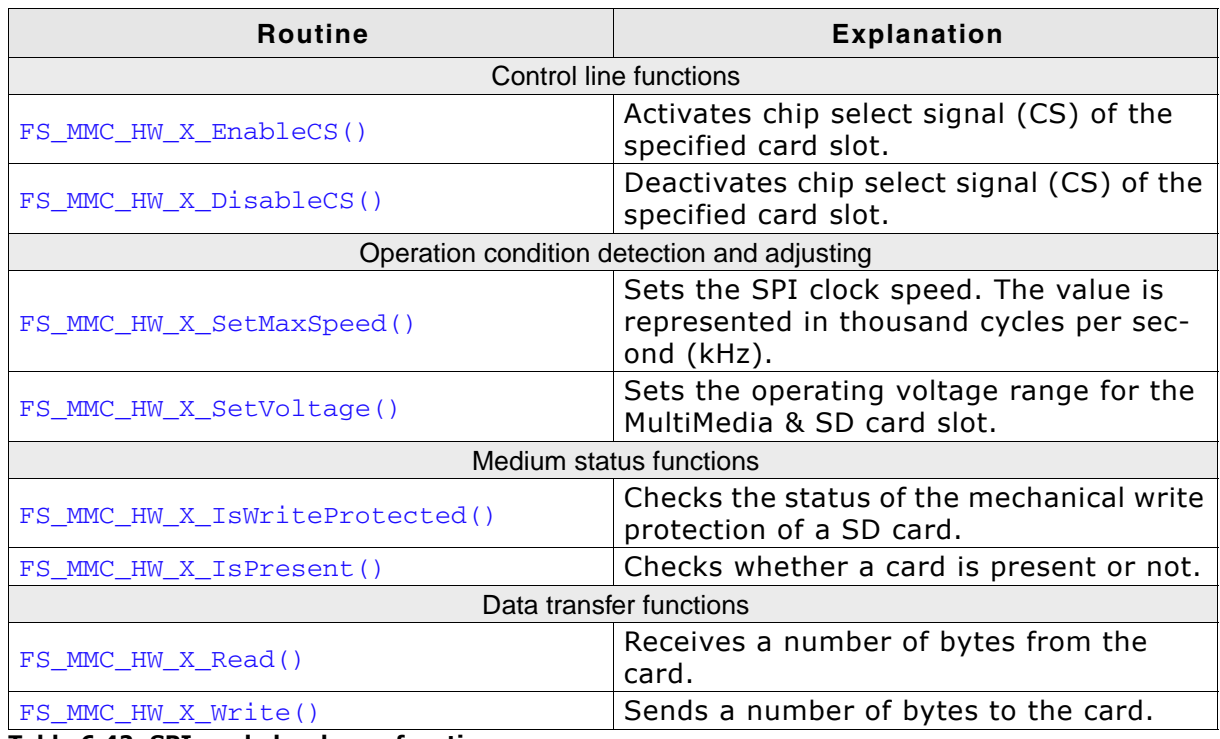

**Table 6.42: SPI mode hardware functions**

## **6.4.6.1 FS\_MMC\_HW\_X\_EnableCS()**

### **Description**

Activates chip select signal (CS) of the specified card slot.

### **Prototype**

```
void FS_MMC_HW_X_EnableCS (U8 Unit);
```
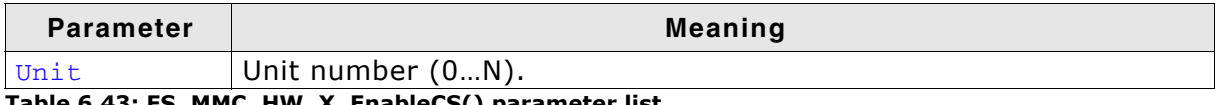

**Table 6.43: FS\_MMC\_HW\_X\_EnableCS() parameter list**

### **Additional Information**

The CS signal is used to address a specific card slot connected to the SPI. Enabling is equal to setting the CS line onto low-level.

```
void FS_MMC_HW_X_EnableCS(U8 Unit) {
  SPI_CLR_CS();
}
```
# **6.4.6.2 FS\_MMC\_HW\_X\_DisableCS()**

### **Description**

Deactivates chip select signal (CS) of the specified card slot.

### **Prototype**

void FS\_MMC\_HW\_X\_DisableCS (U8 Unit);

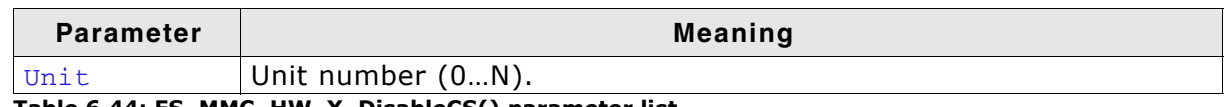

**Table 6.44: FS\_MMC\_HW\_X\_DisableCS() parameter list**

### **Additional Information**

The CS signal is used to address a specific card slot connected to the SPI. Disabling is equal to setting the CS line to high.

```
void FS_MMC_HW_X_DisableCS(U8 Unit) {
 SPI_SET_CS();
}
```
# **6.4.6.3 FS\_MMC\_HW\_X\_SetMaxSpeed()**

### **Description**

Sets the maximum SPI speed. If the hardware is unable to use this speed, a lower frequency can always be selected. The value is given in kHz.

### **Prototype**

```
U16 FS MMC HW X SetMaxSpeed (U8 Unit,
```
U16 MaxFreq);

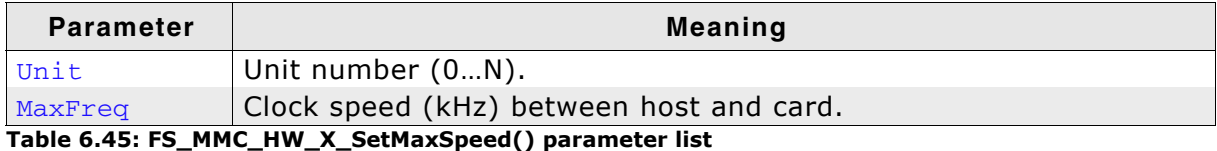

### **Return value**

Actual frequency in thousand cycles per second (kHz) 0 if the frequency could not be set.

### **Additional Information**

Make sure your SPI interface never generates a higher clock than  $MaxFreq$  specifies. You can always run MultiMedia & SD cards at lower or equal, but never on higher frequencies. The initial frequency must be 400kHz or less. If the precise frequency is unknown (typical for implementation using port-pins "bit-banging"), the return value should be less than the maximum frequency, leading to longer timeout values, which is in general unproblematic. You have to return the actual clock speed of your SPI interface, because emFile needs the actual frequency to calculate timeout values.

### **Example using port pins**

```
#define MMC_MAXFREQUENCY 400
U16 FS_MMC_HW_X_SetMaxSpeed(U8 Unit, U16 MaxFreq) {
  Init();
  return MMC_MAXFREQUENCY; /* We are not faster than this */
}
```
### **Example using SPI mode**

```
U16 FS_MMC_HW_X_SetMaxSpeed(U8 Unit, U16 MaxFreq) {
   U32 InFreq;
   U32 SPIFreq;
   if (MaxFreq < 400) {
    MaxFreq = 400; }
  SPIFreq = 1000 * MaxFreq; if (SPIFreq >= 200000) {
    InFreq = 48000000; }
  \text{\_}sbcr = (\text{InFreq} + \text{SPIFreq} - 1) / \text{SPIFreq};_InitSPI();<br>return MaxFreq;
                       /* We are not faster than this */}
```
# **6.4.6.4 FS\_MMC\_HW\_X\_SetVoltage()**

### **Description**

Sets the operating voltage range for the MultiMedia & SD card slot.

### **Prototype**

char FS\_MMC\_HW\_X\_SetVoltage (U8 Unit, U16 Vmin, U16 Vmax);

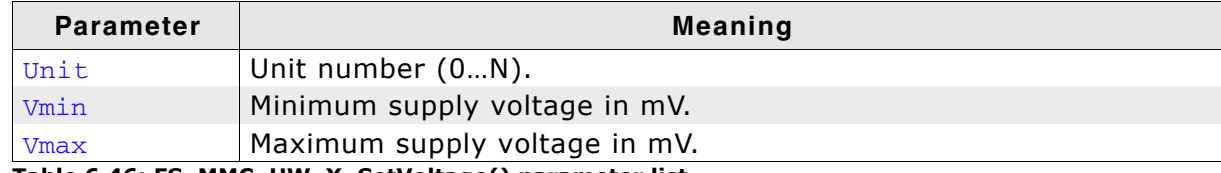

**Table 6.46: FS\_MMC\_HW\_X\_SetVoltage() parameter list**

#### **Return value**

 $=$  1: Card slot works within the given range.

== 0: Card slot cannot provide a voltage within given range.

#### **Additional Information**

The values are in mill volts (mV). 1mV is 0.001V. All cards work with the initial voltage of 3.3V. If you want to save power you can adjust the card slot supply voltage within the given range of  $V_{\text{min}}$  and  $V_{\text{max}}$ .

### **Example**

#define FS\_MMC\_DEFAULTSUPPLYVOLTAGE 3300 /\* example means 3.3V \*/

```
char FS_MMC_HW_X_SetVoltage(U8 Unit, U16 Vmin, U16 Vmax) {
 \frac{1}{2} voltage range check */
  char r;
  if((Vmin <= MMC_DEFAULTSUPPLYVOLTAGE) && (Vmax >= MMC_DEFAULTSUPPLYVOLTAGE)) {
  r = 1;<br>} else {
 } else {
r = 0; }
  return r; 
}
```
# **6.4.6.5 FS\_MMC\_HW\_X\_IsWriteProtected()**

### **Description**

Checks the status of the mechanical write protection of a SD card.

### **Prototype**

char FS\_MMC\_HW\_X\_IsWriteProtected (U8 Unit);

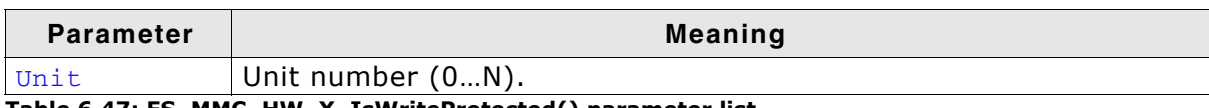

**Table 6.47: FS\_MMC\_HW\_X\_IsWriteProtected() parameter list**

### **Return value**

 $= 0$ : If the card is not write protected.

 $== 1$ : Means that the card is write protected.

### **Additional Information**

MultiMedia cards do not have mechanical write protection switches and should always return 0. If you are using SD cards, be aware that the mechanical switch does not really protect the card physically from being overwritten; it is the responsibility of the host to respect the status of that switch.

```
char FS_MMC_HW_X_IsWriteProtected(U8 Unit) {
 return 0; \prime* If the card slot has no write switch detector, return 0 */
}
```
## **6.4.6.6 FS\_MMC\_HW\_X\_IsPresent()**

### **Description**

Checks whether a card is present or not.

### **Prototype**

char FS\_MMC\_HW\_X\_IsPresent (U8 Unit);

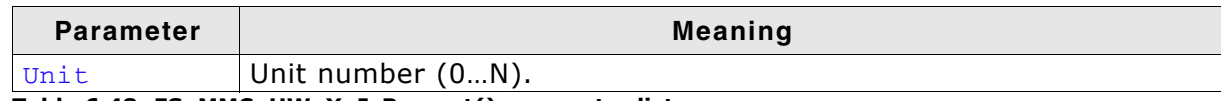

**Table 6.48: FS\_MMC\_HW\_X\_IsPresent() parameter list**

#### **Return value**

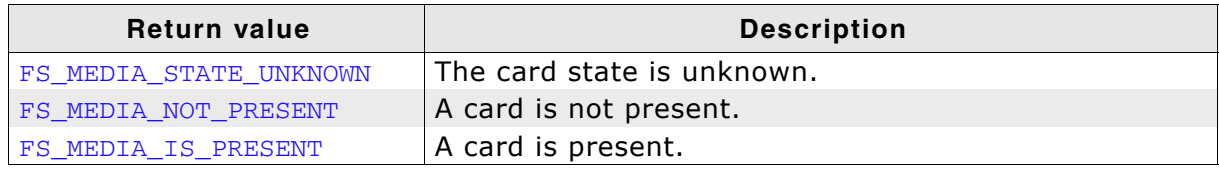

**Table 6.49: FS\_MMC\_HW\_X\_IsPresent() - list of return values**

### **Additional Information**

Usually, a card slot provides a hardware signal that can be used for card presence determination. The sample code below is for a specific hardware that does not have such a signal. Therefore, the presence of a card is unknown and you have to return FS\_MEDIA\_STATE\_UNKNOWN. Then emFile tries reading the card to figure out if a valid card is inserted into the slot.

```
char FS_MMC_HW_X_IsPresent(U8 Unit) {
  return FS_MEDIA_STATE_UNKNOWN; 
}
```
# **6.4.6.7 FS\_MMC\_HW\_X\_Read()**

### **Description**

Receives a number of bytes from the card.

### **Prototype**

```
void FS_MMC_HW_X_Read (U8 Unit,
                        U8 * pData,
                        int NumBytes);
```
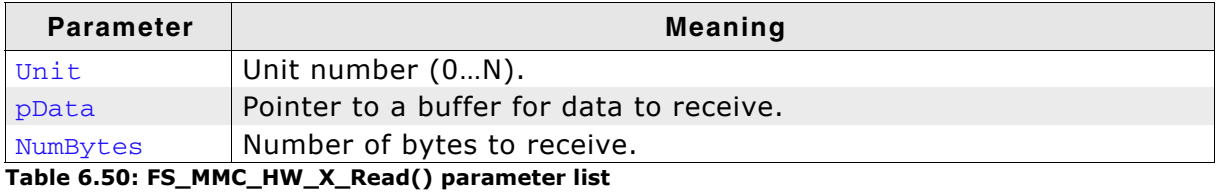

**Additional Information**

This function is used to read a number of bytes from the card to buffer memory.

### **Example**

```
void FS_MMC_HW_X_Read (U8 Unit, U8 * pData, int NumBytes) {
  do {
   c = 0;bpos = 8; /* get 8 bits */ do {
      SPI_CLR_CLK();
c \leq 1; if (SPI_DATAIN()) {
c = 1; }
      SPI_SET_CLK();
    } while (--bpos);
*<i>p</i>Data++ = c; } while (--NumBytes); 
}
```
**Timing diagram for read access**

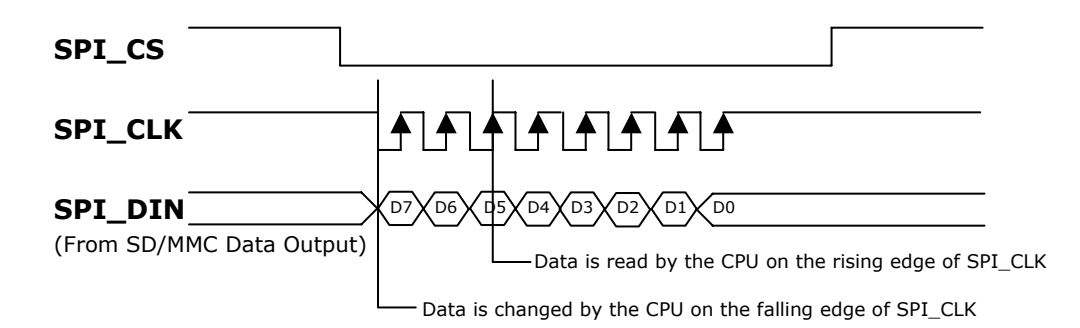

# **6.4.6.8 FS\_MMC\_HW\_X\_Write()**

### **Description**

Sends a number of bytes to the card.

### **Prototype**

void FS\_MMC\_HW\_X\_Write (U8 Unit, const U8 \* pData, int NumBytes);

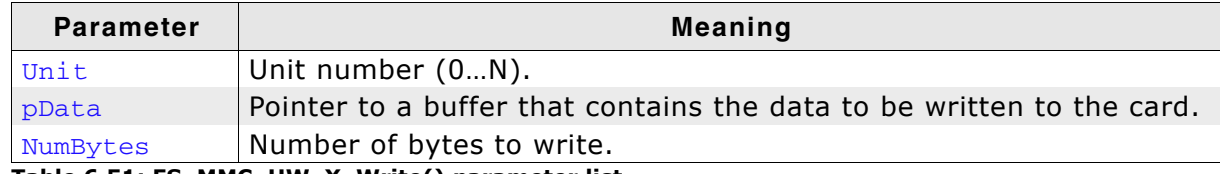

**Table 6.51: FS\_MMC\_HW\_X\_Write() parameter list**

### **Additional Information**

This function is used to send a number of bytes from a memory buffer to the card.

### **Example**

```
void FS_MMC_HW_X_Write(U8 Unit, const U8 * pData, int NumBytes) {
   int i;
   U8 mask;
  U8 data;
  for (i = 0; i < NumBytes; i++) {
    data = pData[i];mask = 0x80; while (mask) {
       if (data & mask) {
         SPI_SET_DATAOUT();
       } else {
         SPI_CLR_DATAOUT();
 }
       SPI_CLR_CLK();
       SPI_DELAY();
       SPI_SET_CLK();
       SPI_DELAY();
      mask \gg= 1; }
 }
  SPI\_SET\_DATAOUT(); /* default state of data line is high */
}
```
### **Timing diagram for write access**

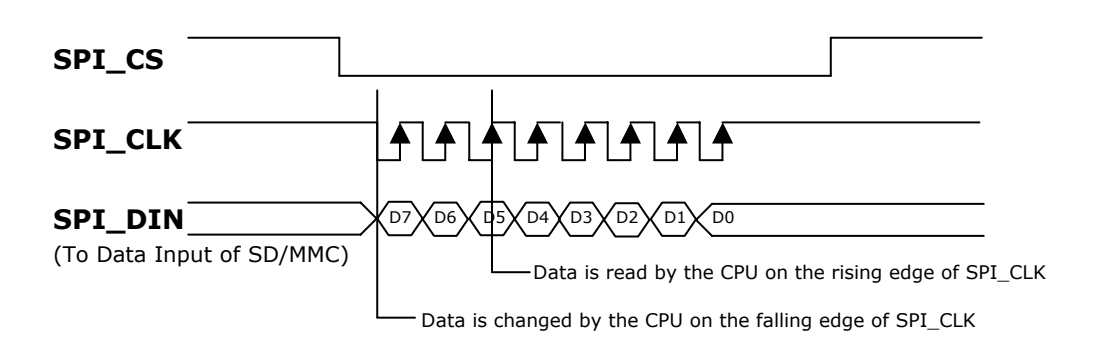

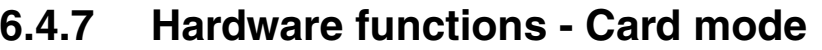

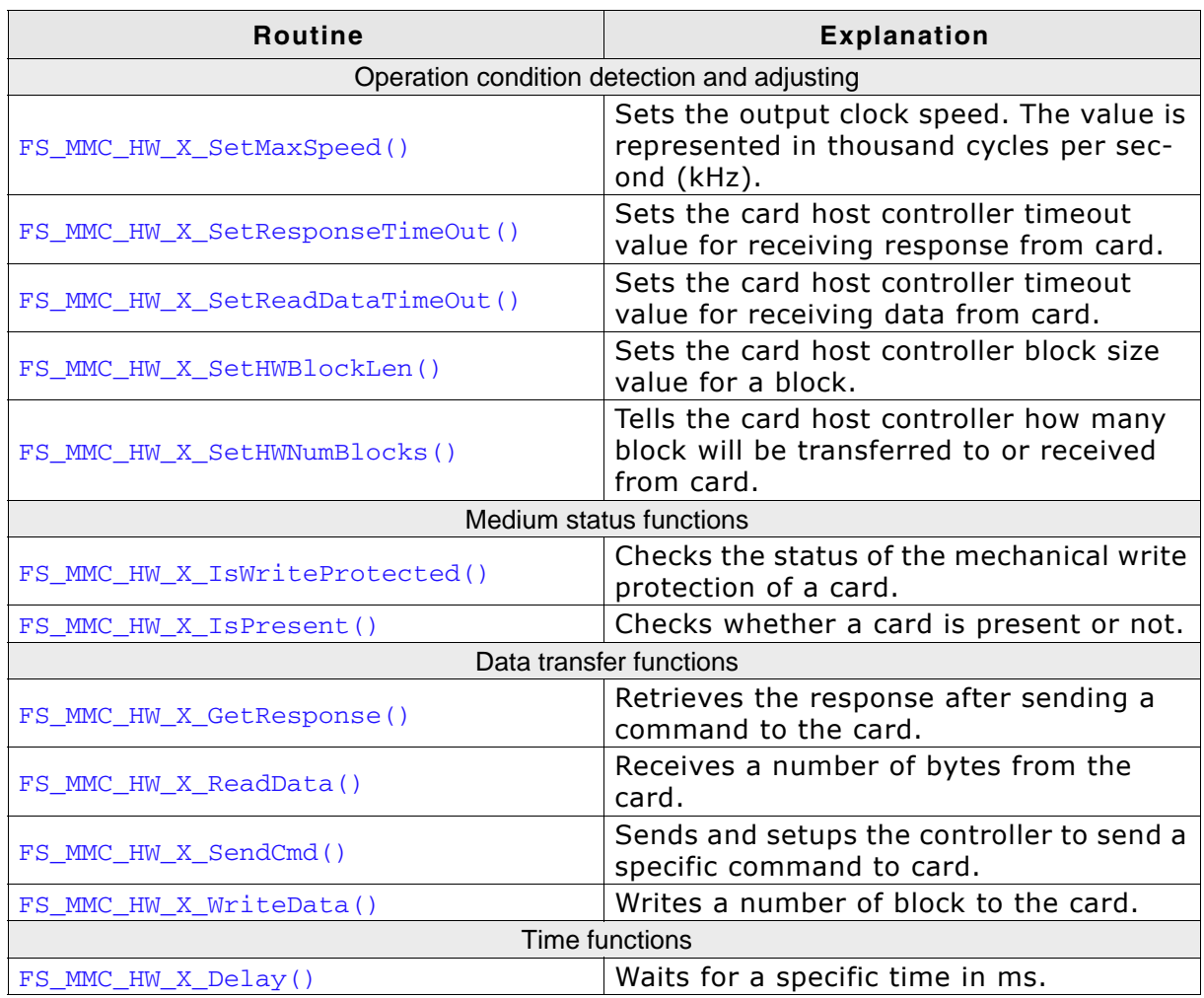

**Table 6.52: Card mode hardware functions**

# **6.4.7.1 FS\_MMC\_HW\_X\_SetMaxSpeed()**

### **Description**

Sets the maximum output clock speed. If the hardware is unable to use this speed, a lower frequency can always be selected. The value is given in kHz.

#### **Prototype**

```
U16 FS MMC HW X SetMaxSpeed(U8 Unit,
                             U16 MaxFreq);
```
**Parameter Meaning** Unit Unit number. MaxFreq Clock speed (kHz) between host and card. **Table 6.53: FS\_MMC\_HW\_X\_SetMaxSpeed() parameter list**

#### **Return value**

Actual frequency in thousand cycles per second (kHz) 0 if the frequency could not be set.

#### **Additional Information**

Make sure your card host controller never generates a higher clock than  $MaxFreq$ specifies. You can always run the cards at lower or equal, but never on higher frequencies. The initial frequency must be 400kHz or less. You have to return the actual clock speed of your hardware interface, because emFile needs the actual frequency to calculate timeout values.

```
U16 FS_MMC_HW_X_SetMaxSpeed(U8 Unit, U16 MaxFreq) {
   U32 Prediv;
   U32 Rate;
   if (Freq \leq 400) {<br>Prediv = 8;
     Prediv = 8; \frac{1}{16} HCLK / 8, where HCLK is 100MHz. -> SDClock = 12.5 MHz<br>Rate = 5; // Card clock frequency = SDClock / (1 << Rate) = 390kHz
                             // Card clock frequency = SDClock / (1 \ll Rate) = 390kHz.
   } else {<br> Predict = 5;
     Prediv = 5; // HCLK / 5, where HCLK is 100MHz, SDClock = 20 MHz<br>Rate = 0; // Card clock frequency = SDClock / (1 << Rate) = :
                              // Card clock frequency = SDClock / (1 \ll Rate) = 20 MHz.
    }
     \_SDMMC\_PREDIV = (1 << 5) // Use Poll mode instead of DMA \begin{array}{ccc} | & (1 << 4) & // & Endle \end{array} the Controller
                                                       // Enable the Controller
     | (Prediv & 0x0f); // Set the predivisor value<br>
SDMMC_RATE = Rate; // Set rate value
                             = Rate; \frac{1}{2} and \frac{1}{2} set rate value
   return Freq;
}
```
# **6.4.7.2 FS\_MMC\_HW\_X\_SetResponseTimeOut()**

### **Description**

Sets the timeout of card host controller for receiving response from card.

### **Prototype**

void FS\_MMC\_HW\_X\_SetResponseTimeOut(U8 Unit,

int Value);

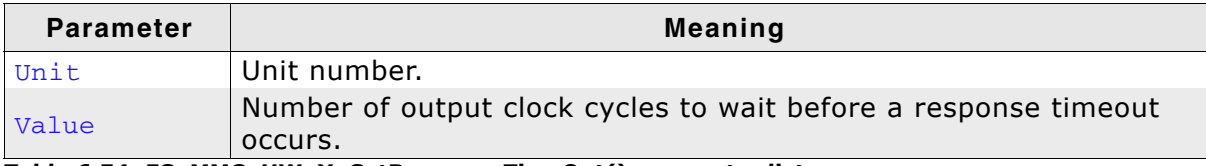

**Table 6.54: FS\_MMC\_HW\_X\_SetResponseTimeOut() parameter list**

```
void FS_MMC_HW_X_SetResponseTimeOut(U8 Unit, int Value) {
 __SDMMC_RES_TO = Value; // Set the timeout for Card Response
}
```
## **6.4.7.3 FS\_MMC\_HW\_X\_SetReadDataTimeOut()**

### **Description**

Sets the timeout of card host controller for receiving data from card.

### **Prototype**

void FS\_MMC\_HW\_X\_SetReadDataTimeOut(U8 Unit, int Value);

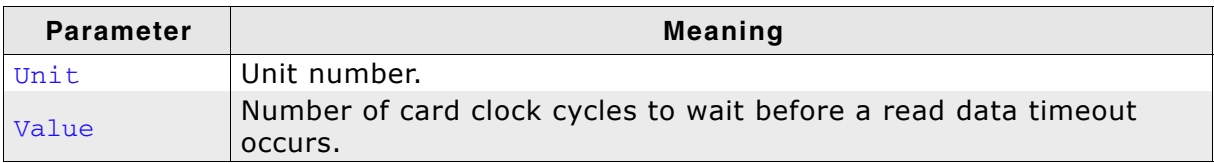

**Table 6.55: FS\_MMC\_HW\_X\_SetReadDataTimeOut() parameter list**

```
void FS_MMC_HW_X_SetReadDataTimeOut(U8 Unit, int Value) {
 __SDMMC_READ_TO = Value; // Set the read timeout
}
```
# **6.4.7.4 FS\_MMC\_HW\_X\_SetHWBlockLen()**

## **Description**

Sets the card host controller block size value for a block.

### **Prototype**

void FS\_MMC\_HW\_X\_SetHWBlockLen(U8 Unit, U16 BlockSize);

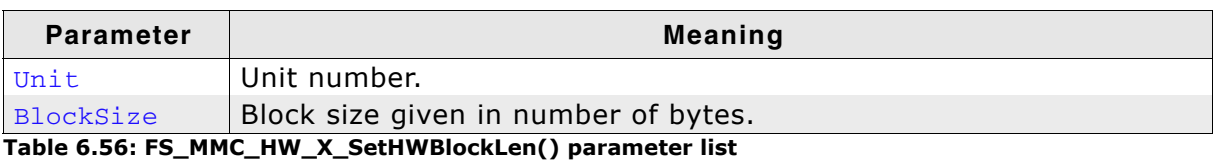

### **Additional Information**

Card host controller sends data to or receives data from the card in block chunks. This function typically sets the card host controller's block length register.

```
void FS_MMC_HW_X_SetHWBlockLen(U8 Unit, U16 BlockSize) {
 __SDMMC_BLK_LEN = BlockSize;
}
```
# **6.4.7.5 FS\_MMC\_HW\_X\_SetHWNumBlocks()**

### **Description**

Tells the card host controller how many block will be transferred to or received from card.

### **Prototype**

```
void FS_MMC_HW_X_SetHWNumBlocks (U8 Unit,
                                 U16 NumBlocks);
```
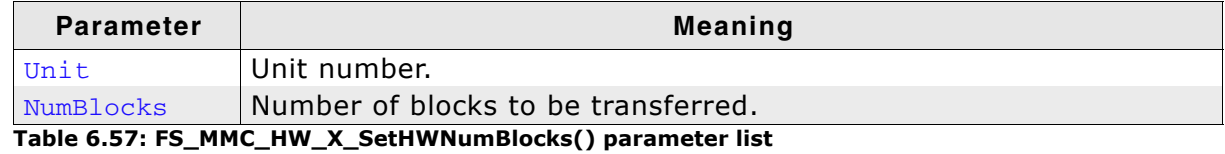

### **Additional Information**

Before sending the command to read or write data from or to the card. This functions tells the card host controller, how many blocks need to be transferred/received.

```
void FS_MMC_HW_X_SetHWNumBlocks(U8 Unit, U16 NumBlocks) {
  \overline{\text{SDMMC}} \overline{\text{NUM}} \overline{\text{BLK}} = NumBlocks;
}
```
# **6.4.7.6 FS\_MMC\_HW\_X\_IsWriteProtected()**

### **Description**

Checks the status of the mechanical write protection of a card.

### **Prototype**

int FS\_MMC\_HW\_X\_IsWriteProtected(U8 Unit);

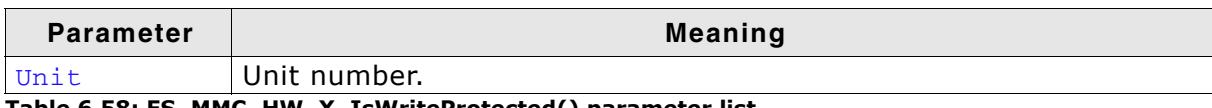

**Table 6.58: FS\_MMC\_HW\_X\_IsWriteProtected() parameter list**

### **Return value**

 $= 0$ : If the card is not write protected.

 $== 1$ : Means that the card is write protected.

### **Additional Information**

MultiMedia cards do not have mechanical write protection switches and should always return 0. If you are using SD cards, be aware that the mechanical switch does not really protect the card physically from being overwritten; it is the responsibility of the host to respect the status of that switch.

```
int FS_MMC_HW_X_IsWriteProtected(U8 Unit) {
 return 0; /* Card slot has no write switch detector, return 0 */}
```
# **6.4.7.7 FS\_MMC\_HW\_X\_IsPresent()**

### **Description**

Checks whether a card is present or not.

### **Prototype**

int FS\_MMC\_HW\_X\_IsPresent(U8 Unit);

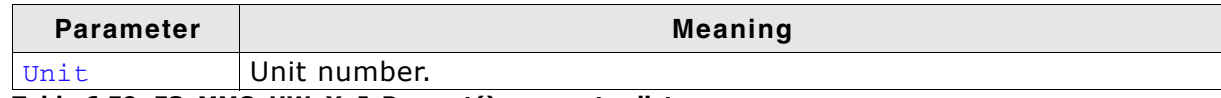

**Table 6.59: FS\_MMC\_HW\_X\_IsPresent() parameter list**

#### **Return value**

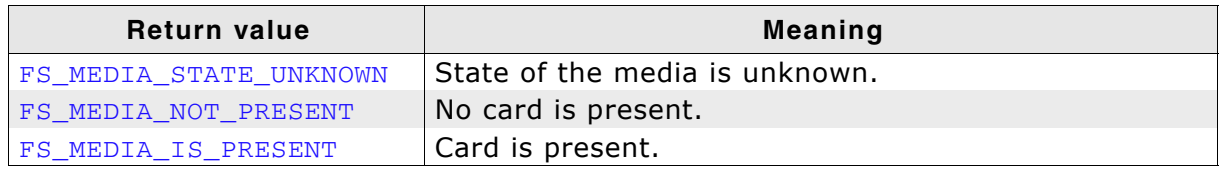

**Table 6.60: FS\_MMC\_HW\_X\_IsPresent() - list of return values**

### **Additional Information**

Usually, a card slot provides a hardware signal that can be used for card presence determination. The sample code below is for a specific hardware that does not have such a signal. Therefore, the presence of a card is unknown and you have to return FS\_MEDIA\_STATE\_UNKNOWN. Then emFile tries reading the card to figure out if a valid card is inserted into the slot.

```
int FS_MMC_HW_X_IsPresent(U8 Unit) {
_GPIO_PFDD &= \sim(1 \ll 5); // Set PE.5 as input for card detect signal
 return ((__GPIO_PFD >> 5) & 1) ? FS_MEDIA_NOT_PRESENT : FS_MEDIA_IS_PRESENT;
}
```
# <span id="page-239-0"></span>**6.4.7.8 FS\_MMC\_HW\_X\_GetResponse()**

## **Description**

Retrieves the card response to a sent command.

### **Prototype**

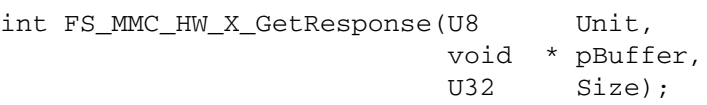

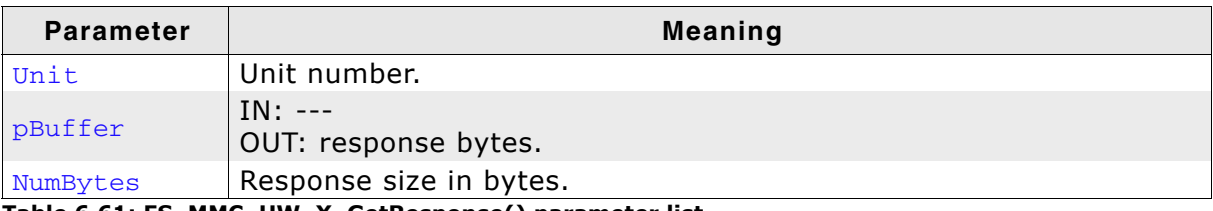

**Table 6.61: FS\_MMC\_HW\_X\_GetResponse() parameter list**

### **Return value**

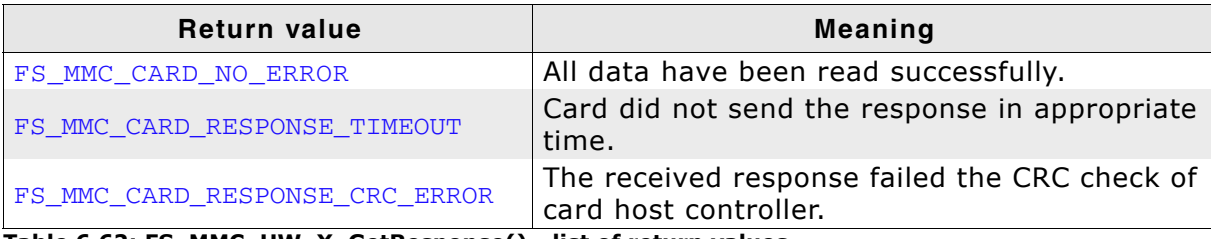

**Table 6.62: FS\_MMC\_HW\_X\_GetResponse() - list of return values**

### **Additional information**

The following table shows you at which byte offsets in pBuffer you should store the bits of a card response:

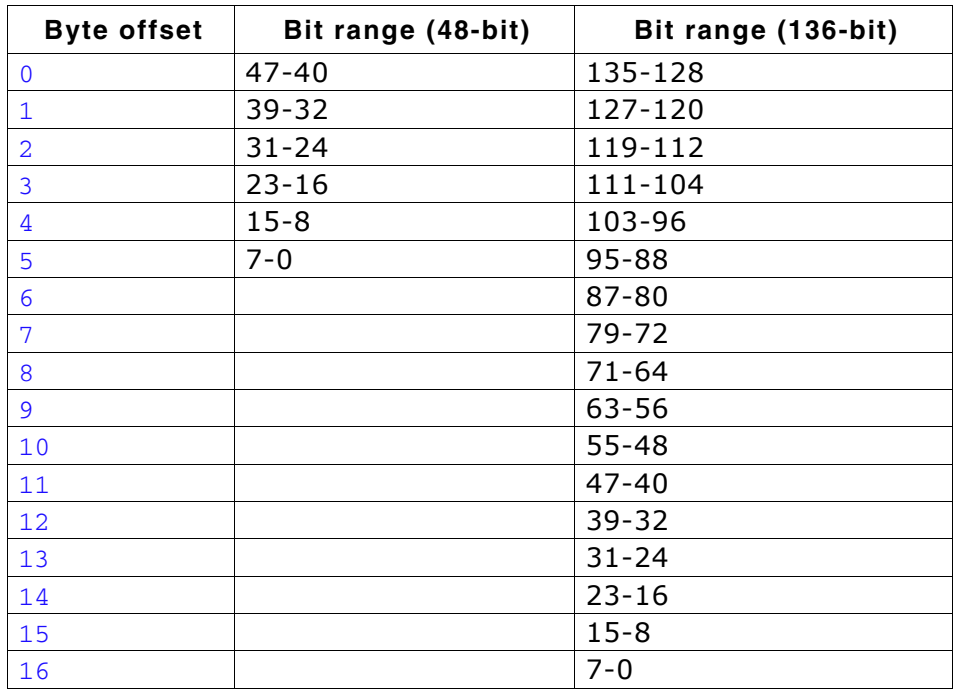

Note that the first and the last byte you store in  $pBuffer$  are ignored by emFile. This is important to know in case your card controller hardware delivers you only the payload of a response, i.e. the bits 39-8 for a 48-bit response or the bits 127-8 for a 136-bit response. When so, you should store the response bits in  $p$ Buffer starting from byte offset 1.

```
int FS_MMC_HW_X_GetResponse(U8 Unit, void * pBuffer, U32 Size) {
 U16 * pResponse;
 U32 Index;
 U32 Status;
 pResponse = (U16 * ) pBuffer;
   // Wait for response
  while (1) {
 Status = __SDMMC_STATUS;
 if (Status & MMC_STATUS_CLOCK_DISABLED) {
      _StartMMCClock(Unit);
 }
    if (Status & MMC_STATUS_END_COMMAND_RESPONSE) {
      break;
     }
 if (Status & MMC_STATUS_RESPONSE_TIMEOUT) {
 return FS_MMC_CARD_RESPONSE_TIMEOUT;
     }
    if (Status & MMC_STATUS_RESPONSE_CRC_ERROR) {
      return FS_MMC_CARD_RESPONSE_CRC_ERROR;
     }
  }
 // Read the necessary number of response words from the response FIFO
for (Index = 0; Index < (Size/ 2); Index ++) {
 pResponse[Index] = __SDMMC_RES_FIFO;
  }
  return FS_MMC_CARD_NO_ERROR;
}
```
# **6.4.7.9 FS\_MMC\_HW\_X\_ReadData()**

### **Description**

Receives a number of bytes from the card.

### **Prototype**

int FS\_MMC\_HW\_X\_ReadData(U8 Unit

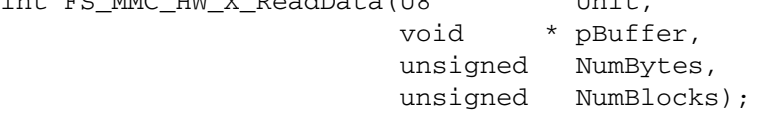

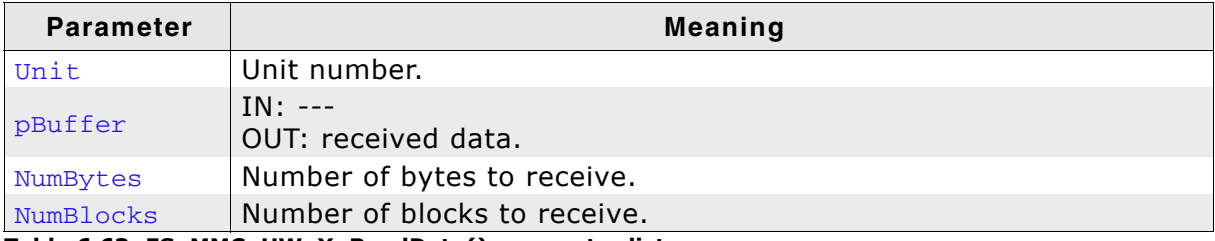

**Table 6.63: FS\_MMC\_HW\_X\_ReadData() parameter list**

### **Return value**

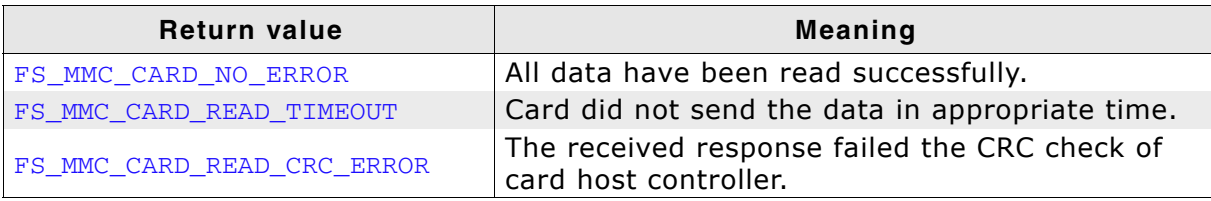

**Table 6.64: FS\_MMC\_HW\_X\_ReadData() - list of return values**

#### **Additional Information**

This function is used to read the data is coming from MMC/SD card to the host controller through the DAT0 line or DAT[0:3] lines.

```
int FS_MMC_HW_X_ReadData(U8 Unit, void * pBuffer, unsigned NumBytes,
                          unsigned NumBlocks) {
  U16 * pBuf = (U16 * )pBuffer;
   int i;
   do {
i = 0; // Wait until transfer is complete
     while ((__SDMMC_STATUS & MMC_STATUS_FIFO_FULL) == 0);
     if (__SDMMC_STATUS & MMC_STATUS_READ_CRC_ERROR) {
      return FS_MMC_CARD_READ_CRC_ERROR;
 }
     if (__SDMMC_STATUS & MMC_STATUS_READDATA_TIMEOUT) {
      return FS_MMC_CARD_READ_TIMEOUT;
     }
     // Continue reading data until FIFO is empty
   while(((__SDMMC_STATUS & MMC_STATUS_FIFO_EMPTY) == 0) && (i < (NumBytes >> 1))) {
       // Any data in the FIFO
       if ((__SDMMC_STATUS & MMC_STATUS_FIFO_EMPTY) == 0) {
        *pBuf = \overline{SDMMC} DATA_FIFO;
        pBuf++;
        i++; }
    }
   } while (--NumBlocks);
   return 0;
}
```
# <span id="page-242-0"></span>**6.4.7.10 FS\_MMC\_HW\_X\_SendCmd()**

### **Description**

Sends a command to card.

### **Prototype**

void FS\_MMC\_HW\_X\_SendCmd (U8 Unit,

 unsigned Cmd, unsigned CmdFlags, unsigned ResponseType, U32 Arg);

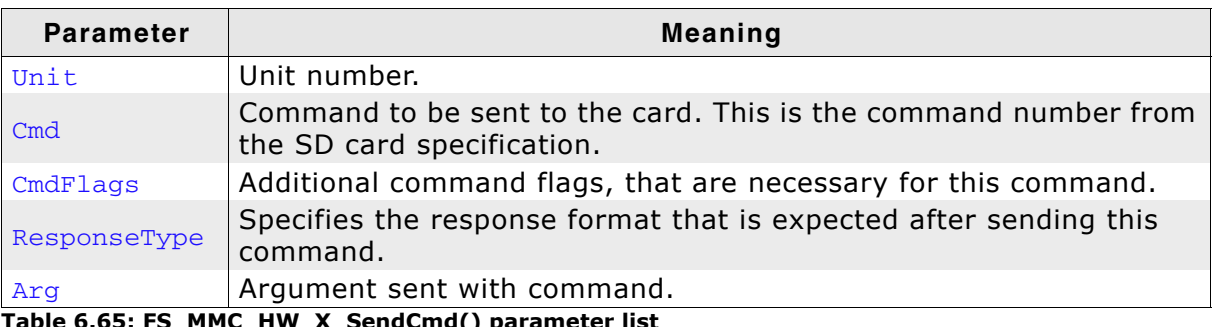

**Table 6.65: FS\_MMC\_HW\_X\_SendCmd() parameter list**

### **Additional Information**

This function should send the command specified by  $C_{\text{md}}$ . Each command may have additional command flags. One or a combination of these is possible:

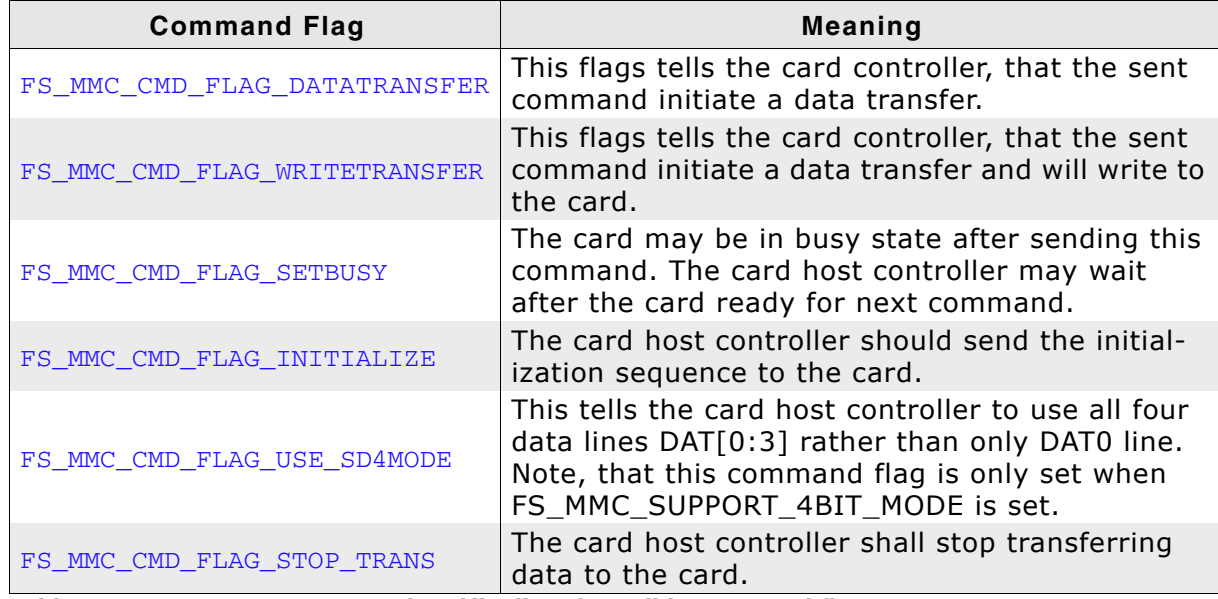

**Table 6.66: FS\_MMC\_HW\_X\_SendCmd() - list of possible command flags**

Most of the commands require a response from the card. The type of the expected response can be one of the following:

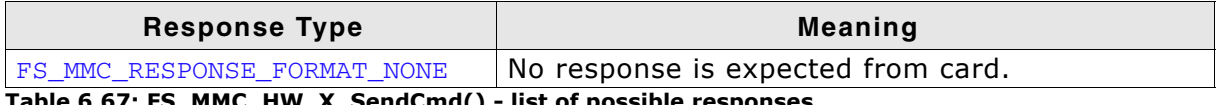

**Table 6.67: FS\_MMC\_HW\_X\_SendCmd() - list of possible responses**

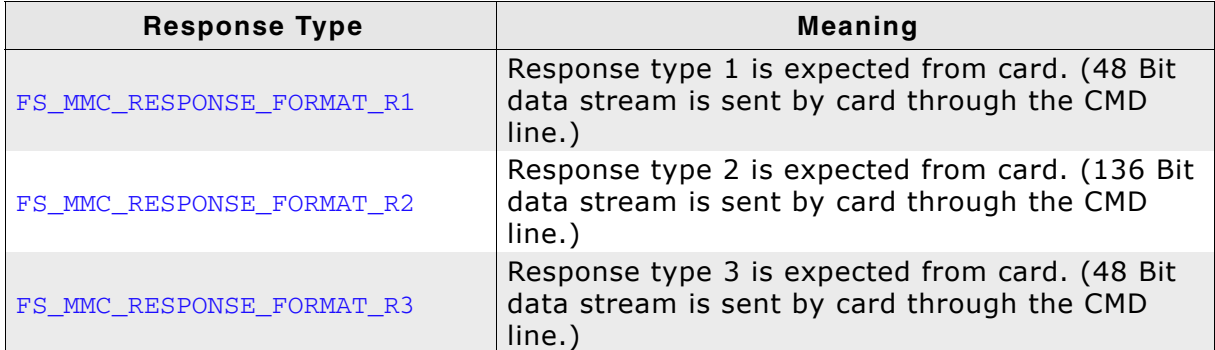

**Table 6.67: FS\_MMC\_HW\_X\_SendCmd() - list of possible responses**

If the specified command expects a response, [FS\\_MMC\\_HW\\_X\\_GetResponse\(\)](#page-239-0) will be called after [FS\\_MMC\\_HW\\_X\\_SendCmd\(\)](#page-242-0).

```
void FS_MMC_HW_X_SendCmd(U8 Unit, unsigned Cmd, unsigned CmdFlags, 
                          unsigned ResponseType, U32 Arg) {
  U32 CmdCon;
   _StopMMCClock(Unit);
   CmdCon = ResponseType;
   if (CmdFlags & FS_MMC_CMD_FLAG_DATATRANSFER) { /* If data transfer */
   CmdCon \begin{vmatrix} 1 < 8 \\ 1 < 8 \end{vmatrix} /* Set big endian flag for data transfers
                              since this is how the data is in the 16-bit fifo */
           (1 \ll 2); // Set DATA EN
   }
   if (CmdFlags & FS_MMC_CMD_FLAG_WRITETRANSFER) { /* Abort transfer ? */
   CmdCon = (1 \leq 3); // Set WRITE bit
 }
   if (CmdFlags & FS_MMC_CMD_FLAG_SETBUSY) { /* Set busy ? */
   CmdCon = (1 \le 5); // Set ABORT bit
 }
   if (CmdFlags & FS_MMC_CMD_FLAG_INITIALIZE) { /* Init ? */
   CmdCon = (1 \le 6); // Set ABORT bit
 }
 if (CmdFlags & FS_MMC_CMD_FLAG_USE_SD4MODE) { /* 4 bit mode ? */
   CmdCon = (1 \le 7); // Set WIDE bit
 }
 if (CmdFlags & FS_MMC_CMD_FLAG_STOP_TRANS) { /* Abort transfer ? */
   CmdCon = (1 \le 13); // Set ABORT bit
   }
\_SDMMC\_CMD = Cmd; __SDMMC_CMDCON = CmdCon;
    __SDMMC_ARGUMENT = Arg;
   _StartMMCClock(Unit);
}
```
# **6.4.7.11 FS\_MMC\_HW\_X\_WriteData()**

### **Description**

Writes a number of blocks to the card.

### **Prototype**

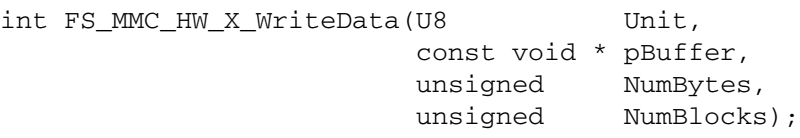

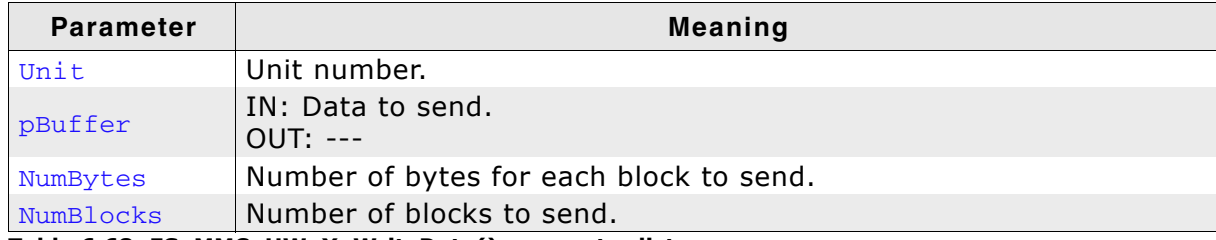

**Table 6.68: FS\_MMC\_HW\_X\_WriteData() parameter list**

#### **Return value**

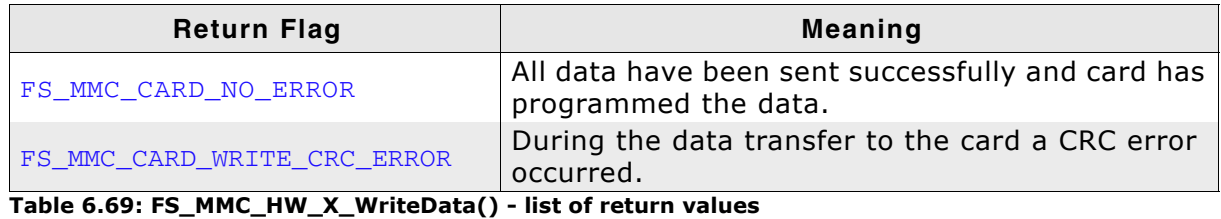

### **Additional Information**

This function is used to write a specified number of blocks to the card. Each block is NumBytes long.

```
int FS_MMC_HW_X_WriteData(U8 Unit, const void * pBuffer, 
                          unsigned NumBytes, unsigned NumBlocks) {
 int i;
 const U16 * pBuf;
 pBut = (const U16 *) pButfer; do {
 while((__SDMMC_STATUS & MMC_STATUS_FIFO_EMPTY) == 0);
for (i = 0; i < (NumBytes >> 1); i++) {
 __SDMMC_DATA_FIFO = *pBuf++;
    }
     _StartMMCClock(Unit);
    if (__SDMMC_STATUS & MMC_STATUS_WRITE_CRC_ERROR) {
      return FS_MMC_CARD_WRITE_CRC_ERROR;
    }
  } while (--NumBlocks);
   // Wait until transfer operation has ended
   while ((__SDMMC_STATUS & MMC_STATUS_DATA_TRANFER_DONE) == 0);
   // Wait until write operation has ended
 while ((__SDMMC_STATUS & MMC_STATUS_DATA_PROGRAM_DONE) == 0);
  return 0;
}
```
# **6.4.7.12 FS\_MMC\_HW\_X\_Delay()**

### **Description**

Waits for a specific time in ms.

### **Prototype**

void FS\_MMC\_HW\_X\_Delay(int ms);

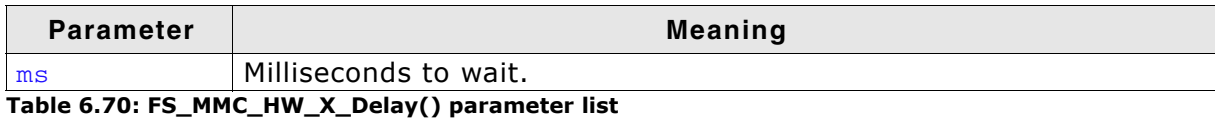

### **Additional Information**

The delay specified is a minimum delay. The actual delay is permitted to be longer. This can be helpful when using an RTOS. Every RTOS has a delay API function, but the accuracy is typically 1 tick, which is 1 ms in most cases. Therefore, a delay of 1 tick is typically between 0 and 1 ms. To compensate for this, the equivalent of 1 tick (typically 1) should be added to the delay parameter before passing it to an RTOS delay function.

### **Example**

void FS\_MMC\_HW\_X\_Delay(int ms) { OS\_Delay(ms + 1); // Make sure we delay at least <ms> milliseconds }

# **6.4.8 Hardware functions - Card mode for ATMEL devices**

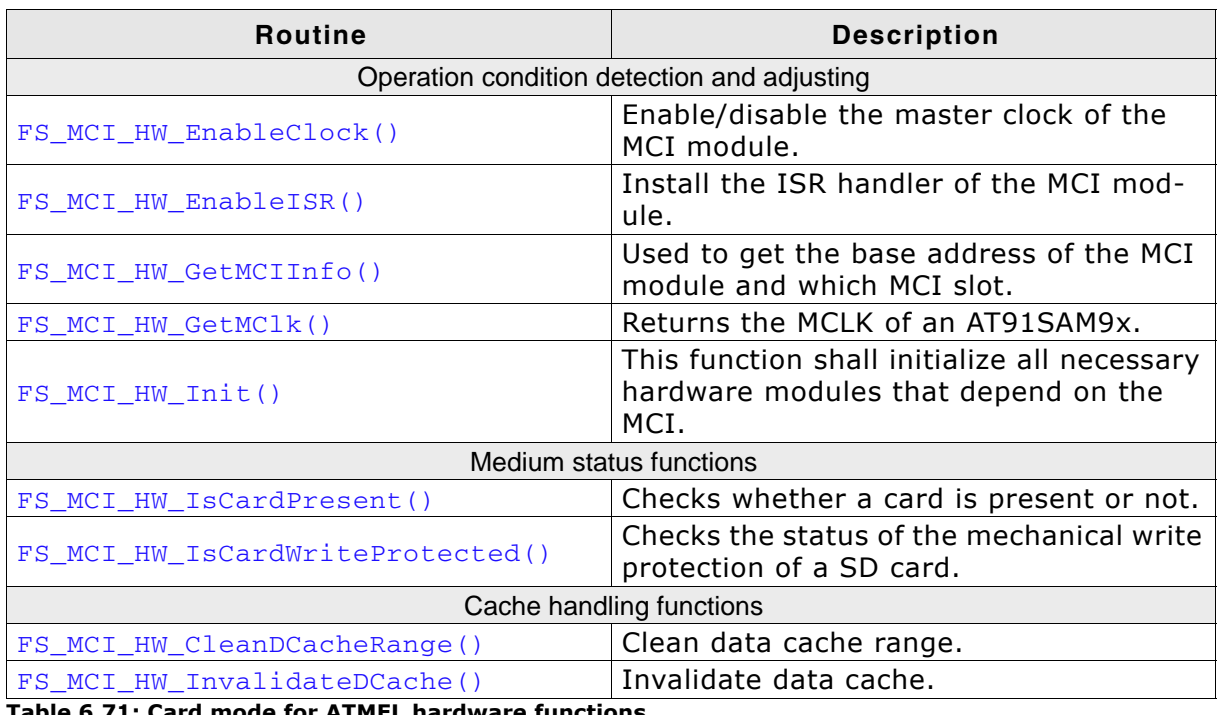

**Table 6.71: Card mode for ATMEL hardware functions**

## <span id="page-247-0"></span>**6.4.8.1 FS\_MCI\_HW\_EnableClock()**

### **Description**

Enables or disables the master clock of the MCI module. This is done by setting the appropriate bit in the PMC\_PCER/PMC\_PCDR register.

### **Prototype**

void FS\_MCI\_HW\_EnableClock (U8 Unit, Unsigned OnOff);

**Parameter Description** Unit  $|$  Unit number  $(0...N)$ .  $\begin{array}{ccc} \n\text{OnOff} \\ \n\end{array}$  1: Enable the clock 0: Disable the clock

**Table 6.72: FS\_MCI\_HW\_EnableClock() parameter list**

### **Example**

/\*\*\*\*\*\*\*\*\*\*\*\*\*\*\*\*\*\*\*\*\*\*\*\*\*\*\*\*\*\*\*\*\*\*\*\*\*\*\*\*\*\*\*\*\*\*\*\*\*\*\*\*\*\*\*\*\*\*\*\*\*\*\*\*\*\*\*\*\* \* FS\_MCI\_HW\_EnableClock \* Function description: This function shall enable or disable the master clock of the \* MCI module. This is done by setting the appropiate bit in the \* PMC\_PCER/PMC\_PCDR register. \* Parameters: Unit  $-$  MCI Card unit that shall be used<br>OnOff  $-1$  - Enable the clock \* OnOff - 1 - Enable the clock \* 0 - Disable the clock \* \*/ void FS\_MCI\_HW\_EnableClock(U8 Unit, unsigned OnOff) { if (OnOff) { WRITE\_SFR\_REG(PMC\_BASE, PMC\_PCER, (1 << MCI\_ID)); // Enable the MCI // peripheral clock. } else { WRITE\_SFR\_REG(PMC\_BASE, PMC\_PCDR, (1 << MCI\_ID)); // Disable the MCI // peripheral clock. } }

# <span id="page-248-0"></span>**6.4.8.2 FS\_MCI\_HW\_EnableISR()**

### **Description**

Installs the ISR handler of the MCI module.

### **Prototype**

void FS\_MCI\_HW\_EnableISR (U8 Unit, ISR\_FUNC \* pISRHandler);

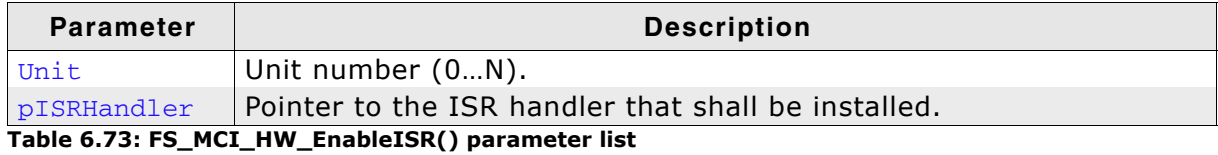

### **Additional Information**

The ISR handler is defined in the header file MMC\_MCI\_HW.h:

typedef void(ISR\_FUNC)(void);

### **Example**

/\*\*\*\*\*\*\*\*\*\*\*\*\*\*\*\*\*\*\*\*\*\*\*\*\*\*\*\*\*\*\*\*\*\*\*\*\*\*\*\*\*\*\*\*\*\*\*\*\*\*\*\*\*\*\*\*\*\*\*\*\*\*\*\*\*\*\*\*\* \* FS\_MCI\_HW\_EnableISR \* \* Function description: The function is called during initialization to install the ISR handler of the MCI module. \* \* Parameters: \* Unit - MCI Card unit that shall be used pISRHandler - Pointer to the ISR handler that shall be installed. \* \*/ void FS\_MCI\_HW\_EnableISR(U8 Unit, ISR\_FUNC \* pISRHandler) { // // Install interrupt service routine // OS\_ARM\_InstallISRHandler(MCI\_ID, pISRHandler); OS\_ARM\_EnableISR(MCI\_ID); }

# <span id="page-249-0"></span>**6.4.8.3 FS\_MCI\_HW\_GetMCIInfo()**

### **Description**

Gets the base address of the MCI module and the information which slot is used.

### **Prototype**

void FS\_MCI\_HW\_GetMCIInfo (U8 Unit, ISR\_FUNC \* pISRHandler);

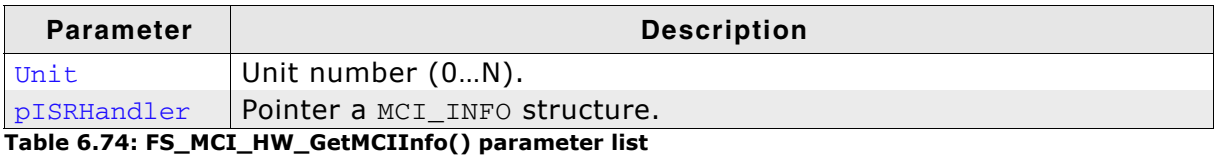

### **Additional Information**

The MCI\_INFO structure is defined in the header file MMC\_MCI\_HW.h. It has the following elements:

```
typedef struct {
  U32 BaseAddr;
   U32 Mode;
} MCI_INFO;
```
### **Example**

}

```
/*********************************************************************
*
       * FS_MCI_HW_GetMCIInfo
*
  Function description:
* This function is used to get the base address of the MCI module 
* and which MCI slot shall be used.
*
* Parameters:
* Unit - MCI Card unit that shall be used
* pInfo - Pointer a MCI_INFO structure that shall be filled
* by this function.
* 
*/
void FS_MCI_HW_GetMCIInfo(U8 Unit, MCI_INFO * pInfo) {
  if (pInfo) {
    pInfo->BaseAddr = (U32)MCI_BASE_ADDR;
    pInfo->Mode = MCI_SD_SLOTB;
  }
```
# <span id="page-250-0"></span>**6.4.8.4 FS\_MCI\_HW\_GetMClk()**

### **Description**

Returns the master clock in Hz.

### **Prototype**

void FS\_MCI\_HW\_GetMClk (U8 Unit);

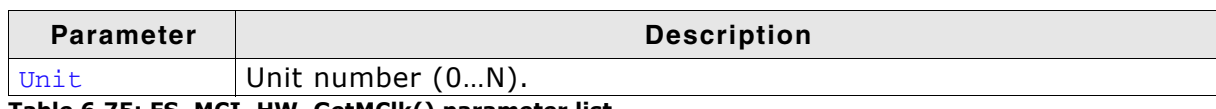

**Table 6.75: FS\_MCI\_HW\_GetMClk() parameter list**

### **Example**

/\*\*\*\*\*\*\*\*\*\*\*\*\*\*\*\*\*\*\*\*\*\*\*\*\*\*\*\*\*\*\*\*\*\*\*\*\*\*\*\*\*\*\*\*\*\*\*\*\*\*\*\*\*\*\*\*\*\*\*\*\*\*\*\*\*\*\*\*\* \* \* FS\_MCI\_HW\_GetMClk \* \* Function description: The internal MCLK of an AT91SAM9x that was configured shall be returned. \* \* Parameters: - MCI Card unit that shall be used \* \* Return value: \* The AT91 master clock (MCLK) given in Hz. \* \*/ U32 FS\_MCI\_HW\_GetMClk(U8 Unit) { return MCLK; }

# <span id="page-251-0"></span>**6.4.8.5 FS\_MCI\_HW\_Init()**

### **Description**

Initializes all necessary hardware modules.

### **Prototype**

void FS\_MCI\_HW\_Init(U8 Unit);

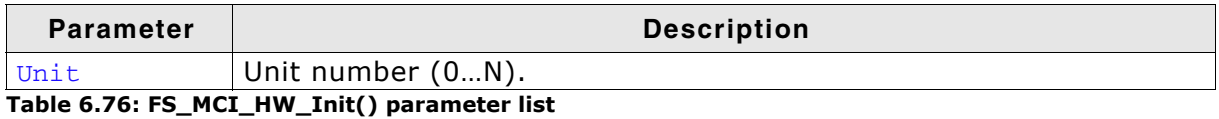

```
/*********************************************************************
*
       FS_MCI_HW_Init
*
* Function description:
* This function shall initialize all necessary hardware modules
    that depend on the MCI.
    In normal cases PIO configuration needs to be done.
*
* Parameters:
* Unit - MCI Card unit that shall be used
* 
*/
void FS_MCI_HW_Init(U8 Unit) {
  // Configure SDcard pins
  _ConfigurePIO(_SDPins, COUNTOF(_SDPins));
}
```
## **6.4.8.6 FS\_MCI\_HW\_IsCardPresent()**

#### **Description**

Checks whether a card is present or not.

#### **Prototype**

char FS\_MMC\_HW\_X\_IsPresent (U8 Unit);

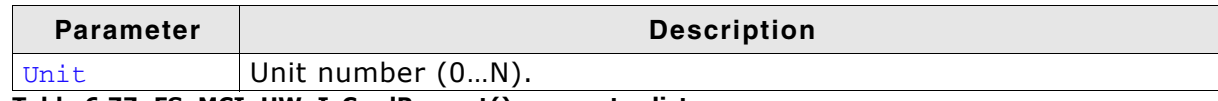

**Table 6.77: FS\_MCI\_HW\_IsCardPresent() parameter list**

#### **Return value**

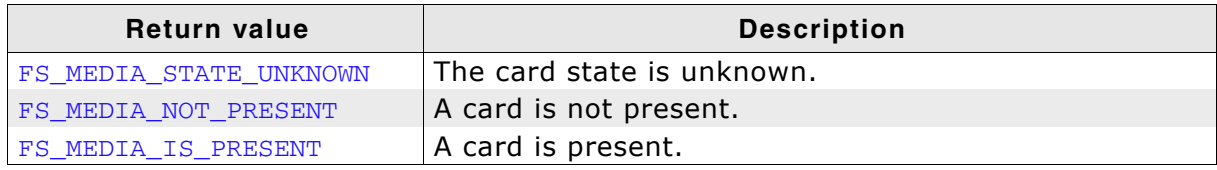

**Table 6.78: FS\_MCI\_HW\_IsCardPresent() - list of return values**

#### **Additional Information**

Usually, a card slot provides a hardware signal that can be used for card presence determination. The example code below is for a specific hardware that does not have such a signal. Therefore, the presence of a card is unknown and you have to return FS\_MEDIA\_STATE\_UNKNOWN. Then emFile tries reading the card to figure out if a valid card is inserted into the slot.

```
/*********************************************************************
*
       FS_MCI_HW_IsCardPresent
*
  Function description:
    Returns whether a card is inserted or not.
* When a card detect pin is not available. The function shall return
* FS_MEDIA_STATE_UNKNOWN. The driver above will check, whether there
   a valid card
*
* Parameters:
            - MCI Card unit that shall be used
* 
  Return value:
* FS_MEDIA_STATE_UNKNOWN - Card state is unknown, no card detect pin available
* FS_MEDIA_NOT_PRESENT - No Card is inserted in slot.
* FS_MEDIA_IS_PRESENT - Card is inserted in slot.
*/
int FS_MCI_HW_IsCardPresent(U8 Unit) {
  U8 r;
 r = FS MEDIA STATE UNKNOWN;
 if (CARD DETECT PIN AVAILABLE) {
    r = READ_SFR_REG(CARD_DETECT_PIN_PIO_BASE, PIO_PDSR) 
        & (1 << CARD_DETECT_PIN) ? FS_MEDIA_NOT_PRESENT : FS_MEDIA_IS_PRESENT;
 }
  return r;
}
```
# **6.4.8.7 FS\_MCI\_HW\_IsCardWriteProtected()**

### **Description**

Checks the status of the mechanical write protection of a SD card.

#### **Prototype**

char FS\_MCI\_HW\_IsCardWriteProtected (U8 Unit);

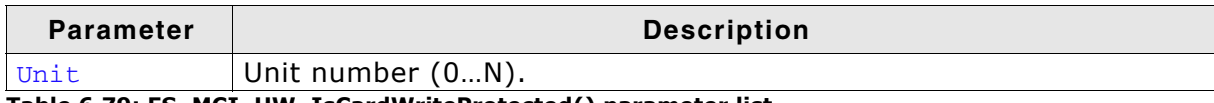

**Table 6.79: FS\_MCI\_HW\_IsCardWriteProtected() parameter list**

#### **Return value**

 $= 0$ : If the card is not write protected.

 $== 1$ : Means that the card is write protected.

#### **Additional Information**

MultiMedia cards do not have mechanical write protection switches and should always return 0. If you are using SD cards, be aware that the mechanical switch does not really protect the card physically from being overwritten; it is the responsibility of the host to respect the status of that switch.

```
/*********************************************************************
*
         FS MCI HW IsCardWriteProtected
*
  Function description:
     Checks whether a card is write protected or not.
*
   Parameters:<br>Init- MCI Card unit that shall be used
* 
   Return value:<br>0 - C0 - Card is not write protected.<br>1 - Card is write protected
              - Card is write protected.
*
*/
U8 FS_MCI_HW_IsCardWriteProtected(U8 Unit) {
   U8 r;
  r = 0; if (WRITE_PROTECT_PIN_AVAILABLE) {
     r = READ_SFR_REG(WRITE_PROTECT_PIN_PIO_BASE, PIO_PDSR) 
      & 1 << \text{WRITE\_PROTECT\_PIN} ? 0 : 1;
   }
   return r;
}
```
## **6.4.8.8 FS\_MCI\_HW\_CleanDCacheRange()**

#### **Description**

Used to clean a range in the data cache memory to ensure that the data is written from the data cache into the memory. This function can be empty if data cache is not used.

### **Prototype**

void FS\_MCI\_HW\_CleanDCacheRange(void \* p, unsigned NumBytes);

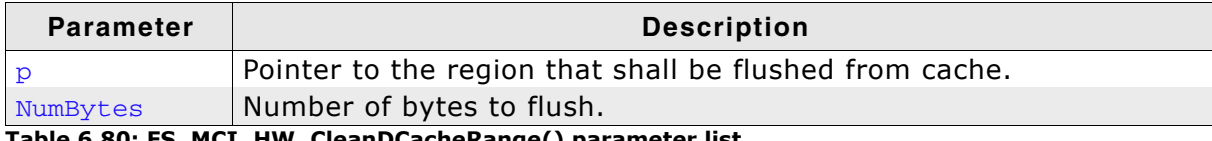

**Table 6.80: FS\_MCI\_HW\_CleanDCacheRange() parameter list**

```
/*********************************************************************
*
       FS_MCI_HW_CleanDCacheRange
*
  Parameters:
* p - Pointer to the region that shall be flushed from cache.
   * NumBytes - Number of bytes to flush
* 
*/
void FS_MCI_HW_CleanDCacheRange(void * p, unsigned NumBytes) {
 OS_ARM_DCACHE_CleanRange(p, NumBytes);
}
```
# **6.4.8.9 FS\_MCI\_HW\_InvalidateDCache()**

## **Description**

Used to invalidate a memory area in the data cache. Invalidating means, mark all entries in the specified area as invalid. Invalidation forces re-reading the data from memory into the cache, when the specified area is accessed again. This function can be empty if data cache is not used.

#### **Prototype**

void FS\_MCI\_HW\_InvalidateDCache(void \* p, unsigned NumBytes);

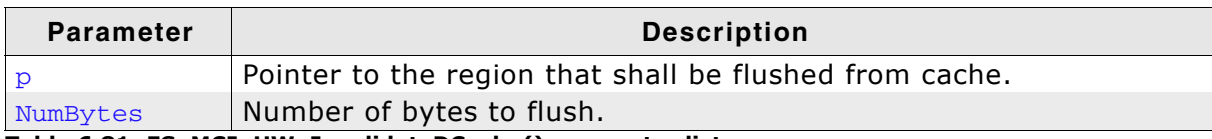

**Table 6.81: FS\_MCI\_HW\_InvalidateDCache() parameter list**

```
/*********************************************************************
*
       FS_MCI_HW_InvalidateDCache
*
* Parameters:
* p - Pointer to the buffer that shall be invalidated in cache.
    NumBytes - Number of bytes to invalidate
* 
*/
void FS_MCI_HW_InvalidateDCache(void * p, unsigned NumBytes) {
 OS_ARM_DCACHE_InvalidateRange(p, NumBytes);
}
```
For more technical details about MultiMedia & SD cards, check the documents and specifications available on the following internet web pages:

*http://www.mmca.org/ http://www.sdcard.org/*

# **6.4.10 Additional driver functions**

# **6.4.10.1 FS\_MMC\_CM\_Allow4bitMode()**

### **Description**

Allows the driver to use 4bit mode for SD cards.

### **Prototype**

void FS\_MMC\_CM\_Allow4bitMode(U8 Unit, U8 OnOff);

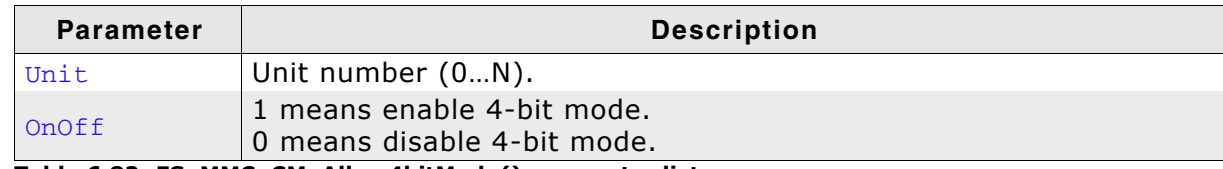

**Table 6.82: FS\_MMC\_CM\_Allow4bitMode() parameter list**

### **Additional information**

This function shall only be used when configuring the driver in FS\_X\_AddDevices(). Refer to *[FS\\_X\\_AddDevices\(\)](#page-319-0)* on page 320 for more information. The 4-bit mode is disabled by default.

# **6.4.11 Resource usage**

## **6.4.11.1 ROM usage**

The ROM usage depends on the compiler options, the compiler version and the used CPU. The memory requirements of the MMC/SD driver have been measured on a system as follows: ARM7, IAR Embedded workbench V4.41A, Thumb mode, Size optimization.

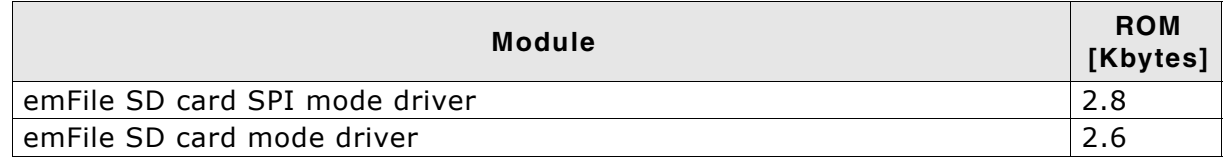

## **6.4.11.2 Static RAM usage**

Static RAM usage is the amount of RAM required by the driver for variables inside of the driver. The number of bytes can be seen in a compiler list file

Static RAM usage of the SD card driver in SPI mode: 12 bytes Static RAM usage of the SD card driver in card mode: 24 bytes

# **6.4.12 FAQs**

None.

# **6.4.13 Troubleshooting**

If the driver test fails or if the card cannot be accessed at all, please follow the trouble shooting guidelines below.

## **6.4.13.1 SPI mode troubleshooting guide**

#### **Verify SPI configuration**

If an SPI is used, you should verify that it is set up as follows:

- 8 bits per transfer
- Most significant bit first
- Data changes on falling edge
- Data is sampled on rising edge.

#### **Verify signals during initialization of the card**

The oscilloscope has been set up as follows:

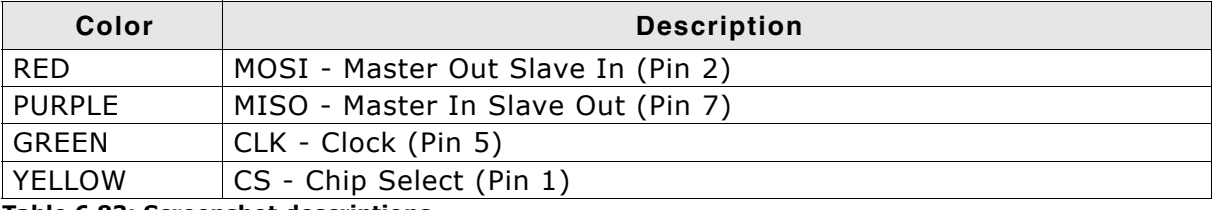

**Table 6.83: Screenshot descriptions**

#### Trigger: Single, falling edge of CS

To check if your implementation of the hardware layer works correct, compare your output of the relevant lines (SCLK, CS, MISO, MOSI) with the correct output which is shown in the following screenshots. The output of your card should be similar.

In the example, MISO has a pull-up and a pull-down of equal value. This means that the MISO signal level is at 50% (1.65V) when the output of the card is inactive. On other target hardware, the inactive level can be low (in case a pull-down is used) or high (if a pull-up is used).

#### **Initial communication sequence**

The initial communication sequence consists of the following three parts:

- 1. Outputs 10 dummy bytes with CS disabled, MOSI = 1.
- 2. Sets CS low and send a 6-byte command (GO\_IDLE\_STATE command).
- 3. Receives two bytes, sets CS high and outputs 1 dummy byte with CS disabled,  $MOSI = 1$ .

#### **Overview**

The screenshot shows the data flow of a correct initialization. It has been captured with an oscilloscope.

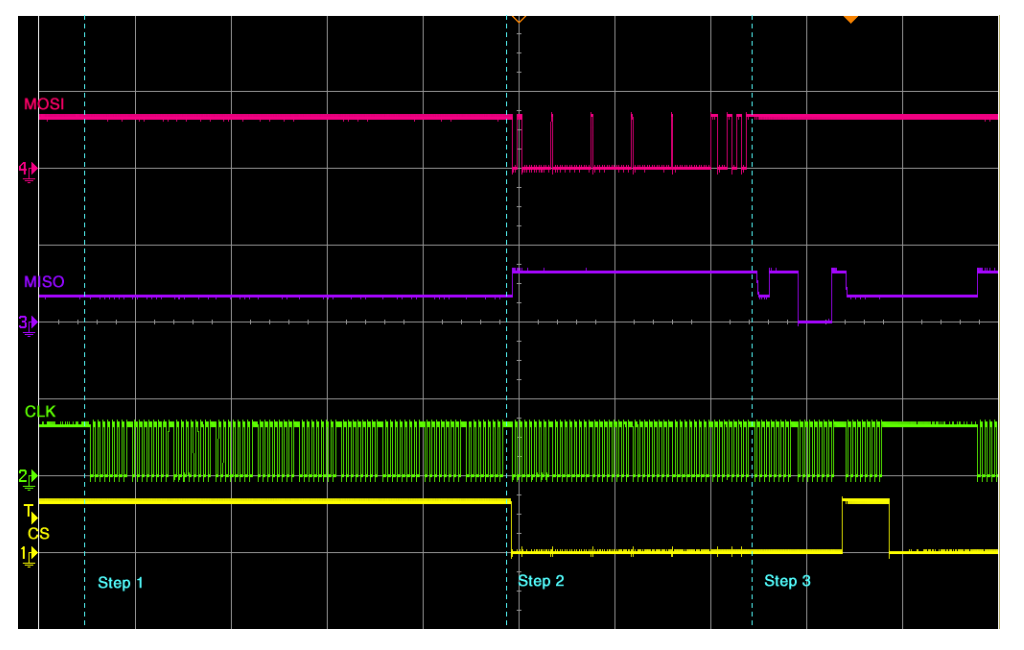

#### **Verify command transfer (Step 2)**

After sending 8 dummy bytes to the card, CS is activated and the GO\_IDLE\_STATE command is sent to the card. The first byte is 0x40 or b01000000. You can see (and should verify that MOSI changes on the falling edge of CLK. The GO\_IDLE\_STATE command is the reset command. It sets the card into idle state regardless of the current card state.

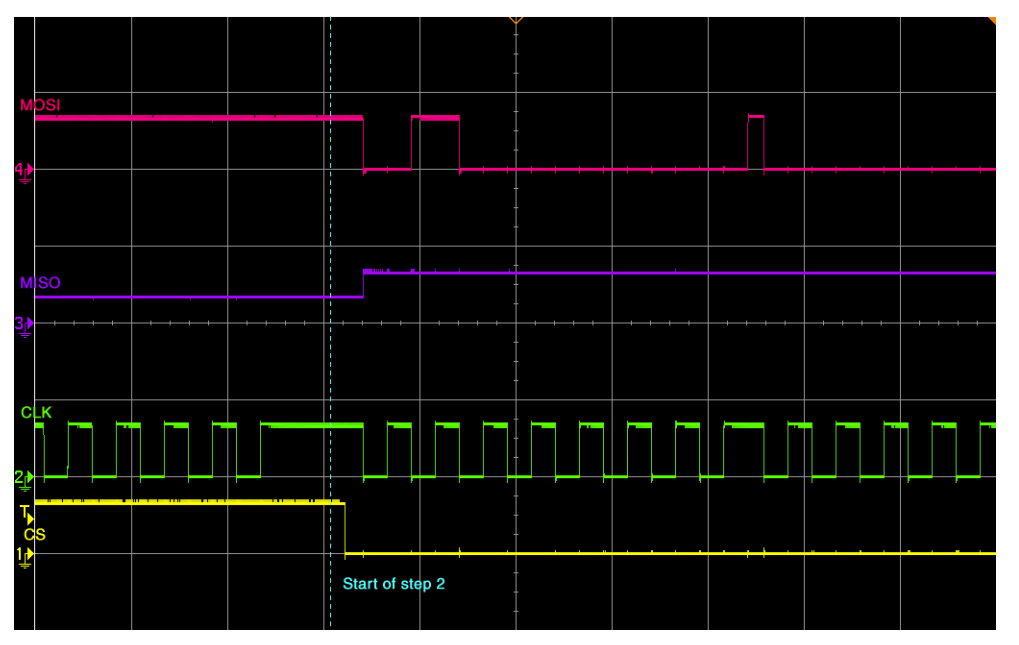

## **Check output of card (Step 3)**

The card responses to the command with two bytes. The SD Card Association defines that the first byte of the response should always be ignored. The second byte is the answer from the card. The answer to GO\_IDLE\_STATE command should be 0x01. This means that the card is in idle state.

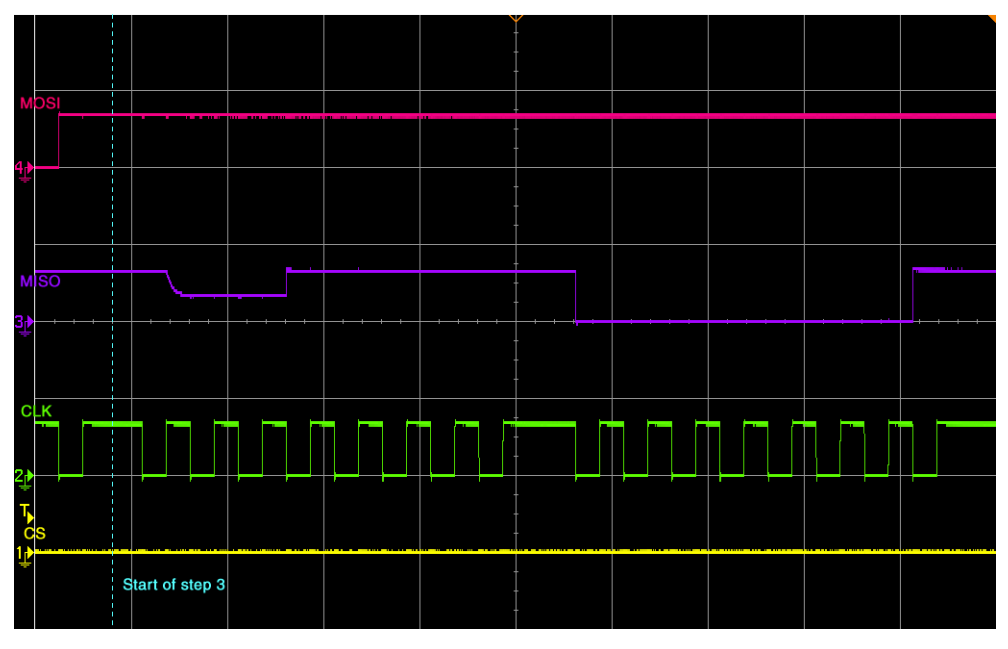

If your card does not return 0x01, check your initialization sequence. After the command sequence CS has to be deselected.

#### **Adapter**

On some evaluation boards the pins required for measuring are not accessible, so that an oscilloscope or logic analyzer cannot capture the outputs. An adapter which can be inserted between the card slot and the card, is the best solution in those situations.

An example adapter is shown below and is available from Segger.

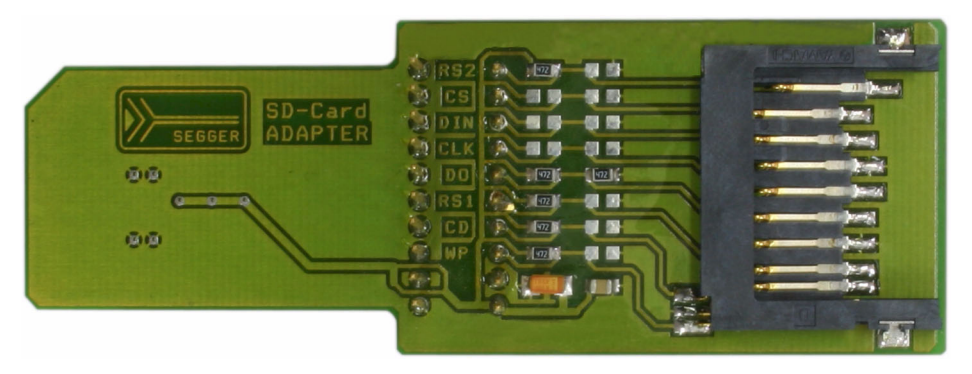

#### **Adapter schematics**

Use the schematic below to build an compatible adapter.

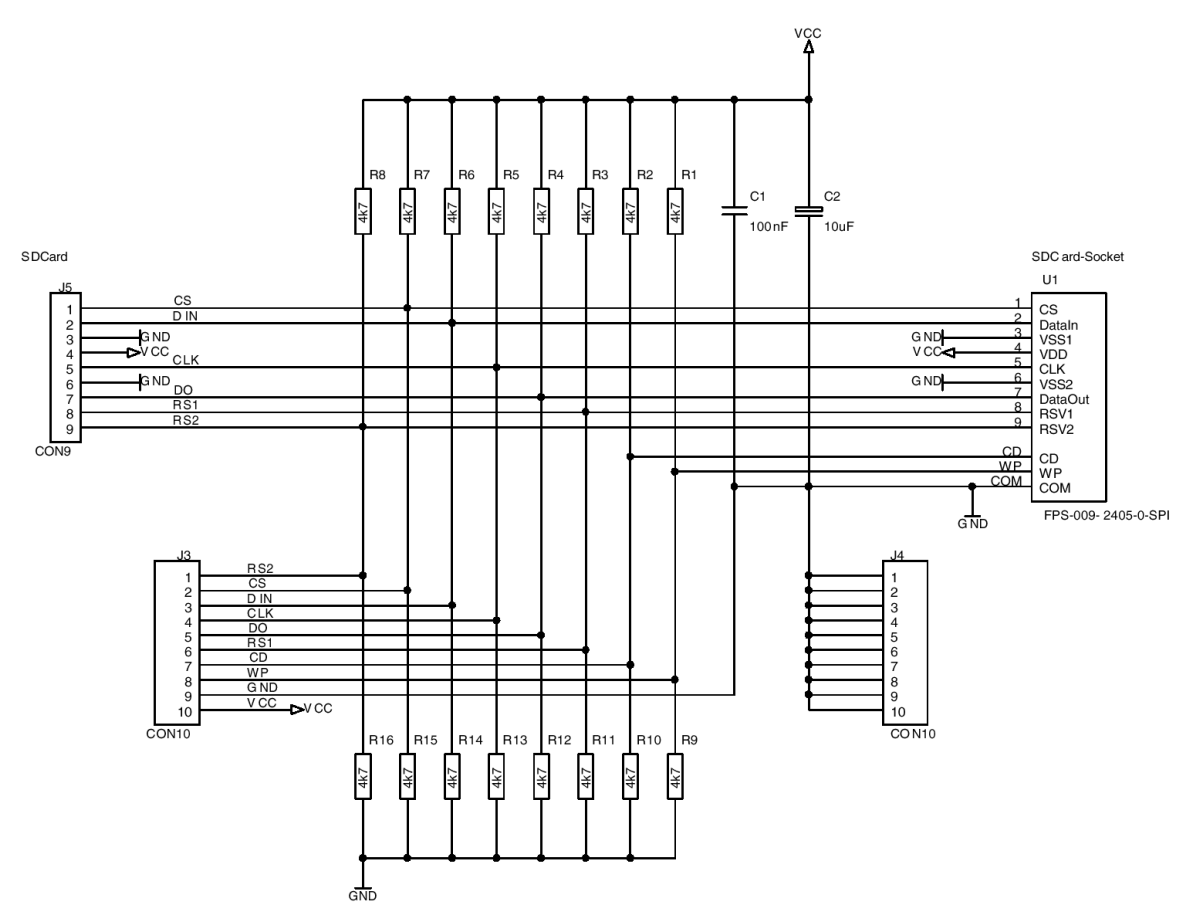

# **6.5 CompactFlash card & IDE driver**

emFile supports the use of CompactFlash & IDE devices. An optional generic drivers for CompactFlash & IDE devices is available.

To use the driver with your specific hardware, you will have to provide basic I/O functions for accessing the ATA I/O registers. This section describes all these routines.

# **6.5.1 Supported Hardware**

emFile's CompactFlash & IDE device driver can be used to access most ATA HD drives or CompactFlash storage cards also known as CF using true IDE or Memory card mode.

## <span id="page-262-0"></span> **True IDE mode pin functions**

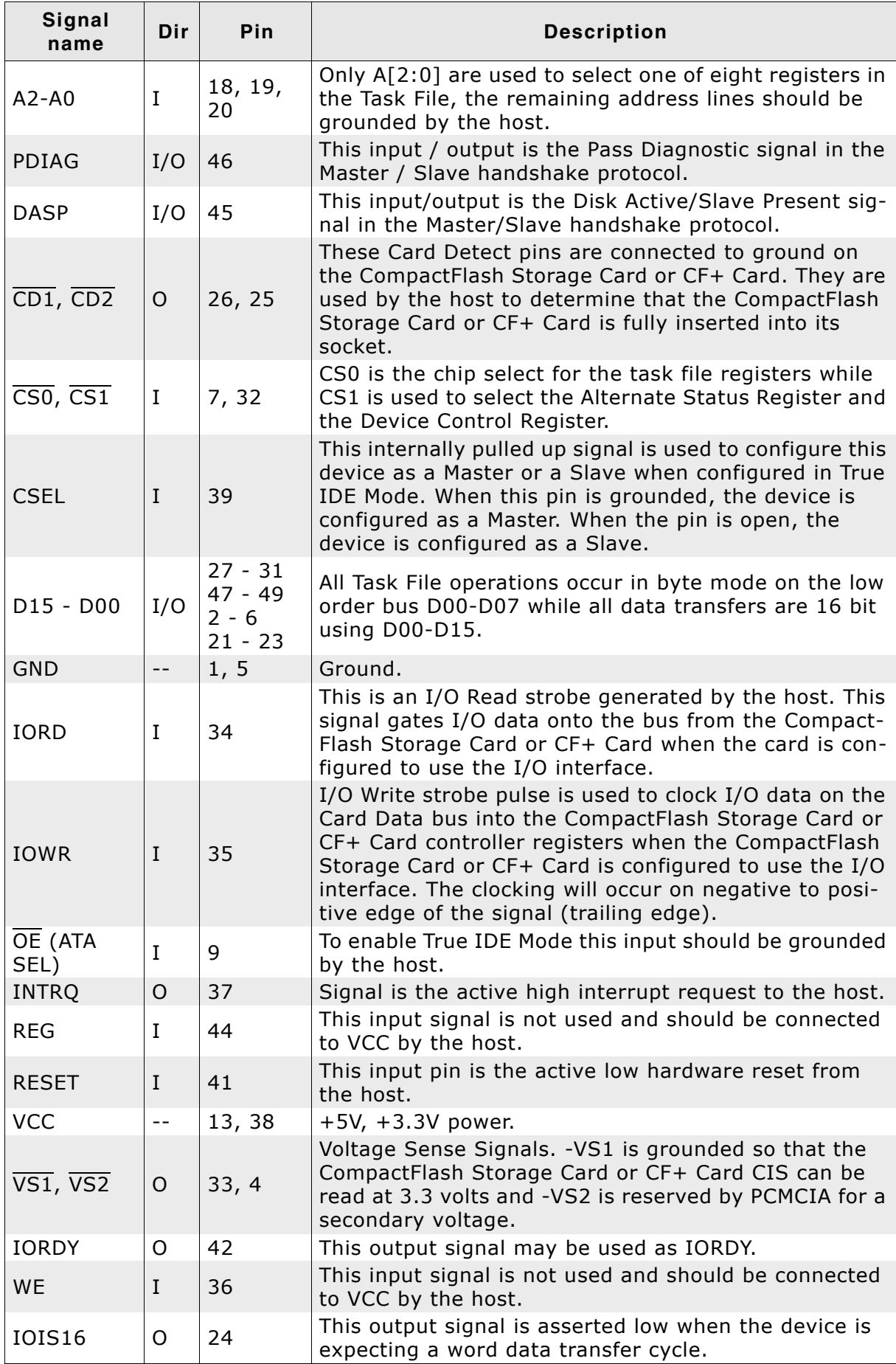

**Table 6.84: True IDE pin functions**

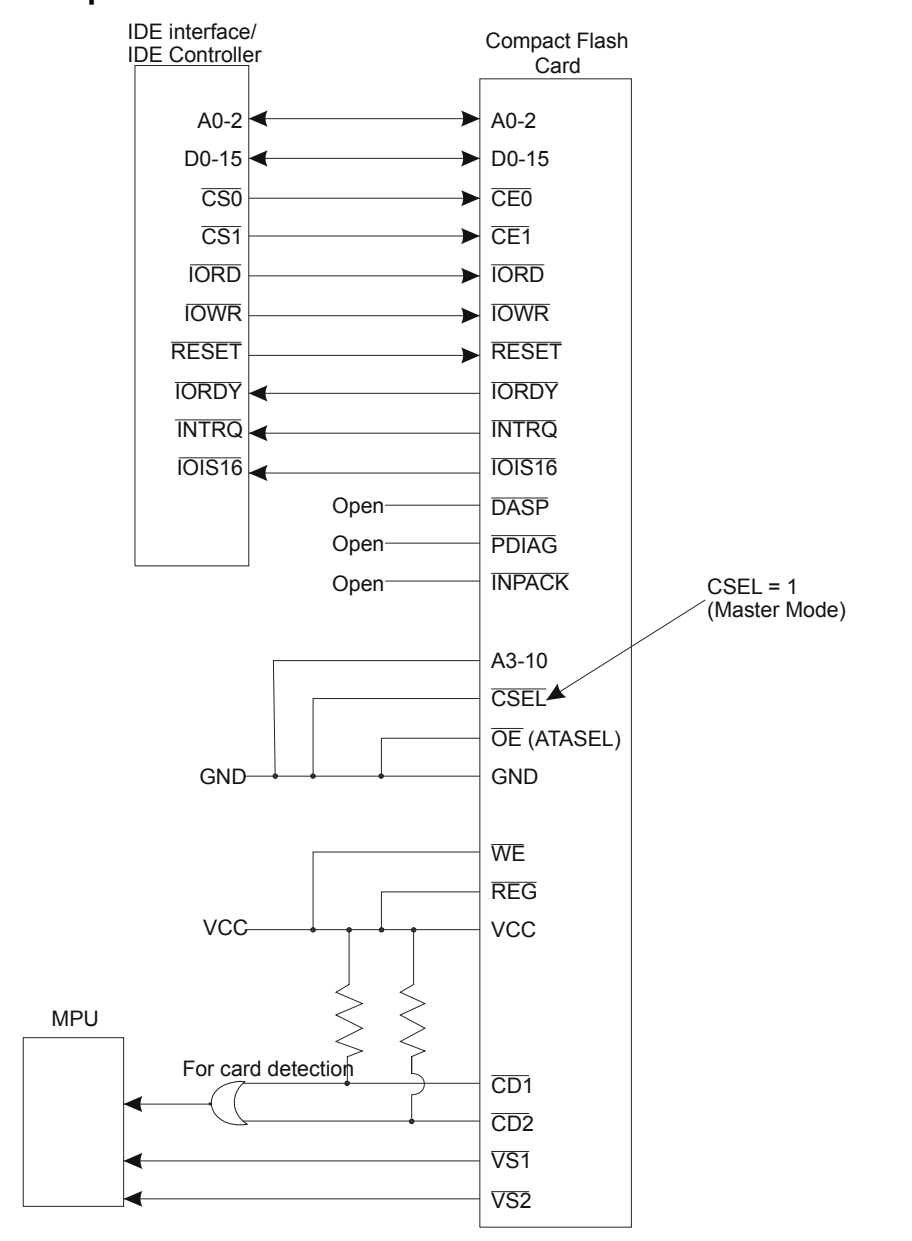

#### **Sample block schematic**

#### **Memory card mode pin functions**

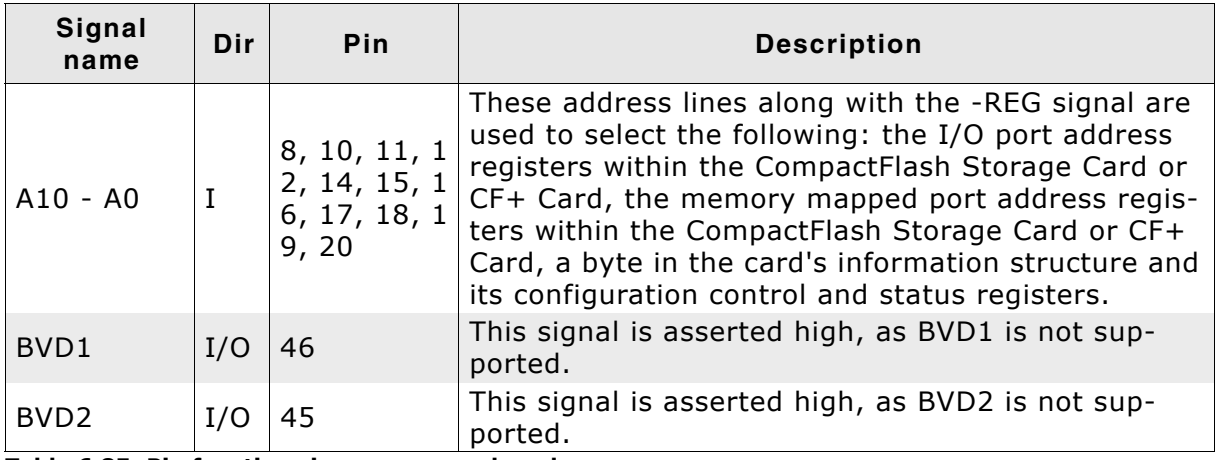

**Table 6.85: Pin functions in memory card mode**

| Signal<br>name                      | Dir         | Pin                                            | <b>Description</b>                                                                                                    |
|-------------------------------------|-------------|------------------------------------------------|----------------------------------------------------------------------------------------------------|
| CD1, CD2                            | O           | 26, 25                                         | These Card Detect pins are connected to ground on<br>the CompactFlash Storage Card or CF+ Card. They<br>are used by the host to determine that the Com-<br>pactFlash Storage Card or CF+ Card is fully inserted<br>into its socket.                                                                                                    |
| $\overline{CE1}$ , $\overline{CE2}$ | I           | 7,32                                           | These input signals are used both to select the card<br>and to indicate to the card whether a byte or a word<br>operation is being performed. - CE2 always accesses<br>the odd byte of the word. We recommend connect-<br>ing these pins together.                                                                                                    |
| <b>CSEL</b>                         | I           | 39                                             | This signal is not used for this mode, but should be<br>grounded by the host.                                                                                                    |
| D15 - D00                           | I/O         | $27 - 31$<br>$47 - 49$<br>$2 - 6$<br>$21 - 23$ | These lines carry the Data, Commands and Status<br>information between the host and the controller.<br>D00 is the LSB of the Even Byte of the Word. D08 is<br>the LSB of the Odd Byte of the Word.                                                                                                    |
| <b>GND</b>                          | $-$         | 1, 5                                           | Ground.                                                                                                    |
| <b>INPACK</b>                       | O           | 43                                             | This signal is not used in this mode.                                                                                                    |
| <b>IORD</b>                         | I           | 34                                             | This signal is not used in this mode.                                                                                                    |
| <b>IOWR</b>                         | $\mathbf I$ | 35                                             | This signal is not used in this mode.                                                                                                    |
| OE (ATA<br>SEL)                     | I           | 9                                              | This is an Output Enable strobe generated by the<br>host interface. It is used to read data from the<br>CompactFlash Storage Card or CF+ Card in Memory<br>Mode and to read the CIS and configuration regis-<br>ters.                                                                                                    |
| <b>READY</b>                        | O           | 37                                             | In Memory Mode, this signal is set high when the<br>CompactFlash Storage Card or CF+ Card is ready to<br>accept a new data transfer operation and is held low<br>when the card is busy. At power up and at Reset,<br>the READY signal is held low (busy) until the Com-<br>pactFlash Storage Card or CF+ Card has completed<br>its power up or reset function. No access of any<br>type should be made to the CompactFlash Storage<br>Card or CF+ Card during this time. Note, however,<br>that when a card is powered up and used with<br>+RESET continuously disconnected or asserted, the<br>reset function of this pin is disabled and conse-<br>quently the continuous assertion of +RESET will not<br>cause the READY signal to remain continuously in<br>the busy state. |
| <b>REG</b>                          | I           | 44                                             | This signal is used during Memory Cycles to distin-<br>guish between Common Memory and Register<br>(Attribute) Memory accesses. High for Common<br>Memory, Low for Attribute Memory. To use it with<br>emFile, this signal should be high.                                                                                                    |
| <b>RESET</b>                        | I           | 41                                             | When the pin is high, this signal Resets the Com-<br>pactFlash Storage Card or CF+ Card. The Compact-<br>Flash Storage Card or CF+ Card is reset only at<br>power up if this pin is left high or open from power-<br>up.                                                                                                    |
| <b>VCC</b>                          | $- -$       | 13, 38                                         | +5 V, +3.3 V power.                                                                                                    |
| $\overline{VS1}$ , $\overline{VS2}$ | 0           | 33, 4                                          | Voltage Sense Signals. - VS1 is grounded so that the<br>CompactFlash Storage Card or CF+ Card CIS can be<br>read at 3.3 volts and -VS2 is reserved by PCMCIA<br>for a secondary voltage.                                                                                                    |

**Table 6.85: Pin functions in memory card mode (Continued)**

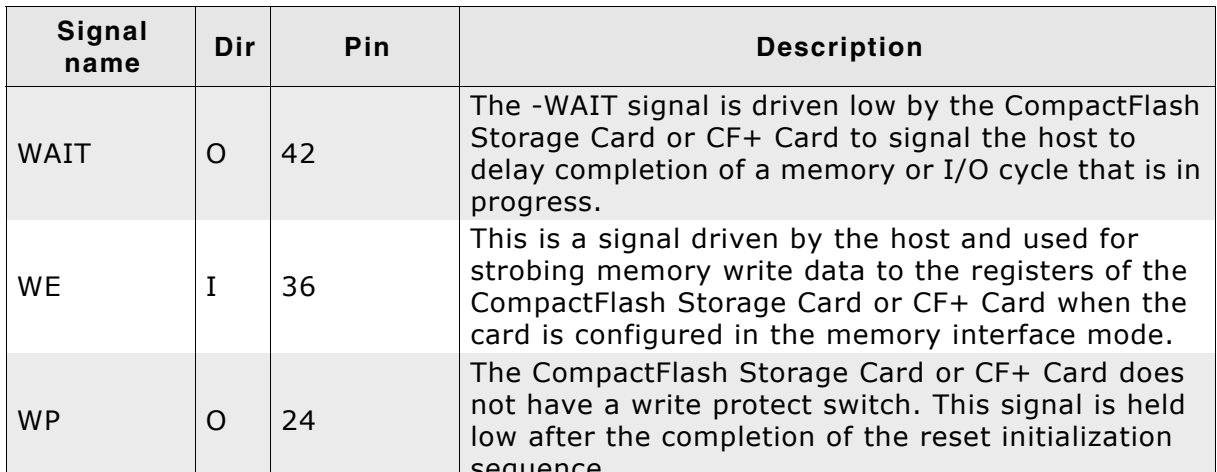

 $\mathbb{R}$  $\parallel$  seque **Table 6.85: Pin functions in memory card mode (Continued)**

#### **Sample block schematic**

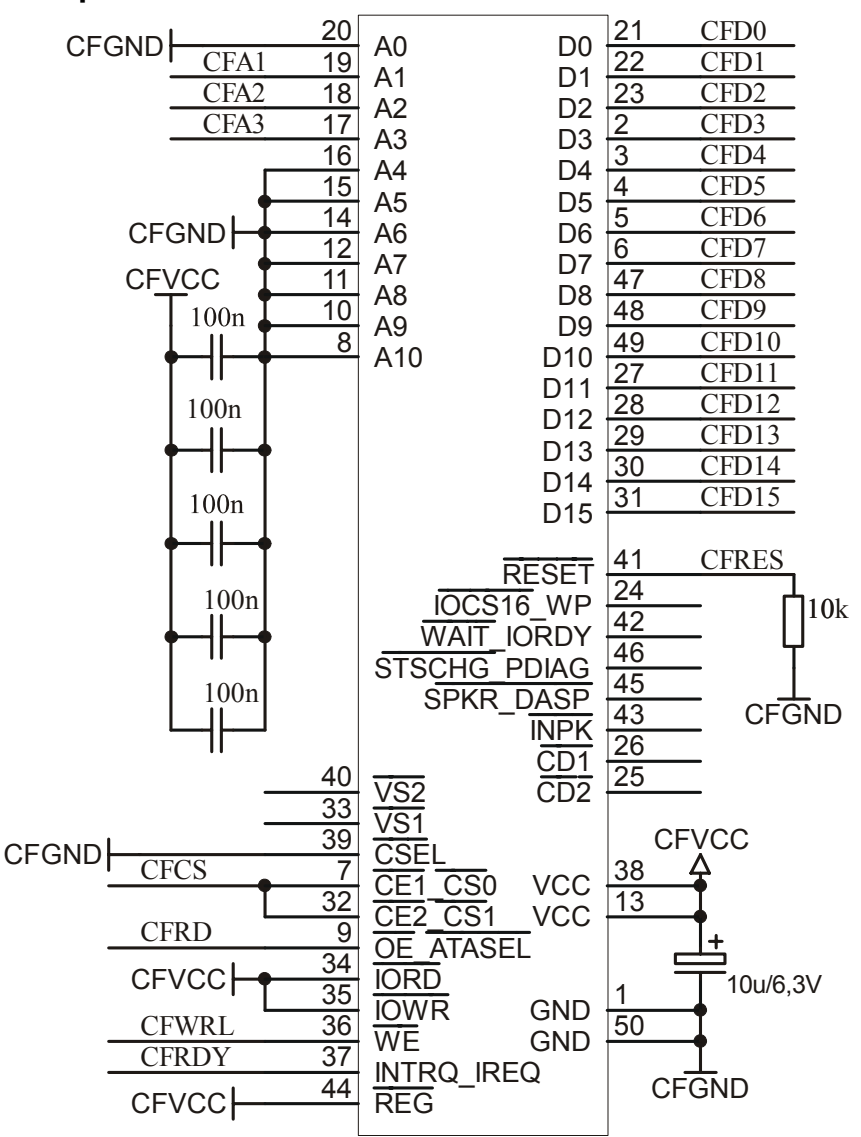

# **6.5.2 Theory of operation**

## **6.5.2.1 CompactFlash**

CompactFlash is a mechanically small, removable mass storage device. The CompactFlash Storage Card contains a single chip controller and flash memory module(s) in a matchbox-sized package with a 50-pin connector consisting of two rows of 25 female contacts each on 50 mil (1.27 mm) centers. The controller interfaces with a host system allowing data to be written to and read from the flash memory module(s).

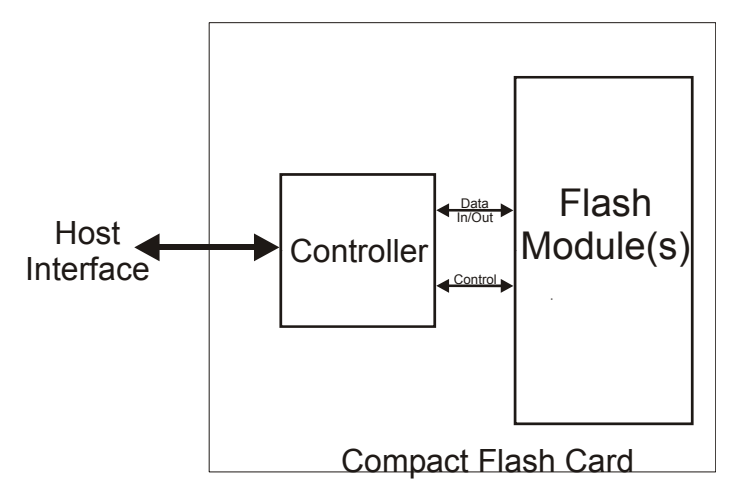

#### **Figure 6.1: CompactFlash schematic**

There are two different Compact Flash Types, namely CF Type I and CF Type II. The only difference between CF Type I and CF Type II cards is the card thickness. CF Type I is 3.3 mm thick and CF Type II cards are 5mm thick. A CF Type I card will operate in a CF Type I or CF Type II slot. A CF Type II card will only fit in a CF Type II slot. The electrical interfaces are identical. CompactFlash is available in both CF Type I and CF Type II cards, though predominantly in CF Type I cards. The Microdrive is a CF Type II card. Most CF I/O cards are CF Type I, but there are some CF Type II I/O cards.

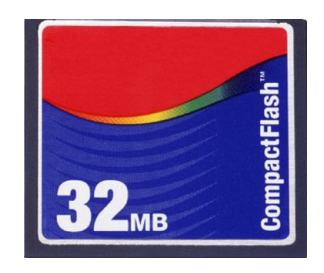

CompactFlash cards are designed with flash technology, a nonvolatile storage solution that does not require a battery to retain data indefinitely.

The CompactFlash card specification version 2.0 supports data rates up to 16MB/sec and capacities up to 137GB.

CF cards consume only five percent of the power required by small disk drives.

CompactFlash cards support both 3.3V and 5V operation and can be interchanged between 3.3V and 5V systems. This means that any CF card can operate at either voltage. Other small form factor flash cards may be available to operate at 3.3V or 5V, but any single card can operate at only one of the voltages.

CF+ data storage cards are also available using magnetic disk (IBM Microdrive).

#### **Modes of operation (interface modes)**

Compact Flash cards can operate in three modes:

- Memory card mode
- $\bullet$  I/O Card mode
- $\overline{\phantom{a}}$  True IDE mode

### **Supported modes of operation (interface modes)**

Currently, TRUE IDE and MEMORY CARD mode are supported.

## **Memory card mode pin functions**

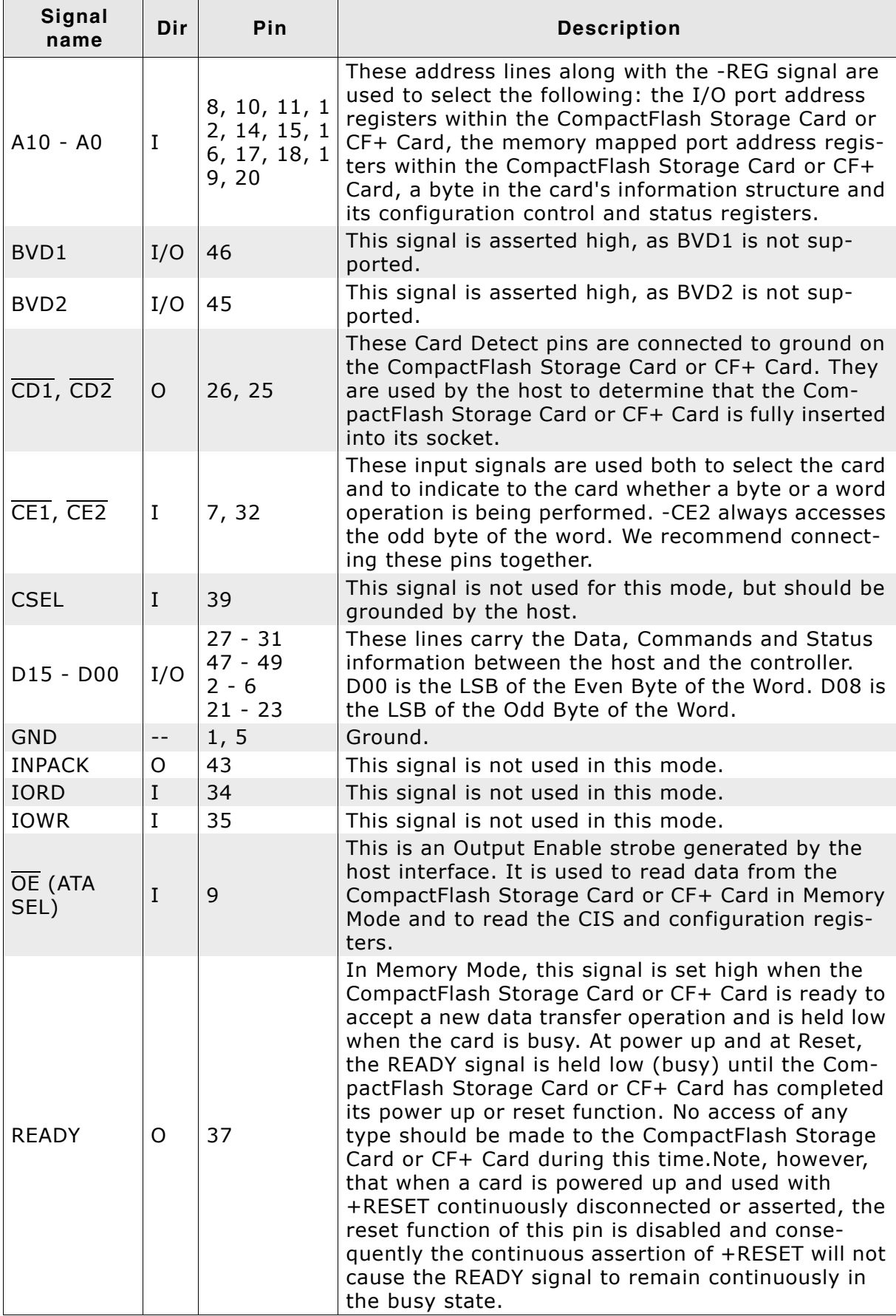

**Table 6.86: Pin functions in memory card mode**

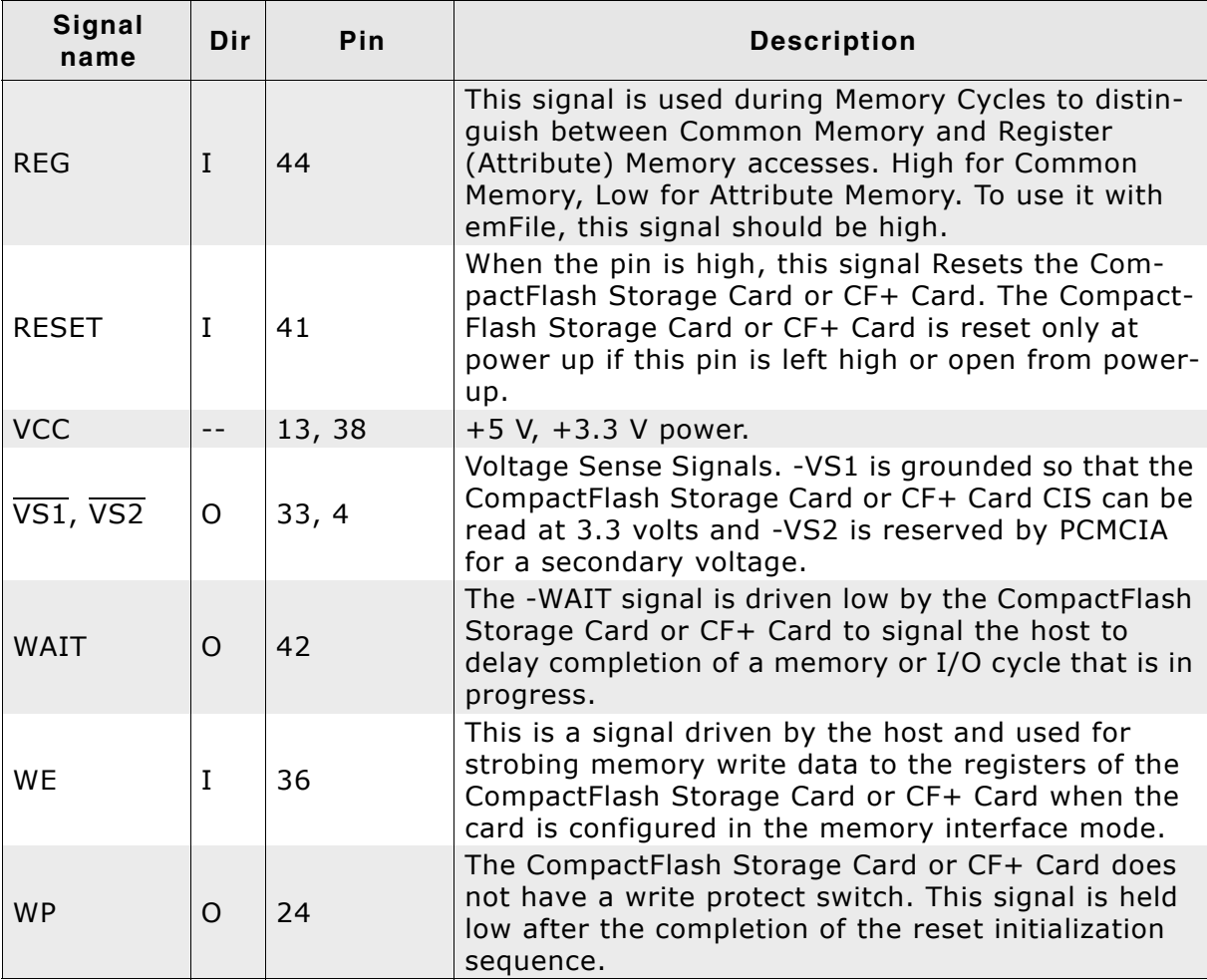

**Table 6.86: Pin functions in memory card mode (Continued)**

#### **Sample block schematic**

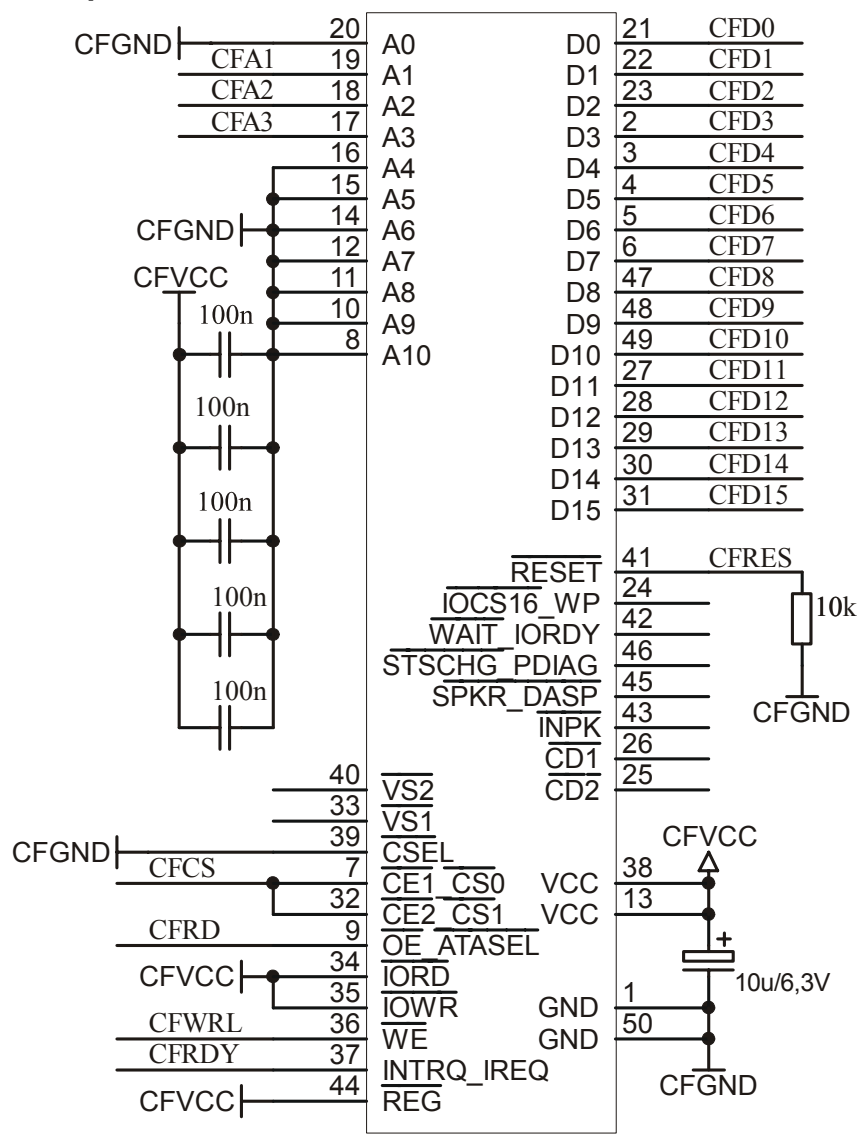

## **6.5.2.2 IDE (ATA) Drives**

Just like Compact Flash cards, ATA drives have a built-in controller to drive and control the mechanical hardware in a drive. Actually there are two types of connecting ATA drives. 5.25 and 3.5 inch drives are using a 40 pin male interface to connect to an IDE controller. 2.5 and 1.8 inch drives, mostly used in Notebooks and embedded systems, have a 50 pin male interface.

#### **Modes of operation (interface modes)**

ATA drives can operate in a variety of different modes:

- PIO (Programmed I/O)
- Multiword DMA
- Ultra DMA

#### **Supported modes of operation (interface modes)**

Currently, only PIO mode through TRUE IDE is supported.

#### **ATA drives: True IDE mode pin functions**

Refer to *[True IDE mode pin functions](#page-262-0)* on page 263 for information.

### **ATA drives: Hardware interfaces**

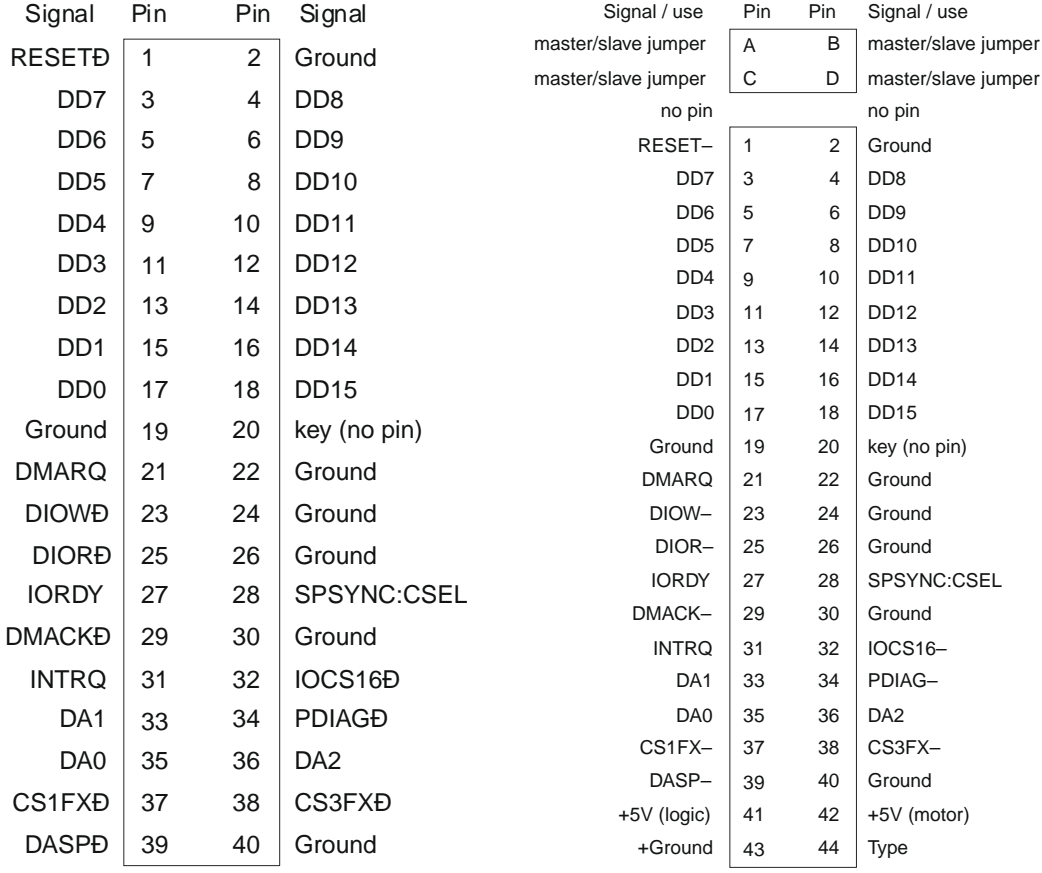

# **6.5.3 Fail-safe operation**

#### **Unexpected Reset**

The data will be preserved.

#### **Power failure**

Power failure can be critical: If the card does not have sufficient time to complete a write operation, data may be lost. Countermeasures: make sure the power supply for the card drops slowly.

# **6.5.4 Wear-leveling**

CompactFlash card are controlled by an internal controller, this controller also handles wear leveling. Therefore, the driver does not need to handle wear-leveling.

# **6.5.5 Configuring the driver**

### **6.5.5.1 Adding the driver to emFile**

To add the driver, use FS AddDevice() with the driver label FS IDE Driver. This function has to be called from within FS X AddDevices(). Refer to *[FS\\_X\\_AddDevices\(\)](#page-319-0)* on page 320 for more information.

#### **Example**

FS\_AddDevice(&FS\_IDE\_Driver);

# **6.5.5.2 FS\_IDE\_Configure()**

#### **Description**

Configures the IDE/CF drive. This function has to be called from  $FS[X]$  AddDevices(). FS IDE Configure() can be called before or after adding the device driver to the file system. Refer to *[FS\\_X\\_AddDevices\(\)](#page-319-0)* on page 320 for more information.

#### **Prototype**

void FS\_IDE\_Configure(U8 Unit, U8 IsSlave);

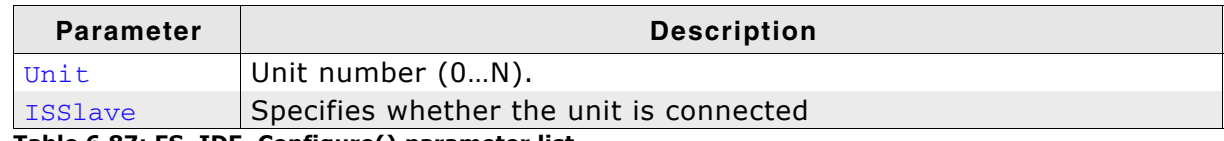

**Table 6.87: FS\_IDE\_Configure() parameter list**

#### **Additional information**

This function only needs to be called when the device does not use the default IDE master/slave configuration. By default, all even units (0,2,4...) are master, all odd units are slave  $(1, 3, 5...).$ 

### **Example**

Configure 2 different IDE/CF devices:

```
void FS_X_AddDevices(void) {
  FS_AssignMemory(&_aMemBlock[0], sizeof(_aMemBlock));
  //
  // Add 2 instances of the IDE driver
  //
 FS_AddDevice(&FS_IDE_Driver);
  FS_AddDevice(&FS_IDE_Driver);
  //
  // Set the first unit as MASTER
  //
 FS IDE Configure(0, 0);
  //
  // Set the second unit as MASTER
  //
 FS_IDE_Configure(1, 0);
}
```
# **6.5.6 Hardware functions**

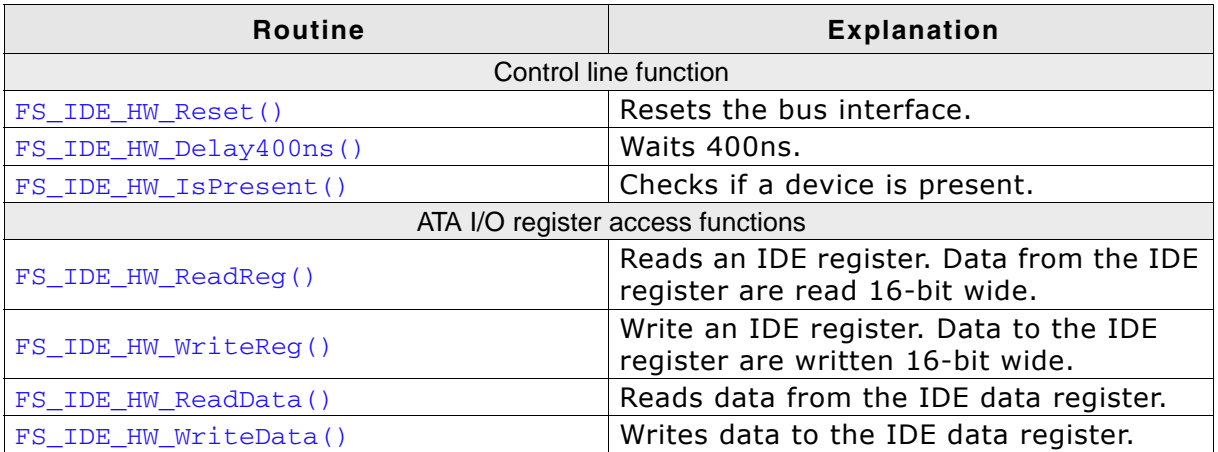

**Table 6.88: CompactFlash / IDE device driver functions**

## **6.5.6.1 FS\_IDE\_HW\_Reset()**

### **Description**

Resets the bus interface.

#### **Prototype**

void FS\_IDE\_HW\_Reset (U8 Unit);

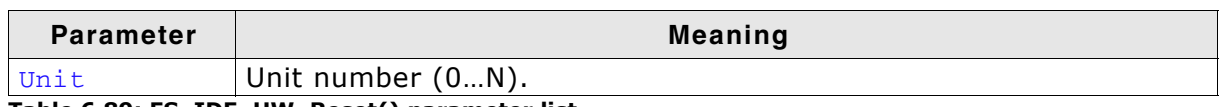

**Table 6.89: FS\_IDE\_HW\_Reset() parameter list**

#### **Additional Information**

This function is called, when the driver detects a new media is present. For ATA HD drives, there is no action required and this function can be empty.

```
void FS_IDE_HW_X_Reset(U8 Unit) {
 FS_USE_PARA(Unit);
}
```
## **6.5.6.2 FS\_IDE\_HW\_Delay400ns()**

#### **Description**

Waits 400ns.

#### **Prototype**

void FS\_IDE\_HW\_Delay400ns (U8 Unit);

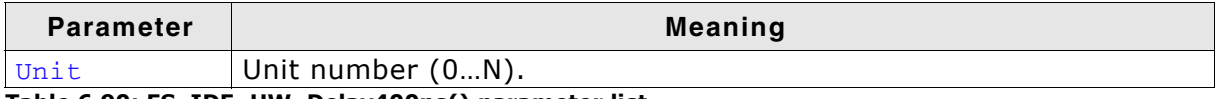

**Table 6.90: FS\_IDE\_HW\_Delay400ns() parameter list**

#### **Additional Information**

FS\_IDE\_HW\_X\_Delay400ns() is always called when a command is sent or parameters are set in the IDE/CF drive. The integrated logic may need a delay of 400ns.

When using slow IDE/CF drives with fast processors this function should guarantee that a delay of 400ns is kept.

However this function may be empty if you intend to use fast drives (Modern CF-Cards and IDE drives are faster than 400ns when executing commands.)

```
void FS_IDE_HW_X_Delay400ns(U8 Unit) {
 FS_USE_PARA(Unit);
}
```
## **6.5.6.3 FS\_IDE\_HW\_IsPresent()**

### **Description**

Checks if the device is connected.

#### **Prototype**

U8 FS\_IDE\_HW\_IsPresent (U8 Unit);

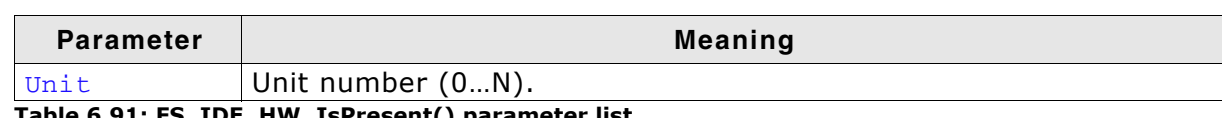

**Table 6.91: FS\_IDE\_HW\_IsPresent() parameter list**

#### **Return value**

```
== 1: Device is connected.
== 0: Device is not connected.
```

```
int FS_IDE_HW_IsPresent(U8 Unit) {
 FS_USE_PARA(Unit);
  return 1;
}
```
## **6.5.6.4 FS\_IDE\_HW\_ReadReg()**

#### **Description**

Reads an IDE register. Data from the IDE register are read 16-bit wide.

#### **Prototype**

U16 FS IDE HW ReadReg (U8 Unit, unsigned AddrOff);

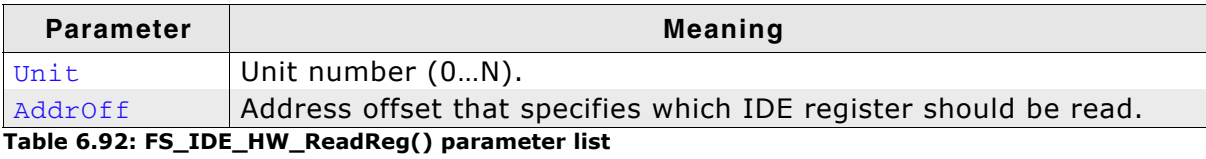

#### **Return value**

Data read from the IDE register.

```
U16 FS_IDE_HW_ReadReg(U8 Unit, unsigned AddrOff) {
 volatile U16 * pIdeReg;
  FS_USE_PARA(Unit);
 pIdeReg = _Getp(AddrOff);
 return *pIdeReg;
}
```
## **6.5.6.5 FS\_IDE\_HW\_WriteReg()**

### **Description**

Writes an IDE register. Data to the IDE register are written 16-bit wide.

#### **Prototype**

void FS\_IDE\_HW\_WriteReg (U8 Unit, unsigned AddrOff, U16 Data);

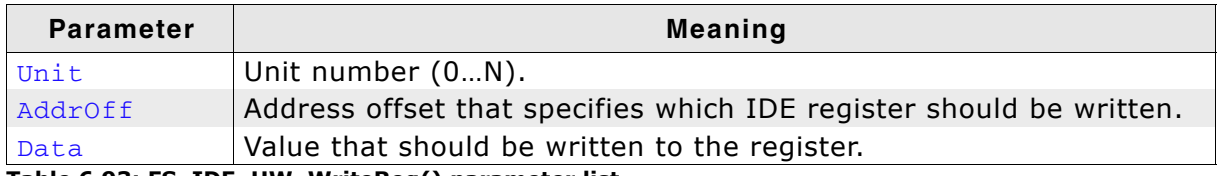

**Table 6.93: FS\_IDE\_HW\_WriteReg() parameter list**

```
void FS_IDE_HW_WriteReg(U8 Unit, unsigned AddrOff, U16 Data) {
 volatile U16 * pIdeReg;
```

```
 FS_USE_PARA(Unit);
 pIdeReg = _Getp(AddrOff);
 *pIdeReg = Data;
}
```
# **6.5.6.6 FS\_IDE\_HW\_ReadData()**

### **Description**

Reads data from the IDE data register.

#### **Prototype**

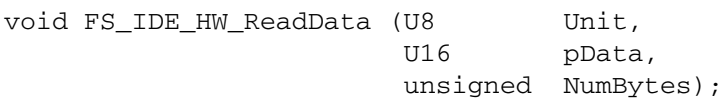

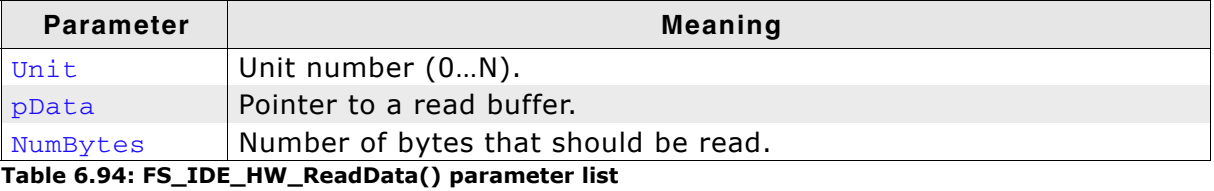

```
void FS_IDE_HW_ReadData(U8 Unit, U8 * pData, unsigned NumBytes) {
 unsigned NumItems;
 volatile U16 * pIdeReg;
U16 * pData16;
 pIdeReg = _Getp(AddrOff);
 NumItems = NumBytes >> 1;
pData16 = (U16 * )pData; do {
   *pData16++ = *pIdeReg;
  } while (--NumItems);
}
```
## **6.5.6.7 FS\_IDE\_HW\_WriteData()**

#### **Description**

Writes data to the IDE data register.

#### **Prototype**

void FS IDE HW WriteData (U8 (U8 Unit,<br>U16 Data, unsigned NumBytes);

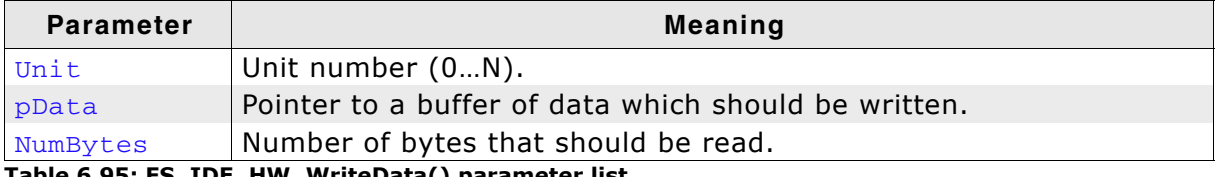

**Table 6.95: FS\_IDE\_HW\_WriteData() parameter list**

```
void FS_IDE_HW_WriteData(U8 Unit, const U8 * pData, unsigned NumBytes) {
 unsigned NumItems;
 volatile U16 * pIdeReg;
U16 * pData16;
 pIdeReg = _Getp(AddrOff);
 NumItems = NumBytes >> 1;
pData16 = (U16 * )pData; do {
 *pIdeReg = *pData16++;
  } while (--NumItems);
}
```
# **6.5.7 Additional information**

The emFile's generic CompactFlash & IDE device driver can be used to access most ATA HD drives or CompactFlash storage cards also known as CF using true IDE or Memory card mode. For details on CompactFlash cards, check the specification, which is available at:

*http://www.compactflash.org/*

Information about the AT Attachment interface can be found at the Technical Committee T13, who is responsible for the ATA standard:

 *http://www.t13.org/*

# **6.5.8 Resource usage**

### **6.5.8.1 ROM usage**

The ROM usage depends on the compiler options, the compiler version, and the used CPU. The memory requirements of the IDE/CF driver displayed in the table have been measured on a system as follows: ARM7, IAR Embedded Workbench V4.41A, Thumb mode, Size optimization.

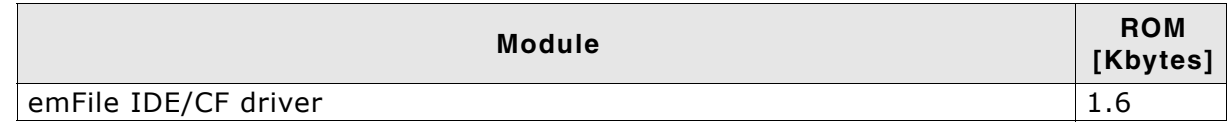

### **6.5.8.2 Static RAM usage**

Static RAM usage is the amount of RAM required by the driver for variables inside the driver. The number of bytes can be seen in a compiler list file

Static RAM usage of the IDE/CF driver: 24 bytes.

# **6.5.9 FAQs**

None.

# **6.6 NOR flash driver**

emFile supports the use of NOR flashes. An optional driver for NOR flashes is available. The NOR flash driver can work with almost any NOR flash and is extremely efficient.

This section first describes which devices are supported and will afterwards describe the configuration and the additional information functions of emFileís NOR flash driver.

# **6.6.1 Supported hardware**

The NOR flash driver can be used with almost any NOR flash. This includes NOR flashes with 1x8-bit and 1x16-bit parallel interfaces, as well as 2x16-bit interfaces in parallel, as well as serial NOR flashes.

#### **Requirements**

To be more precise, any NOR flash which fulfills the following requirements:

- Minimum of 2 physical sectors. At least 2 sectors need to be identical in size.
- Physical sectors need to be at least 2048 bytes each.
- Physical sectors do not need to be uniform
- (for example,  $8 * 8$  Kbytes + 3  $*$  64 Kbytes is permitted).
- Flash needs to be re-writable without erase: The same location can be written to multiple times without erase, as long as only 1-bits are converted to 0-bits.
- Erase clears all bits in a physical sector to 1.

#### **Physical layer**

The driver requires a physical layer for the flash device.

The following physical layers are available:

- FS\_NOR\_PHY\_CFI\_1x16 CFI compliant parallel NOR\_flash with 1x16-bit interface
- FS\_NOR\_PHY\_CFI\_2x16 CFI compliant parallel NOR\_flash with 2x16-bit interface
- FS\_NOR\_PHY\_SERIALFLASH\_M25P Serial flash (ST M25Pxx family)
- Physical layer template

#### **Common flash interface (CFI)**

The NOR flash driver can be used with any CFI-compliant 16-bit chip. The Common Flash Memory Interface (CFI) is an open specification which may be implemented freely by flash memory vendors in their devices. It was developed jointly by Intel, AMD, Sharp, and Fujitsu.

The idea behind CFI was the interchangeability of current and future flash memory devices offered by different vendors. If you use only CFI compliant flash memory chips, you are able to use one driver for different flash products by reading identifying information out of the flash chip itself.

The identifying information for the device, such as memory size, byte/word configuration, block configuration, necessary voltages, and timing information, is stored directly on the chip.

### **6.6.1.1 Tested and compatible NOR flashes**

In general, the driver supports almost all serial and parallel NOR flashes which fulfill the listed requirements. This includes NOR flashes with 1x8-bit, 1x16-bit and 2x16 bit interfaces.

The table below shows the serial NOR flashes that have been tested or are compatible with a tested device:

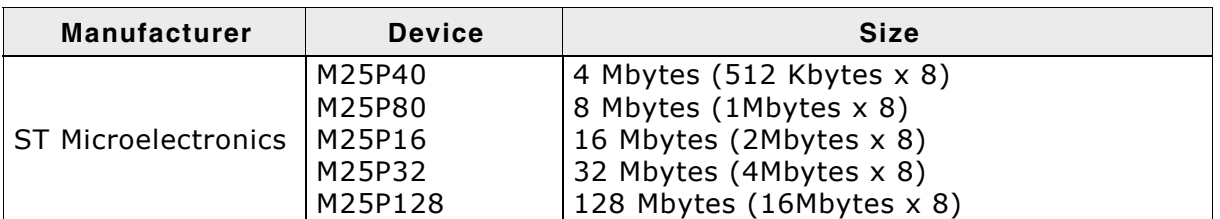

#### **Table 6.96: List of supported serial NOR flashes**

The table below shows the parallel NOR flashes that have been tested or are compatible with a tested device:

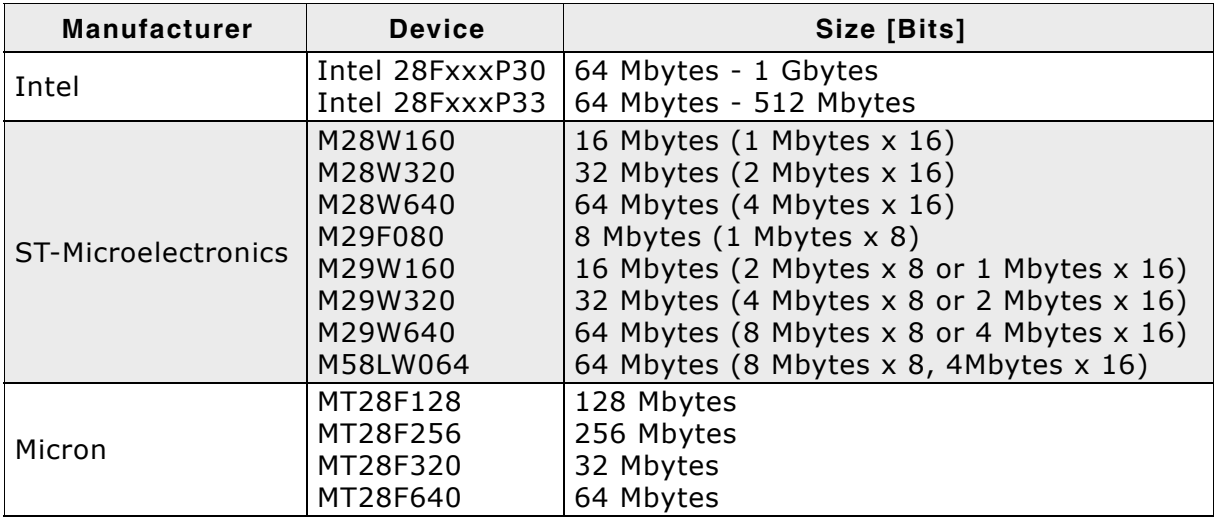

**Table 6.97: List of supported serial NOR flashes**

#### **Support for devices not available in this list**

Most other NOR flash devices are compatible with one of the supported devices. Thus the driver can be used with these devices or may only need a little modification, which can be easily done. Get in touch with us, if you have questions about support for devices not in this list.

# **6.6.2 Theory of operation**

Differentiating between "logical sectors" or "blocks" and "physical sectors" is very essential to understand this section. A logical sector/block is the base unit of any file system, its usual size is 512 bytes. A physical sector is an array of bytes on the flash chip that are erased together (typically between 2 Kbytes - 128 Kbytes). The flash chip driver is an abstraction layer between these two types of sectors.

Every time a logical sector is being updated, it is marked as invalid and the new content of this sector is written into another area of the flash. The physical address and the order of physical sectors can change with every write access. Hence, there cannot exist a direct relation between the sector number and its physical location.

The flash driver manages the logical sector numbers by writing it into special headers. It does not matter to the upper layer were the logical sector is stored or how much flash memory is used as a buffer. All logical sectors (starting with Sector  $#0$ ) do always exist and are always available for user access.

#### **Using the same NOR flash for code and data**

Most NOR flashes cannot be read out during a program, erase or identify operation. This means that code cannot be read from the NOR flash during a program or erase operation. If code which resides in the same NOR flash used for data storage is executed during program or erase, a program crash is almost certain.

There are multiple options to solve this:

- 1. Use multiple NOR flashes. Use one flash for code and one for data.
- 2. Use a NOR flash with multiple banks, which allows reading Bank A while Bank B is being programmed.
- 3. Make sure the hardware routines which program, erase or identify the NOR flash are located in RAM and interrupts are disabled.

#### **Physical interfaces**

A device can consist of a single or two identical CFI compliant flash interfaces with a 16-bit interface. The most common is a CFI compliant NOR flash chip with a 16-bit interface.

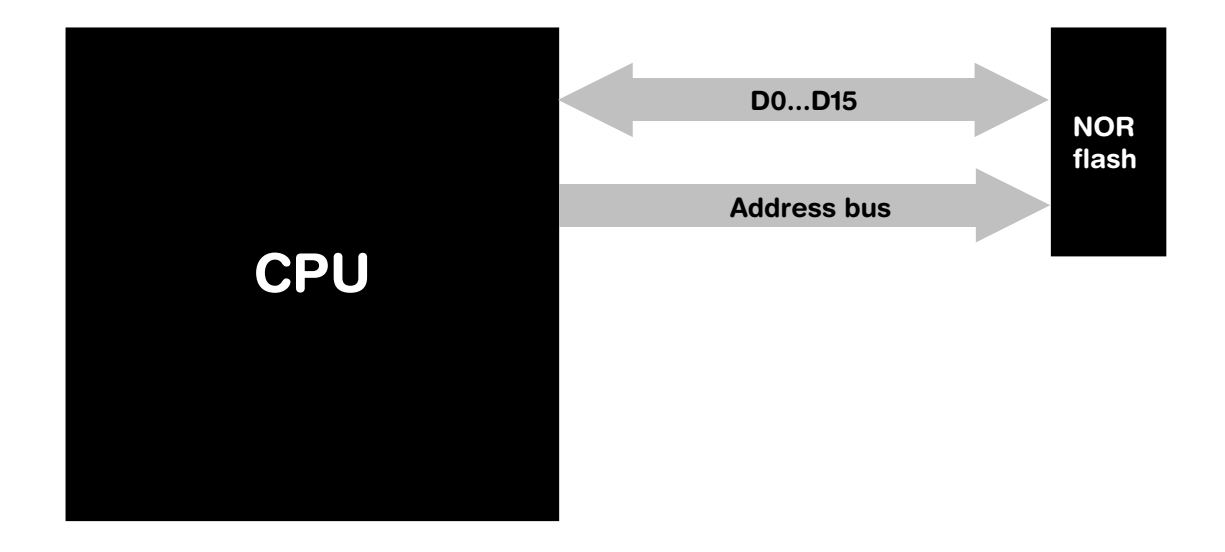

Beside this solution, emFile supports two CFI compliant NOR flash chips with a 16-bit interface which are connected to the same address bus.

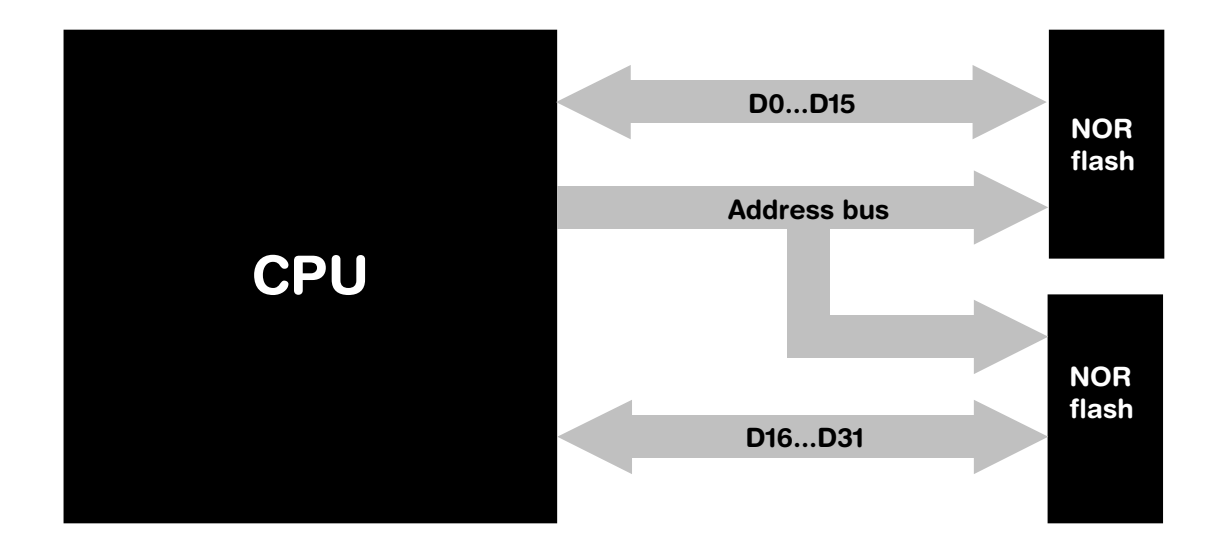

The emFile NOR flash driver supports both options.

# **6.6.2.1 Software structure**

The NOR flash driver is divided into different layers, which are shown in the illustration below.

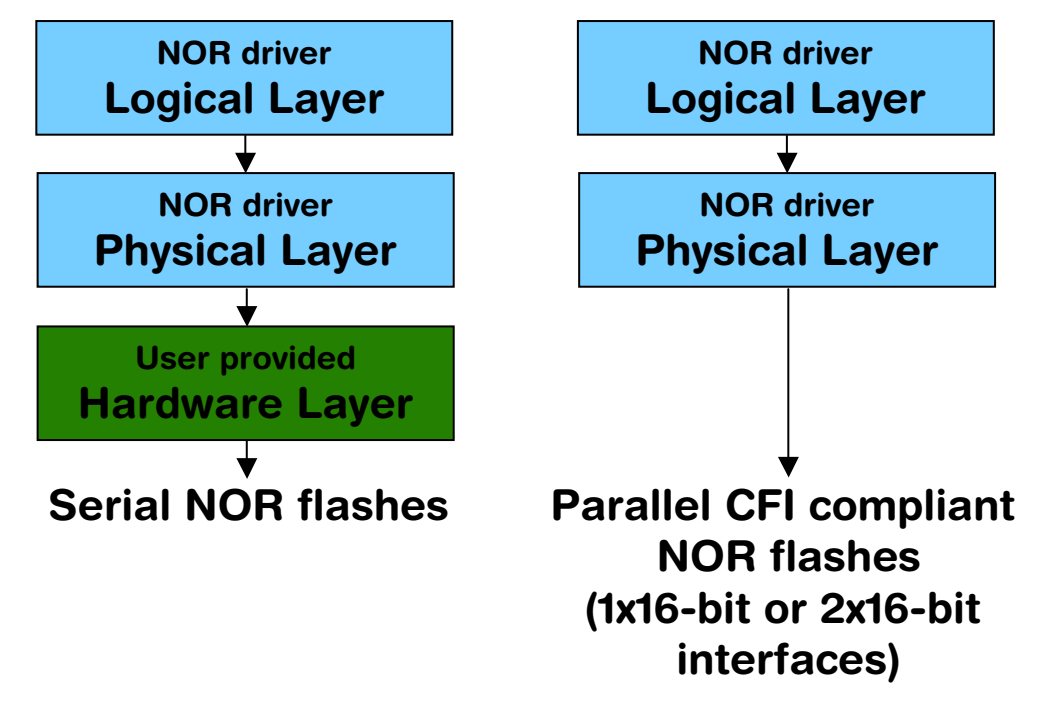

It is possible to use the NOR flash driver also with serial NOR flashes. Only the hardware layer needs to be ported. Normally no changes to the physical layer are required. If the physical layer needs to be adapted, a template is available.

# **6.6.3 Fail-safe operation**

The emFile NOR driver is fail-safe. That means that the driver makes only atomic actions and takes the responsibility that the data managed by the file system is always valid. In case of power loss or power reset during a write operation it is always assured that only valid data is stored in the flash. If the power loss interrupts the write operation, the old data will be kept and not corrupted.

# **6.6.4 Wear leveling**

Wear leveling is supported by the driver. Wear leveling makes sure that the number of erase cycles remains approximately equal for each sector. Maximum erase count difference is set to 5. This value specifies a maximum difference of erase counts for different physical sectors before the wear leveling uses the sector with the lowest erase count.

# **6.6.5 Configuring the driver**

## **6.6.5.1 Adding the driver to emFile**

To add the driver, use FS\_AddDevice() with the driver label FS\_NOR\_Driver. This function has to be called from FS\_X\_AddDevices(). Refer to *[FS\\_X\\_AddDevices\(\)](#page-319-0)* on [page 320](#page-319-0) for more information.

#### **Example**

FS\_AddDevice(&FS\_NOR\_Driver);

## **6.6.5.2 Configuration API**

#### **6.6.5.2.1 FS\_NOR\_Configure()**

#### **Description**

Configures the NOR flash drive. Needs to be called for CFI flashes. Typically, this function has to be called from  $FS[X]$  AddDevices() after adding the device driver to file system. Refer to *[FS\\_X\\_AddDevices\(\)](#page-319-0)* on page 320 for more information.

#### **Prototype**

void FS\_NOR\_Configure(U8 Unit,

 U32 BaseAddr, U32 StartAddr,

U32 NumBytes);

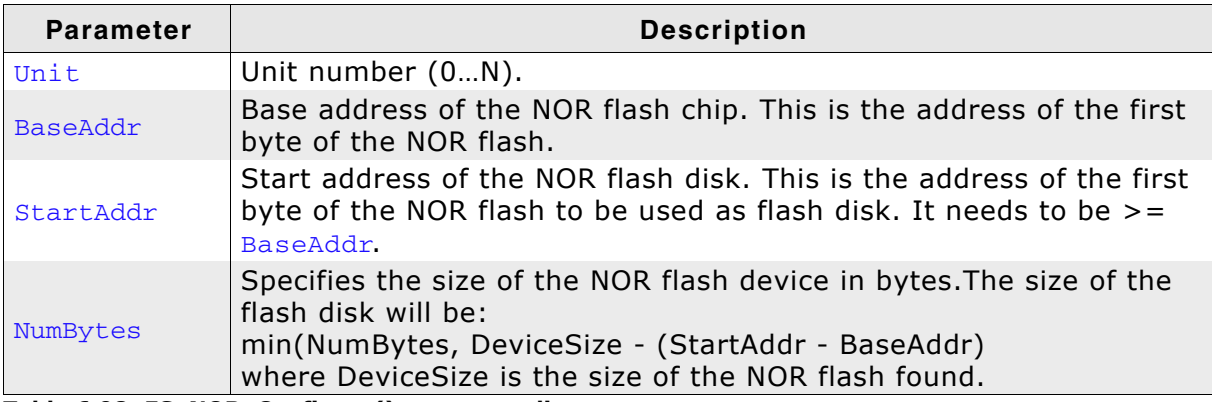

**Table 6.98: FS\_NOR\_Configure() parameter list**

#### **Additional information**

If your consists of two identical CFI compliant NOR flash chips with 16 bit interface FS\_NOR\_Configure() configures both flash chips. Refer to *[FS\\_NOR\\_SetPhyType\(\)](#page-287-0)* on [page 288](#page-287-0) for more information about the different physical type of your device.

#### **Example**

Configure a single NOR flash chip:

```
void FS_X_AddDevices(void) {
  FS_AssignMemory(&_aMemBlock[0], sizeof(_aMemBlock));
   //
  // Add driver
   //
  FS_AddDevice(&FS_NOR_Driver);
   //
   // Set physical type, single CFI compliant NOR flash chips with 16 bit interface
   //
  FS_NOR_SetPhyType(0, &FS_NOR_PHY_CFI_1x16);
   //
   // Configure a single NOR flash interface (256 Mbytes)
```

```
 //
  FS_NOR_Configure(0, 0x1000000, 0x1000000, 0x200000);
}
Configure two NOR flash chips:
void FS_X_AddDevices(void) {
   //
   // Add driver
   //
 FS_AddDevice(&FS_NOR_Driver);
   //
   // Set physical type, 2 identical CFI compliant NOR flash chips 
   // with 16 bit interface
   //
  FS_NOR_SetPhyType(0, &FS_NOR_PHY_CFI_2x16);
   //
   // Configure two NOR flash interfaces (256 Mbytes each) 
   //
 FS_NOR_Configure(0, 0x1000000, 0x1000000, 0x400000);
}
```
## <span id="page-287-0"></span>**6.6.5.2.2 FS\_NOR\_SetPhyType()**

#### **Description**

Sets the physical type of the device. The NOR flash driver comes with different physical interfaces. The most common is a CFI compliant NOR flash chip with a 16 bit interface. A device can consist of a single or two identical CFI compliant flash interfaces with a 16 bit interface. Set  $pPhvTvpe$  to FS\_NOR\_PHY\_CFI\_1x16 if you use a single NOR flash chip. If your device consists of two identical NOR flash chips, set pPhyType to FS\_NOR\_PHY\_CFI\_2x16.

This function has to be called from within FS\_X\_AddDevices() after adding the device driver to file system. Refer to *[FS\\_X\\_AddDevices\(\)](#page-319-0)* on page 320 for more information.

#### **Prototype**

void FS\_NOR\_SetPhyType(U8 Unit, const FS\_NOR\_PHY\_TYPE \* pPhyType);

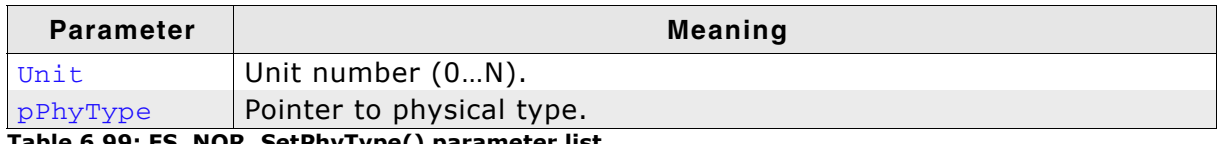

**Table 6.99: FS\_NOR\_SetPhyType() parameter list**

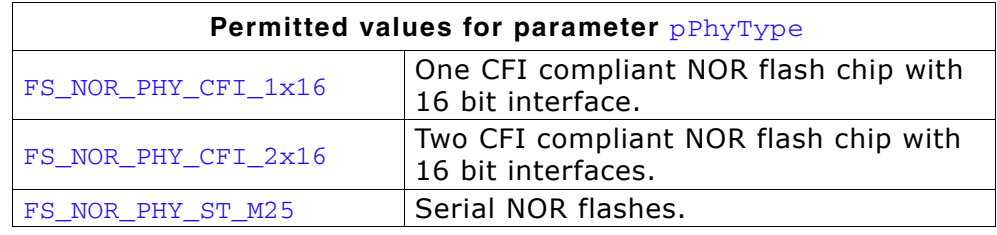

#### **Additional information**

If you want to access special flash devices (for example, the internal NOR flash of a microcontroller), you can define your own physical type. Use the supplied template NOR Phy Template.c for the implementation. The template is located in the  $\S$ ample\Driver\NOR\ directory.

**Note:** Most NOR flashes cannot be read out during a program, erase or identify operation. This means that code cannot be read from the NOR flash during a program or erase operation. If code which resides in the same NOR flash used for data storage is executed during program or erase, a program crash is almost certain. To avoid
this, you have to make sure that routines which program, erase or identify are located in RAM and interrupts are disabled. The responsibility therefor is on user side.

#### **Example**

Refer to *[FS\\_NOR\\_Configure\(\)](#page-286-0)* on page 287 for an example of usage.

## **6.6.5.3 Sample configurations**

In the following some sample configurations how to create multiple volumes, logical volumes etc., using the NOR driver are shown. All configuration steps have to be performed inside the FS\_X\_AddDevices() function. For more information about the FS\_X\_AddDevices() function, please refer to *[FS\\_X\\_AddDevices\(\)](#page-319-0)* on page 320.

#### **Creating multiple volumes on a single NOR flash chip**

The following example illustrates how to create multiple volumes on a single NOR flash chip. In this sample we create 2 volumes on one NOR flash.

```
//
// Config: 1 NOR flash, where NOR flash size -> 2 MB
// 2 volumes, , where volume 0 size -> 1MB, volume 1 -> 0.5MB
//
#define FLASH_BASE_ADDR 0x80000000
#define FLASH_VOLUME_0_START_ADDR 0x80000000
#define FLASH_VOLUME_0_SIZE 0x00100000 // 1 MByte
#define FLASH_VOLUME_1_START_ADDR 0x80100000
#define FLASH_VOLUME_1_SIZE 0x00080000 // 0.5 MByte
//
// Volume 0
//
FS_AddDevice(&FS_NOR_Driver);
FS_NOR_SetPhyType(0, &FS_NOR_PHY_CFI_1x16);
FS_NOR_Configure(0, FLASH_BASE_ADDR, FLASH_VOLUME_0_START_ADDR,
FLASH_VOLUME_0_SIZE);
//
// Volume 1
//
FS_AddDevice(&FS_NOR_Driver);
FS_NOR_SetPhyType(1, &FS_NOR_PHY_CFI_1x16);
FS_NOR_Configure(1, FLASH_BASE_ADDR, FLASH_VOLUME_1_START_ADDR,
FLASH_VOLUME_1_SIZE);
```
#### **Creating multiple volumes with multiple NOR flash chips**

The following example illustrates how to create multiple volumes on multiple NOR flash chips. In this sample we create 2, each on one NOR flash.

// // Config: 2 NOR flash chips, where NOR flash 0 size -> 2 MB, NOR flash 1 -> 16MB // 2 volumes, volume 0 size -> complete NOR 0, volume 1 -> complete NOR 1 // #define FLASH0\_BASE\_ADDR 0x80000000 #define FLASH\_VOLUME\_0\_START\_ADDR FLASH0\_BASE\_ADDR #define FLASH\_VOLUME\_0\_SIZE 0xFFFFFFFFF // Use the complete flash #define FLASH1\_BASE\_ADDR 0x40000000 #define FLASH\_VOLUME\_1\_START\_ADDR FLASH1\_BASE\_ADDR #define FLASH\_VOLUME\_1\_SIZE 0xFFFFFFFFF // Use the complete flash // // Volume 0 // FS\_AddDevice(&FS\_NOR\_Driver); FS\_NOR\_SetPhyType(0, &FS\_NOR\_PHY\_CFI\_1x16); FS\_NOR\_Configure( 0, FLASH0\_BASE\_ADDR, FLASH\_VOLUME\_0\_START\_ADDR, FLASH\_VOLUME\_0\_SIZE ); // // Volume 1 // FS\_AddDevice(&FS\_NOR\_Driver); FS\_NOR\_SetPhyType(1, &FS\_NOR\_PHY\_CFI\_1x16); FS\_NOR\_Configure( 1, FLASH1\_BASE\_ADDR, FLASH\_VOLUME\_1\_START\_ADDR, FLASH\_VOLUME\_1\_SIZE );

#### **Creating volumes which spread over multiple NOR flash chips**

The following example illustrates how to create a volume which spreads over multiple NOR flash chips. This is achieved by using the logical volume functions. In this sample a logical volume which spreads over 2 NOR flash chips is created.

```
//
// Config: 2 NOR flash chips, where NOR flash 0 size -> 2 MB, NOR flash 1 -> 16MB
// 1 volume, where volume is NOR flash 0 + NOR flash 1
//
#define FLASH0_BASE_ADDR 0x80000000
#define FLASH_VOLUME_0_START_ADDR FLASH0_BASE_ADDR<br>#define FLASH_VOLUME_0_SIZE 0xFFFFFFFFFF // U
                                      0xFFFFFFFFFV // Use the complete flash
#define FLASH1_BASE_ADDR
#define FLASH_VOLUME_1_START_ADDR<br>#define FLASH_VOLUME_1_SIZE
                                     0x40000000<br>FLASH1_BASE_ADDR<br>0xFFFFFFFF // Use the complete flash
//
// Create physical device 0, this device will not be visible as a volume
//
FS_AddPhysDevice(&FS_NOR_Driver);
FS_NOR_SetPhyType(0, &FS_NOR_PHY_CFI_1x16);
FS_NOR_Configure( 0,
                     FLASH0_BASE_ADDR,
                     FLASH_VOLUME_0_START_ADDR,
                     FLASH_VOLUME_0_SIZE
                 \lambda:
//
// In order to know whether the volume is low-level-formatted, we do the check here.
// When the device is added to the logical volume,
// a single check for low-level-format can not be performed.
//
if (FS_NOR_IsLLFormatted(0) == 0) {
  FS_NOR_FormatLow(0);
}
//
// Create physical device 1, this device will not be visible as a volume
//
FS_AddPhysDevice(&FS_NOR_Driver);
FS_NOR_SetPhyType(1, &FS_NOR_PHY_CFI_1x16);
FS_NOR_Configure( 1,
                     FLASH1_BASE_ADDR,
                     FLASH_VOLUME_1_START_ADDR,
                     FLASH_VOLUME_1_SIZE
                  );
//
// In order to know whether the volume is low-level-formatted, we do the check here.
// When the device is added to the logical volume,
// a single check for low-level-format can not be performed.
//
if (FS_NOR_IsLLFormatted(1) == 0) {
  FS_NOR_FormatLow(1);
}
//
// Now create a logical volume, containing the physical devices
//
FS_LOGVOL_Create("LogVol");
FS_LOGVOL_AddDevice("LogVol", &FS_NOR_Driver, 0, 0, 0);
FS_LOGVOL_AddDevice("LogVol", &FS_NOR_Driver, 1, 0, 0);
```
# **6.6.6 Physical layer**

There is normally no need to change the physical layer of the NOR driver, only the hardware layer has to be adapted if a non CFI compliant NOR flash chip is used in your hardware.

In some special cases, when the low-level hardware routines provided by the driver are not compatible with the target hardware the physical layer has to be adapted.

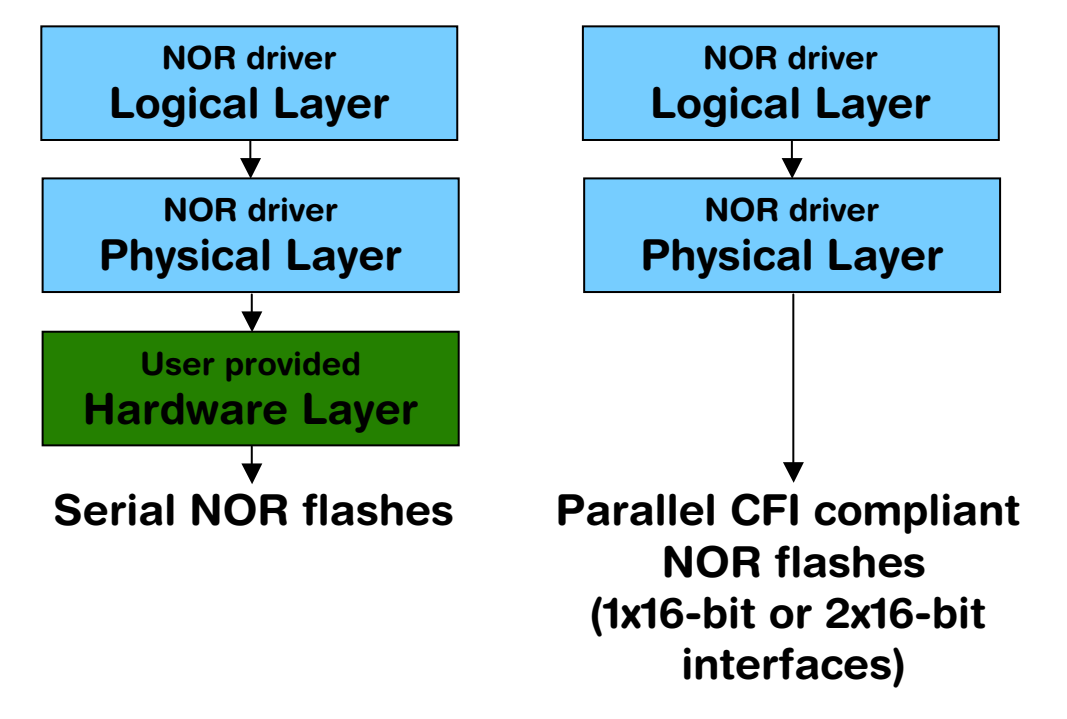

## **6.6.6.1 Available physical layers**

The following physical layers are available. Refer to *[Configuring the driver](#page-286-1)* on [page 287](#page-286-1) for detailed information about how to add the required physical layer to your application.

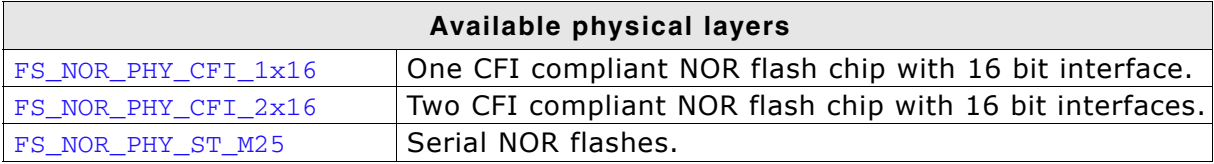

**Table 6.100: Available physical layer**

## **6.6.6.2 Physical layer functions**

If there is a reason to change the physical layer anyhow, the functions which have to be changed are organized in a function table. The function table is implemented in a structure of type FS\_NOR\_PHY\_TYPE.

```
struct FS_NOR_PHY_TYPE {
 int (*pfWriteOff) (U8 Unit, U32 Off, const void * pSrc, U32 Len);
 int (*pfReadOff) (U8 Unit, void * pDest, U32 Off, U32 Len);
  int (*pfEraseSector) (U8 Unit, unsigned int SectorIndex);
 void (*pfGetSectorInfo)(U8 Unit, unsigned int SectorIndex, U32 * pOff, U32 * pLen);
  int (*pfGetNumSectors)(U8 Unit);
 void (*pfConfigure) (U8 Unit, U32 BaseAddr, U32 StartAddr, U32 NumBytes);
  void (*pfOnSelectPhy) (U8 Unit);
 void (*pfDeInit) (U8 Unit);
```
} FS\_NOR\_PHY\_TYPE;

If the physical layer should be modified, the following members of the structure FS NOR PHY TYPE have to be adapted:

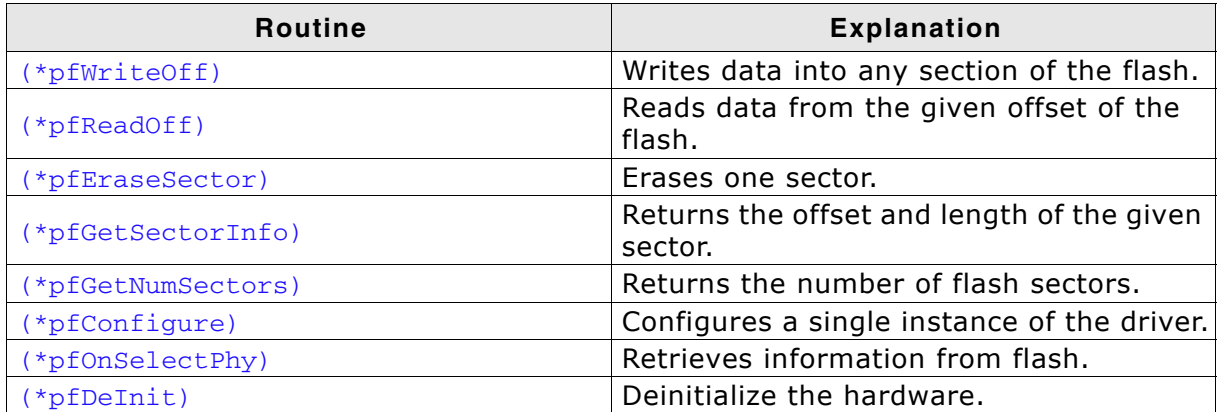

**Table 6.101: Physical layer hardware functions**

## **6.6.6.2.1 (\*pfWriteOff)()**

#### **Description**

This routine writes data into any section of the flash. It does not check if this section has been previously erased; this is in the responsibility of the user program. Data written into multiple sectors at a time can be handled by this routine.

#### **Prototype**

int (\*pfWriteOff) (U8 Unit, U32 Off, const void \* pSrc, unsigned NumBytes);

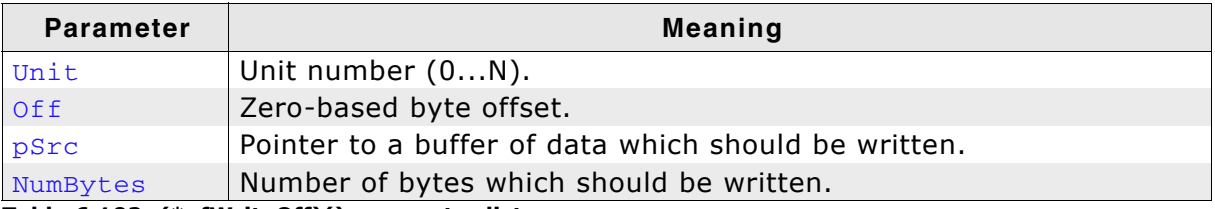

**Table 6.102: (\*pfWriteOff)() parameter list**

#### **Return value**

== 0: Data successfully transferred.

 $!= 0$ : An error has occurred.

## **6.6.6.2.2 (\*pfReadOff)()**

#### **Description**

Reads data from the given offset of the flash.

#### **Prototype**

int (\*pfReadOff) (U8 (U8 Unit,<br>U32 Off, const void \* pDest, unsigned NumBytes);

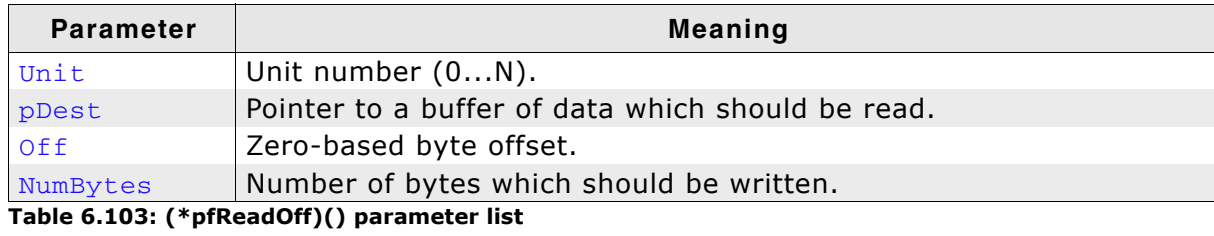

#### **Return value**

== 0: Data successfully transferred.

 $!= 0$ : An error has occurred.

## **6.6.6.2.3 (\*pfEraseSector)()**

#### **Description**

Erases one sector.

#### **Prototype**

int (\*pfEraseSector) (U8 Unit, U32 SectorIndex);

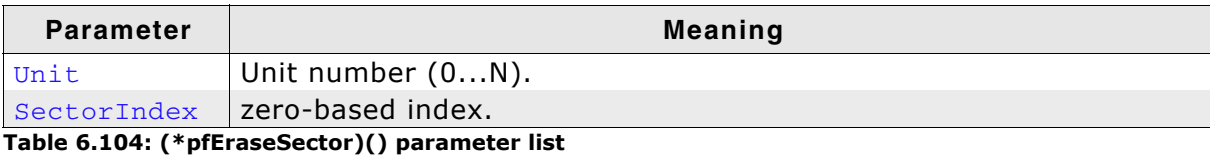

#### **Return value**

== 0: OK. Sector is erased. != 0: An error has occurred; sector might not be erased.

## **6.6.6.2.4 (\*pfGetSectorInfo)()**

#### **Description**

Returns the offset and length of the given sector.

## **Prototype**

void (\*pfGetSectorInfo) (U8 Unit, U32 SectorIndex, U32 \* pOff, U32 \* pLen);

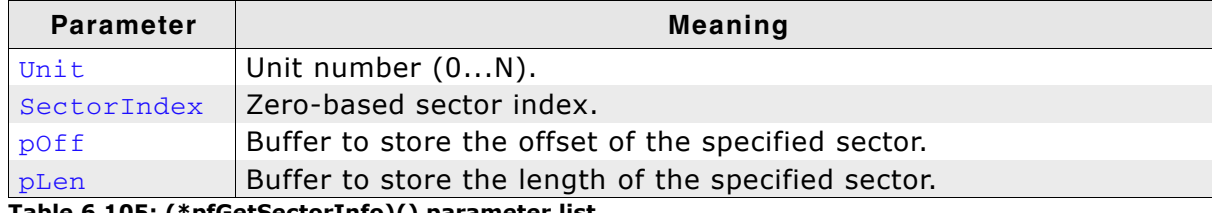

**Table 6.105: (\*pfGetSectorInfo)() parameter list**

## **6.6.6.2.5 (\*pfGetNumSectors)()**

#### **Description**

Returns the number of flash sectors.

## **Prototype**

```
int (*pfGetNumSector) (U8 Unit);
```
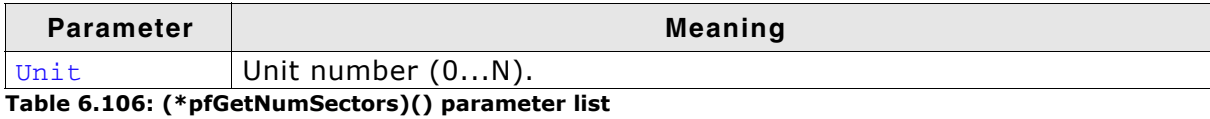

#### **Return value**

Number of flash sectors.

## **6.6.6.2.6 (\*pfConfigure)()**

#### **Description**

Configures a single instance of the driver.

## **Prototype**

void (\*pfConfigure) (U8 Unit, U32 BaseAddr, U32 StartAddr, U32 NumBytes);

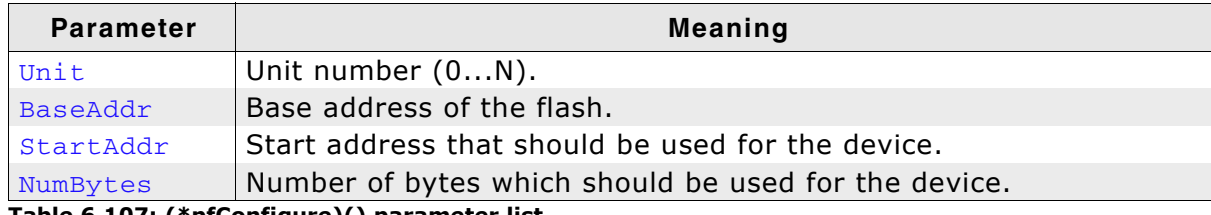

**Table 6.107: (\*pfConfigure)() parameter list**

# **6.6.6.2.7 (\*pfOnSelectPhy)()**

#### **Description**

This function might be neccessary to retrieve the information from flash. It is called right after selection of the physical layer.

#### **Prototype**

```
void (*pfOnSelectPhy) (U8 Unit);
```
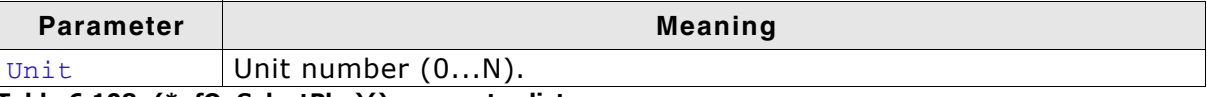

**Table 6.108: (\*pfOnSelectPhy)() parameter list**

# **6.6.7 Hardware functions**

Depending on the used NOR flash type and the corresponding physical layer, different hardware functions are required. CFI compliant NOR flashes do not need any hardware function, refer to *[Hardware functions - Serial NOR flashes](#page-300-0)* on page 301 for detailed information about the hardware functions required by the physical layer for serial NOR flashes.

# **6.6.7.1 Hardware functions - CFI compliant chips**

The NOR flash driver for CFI compliant chips does not need any hardware function.

## <span id="page-300-0"></span>**6.6.7.2 Hardware functions - Serial NOR flashes**

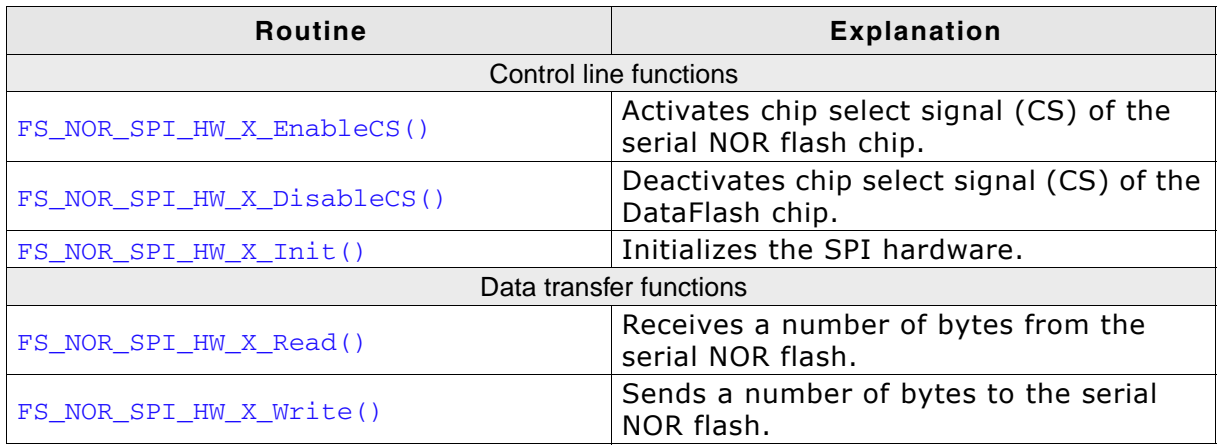

**Table 6.109: Serial NOR flash device driver hardware functions**

#### **6.6.7.2.1 FS\_NOR\_SPI\_HW\_X\_EnableCS()**

#### **Description**

Activates chip select signal (CS) of the specified serial NOR flash.

#### **Prototype**

```
void FS_NOR_SPI_HW_X_EnableCS (U8 Unit);
```
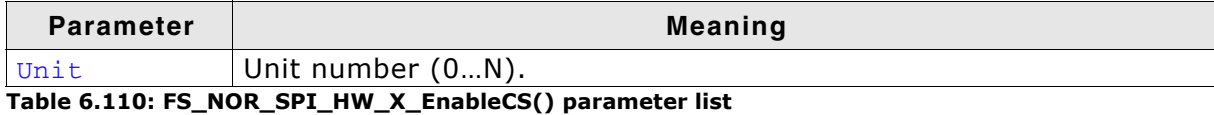

**Additional Information**

The CS signal is used to address a specific serial NOR flash chip connected to the SPI. Enabling is equal to setting the CS line to low.

#### **Example**

```
/* Excerpt from NOR SPI hardware layer for Atmel AT91SAM9261. */
```

```
void FS_NOR_SPI_HW_X_EnableCS(U8 Unit) {
 SPI<sup>CLR</sup>CS();
}
```
#### **6.6.7.2.2 FS\_NOR\_SPI\_HW\_X\_DisableCS()**

#### **Description**

Deactivates chip select signal (CS) of the specified serial NOR flash chip.

#### **Prototype**

void FS\_NOR\_SPI\_HW\_X\_DisableCS (U8 Unit);

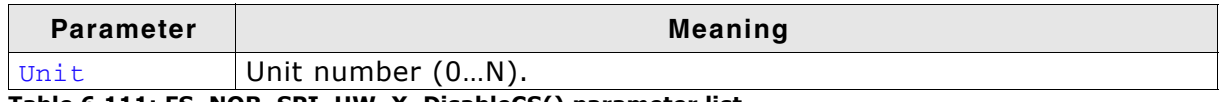

**Table 6.111: FS\_NOR\_SPI\_HW\_X\_DisableCS() parameter list**

#### **Additional Information**

The CS signal is used to address a specific serial NOR flash connected to the SPI. Disabling is equal to setting the CS line to high.

#### **Example**

```
/* Excerpt from NOR SPI hardware layer for Atmel AT91SAM9261. */
```

```
void FS_NOR_SPI_HW_X_DisableCS(U8 Unit) {
 _SPI_SET_CS();
}
```
# **6.6.7.2.3 FS\_NOR\_SPI\_HW\_X\_Init()**

## **Description**

Initializes the SPI hardware.

## **Prototype**

int FS\_NOR\_SPI\_HW\_X\_Init (U8 Unit);

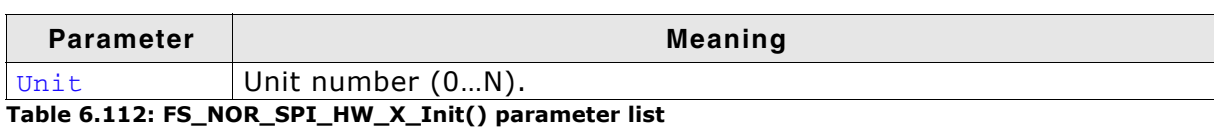

#### **Return value**

== 0 Initialization was successful.

== 1 Initialization failed.

#### **Example**

/\* Excerpt from NOR SPI hardware layer for Atmel AT91SAM9261. \*/

```
void FS_NOR_SPI_HW_X_Init(U8 Unit) {
 _SPI_SETUP_PINS();
}
```
#### **6.6.7.2.4 FS\_NOR\_SPI\_HW\_X\_Read()**

#### **Description**

Receives a number of bytes from the serial NOR flash chip.

#### **Prototype**

void FS\_NOR\_SPI\_HW\_X\_Read ( U8 Unit, U8 \* pData, int NumBytes );

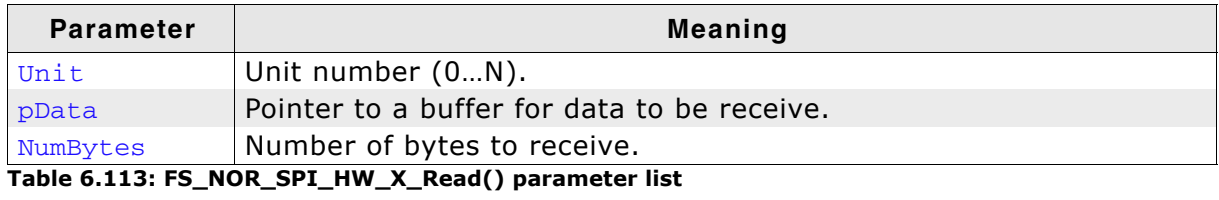

#### **Example**

/\* Excerpt from NOR SPI hardware layer for Atmel AT91SAM9261. \*/

```
void FS_NOR_SPI_HW_X_Read (U8 Unit, U8 * pData, int NumBytes) {
  do {
   SPI\_TDR = 0xff;while ((SPI\_SR & (1 << 9)) == 0);while ((SPI_SR \& (1 << 0)) == 0);
 *pData++ = SPI_RDR;
 } while (--NumBytes);
}
```
## **6.6.7.2.5 FS\_NOR\_SPI\_HW\_X\_Write()**

#### **Description**

Sends a number of bytes to the card.

#### **Prototype**

void FS\_NOR\_SPI\_HW\_X\_Write ( U8 Unit, const U8 \* pData, int NumBytes );

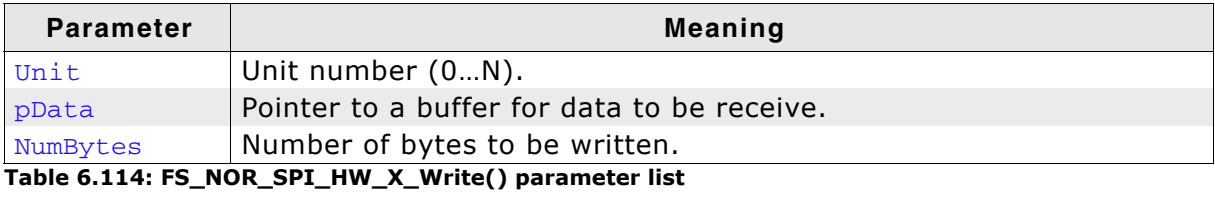

#### **Example**

```
/* Excerpt from NOR SPI hardware layer for Atmel AT91SAM9261. */
```

```
void FS_NOR_SPI_HW_X_Write(U8 Unit, const U8 * pData, int NumBytes) {
  do {
   SPI_TDR = *pData++;while ((SPI_S R & (1 << 9)) == 0); } while (--NumBytes);
}
```
# **6.6.8 Additional Information**

#### **Low-level format**

Before using the NOR flash as storage device. A low-level format has to be performed. Refer to *[FS\\_FormatLow\(\)](#page-97-0)* on page 98 and *[FS\\_FormatLLIfRequired\(\)](#page-96-0)* on [page 97](#page-96-0) for detailed information about low-level formatting.

## **6.6.8.1 Further reading**

For more technical details about CFI compliant flash memory, check the documents and specifications that are available free of charge:

- ï *Common Flash Interface (CFI) and Command Sets* Intel - Application Note 646 - April 2000
- ï *Common Flash Memory Interface Specification* AMD - Revision 2.0 - December 1, 2001

# **6.6.9 Additional driver functions**

# **6.6.9.1 FS\_NOR\_GetDiskInfo()**

#### **Description**

Returns information about the flash disk.

#### **Prototype**

void FS\_NOR\_GetDiskInfo(U8\_Unit, FS\_NOR\_DISK\_INFO \* pDiskInfo);

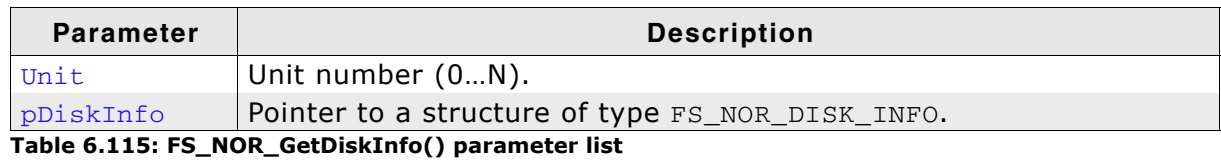

#### **Additional information**

Refer to *[Structure FS\\_NOR\\_DISK\\_INFO](#page-309-0)* on page 310 for more information about the structure elements.

# **6.6.9.2 FS\_NOR\_GetSectorInfo()**

#### **Description**

Returns info about a particular physical sector.

#### **Prototype**

void FS\_NOR\_GetSectorInfo(U8 Unit,

U32 PhysSectorIndex, FS\_NOR\_SECTOR\_INFO \* pSectorInfo);

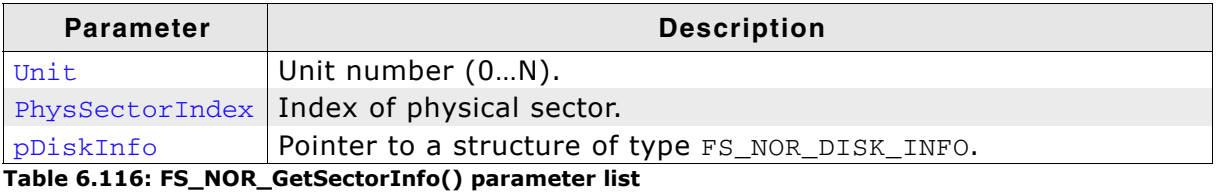

**Additional information**

Refer to *[Structure FS\\_NOR\\_SECTOR\\_INFO](#page-310-0)* on page 311 for more information about the structure elements.

#### **Example**

/\*\*\*\*\*\*\*\*\*\*\*\*\*\*\*\*\*\*\*\*\*\*\*\*\*\*\*\*\*\*\*\*\*\*\*\*\*\*\*\*\*\*\*\*\*\*\*\*\*\*\*\*\*\*\*\*\*\*\*\*\*\*\*\*\*\*\* \* ShowDiskInfo \* \*/ void ShowDiskInfo(FS\_NOR\_DISK\_INFO\* pDiskInfo) { char acBuffer[80]; FS\_X\_Log("Disk Info: \n"); FS\_NOR\_GetDiskInfo(0, pDiskInfo); sprintf(acBuffer," Physical sectors: %d\n" " Logical sectors : %d\n" Used sectors: %d\n", pDiskInfo->NumPhysSectors, pDiskInfo->NumLogSectors, pDiskInfo->NumUsedSectors); FS\_X\_Log(acBuffer); } /\*\*\*\*\*\*\*\*\*\*\*\*\*\*\*\*\*\*\*\*\*\*\*\*\*\*\*\*\*\*\*\*\*\*\*\*\*\*\*\*\*\*\*\*\*\*\*\*\*\*\*\*\*\*\*\*\*\*\*\*\*\*\*\*\*\*\* \* ShowSectorInfo \*/ void ShowSectorInfo(FS\_NOR\_SECTOR\_INFO\* pSecInfo, U32 PhysSectorIndex) { char acBuffer[400]; FS\_X\_Log("Sector Info: \n"); FS\_NOR\_GetSectorInfo(0, PhysSectorIndex, pSecInfo); sprintf(acBuffer," Physical sector No. : %d\n" " Offset : %d\n" " Size : %d\n" " Size : \$d\n"<br>" Erase Count : \$d\n"<br>" Used logical sectors : \$d\n"<br>" Free logical sectors : \$d\n" " Used logical sectors : %d\n" " Free logical sectors : %d\n" " Erasable logical sectors: %d\n", PhysSectorIndex, pSecInfo->Off, pSecInfo->Size, pSecInfo->EraseCnt, pSecInfo->NumUsedSectors, pSecInfo->NumFreeSectors, pSecInfo->NumEraseableSectors); FS\_X\_Log(acBuffer); } /\*\*\*\*\*\*\*\*\*\*\*\*\*\*\*\*\*\*\*\*\*\*\*\*\*\*\*\*\*\*\*\*\*\*\*\*\*\*\*\*\*\*\*\*\*\*\*\*\*\*\*\*\*\*\*\*\*\*\*\*\*\*\*\*\*\*\* \* MainTask \*/ void MainTask(void) { U32 i, j; char ac[0x400]; FS\_NOR\_DISK\_INFO DiskInfo;

FS\_NOR\_SECTOR\_INFO SecInfo;

```
 FS_FILE * pFile; 
 FS_Init();
 FS_FormatLLIfRequired("");
for(i = 0; i < strlen(ac); i++) {
ac[i] = 'A'; }
  //
  // Check if volume needs to be high-level formatted.
 //
 if (FS_IsHLFormatted("") == 0) {
 printf("High level formatting\n");
 FS_Format("", NULL);
   }
  ShowDiskInfo(&DiskInfo);
 for (i = 0; i < 1000; i++) {
 pFile = FS_FOpen("Test.txt","w");
   if(pFile != 0) {
 FS_Write(pFile, &ac, strlen(ac));
 FS_FClose(pFile);
 printf("Loop cycle: %d\n", i);
 for(j = 0; j < DiskInfo.NumPhysSectors; j++) {
ShowSectorInfo(&SecInfo, j);
      }
    }
   }
 while(1);
}
```
# <span id="page-309-0"></span>**6.6.9.3 Structure FS\_NOR\_DISK\_INFO**

## **Description**

The FS\_NOR\_SECTOR\_INFO structure contains physical and logical sector information.

#### **Prototype**

- typedef struct {
	- U32 NumPhysSectors;
	- U32 NumLogSectors;
	- U32 NumUsedSectors; /\* Number of used logical sectors \*/
- } FS\_NOR\_DISK\_INFO;

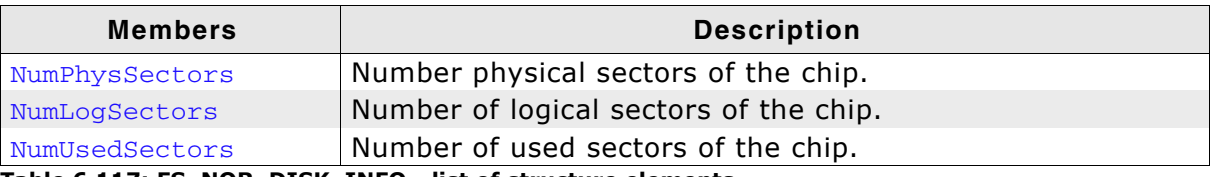

**Table 6.117: FS\_NOR\_DISK\_INFO - list of structure elements**

## <span id="page-310-0"></span>**6.6.9.4 Structure FS\_NOR\_SECTOR\_INFO**

#### **Description**

The FS\_NOR\_SECTOR\_INFO structure contains physical and logical sector information.

#### **Prototype**

typedef struct { U32 Off; U32 Size; U32 EraseCnt; U16 NumUsedSectors; U16 NumFreeSectors;

- U16 NumEraseableSectors;
- } FS\_NOR\_SECTOR\_INFO;

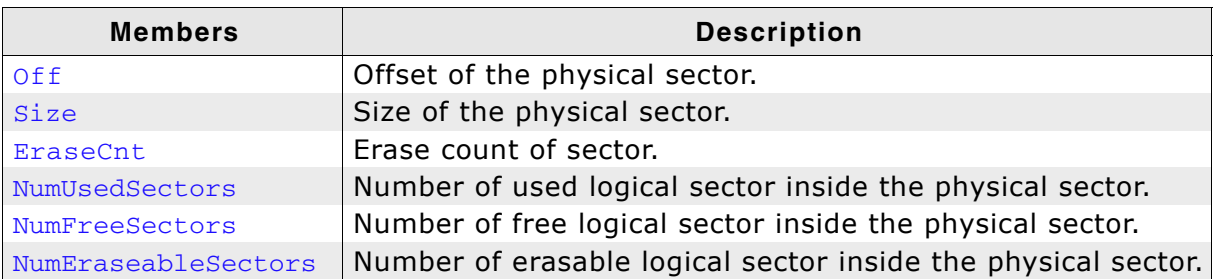

**Table 6.118: FS\_NOR\_SECTOR\_INFO - list of structure elements**

# **6.6.10 Resource usage**

This section describes the ROM and RAM (static + dynamic) RAM usage of the emFile NOR driver.

## **6.6.10.1 ROM usage**

The ROM usage depends on the compiler options, the compiler version, the used CPU and the physical layer which is used. The memory requirements of the NOR driver have been measured on a system as follows: ARM7, IAR Embedded workbench V5.50.1, Thumb mode, Size optimization.

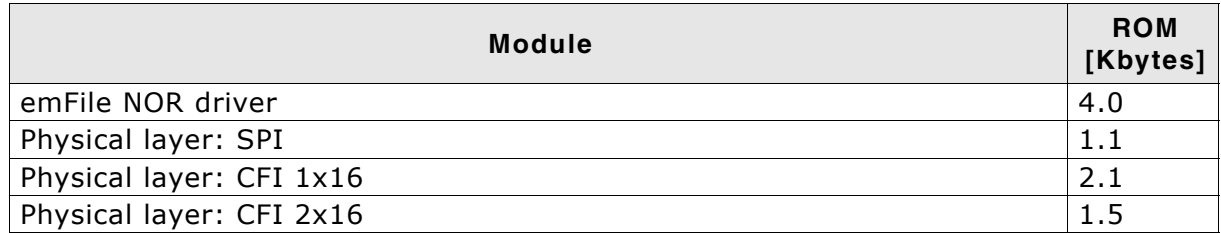

In addition, one of the following physical layers is required:

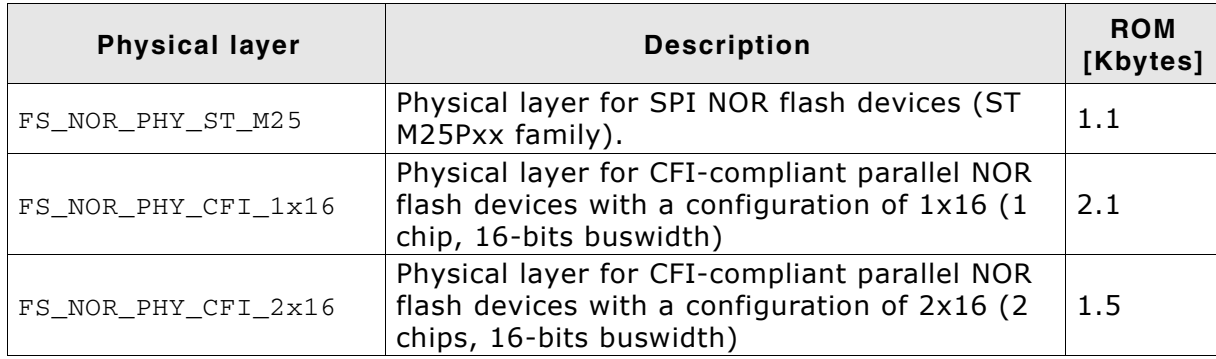

## **6.6.10.2 Static RAM usage**

Static RAM usage is the amount of RAM required by the driver for static variables inside the driver. The number of bytes can be seen in a compiler list file

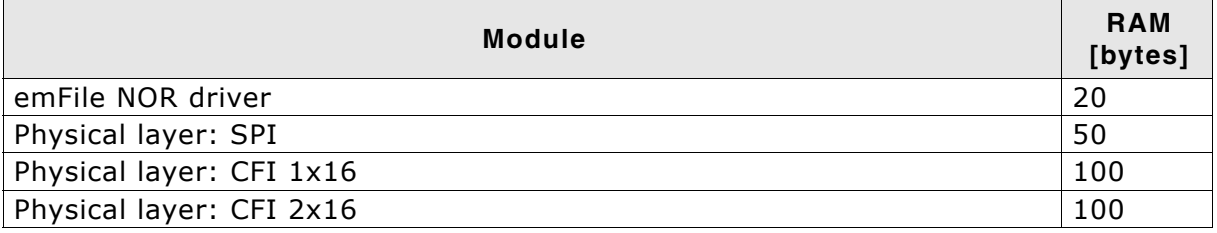

## **6.6.10.3 Runtime (dynamic) RAM usage**

Runtime (dynamic) RAM usage is the amount of RAM allocated by the driver at runtime. The amount required depends on the runtime configuration and the connected device. The approximately RAM usage for the NOR flash driver can be calculated as follows:

MemAllocated = 500 bytes + 2 bytes \* FlashSize / LogicalSectorSize

The following table lists the approximate RAM consumption for different combinations of medium and sector sizes:

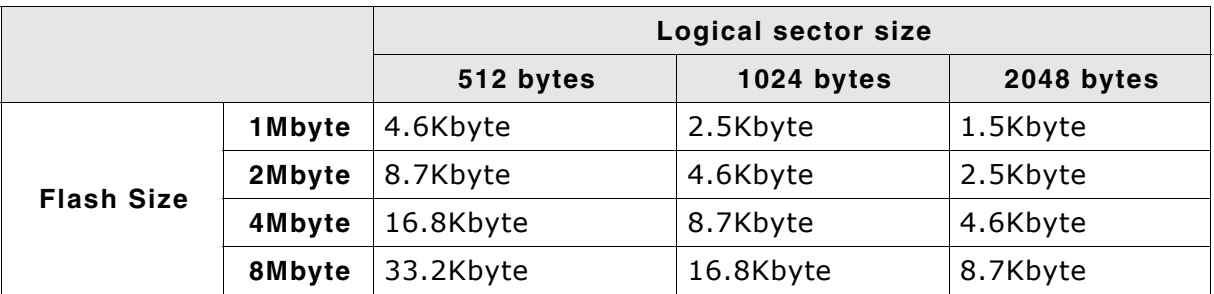

**Note:** When choosing a bigger logical sector size keep in mind that the RAM usage of the file system increases as more space is needed for the sector buffers. There is an optimal logical sector size that depends on the flash size. For a 1Mbyte flash memory the ideal configuration is 1Kbyte sectors.

# **6.7** *WinDrive* **driver**

The purpose of this driver is to run emFile for test and simulation purposes on a PC running Windows. Refer to the chapter *[Getting started](#page-20-0)* on page 21 for a sample using the WinDrive driver.

# **6.7.1 Supported hardware**

This driver is compatible with use any Windows logical driver on a Windows NT system.

**Be aware, that Win9X is not supported, because it cannot access logical** drives with "CreateFile".

# **6.7.2 Theory of operation**

emFile supports in this version FAT and EFS file systems only. NTFS logical drives cannot be accessed by emFile. It can be used either to store/access files on a floppy disk or using an USB-Card reader for accessing flash cards. It works also on FAT formatted hard disks or partitions.

**Note:** Do not use this driver on partitions containing important data. It is primarily meant to be used for evaluation purposes. Problems may occur if the program using emFile is debugged or terminated using the task manager.

# **6.7.3 Fail-safe operation**

Although not important since the driver is not designed to be used in an embedded device, the data is normally safe. Data safety is handled by the underlying operating system and hardware.

# **6.7.4 Wear leveling**

The driver does not need wear leveling.

# **6.7.5 Configuring the driver**

## **6.7.5.1 Adding the driver to emFile**

To add the driver use FS\_AddDevice() with the driver label FS\_WINDRIVE\_Driver. This function has to be called from within FS\_X\_AddDevices(). Refer to *[FS\\_X\\_AddDevices\(\)](#page-319-0)* on page 320 for more information.

#### **Example**

FS\_AddDevice(&FS\_WINDRIVE\_Driver);

# **6.7.5.2 FS\_Windrive\_Configure()**

#### **Description**

Configures a windows drive instance. This function has to be called from within FS X AddDevices() after adding an instance of the Windrive driver. Refer to *[FS\\_X\\_AddDevices\(\)](#page-319-0)* on page 320 for more information.

#### **Prototype**

void WINDRIVE\_Configure(U8 Unit, const char \* sDriveName);

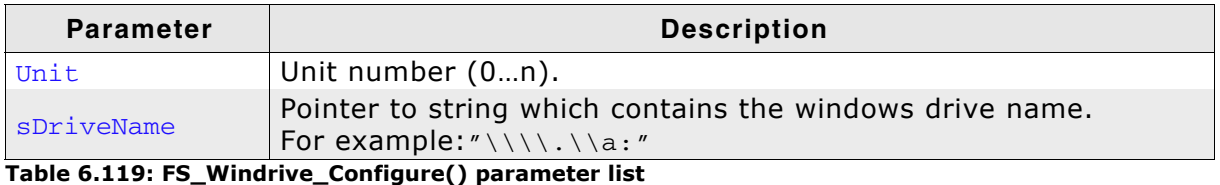

**Additional information**

If sDriveName is NULL a configuration dialog will be opened to select which drive should be used.

# **6.7.6 Hardware functions**

The WinDrive driver does not need any hardware functions.

# **6.7.7 Additional information**

None.

# **6.8 Writing your own driver**

If you are going to use emFile with your own hardware, you may have to write your own device driver. This section describes which functions are required and how to integrate your own device driver into emFile.

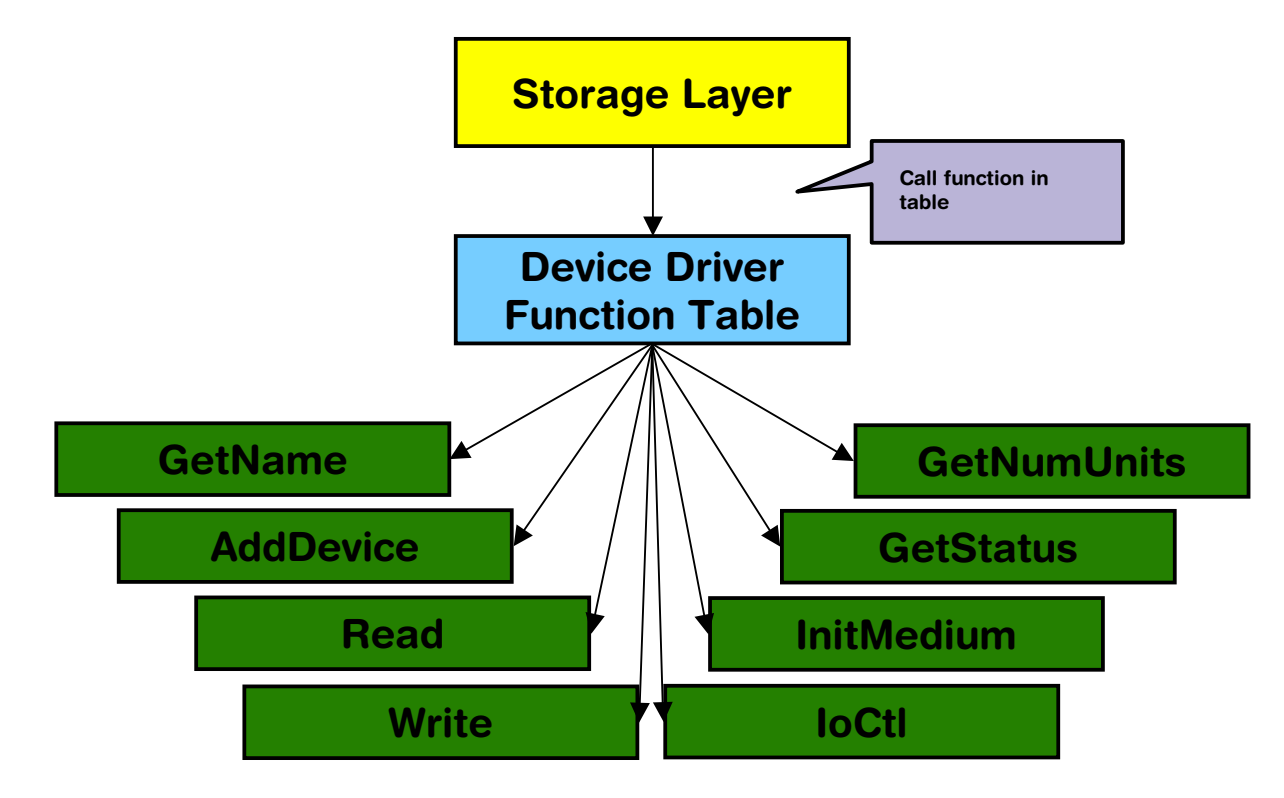

# **6.8.1 Device driver functions**

This section provides descriptions of the device driver functions required by emFile. Note that the names used for these functions are not really relevant for emFile because the file system accesses them through a function table.

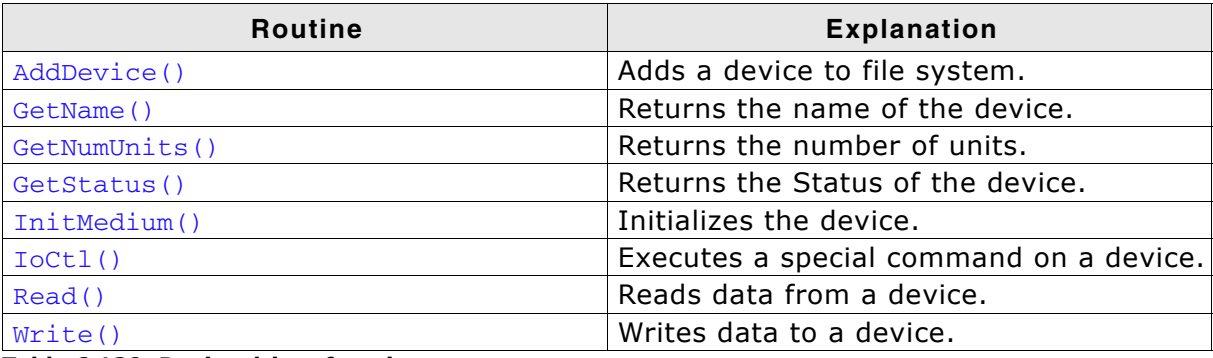

**Table 6.120: Device driver functions**

# **6.8.2 Device driver function table**

emFile uses function tables to call the appropriate driver function for a device.

#### **Data structure**

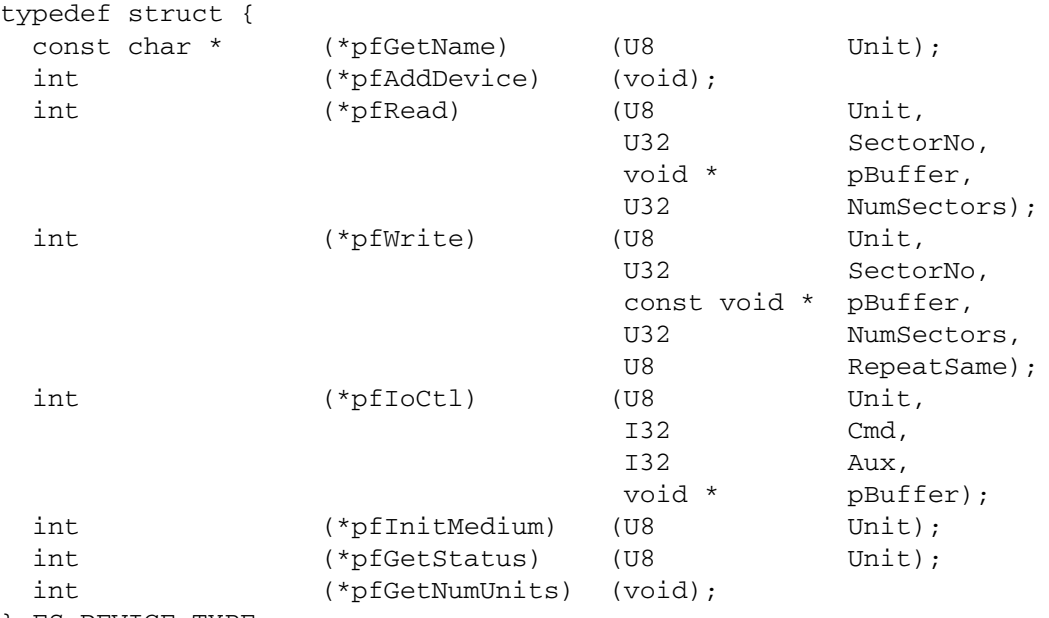

} FS\_DEVICE\_TYPE;

#### **Elements of FS\_DEVICE\_TYPE**

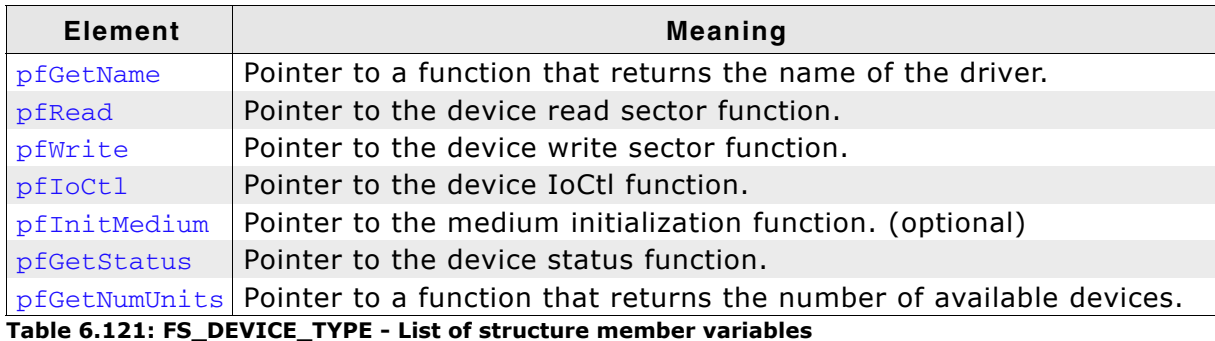

#### **Example**

 $\prime^{\star}$  sample implementation taken from the RAM device driver \*/

```
const FS_DEVICE_TYPE FS_RAMDISK_Driver = {
  _GetDriverName,
 _AddDevice,
 _Read,
 _Write,
 _IoCtl,
  NULL,
   _GetStatus,
   _GetNumUnits
};
```
# **6.8.3 Integrating a new driver**

There is an empty skeleton driver called generic in the Sample\Driver\DriverTemplate\ folder. This driver can be easily modified to get any block oriented storage device working with the file system.

To add the driver to emFile, FS\_AddDevice() should be called from within FS\_X\_AddDevices() to mount the device driver to emFile before accessing the device or its units. Refer to *[FS\\_X\\_AddDevices\(\)](#page-319-0)* on page 320 for more information.

# **Chapter 7 Configuration of emFile**

emFile can be used without the need for changing any of the compile time flags. All compile time configuration flags are preconfigured with valid values, which matches the requirements of the most applications. Device drivers can be added at runtime.

The default configuration of emFile can be changed via compile time flags which can be added to FS\_Conf.h. This is the main configuration file for the file system.

Every driver folder includes a configuration file (e.g. FS\_ConfigRamDisk.c) with implementations of runtime configuration functions explained in this chapter. The configuration files are a good start, to run emFile "out of the box".

# **7.1 Runtime configuration**

Every driver folder includes a configuration file (e.g. FS\_ConfigRamDisk.c) with implementations of runtime configuration functions explained in this chapter. These functions can be customized.

# **7.1.1 Driver handling**

<span id="page-319-0"></span>FS X AddDevices() is called by the initialization of the file system from FS Init(). This function should help to bundle the process of adding and configuring the driver.

# **7.1.1.1 FS\_X\_AddDevices()**

## **Description**

Helper function called by  $FS\text{Init}()$  to add devices to the file system and configure them.

## **Prototype**

void FS X AddDevices(void);

## **Example**

```
/*********************************************************************
*
       FS X AddDevices
*/
void FS_X_AddDevices(void) {
 void \overline{'} pRamDisk;
  FS_AssignMemory(_aMemBlock[0], sizeof(_aMemBlock));
 //
   // Allocate memory for the RAM disk
   //
  pRamDisk = FS_Alloc(RAMDISK_NUM_SECTORS * RAMDISK_BYTES_PER_SECTOR);
 //
 // Add driver
 //
  FS_AddDevice(&FS_RAMDISK_Driver);
 //
 // Configure driver
 //
  FS_RAMDISK_Configure(0, pRamDisk, RAMDISK_BYTES_PER_SECTOR, RAMDISK_NUM_SECTORS);
}
```
# **7.1.2 System configuration**

# **7.1.2.1 FS\_X\_GetTimeDate()**

#### **Description**

Returns the current time and date.

#### **Prototype**

```
U32 FS X OS GetTimeDate(void);
```
#### **Return value**

Current time and date as U32 in a format suitable for the file system.

#### **Additional Information**

```
The format of the time is arranged as follows:
Bit 0-4: 2-second count (0-29)
Bit 5-10: Minutes (0-59)
Bit 11-15: Hours (0-23)
Bit 16-20: Day of month (1-31)
Bit 21-24: Month of year (1-12)
Bit 25-31: Number of years since 1980 (0-127)
```
#### **Example**

```
U32 FS_X_GetTimeDate(void) {
   U32 r;
   U16 Sec, Min, Hour, Day, Month, Year;
  Sec = FS_X_GET_SECOND();
 Min = FS_X_GET_MINUTE ();
 Hour = FS_K_CET_HOUR();
Day = FS_X_GET_DAY();
 Month = FS_X_GET_MONTH();
 Year = FS_X_GET_YEAR();
  r = Sec / 2 + (Min << 5) + (Hour << 11);| = (Day + (Month << 5) + (Year << 9)) << 16; return r;
}
```
# **7.1.2.2 Logging functions**

Logging is used in higher debug levels only. The typical target build does not use logging and does therefore not require any of the logging functions. For a release build without logging the functions may be eliminated from configuration file to save some space. (If the linker is not function aware and eliminates unreferenced functions automatically). Refer to the chapter *Debugging* [on page 337](#page-336-0) for further information about the different logging functions.

# **7.2 Compile time configuration**

The following types of configuration macros exist:

#### **Binary switches "B"**

Switches can have a value of either 0 or 1, for deactivated and activated respectively. Actually, anything other than 0 works, but 1 makes it easier to read a configuration file. These switches can enable or disable a certain functionality or behavior. Switches are the simplest form of configuration macros.

#### **Numerical values "N"**

Numerical values are used somewhere in the code in place of a numerical constant. A typical example is the configuration of the sector size of a storage medium.

# **7.2.1 General file system configuration**

| <b>Type</b> | <b>Macro</b>           | <b>Default</b> | <b>Description</b>                                                                                                    |
|-------------|------------------------|----------------|----------------------------------------------------------------------------------------------------|
| B           | FS SUPPORT FAT         | 1              | Defines if emFile should use the<br>FAT file system layer.                                                                                                    |
|             |                        |                | Note: FAT and EFS cannot be used<br>simultaneously.                                                                                                    |
| B           | FS SUPPORT EFS         | $\Omega$       | Defines if emFile should use the<br>optional EFS file system layer.                                                                                                    |
|             |                        |                | Note: FAT and EFS cannot be used<br>simultaneously.                                                                                                    |
| В           | FS_SUPPORT_CACHE       | $\mathbf{1}$   | Determines whether<br>FS_AssignCache() can be used.<br>FS_AssignCache() allows runtime<br>assignment of a cache. Refer to<br>FS_AssignCache() on page 157 for<br>further information.                                                                                                    |
|             |                        |                | Note: FS_AssignCache() needs to<br>be called to activate the cache<br>functionality for a specific device.                                                                                                    |
| B           | FS MULTI HANDLE SAFE   | $\Omega$       | If you intend to open a file simul-<br>taneously for read/write, set this<br>macro to 1.                                                                                                    |
| String      | FS_DIRECTORY_DELIMITER | $\sqrt{}$      | Defines the character/string that<br>should be used to delimit directo-<br>ries in a path.                                                                                                    |
| N           | FS_DRIVER_ALIGNMENT    | 4              | Defines the minimum alignment in<br>bytes a driver needs.                                                                                                    |
| В           | FS USE FILE BUFFER     | $\mathbf{1}$   | Disables/Enables file buffer sup-<br>port. File buffers make file access<br>faster when reading/writing files in<br>small chunks. When using file<br>buffers, emFile requires a bit more<br>ROM and RAM. By default, file<br>buffers are enabled in emFile, but<br>not used, since the buffer size has<br>to be configured before they can<br>be used. For more information<br>about how to configure the file<br>buffers, please refer to<br>FS_ConfigFileBufferDefault() on<br>page 60. |

**Table 7.1: General file system configuration macros**

| <b>Type</b> | <b>Macro</b>               | <b>Default</b> | <b>Description</b>                                                                                                    |
|-------------|----------------------------|----------------|----------------------------------------------------------------------------------------------------|
| B           | FS SUPPORT DEINIT          | 0              | Allows to deinitialize the file sys-<br>tem. This can be useful when<br>device may not longer use the file<br>system and the resources shall be<br>used for other purposes.<br>ON: FS_DeInit() is enabled and<br>will free all resource that have<br>been used, including all memory<br>block that have been used. For<br>more information about<br>FS_DeInit() please refer to<br>FS_DeInit() on page 44.<br>OFF: FS DeInit() is disabled and<br>therefore resources are not freed. |
| B           | FS SUPPORT EXT MEM MANAGER | 0              | Defines whether the internal or an<br>external memory allocation func-<br>tion should be used.<br>ON: The file system shall use<br>external memory allocation rou-<br>tines. This routines shall be set<br>through the function FS_Set<br>OFF: The internal memory alloca-<br>tion routines of the file system<br>should be used. To use the                                                                                                    |
| B           | FS_VERIFY_WRITE            | 0              | Verify every write sector opera-<br>tion (tests the driver and hard-<br>ware). This switch should always<br>be off for production code. It is<br>normally switched on only when<br>investigating driver problems.                                                                                                    |

**Table 7.1: General file system configuration macros**
## **7.2.2 FAT configuration**

The current version of emFile supports FAT12/FAT16/FAT32.

|             | <b>Macro</b>             | <b>Default</b> | <b>Description</b>                                                                                                    |
|-------------|--------------------------|----------------|----------------------------------------------------------------------------------------------------|
| <b>Type</b> |                          |                |                                                                                                    |
| B           | FS FAT SUPPORT FAT32     | 1              | To enable support for FAT32<br>media, define this macro to 1.                                                                                                    |
| B           | FS_FAT_USE_FSINFO_SECTOR | 1              | When retrieving the free disk<br>amount on large FAT32 volumes,<br>this may take a long time, since<br>the FAT table can extend to many<br>Mbytes. To improve this, this<br>macro should be set to 1. This will<br>enable the feature of using the<br>FAT32 specific FSInfo sector. This<br>sector stores the information of<br>the free clusters that are available<br>and the last known free cluster.<br>ON: Higher speed, Bigger code.<br>OFF: Lower speed, Smaller code. |
| B           | FS_FAT_OPTIMIZE_DELETE   | 1              | When deleting a large contiguous<br>file on a FAT system, it may take<br>some time to delete the FAT<br>entries for the file. This macro set<br>to 1 enables a sequence to accel-<br>erate this operation.<br>ON: Higher speed, Bigger code.<br>OFF: Lower speed, Smaller code.                                                                                                    |
| B           | FS FAT SUPPORT UTF8      | 0              | When using the LFN package, the<br>file/directory name is stored as<br>Unicode string. This macros<br>enables the support for accessing<br>such files and directories, where<br>characters in the file/directory<br>name are others than the standard<br>Latin characters such as Greek or<br>Cyrillic. To open such a file the<br>string should be UTF-8 encoded.                                                                                                    |

**Table 7.2: FAT configuration macros**

## **7.2.3 EFS configuration**

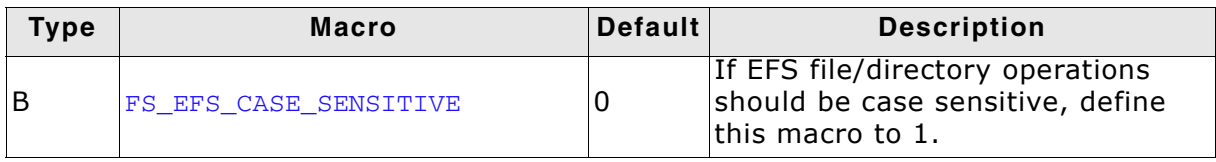

**Table 7.3: EFS configuration macros**

## **7.2.4 OS support**

emFile can be used with operating systems. For no OS support at all, set all of them to 0. If you need support for an additional OS, you will have to provide functions described in the chapter *[OS integration](#page-328-0)* on page 329.

| Type | <b>Macro</b>  | <b>Default</b> | <b>Description</b>                                                                                                    |
|------|---------------|----------------|----------------------------------------------------------------------------------------------------|
| l N  | FS OS LOCKING | O              | Set this to 1 determines that an<br>operating system should be used.<br>When using an operating system,<br>generally every file system opera-<br>tion is locked by a semaphore.<br>When this macro is defined to 1<br>only one lock is used to lock each<br>file system function (Coarse lock<br>granularity). If FS_OS_LOCKING is<br>defined to 2 the file system locks<br>on every critical file system opera-<br>tion. (Fine lock granularity). Fine<br>lock granularity requires more<br>semaphores. |

**Table 7.4: Operating system support macros**

Default setting of emFile is not configured for a multitasking environment.

## **7.2.5 Debugging**

<span id="page-326-0"></span>emFile can be configured to generate useful debug information which can help you analyze a potential problem. You can control the amount of generated information by changing the value of the FS\_DEBUG\_LEVEL define.

The following table lists the permitted values for FS\_DEBUG\_LEVEL:

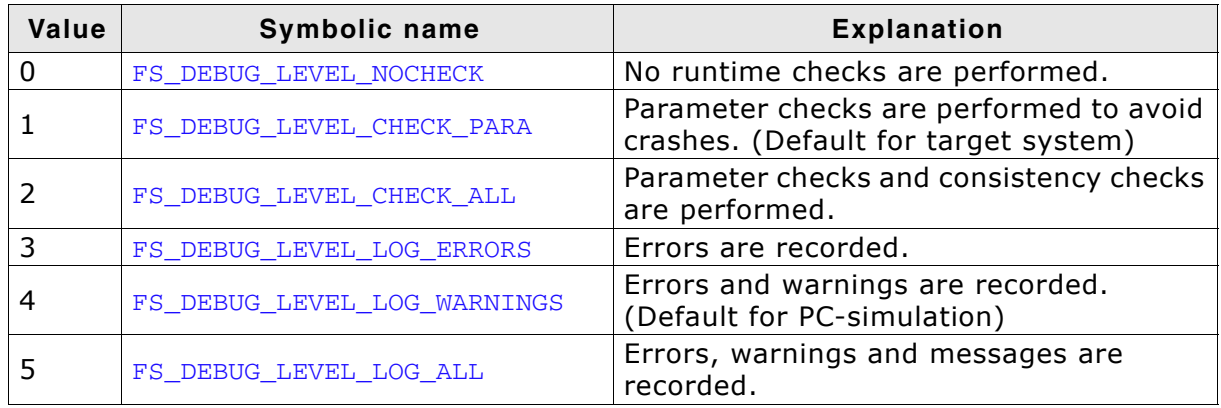

**Table 7.5: Debug level macros**

emFile outputs the debug information in text form using logging routines (see *Debugging* [on page 337\)](#page-336-0). These routines can be left empty as they are not required for the proper function of emFile. This is typically the case for release (production) builds which usually use the lowest debug level.

The following table lists the logging functions and on which debug level they are active:

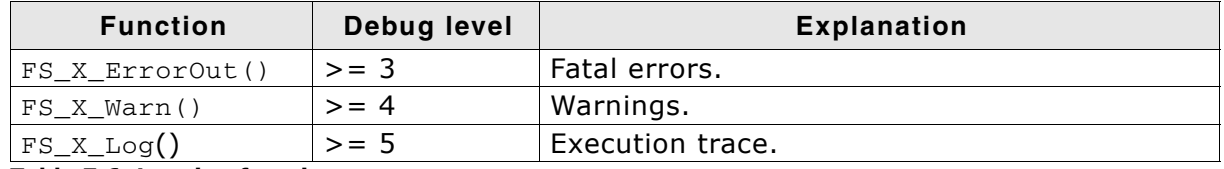

**Table 7.6: Logging functions**

## **7.2.6 Miscellaneous configurations**

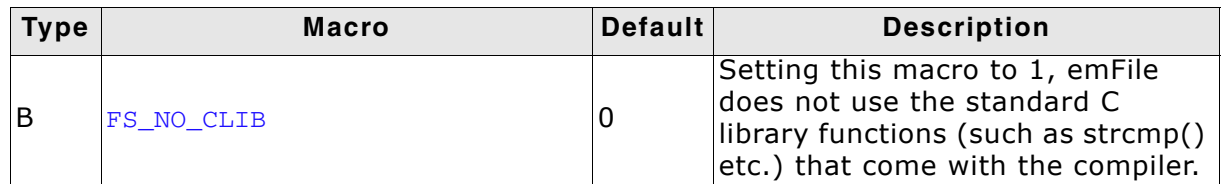

**Table 7.7: Miscellaneous configuration macros**

## **7.2.7 Sample configuration**

The emFile configuration file  $FS\_Conf.h$  is located in the  $\Config$  directory of your shipment. emFile compiles and runs without any problem with the default settings. If you want to change the default configuration, insert the corresponding macros in the delivered FS\_Conf.h.

```
/*********************************************************************
* SEGGER MICROCONTROLLER GmbH & Co. KG *
* Solutions for real time microcontroller applications *
**********************************************************************
\star \star(c) 2002 - 2007 SEGGER MICROCONTROLLER GmbH & Co. KG
\star \star* Internet: www.segger.com Support: support@segger.com *
\star \star**********************************************************************
**** emFile file system for embedded applications ****
emFile is protected by international copyright laws. Knowledge of the
source code may not be used to write a similar product. This file may
only be used in accordance with a license and should not be re-
distributed in any way. We appreciate your understanding and fairness.
----------------------------------------------------------------------
```
File : FS\_Conf.h Purpose : emFile compile-time configuration settings ---------------------------END-OF-HEADER------------------------------ \*/ #ifndef \_FS\_CONF\_H\_ #define \_FS\_CONF\_H\_ #define FS\_DEBUG\_LEVEL 1 #define FS\_MAX\_SECTOR\_SIZE 512

#endif /\* Avoid multiple inclusion \*/

# <span id="page-328-0"></span>**Chapter 8 OS integration**

emFile is suitable for any multithreaded environment. To ensure that different tasks can access the file system concurrently, you need to implement a few operating system-dependent functions.

For embOS and MS Windows, you will find implementations of these functions in the file system's source code. This chapter provides descriptions of the functions required to fully support emFile in multithreaded environments. If you do not use an OS, or if you do not make file access from different tasks, you can left these functions empty.

You may also add date and time support functions for use by the FAT file system. The sample implementations provided with emFile use ANSI C standard functions to obtain the correct date and time.

## **8.1 OS layer API functions**

#endif /\* Avoid multiple inclusion \*/

To use emFile with an operating system set the define FS\_OS\_LOCKING to 1 for coarse lock granularity (or alternatively to 2 for file lock granularity) in FS\_Conf.h. Set this to 1 determines that an operating system should be used. When using an operating system, generally every file system operation is locked by a semaphore. When this macro is defined to 1 only one lock is used to lock each file system function (Coarse lock granularity). If FS\_OS\_LOCKING is defined to 2 the file system locks on every critical file system operation. (Fine lock granularity). Fine lock granularity requires more semaphores. You have to implement the following functions to integrate emFile into your operating system. Samples for the implementation of an operating system can be found in the directory  $\S$ ample $\OS$ .

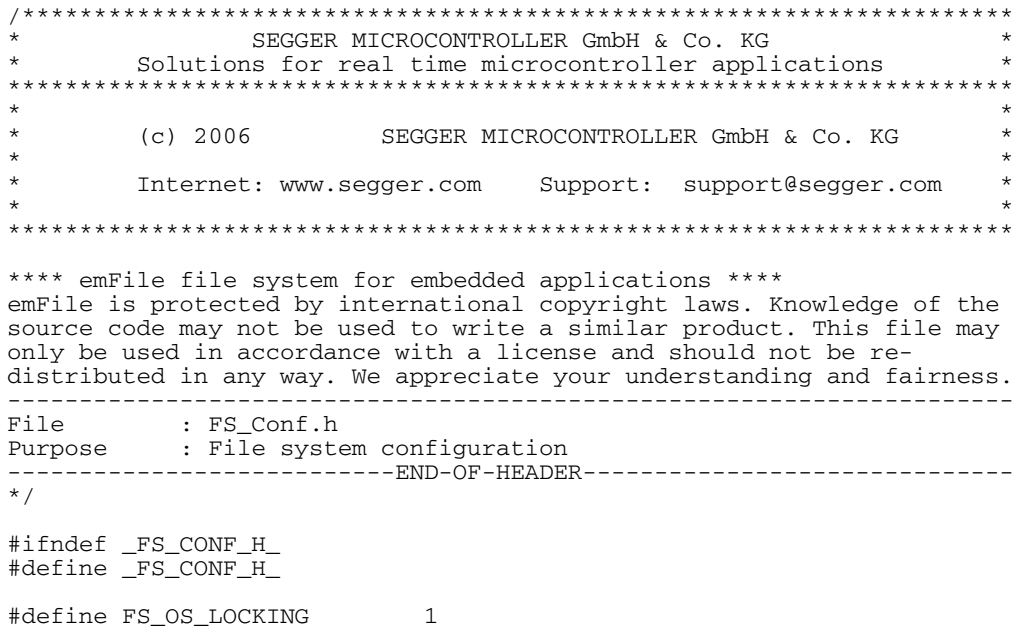

## **8.1.1 FS\_X\_OS\_Init()**

### **Description**

Initializes the OS resources. Specifically, you will need to create at least NumLocks binary semaphores.

#### **Prototype**

void FS\_X\_OS\_Init (unsigned NumLocks);

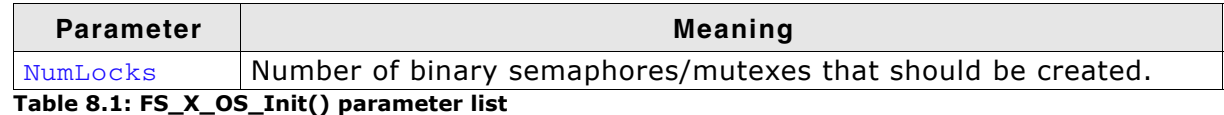

#### **Additional Information**

This function is called by FS\_Init(). You should create all resources required by the OS to support multithreading of the file system.

## **8.1.2 FS\_X\_OS\_DeInit()**

#### **Description**

Frees the OS resources.

#### **Prototype**

void FS\_X\_OS\_DeInit(void);

#### **Additional Information**

This function is optional and is called by  $FS\_Definition()$  which is only available when FS\_SUPPORT\_DEINIT is set to 1. You should delete all resources what were required by the OS to support multithreading of the file system.

## **8.1.3 FS\_X\_OS\_Lock()**

#### **Description**

Locks a specific file system operation.

#### **Prototype**

void FS\_X\_OS\_LockFileHandle (unsigned LockIndex);

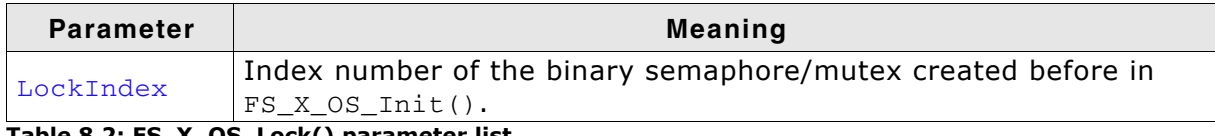

**Table 8.2: FS\_X\_OS\_Lock() parameter list**

#### **Additional Information**

This routine is called by the file system before it accesses the device or before using a critical internal data structure. It blocks other threads from entering the same critical section using a resource semaphore/mutex until FS\_X\_Unlock() has been called with the same LockIndex.

When using a real time operating system, you normally have to increment a counting resource semaphore.

## **8.1.4 FS\_X\_OS\_Unlock()**

#### **Description**

Unlock FAT memory block table.

#### **Prototype**

void FS\_X\_OS\_Unlock (unsigned LockIndex);

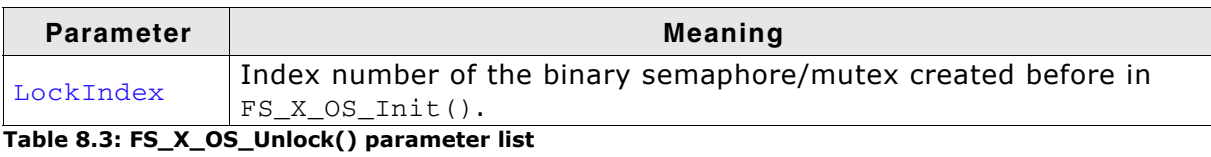

#### **Additional Information**

This routine is called by the file system after accessing the device or after using a critical internal data structure. When using a real time operating system, you normally have to decrement a counting resource semaphore.

## **8.1.5 Examples**

#### **OS interface routine for embOS**

The following example shows an adaptation for embOS (excerpt from file FS X embOS.c located in the folder \FS\OS\):

```
#include "FS_Int.h"
#include "FS_OS.h"
#include "RTOS.h"
static OS_RSEMA * _FS_Sema;
void FS_X_OS_Lock(unsigned LockIndex) {
   OS_RSEMA * pSema;
 pSema = _paSema + LockIndex;
 OS_Use(pSema);
}
void FS_X_OS_Unlock(unsigned LockIndex) {
  OS_RSEMA * pSema;
   pSema = _paSema + LockIndex;
   OS_Unuse(pSema);
}
void FS_X_OS_Init(unsigned NumLocks) {
   unsigned i;
   OS_RSEMA * pSema;
   _paSema = (OS_RSEMA *)FS_AllocZeroed(NumLocks* sizeof(OS_RSEMA));
   pSema =_paSema;
  for (i = 0; i < NumLocks; i++) {
     OS_CREATERSEMA(pSema++);
   }
}
```
#### **OS interface routines for uC/OS**

The following example shows an adaptation for  $\mu$ C/OS (excerpt from file FS\_X\_uCOS\_II.c located in the folder \Sample\OS\):

```
#include "FS_Int.h"
#include "FS_OS.h"
#include "ucos_ii.h"
static OS_EVENT **FS_SemPtrs;
void FS_X_OS_Init (unsigned nlocks) {
 unsigned i;
 OS_EVENT **p_sem;
    FS_SemPtrs = (OS_EVENT **)FS_AllocZeroed(nlocks * sizeof(OS_EVENT *));
    p_sem = FS_SemPtrs;
   for(i = 0; i < nlocks; i++) {
*_{\mathcal{D}_-}sem = OSSemCreate(1);
p_sem += 1; }
}
void FS_X_OS_Unlock (unsigned index) {
    OS_EVENT *p_sem;
   p_sem = *(FS_SemPtrs + index);
    OSSemPost(p_sem);
}
void FS_X_OS_Lock (unsigned index) {
 INT8U err;
    OS_EVENT *p_sem;
   p_sem = *(FS_SemPtrs + index);
    OSSemPend(p_sem, 0, &err);
}
```
# <span id="page-336-0"></span>**Chapter 9 Debugging**

For debug purpose the functions in this chapter are helpful. The functions display information on a display or through a serial communication port.

## **9.1 FS\_X\_Log()**

#### **Description**

Outputs debug information from emFile. This function has to integrated into your application if FS\_DEBUG\_LEVEL >= 5. Refer to section *Debugging* [on page 327](#page-326-0) of the Configuration chapter for further information about the different debug-level.

#### **Prototype**

void FS\_X\_Log (const char \* s);

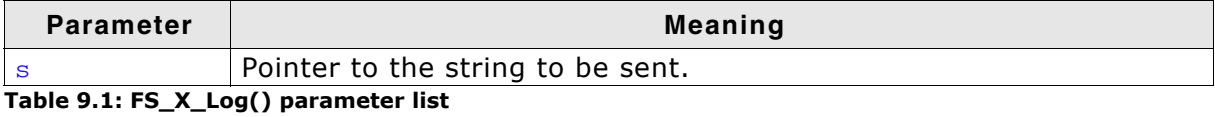

```
/* sample using ANSI C printf function */
U16 FS_X_Log(const char* s) {
  printf("%s", s);
}
```
## **9.2 FS\_X\_Warn()**

#### **Description**

Outputs warnings from emFile. This function has to integrated into your application if FS\_DEBUG\_LEVEL >= 4. Refer to section *Debugging* [on page 327](#page-326-0) of the Configuration chapter for further information about the different debug-level.

#### **Prototype**

```
void FS_X_Warn (const char * s);
```
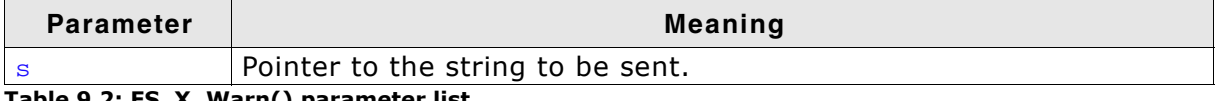

**Table 9.2: FS\_X\_Warn() parameter list**

```
/* sample using ANSI C printf function */
U16 FS_X_Warn(const char* s) {
 printf("%s", s);
}
```
## **9.3 FS\_X\_ErrorOut()**

#### **Description**

Outputs errors from emFile. This function has to integrated into your application if FS\_DEBUG\_LEVEL >= 3. Refer to section *Debugging* [on page 327](#page-326-0) of the Configuration chapter for further information about the different debug-level.

#### **Prototype**

```
void FS_X_ErrorOut (const char * s);
```
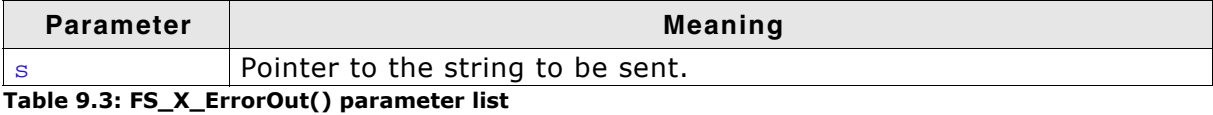

```
/* sample using ANSI C printf function */
U16 FS_X_ErrorOut(const char* s) {
 print(f"%s", s);
}
```
## **9.4 Troubleshooting**

If you are used to C-like file operations, you already know the fopen() function. In emFile, there is an equivalent function called  $FS_FOpen()$ . You specify a name, an access mode and if this kind of file access is allowed and no error occurs, you get a pointer to a file handle in return. For more information about the parameters refer to *FS\_FOpen()* [on page 65:](#page-64-0) Open a file

```
FS_FILE * pfile;
pfile = FS_FOpen("test.txt","r");
if (pFile == 0) {
  return -1; /* report error */
} else {
 return 0; /* file system is up and running! */}
```
If this pointer is zero after calling  $FS_FOpen()$ , there was a problem opening the file. There are basically some common reasons why this could happen:

- The file or path does not exist
- The drive could not be read or written
- The drive contains an invalid BIOS parameter block or partition table

These faults can be caused by corrupted media. To verify the validity of your medium, either check if the medium is physically okay or check the medium with another operation system (for example Windows).

But there are also faults that are relatively seldom but also possible:

- A compiler/linker error has occurred
- Stack overflow
- Memory failure
- Electro-magnetic influence (EMC, EMV, ESD)

To find out what the real reason for the error is, you may just try reading and writing a raw sector. Here is an example function that tries writing a single sector to your device. After reading back and verifying the sector data, you know if sectored access to the device is possible and if your device is working.

```
int WriteSector(void) {
  U8 acBufferOut[FS_MAX_SECTOR_SIZE];
  U8 acBufferIn[FS_MAX_SECTOR_SIZE];
  U32 SecNum;
  int x, i;
 SecNum = 80; /* Do not write on the first sectors. They contain
                   information about partitioning and media geometry. */
 for (i = 0; i < FS_MAX_SECTOR_SIZE; i++) { /* we fill the buffer with data */
   acBufferOut[i] = i % 256;
   }
 x = FS\_IoCL("", FS_CMD_WRITE_SECTOR, SecNum, acBufferOut); /* Write one sector */
 if (x := 0) {
    FS_X_Log("Cannot write to sector.\n");
    return -1;
 \lambdax = FS\_IoCtl("", FS\_CMD\_READ\_SECTION, SecNum, acBufferIn); /* read the sector */
 if (x := 0) {
    FS_X_Log("Cannot read from sector.\n");
    return -1;
   }
  for (i = 0; i < FS MAX SECTOR SIZE; i++) {
    if (acBufferIn[i] != acBufferOut[i]) {
     FS_X_Log("Sector not correctly written.\n");
      return -1;
    }
  }
  return 0;
}
```
#### 342 CHAPTER 9 Debugging

If you still receive no valid file pointer although the sectors of the device is accessible and other operating systems report the device to be valid, you may have to take a look into the running system by stepping through the function  $\texttt{FS\_FOpen}$  ( ).

## **Chapter 10**

## **Performance & resource usage**

## **10.1 Memory footprint**

The file system is designed to fit many kinds of embedded design requirements. Several features can be excluded from a build to get a minimal system that can efficiently access any FAT media.

The operation area of emFile is very different and the memory requirements (RAM and ROM) differs in depending on the used features. The following section will show the memory requirements of different modules which are used in typical applications.

Note that the values are valid for the given configuration. Features can affect the size of others. For example, if FAT32 is deactivated, the format function gets smaller because the 32 bit specific part of format is not added into the compilation.

## **10.1.1 System**

The following table shows the hardware and the toolchain details of the project:

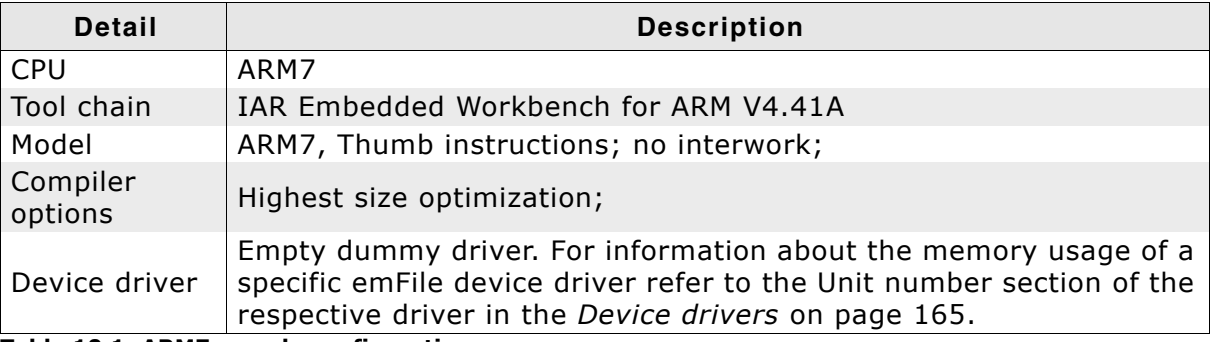

**Table 10.1: ARM7 sample configuration**

## **10.1.2 File system configuration**

The following excerpts of FS\_Conf.h shows the used configuration options:

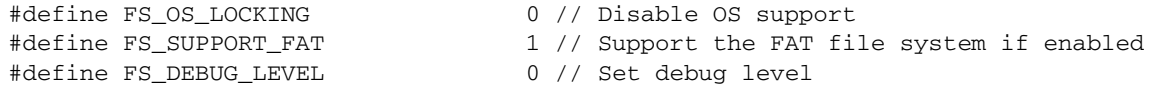

## **10.1.3 Sample project**

We use the following code to calculate the memory resources of commonly used functions. You can easily reproduce the measurement when you compile the following sample. Build the application listed below and generate a linker listing to get the memory requirements of an application which only includes startup code and theempty main() function. Afterwards, set the value of the macro STEP to 1 to get the memory requirement of the minimum file system. Subtract the ROM requirements from  $STEP = 0$  from the ROM requirements of  $STEP = 1$  to get the exact ROM requirements of a minimal file system. Increment the value of the macro STEP to include more file system functions and repeat your calculation.

```
#include "FS.h"'
#include "FS_Int.h"
/********************************************************************
*
       defines, configurable
*
***********************************************************************/
#define STEP 0 // Change this line to adjust which portions of code are linked
/*********************************************************************
*
       Public code
```

```
*
***********************************************************************/
/*********************************************************************
*
* main
*/
void main(void) {
#if STEP >= 1 // Step 1: Minimum file system
  FS_FILE * pFile;
  FS_Init();
  pFile = FS_FOpen("File.txt", "w");
#endif
#if STEP >= 2 // Step 2: Write a file
  FS_Write(pFile, "Test", 4);
#endif
#if STEP >= 3 // Step 3: Remove a file
  FS_Remove("File.txt");
#endif
#if STEP >= 4 // Step 4: Open a directory
  FS_FIND_DATA fd;
 FS FindFirstFile(&fd, "\\YourDir\\", "File.txt", 8);
  FS_FindClose(&fd);
#endif
#if STEP >= 5 // Step 5: Create a directory
  FS_MkDir ("");
#endif
#if STEP >= 6 // Step 6: Add long file name support
 FS_FAT_SupportLFN();
#endif
#if STEP >= 7 // Step 7: Low-level format a medium
 FS FormatLow("");
#endif
#if STEP >= 8 // Step 8: High-level format a medium
  FS_Format("", NULL);
#endif
#if STEP >= 9 // Step 9: Assign cache - Cache module: FS_CACHE_ALL
 FS_AssignCache("", NULL, 0, FS_CACHE_ALL);
// FS_AssignCache("", NULL, 0, FS_CACHE_MAN);
// FS_AssignCache("", NULL, 0, FS_CACHE_RW);
// FS_AssignCache("", NULL, 0, FS_CACHE_RW_QUOTA);
#endif
#if STEP > = 10 // Step 10: Checkdisk
 FS_FAT_CheckDisk("", NULL, 0, 0, NULL);
#endif
#if STEP >= 11 // Step 11: Get device info
  FS_GetDeviceInfo("", NULL);
#endif
#if STEP >= 12 // Step 12: Get the size of a file
  FS_GetFileSize(NULL);
#endif
 FS FClose(pFile);
}
```
## **10.1.4 Static ROM requirements**

The following table shows the ROM requirement of the used functions:

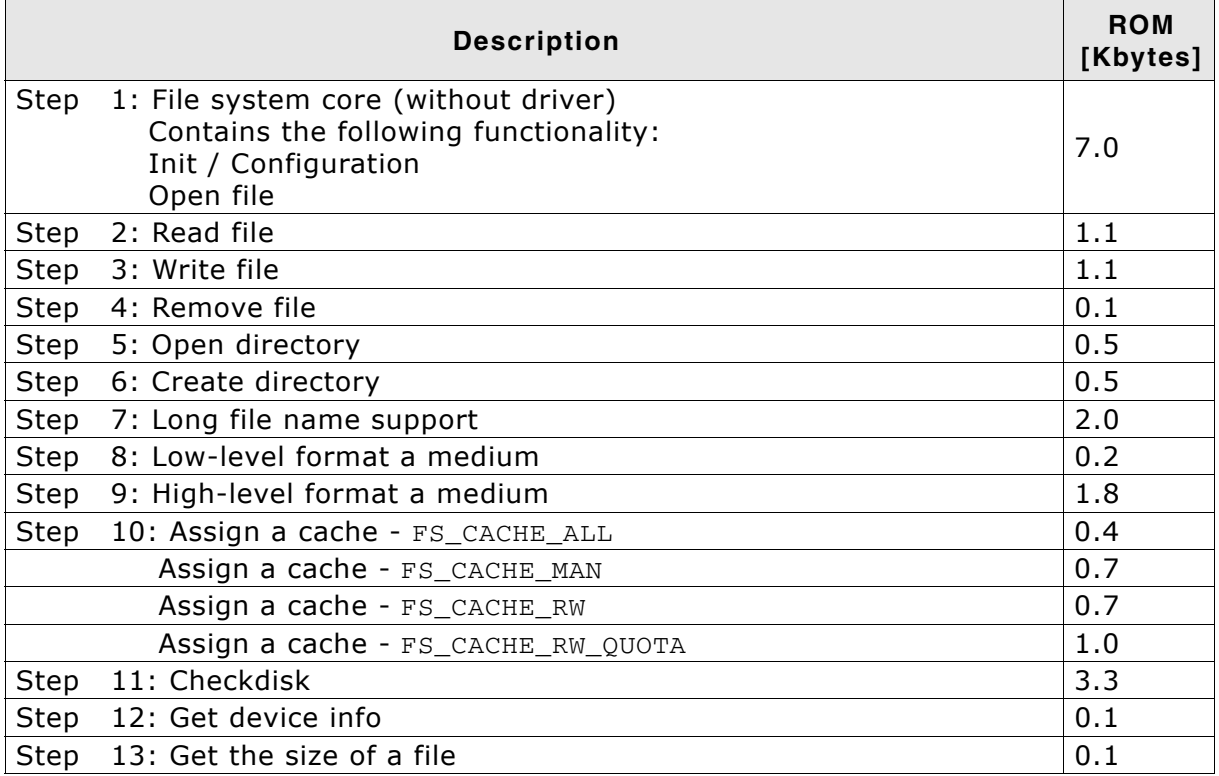

#### **Summary**

A simple system will typically use around 10 KByte of ROM. To compute the overall ROM requirements, the ROM requirements of the driver need to be added.

## **10.1.4.1 ROM requirements for long filename support**

This section describes the additional ROM usage of emFile if the long filename support is used. Please note that long filename support is not part of the emFile FAT packet, but is sold separately.

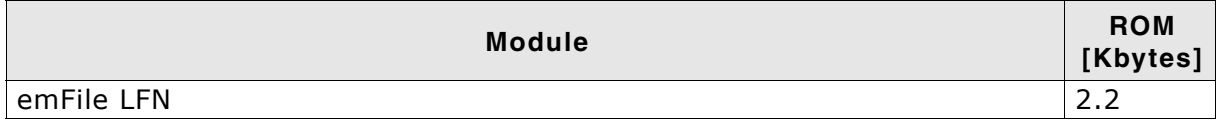

#### **RAM requirements for long filename support**

The long filename support of emFile does not require any additional RAM.

## **10.1.5 Static RAM requirements**

The static RAM requirement of the file system without any driver is around 150 bytes.

## **10.1.6 Dynamic RAM requirements**

During the initialization emFile will dynamically allocate memory depending on the number of added devices, the number of simultaneously opened files and the OS locking type:

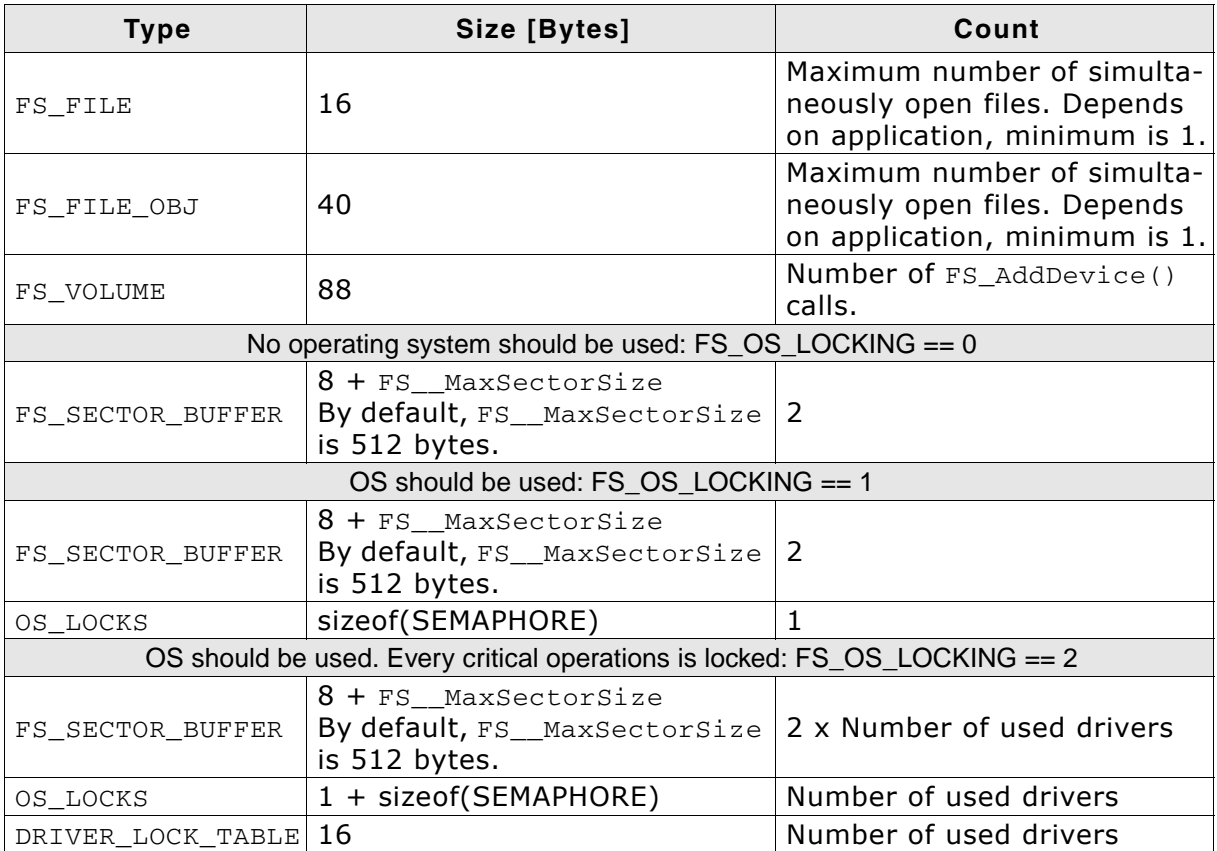

**Note:** FS\_FILE and FS\_FILE\_OBJ structures can be allocated even after initialization depending on how many files are simultaneously opened.

## **10.1.7 RAM usage example**

For example, a small file system application with the following configuration:

- only one file is opened at a time
- no operating system support
- using the SD card driver

requires approximately 1300 bytes.

## **10.2 Performance**

A benchmark is used to measure the speed of the software on available targets. This benchmark is in no way complete, but it gives an approximation of the length of time required for common operations on various targets.

## **10.2.1 Configuration and performance table**

All values are in Kbytes/sec.

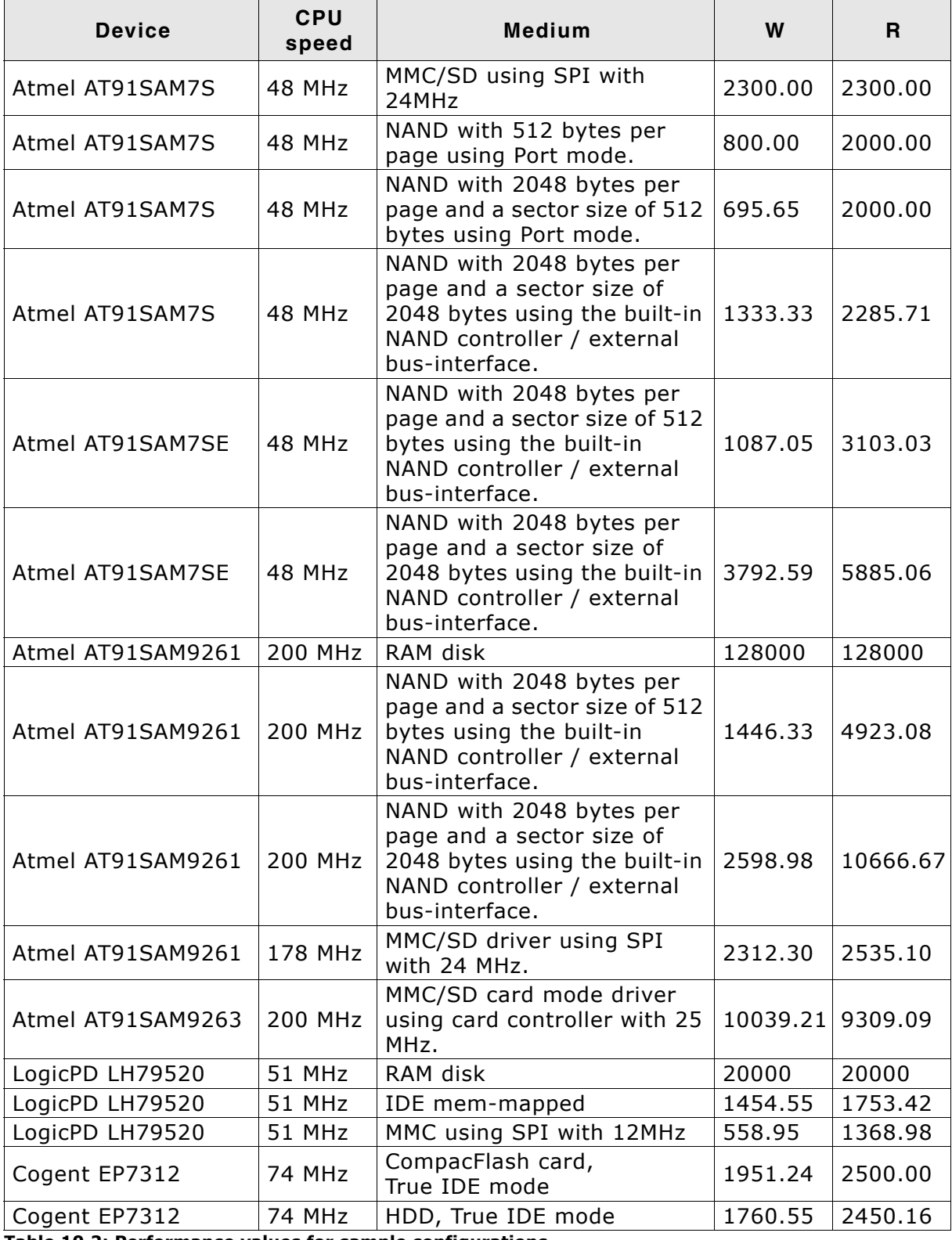

**Table 10.2: Performance values for sample configurations**

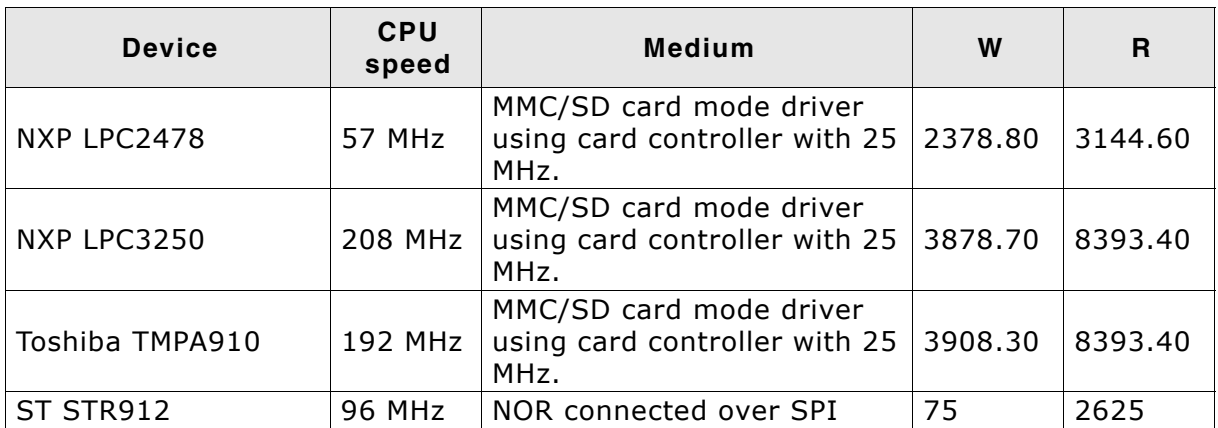

**Table 10.2: Performance values for sample configurations**

#### **10.2.1.1 Description of the performance tests**

The performance tests are executed as described and in the order below. Performance test procedure:

- 1. Format the drive.
- 2. Create and open a file for writing. **W: Start measuring of write performance.**
- 3. Write a multiple of 8 Kbytes. **W: Stop measuring of write performance.**
- 4. Close the file
- 5. Reopen the file. **R: Start measuring of read performance.**
- 6. Read a multiple of 8 Kbytes. **R: Stop measuring of read performance.**
- 7. Close the file
- 8. Show the performance results.

The Performance test can be reproduced. Include FS\_PerformanceSimple.c (located in the folder .\Sample\API) into your project. Compile and run the project on your target hardware.

# **Chapter 11 Journaling (Add-on)**

This chapter documents and explains emFileís journaling add-on. Journaling is an extension to emFile that makes the file system layer fail-safe.

## **11.1 Introduction**

emFile Journaling is an additional component which sits on top of the file system and makes the file system layer fail-safe. File systems without journaling support (for example, FAT) are not fail-safe. Journaling means that a file system logs all changes to a journal before committing them to the main file system.

#### **Driver fail-safety**

Data can be lost in case of unexpected Reset in either the file system Layer (FAT or EFS) or in the driver layer. Your entire system is fail-safe only if BOTH layers are failsafe. The journaling add-on makes the file system layer fail-safe. Your entire system is only fail-safe if the driver layer is fail-safe as well. For fail-safety of the driver layer, refer to *[Device drivers](#page-164-0)* on page 165.

## **11.2 Features**

- Non fail-safe file systems will be fail-safe.
- Fully compatible to standard file system implementations (e.g. FAT)
- Every storage solution can be used. No reformat required.
- Multiple write accesses to the storage medium can be combined in user application.

## **11.3 Backgrounds**

emFile is typically used with non fail-safe file systems like FAT. Loss of data can occur in either the driver layer or the file system layer. The driver layer is typically fail-safe so the only place for typical data loss is the file system layer. The file system can be corrupted through an interrupted write access for example in the event of power failure or system crash. This is by design of FAT and true for all implementations from any vendor. The emFile journaling add-on adds journaling to the file system layer.

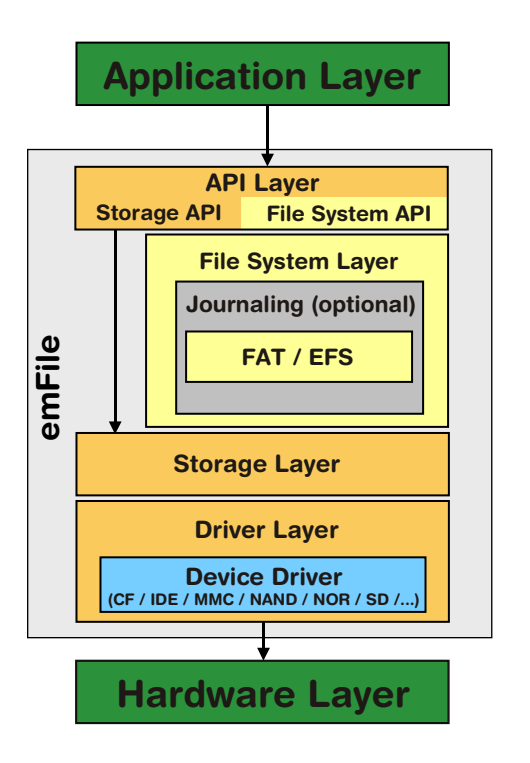

The goal of this additional layer is to guarantee a file system that is always in a consistent state. Operations on File System Layer are mostly not atomic. For example, a single call of  $FS_FWrite()$  to write data into a new file causes the execution of the following three Storage Layer operations:

- 1. Allocate cluster and update FAT
- 2. Write user data
- 3. Update directory entry

An unexpected interrupt (such as a power failure) in this process can corrupt the file system. To prevent such corruptions the Journaling Layer caches every write access to achieve an always consistent state of the file system. All changes to the file system are stored in a journal. The data stored in the journal is copied into the file system only if the File System Layer operation has been finished without interruption. This procedure guarantees an always consistent state of the file system, because an interruption of the copy process leads not to data loss. The interrupted copy process will be restarted after a restart of the target.

## **11.3.1 File System Layer error scenarios**

The following table lists the possible error scenarios:

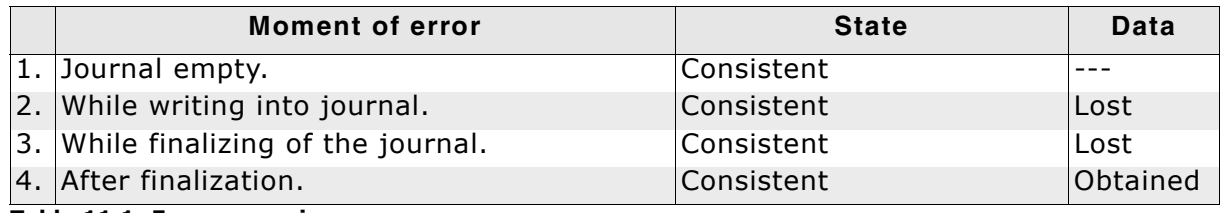

**Table 11.1: Error scenarios**

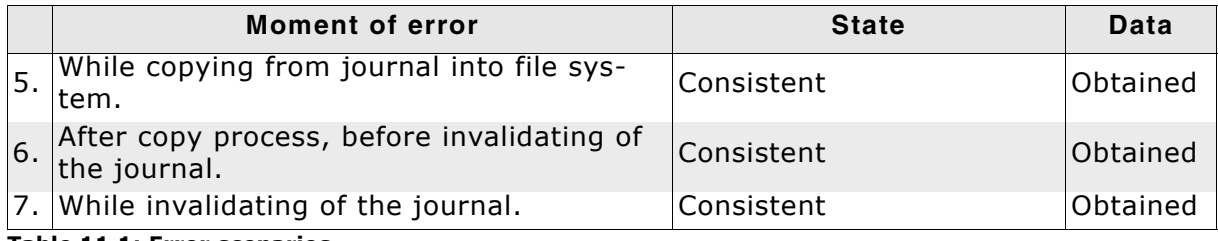

**Table 11.1: Error scenarios**

## **11.4 How to use journaling**

## **11.4.1 What do I need to do to use journaling?**

Using journaling is very simple from a user perspective.

You have to

- 1. Enable journaling in the emFile configuration. Refer to *[Configuration](#page-356-0)* on page 357 for detailed information.
- 2. Call FS\_JOURNAL\_Create() after formatting the volume. Refer to *[FS\\_JOURNAL\\_Create\(\)](#page-359-0)* on page 360 for detailed information.

That's it. Everything else is done by the emFile Journaling extension.

## <span id="page-355-0"></span>**11.4.2 How can I use journaling in my application?**

Journaling can also be used in your application. You can combine multiple write accesses in your application. Start the section that should use the journal with a call of FS\_JOURNAL\_Begin() and finish the section with a call of FS\_JOURNAL\_End() to assure that only all write operations of the section or non will be executed.

```
void FailSafeSample(void) {
 FS FILE * pFile;
   //
   // Create journal on first device of the volume.
   // Size: 200 KBytes.
   //
  FS_JOURNAL_Create("", 200 * 1024);
   //
   // Begin an operations which have to be be fail-safe.
   // All following steps will be stored into journal.
   //
  FS_JOURNAL_Begin("");
  pFile = FS_FOpen("File001.txt", "w");
   if (pFile) {
     FS_Write(pFile, "Test...", 7); 
     FS_FClose(pFile);
   }
  pFile = FS_FOpen("File002.txt", "w");
   if (pFile) {
    FS_Write(pFile, "Another Test...", 15); 
    FS_FClose(pFile);
   }
   //
  // End an operation which has to be be fail-safe.
   // Data will be copied from journal into file system.
   //
  FS_JOURNAL_End("");
}
```
## <span id="page-356-0"></span>**11.5 Configuration**

The following types of configuration macros exist:

#### **Binary switches "B"**

Switches can have a value of either 0 or 1, for deactivated and activated respectively. Actually, anything other than 0 works, but 1 makes it easier to read a configuration file. These switches can enable or disable a certain functionality or behavior. Switches are the simplest form of configuration macros.

#### **Numerical values "N"**

Numerical values are used somewhere in the code in place of a numerical constant. A typical example is the configuration of the sector size of a storage medium.

## **11.5.1 Journaling file system configuration**

The configuration of emFile can be changed via compile time flags which can be added to FS\_Conf.h. FS\_Conf.h is the main configuration file for the file system.

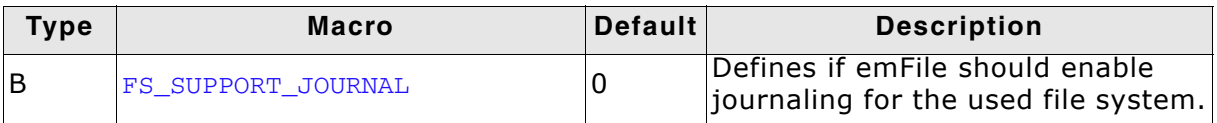

**Table 11.2: Journaling configuration macros**

For detailed information about the configuration of emFile, refer to *[Configuration of](#page-318-0) emFile* [on page 319](#page-318-0).

## **11.6 Journaling API**

The table below lists the available API functions within their respective categories.

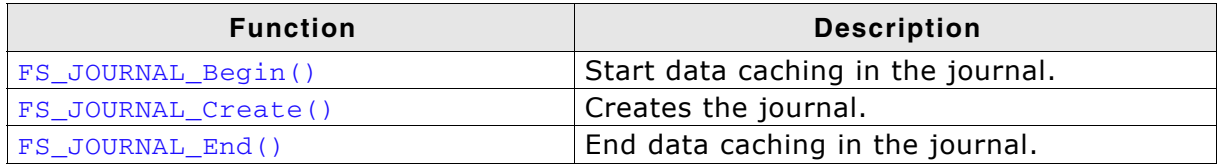

**Table 11.3: emFile Journaling API function overview**

## **11.6.1 FS\_JOURNAL\_Begin()**

#### **Description**

Starts the data buffering in the journal. This means all relevant data is written to the journal, instead of the "real destination".

#### **Prototype**

void FS\_JOURNAL\_Begin( const char \*sVolume );

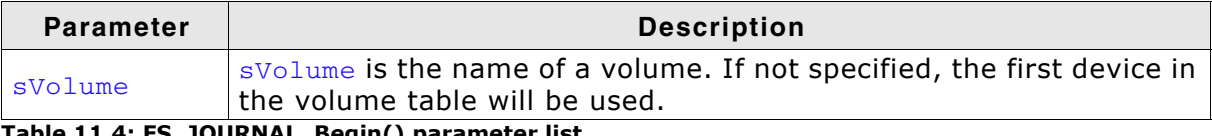

**Table 11.4: FS\_JOURNAL\_Begin() parameter list**

#### **Return value**

 $= 0: 0.K.$ != 0: Error.

#### **Example**

Refer to *[How can I use journaling in my application?](#page-355-0)* on page 356.

## <span id="page-359-0"></span>**11.6.2 FS\_JOURNAL\_Create()**

#### **Description**

Creates the journal.

#### **Prototype**

void FS\_JOURNAL\_Create( const char \* sVolume, U32 NumBytes);

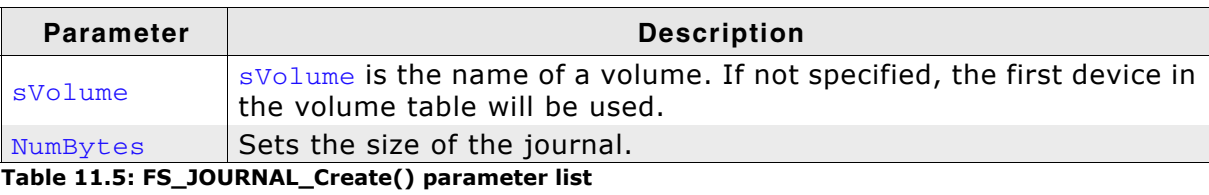

#### **Return value**

 $== 0: 0.K.$  $!= 0$ : Error.

#### **Example**

Refer to *[How can I use journaling in my application?](#page-355-0)* on page 356.
# **11.6.3 FS\_JOURNAL\_End()**

#### **Description**

Ends the data buffering in the journal. This means all journal data should be written to the real destination.

#### **Prototype**

int FS\_JOURNAL\_End( const char \*sVolume );

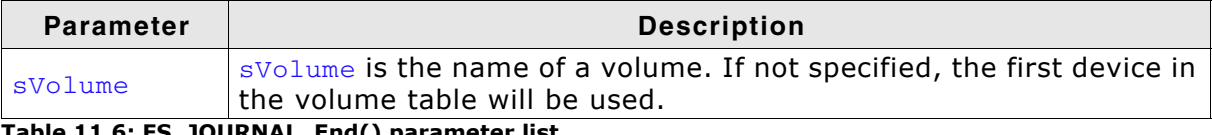

**Table 11.6: FS\_JOURNAL\_End() parameter list**

#### **Return value**

 $= 0$ : O.K. != 0: Error.

#### **Example**

Refer to *[How can I use journaling in my application?](#page-355-0)* on page 356.

#### **11.7 Resource usage**

In this section the RAM (static and dynamic) and ROM resource usage of the journaling Add-On is described.

#### **11.7.1 ROM usage**

The ROM usage depends on the compiler options, the compiler version and the used CPU. The memory requirements of the journaling have been measured on a system as follows: ARM7, IAR Embedded workbench V5.50.1, Thumb mode, Size optimizaion.

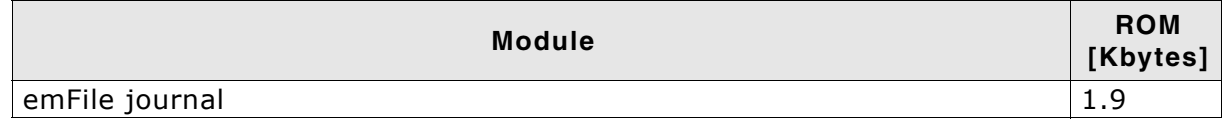

#### **11.7.2 Static RAM usage**

Static RAM usage is the amount of RAM required by the journal module for static variables. The number of bytes can be seen in a compiler list file:

Static RAM usage of the journaling Add-on: 16 bytes

## **11.7.3 Runtime (dynamic) RAM usage**

Runtime (dynamic) RAM usage is the amount of RAM allocated by the journaling Addon at runtime. The amount required depends on the number of volumes which are mounted.

The approximately runtime RAM usage for the journaling Add-on can be calculated as follows:

56 bytes \* number of mounted volumes

# **Chapter 12 Porting emFile 2.x to 3.x**

# **12.1 Differences from version 2.x to 3.x**

Most of the differences from emFile version 2.x to version 3.x are internal. The API of emFile version 2.x is a subset of the API of version 3.x. Only few functions are completely removed. Refer to section *[API differences](#page-363-0)* on page 364 for a complete overview of the removed and obsolete functions.

emFile version 3 has a new driver handling. You can include drivers and allocate the required memory for the accordant driver without the need to recompile the whole file system. Refer to *[Configuration of emFile](#page-318-0)* on page 319 for detailed information about the integration of a driver into emFile. For detailed information to the emFile device drivers, refer to the chapter *[Device drivers](#page-164-0)* on page 165.

Because of these differences, we recommend to start with a new file system project and include your application code, if the start project runs without any problem. Refer to the chapter *[Running emFile on target hardware](#page-26-0)* on page 27 for detailed information about the best way to start the work with emFile version 3.x.

The following sections gives an overview about the changes from emFile version 2.x. to emFile version 3 in table form.

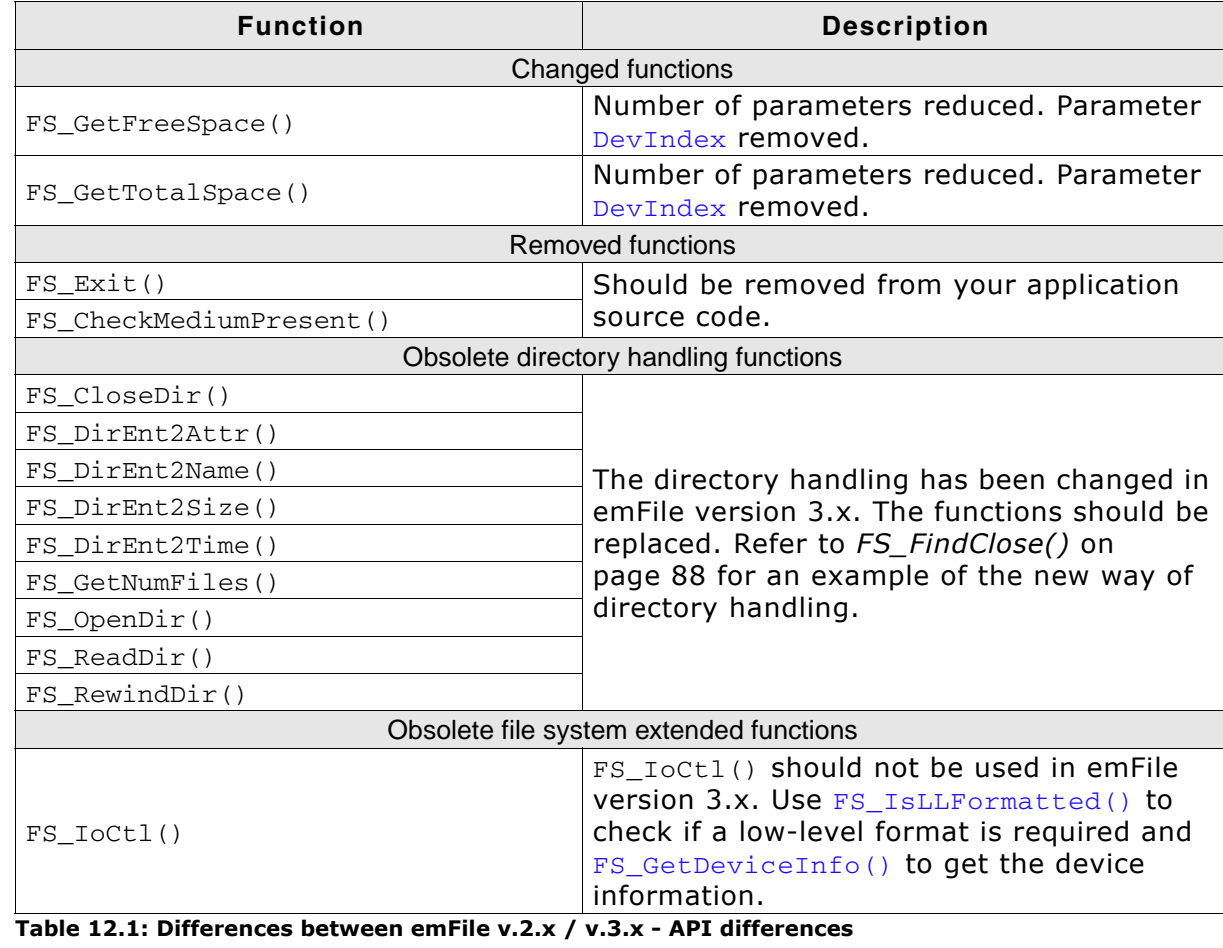

# <span id="page-363-0"></span>**12.2 API differences**

In emFile version 3 is the header file  $FS\_Api.h$  renamed to  $FS.h$ , therefore change the name of the file system header file in your application.

# **12.3 Configuration differences**

The configuration of emFile version 3.x has been simplified compared to emFile v2.x. emFile  $v3.x$  can be used "out of the box". You can use it without the need for changing any of the compile time flags. All compile time configuration flags are preconfigured with valid values, which matches the requirements of the most applications.

A lot of the compile time flags of emFile v.2.x are removed and replaced with runtime configuration function.

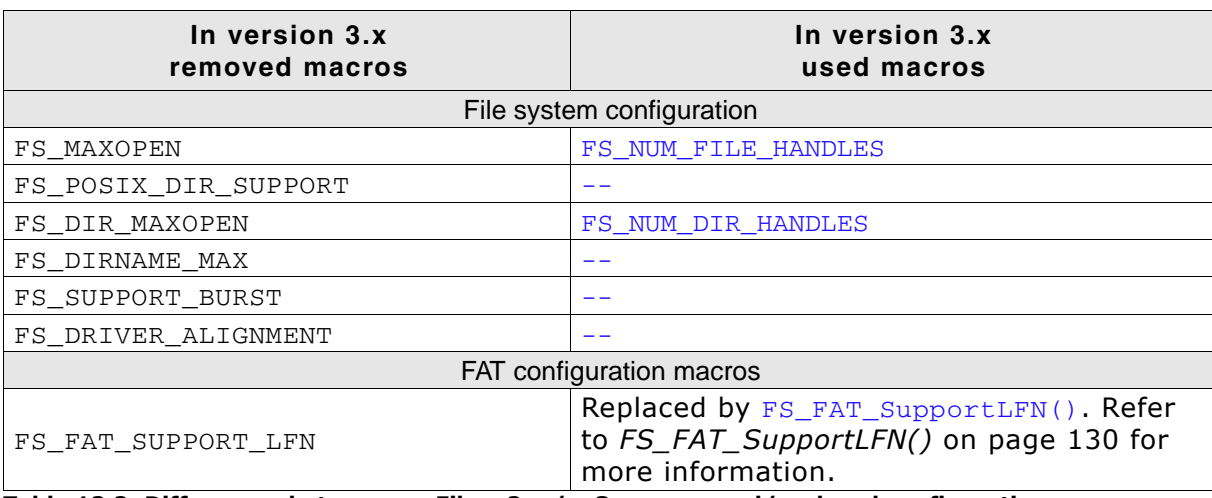

#### **Removed/replaced configuration macros**

**Table 12.2: Differences between emFile v.2.x / v.3.x - removed/replaced configuration macros**

# **12.4 Device driver**

# **12.4.1 Renamed drivers**

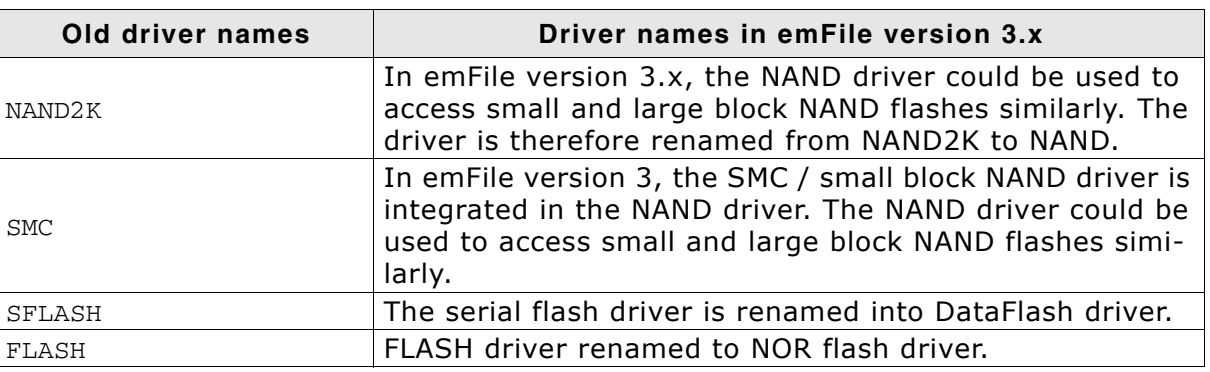

**Table 12.3: Differences between emFile v.2.x / v.3.x - list of renamed device drivers**

# **12.4.2 Integrating a device driver into emFile**

In version 2.x, you have to enable a device driver with a macro which has to be set has to be set in the emFile configuration file FS\_Conf.h and recompile your file system project. emFile version 3.x is run time configurable, so that you can add all device drivers by calling the FS\_AddDevice() function with the proper parameter for the accordant driver.

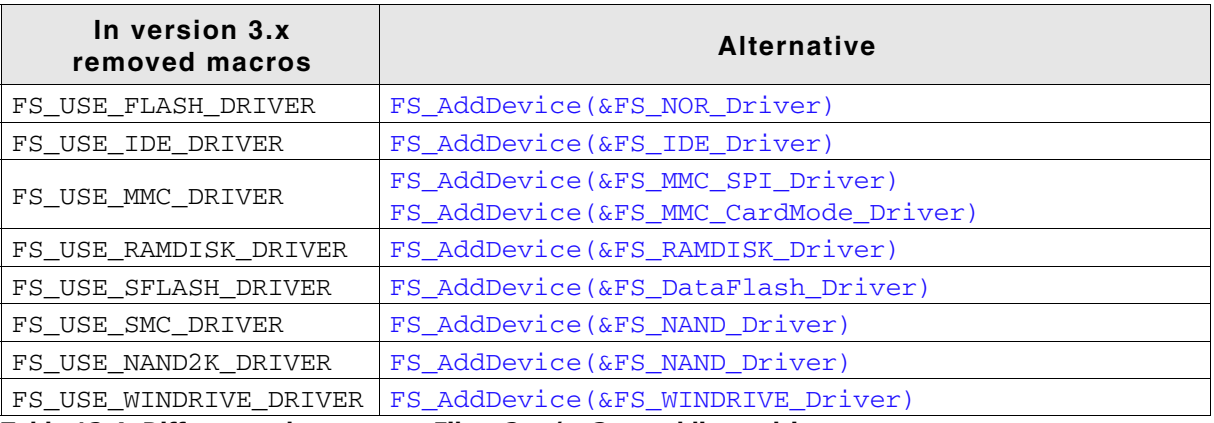

**Table 12.4: Differences between emFile v.2.x / v.3.x - adding a driver**

# **12.4.3 RAM disk driver differences**

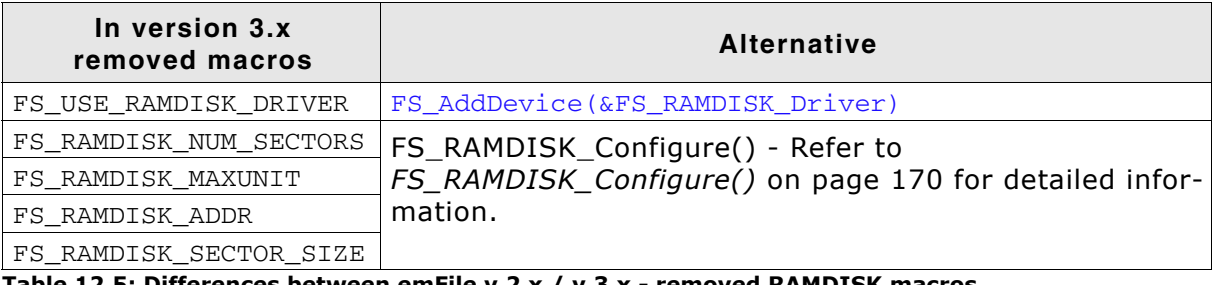

**Table 12.5: Differences between emFile v.2.x / v.3.x - removed RAMDISK macros**

Refer to the section *[RAM disk driver](#page-168-0)* on page 169 for detailed information about the RAM disk driver in emFile version 3.x.

#### **12.4.4 NAND driver differences**

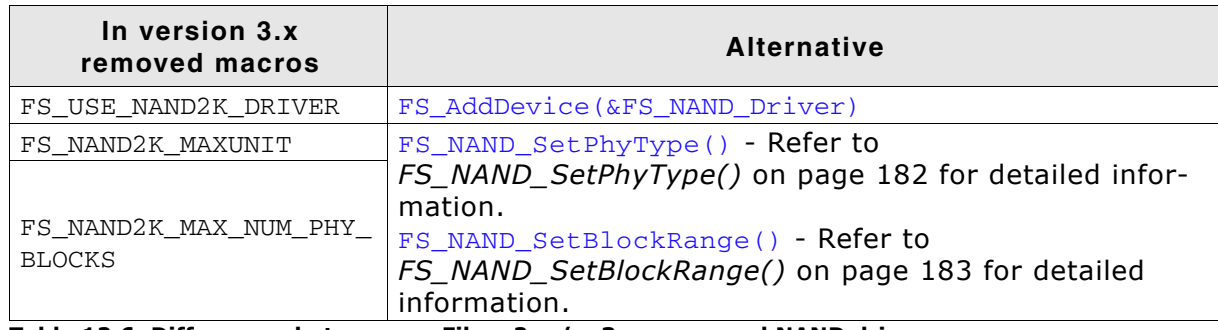

**Table 12.6: Differences between emFile v.2.x / v.3.x - removed NAND driver macros**

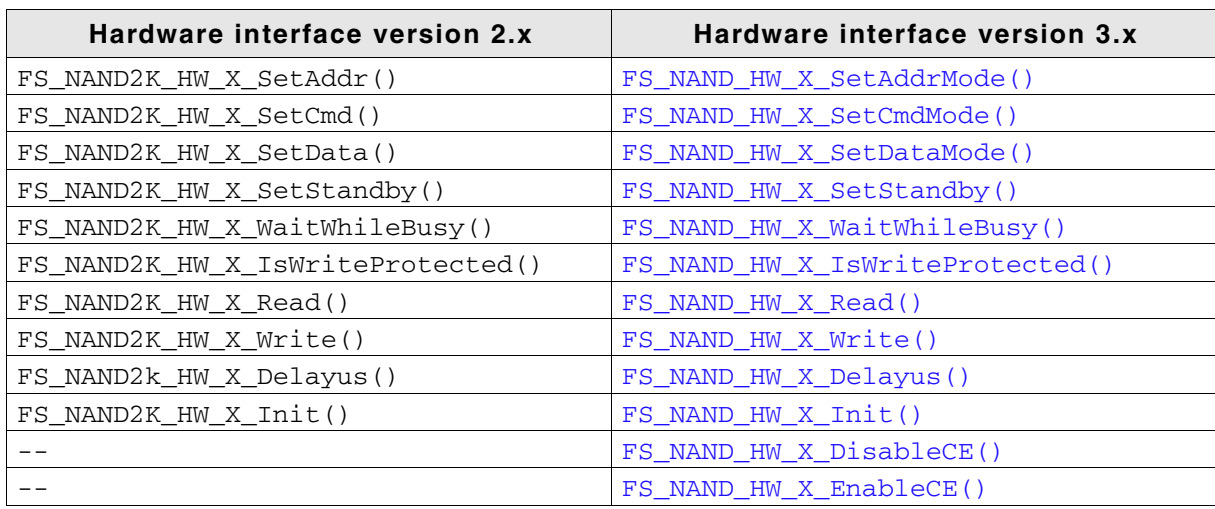

**Table 12.7: Differences between emFile v.2.x / v.3.x - IDE driver hardware interface differences**

Refer to the section *[NAND flash driver](#page-172-0)* on page 173 for detailed information about the NAND driver in emFile version 3.x.

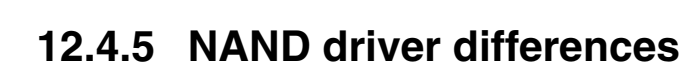

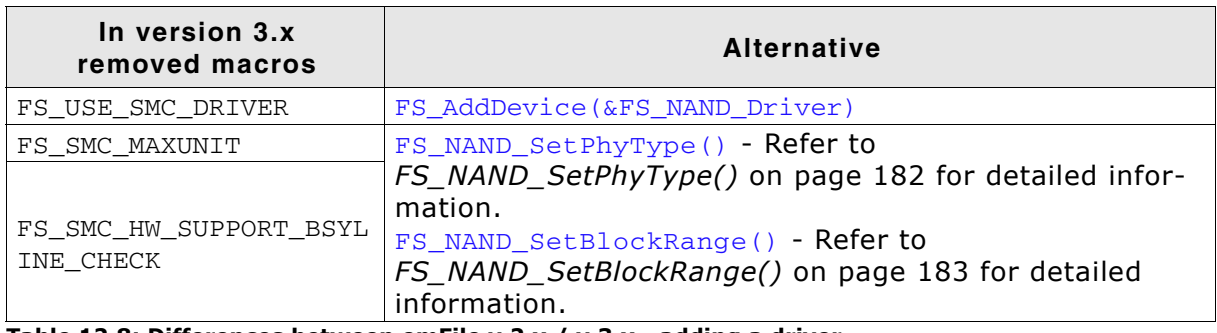

**Table 12.8: Differences between emFile v.2.x / v.3.x - adding a driver**

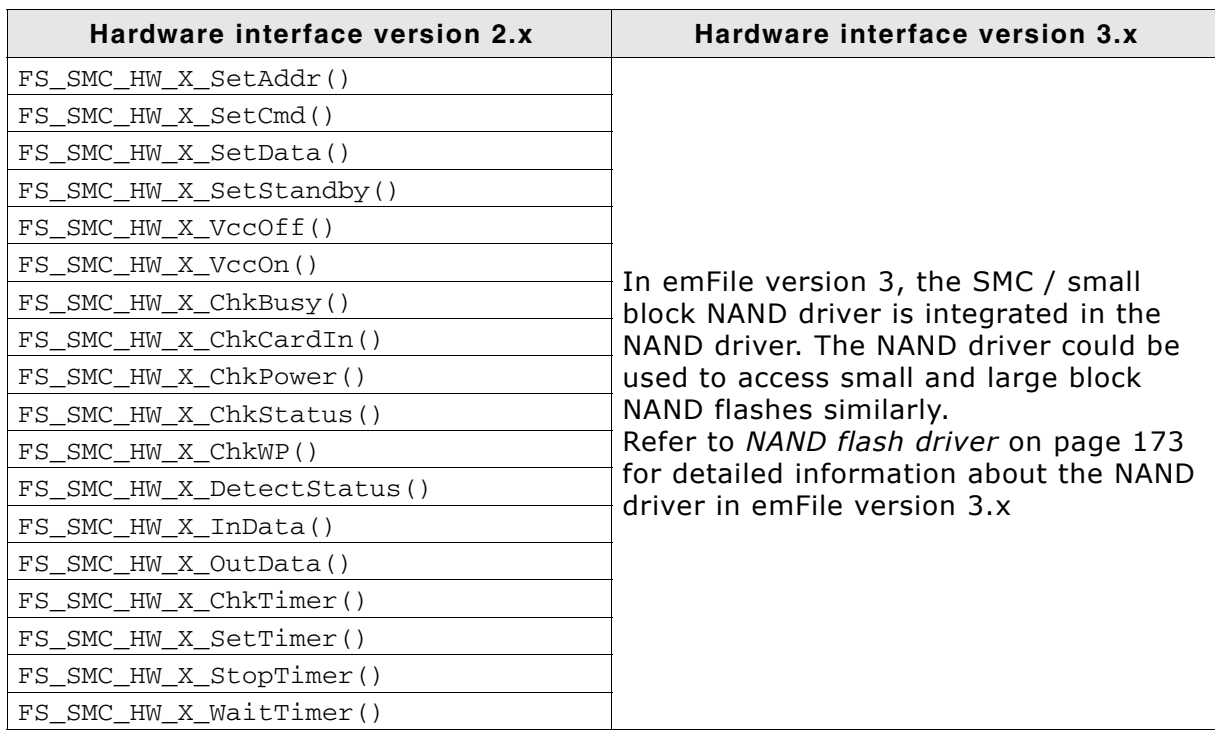

**Table 12.9: Differences between emFile v.2.x / v.3.x - IDE driver hardware interface differences**

Refer to the section *[NAND flash driver](#page-172-0)* on page 173 for detailed information about the NAND driver in emFile version 3.x.

# **12.4.6 MMC driver differences**

| In version 3.x<br>removed macros                                           | <b>Alternative</b>                            |  |
|----------------------------------------------------------------------------|-----------------------------------------------|--|
| FS USE MMC DRIVER                                                          | FS_AddDevice(&FS_MMC_CardMode_Driver)         |  |
| FS MMC USE SPI MODE                                                        | FS AddDevice(&FS MMC SPI Driver)              |  |
| FS MMC MAXUNIT                                                             |                                               |  |
| FS USE CRC                                                                 | FS_MMC_ActivateCRC() / FS_MMC_DeactivateCRC() |  |
| FS MMC SUPPORT 4BIT MODE                                                   |                                               |  |
| Table 12 10: Differences between emEile y 2 y / y 2 y - removed MMC masses |                                               |  |

**Table 12.10: Differences between emFile v.2.x / v.3.x - removed MMC macros**

Refer to the section *[MultiMedia and SD card driver](#page-215-0)* on page 216 for detailed information about the MMC driver in emFile version 3.x.

#### **12.4.7 CF/IDE driver differences**

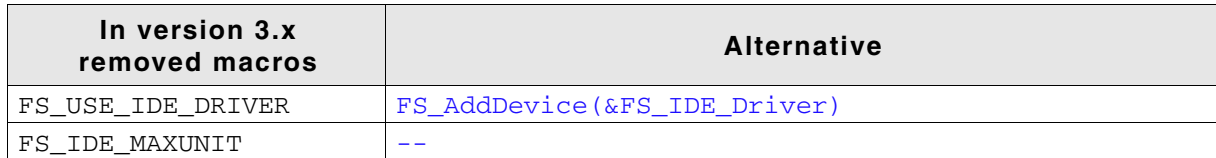

**Table 12.11: Differences between emFile v.2.x / v.3.x - removed CF/IDE macros**

In version 3.x is the hardware interface of the CF/IDE driver simplified. Only 6 hardware functions have to implemented.

| Hardware interface version 2.x | Hardware interface version 3.x |
|--------------------------------|--------------------------------|
| FS IDE HW X HWReset()          | FS IDE HW X HWReset()          |
| FS IDE HW X Delay400ns()       | FS IDE HW X Delay400ns()       |
| FS_IDE_HW_X_GetAltStatus()     | $ -$                           |
| FS IDE HW X GetCylHigh()       |                                |
| FS IDE HW X GetCylLow()        |                                |
| FS_IDE_HW_X_GetData()          | FS IDE HW X ReadData()         |
| FS IDE HW X GetError()         |                                |
| FS_IDE_HW_X_GetSectorCount()   |                                |
| FS IDE HW X GetSectorNo()      |                                |
| FS IDE HW X GetStatus()        |                                |
| FS IDE HW X SetCommand()       |                                |
| FS IDE HW X SetCylHigh()       |                                |
| FS_IDE_HW_X_SetCylLow()        |                                |
| FS IDE HW X SetData()          | FS IDE HW X WriteData()        |
| FS_IDE_HW_X_SetDevControl()    | $- -$                          |
| FS IDE HW X SetDevice()        |                                |
| FS_IDE_HW_X_SetFeatures()      |                                |
| FS IDE HW X SetSectorCount()   |                                |
| FS IDE HW X SetSectorNo()      |                                |
| FS_IDE_HW_X_DetectStatus()     |                                |
|                                | FS IDE HW X ReadReq()          |
|                                | FS_IDE_HW_X_WriteReg()         |

**Table 12.12: Differences between emFile v.2.x / v.3.x - CF/IDE driver hardware interface differences**

Refer to the section *[CompactFlash card & IDE driver](#page-261-0)* on page 262 for detailed information about the CF/IDE driver in emFile version 3.x.

# **12.4.8 Flash / NOR flash differences**

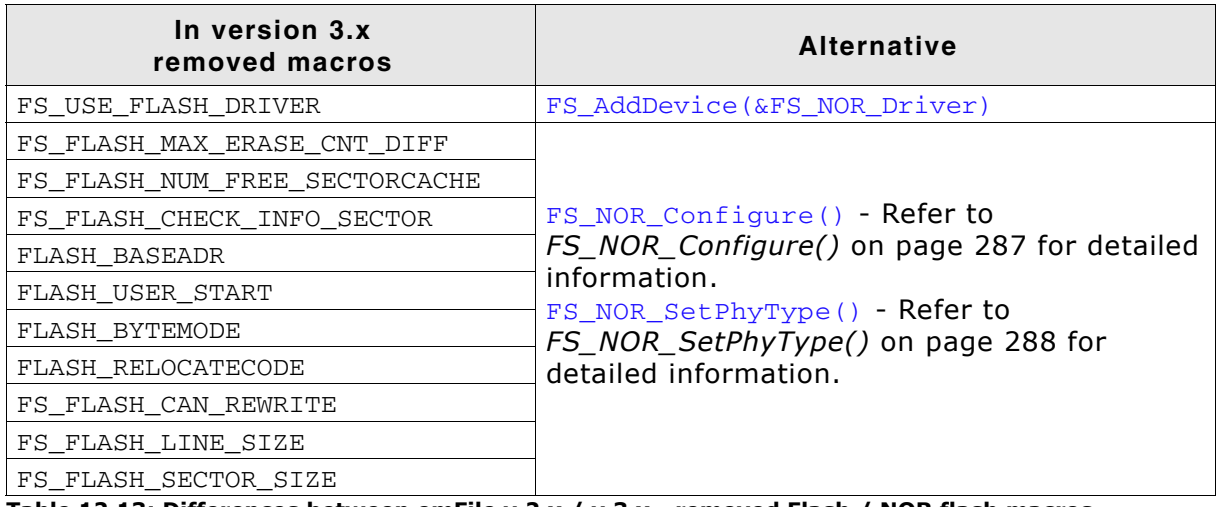

**Table 12.13: Differences between emFile v.2.x / v.3.x - removed Flash / NOR flash macros**

Refer to the section *[NOR flash driver](#page-282-0)* on page 283 for detailed information about the NOR flash driver in emFile version 3.x.

#### **12.4.9 Serial Flash / DataFlash differences**

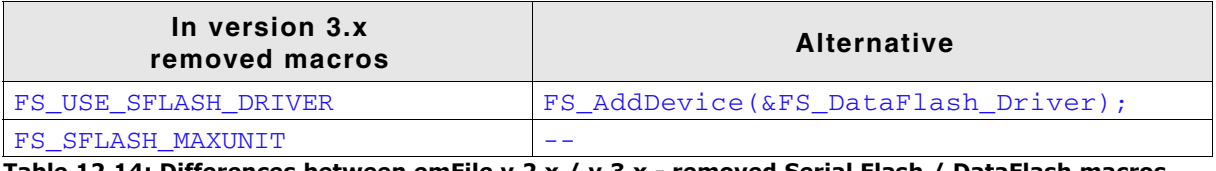

**Table 12.14: Differences between emFile v.2.x / v.3.x - removed Serial Flash / DataFlash macros**

**Note:** The DataFlash support is integrated into the NAND flash driver since version 3.10. Refer to *[NAND flash driver](#page-172-0)* on page 173 for detailed information.

#### **12.4.10 Windrive differences**

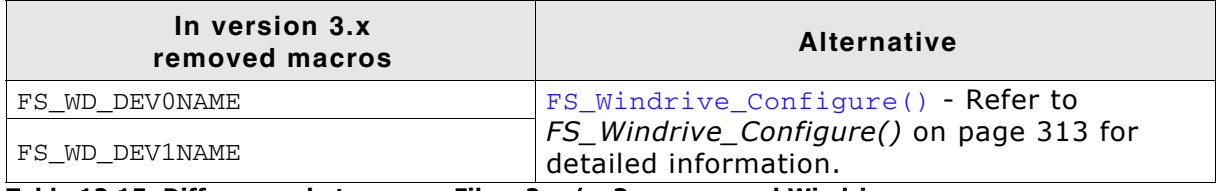

**Table 12.15: Differences between emFile v.2.x / v.3.x - removed Windrive macros**

Refer to the section *[WinDrive driver](#page-312-1)* on page 313 for detailed information about the Windrive driver in emFile version 3.x.

# **12.5 OS Integration**

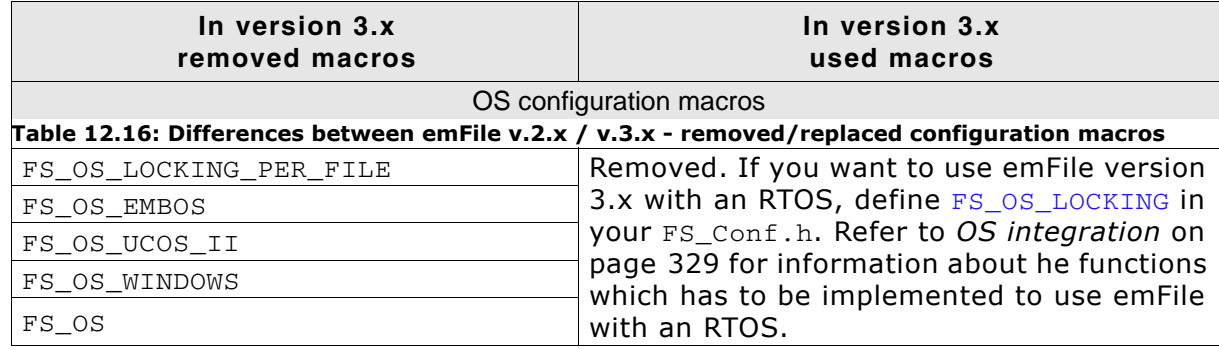

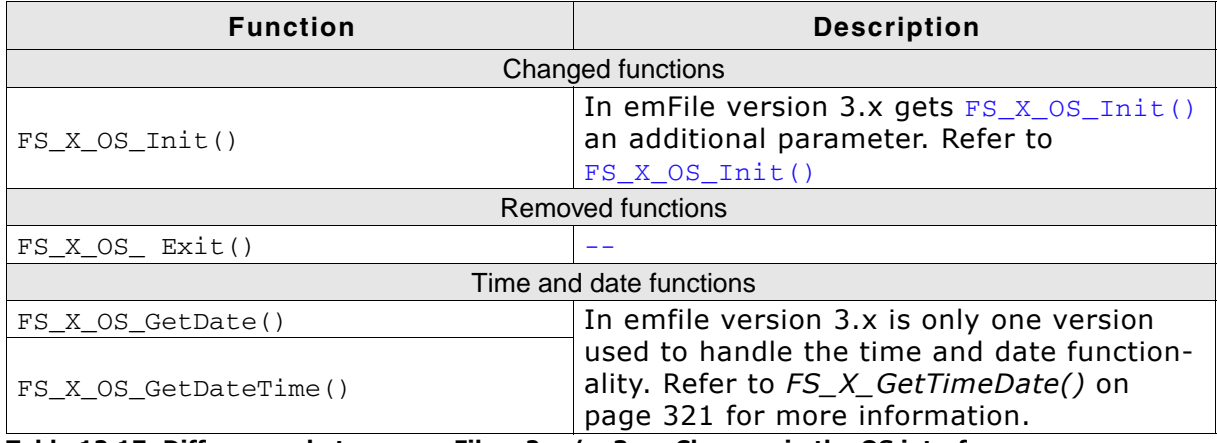

**Table 12.17: Differences between emFile v.2.x / v.3.x - Changes in the OS interface**

# **Chapter 13 FAQs**

You can find in this chapter a collection of frequently asked questions (FAQs) together with answers.

# **13.1 FAQs**

- Q: Is my data safe, when an unexpected RESET occurs?
- A: In general, the data which is already on the medium is safe. If a read operation is interrupted, this is completely harmless. If a write operation is interrupted, the data written in this operation may or may not be stored on the medium, depending on when the unexpected RESET occurred. In any case, the data which was on the media prior to the write operation is not affected; directory entries are not messed up, the file-allocation-table is kept in order. This is true if your storage medium is not affected by the RESET, meaning that it is able to complete a pending write operation. (Which is typically the case with Flash memory cards other than SMC)
- Q: I use FAT and I can only create a limited number of root directory entries. Why? A: With FAT12 and FAT16 the root directory is special because it has a fixed size. During media format one can determine the size, but once formatted this value is constant and determines the number of entries the root directory can hold. FAT32 does not have this limitation and the root directory's size can be variable.

Microsoft's "FAT32 File System Specification" says on page 22: "For FAT12 and FAT16 media, the root directory is located in a fixed location on the disk immediately following the last FAT and is of a fixed size in sectors computed from the BPB\_RootEntCnt value [...] For FAT32, the root directory can be of variable size and is a cluster chain, just like any other directory is.". Here BPB\_RootEntCnt specifies the count of 32-byte directory entries in the root directory and as the citation says, the number of sectors is computed from this value.

In addition, which file system is used depends on the size of the medium, that is the number of clusters and the cluster size, where each cluster contains one or more sectors. Using small cluster sizes (for example cluster size = 512 bytes) one can use FAT32 on media with more than 32 MB. (FAT16 can address at least 216 clusters with a 512 byte cluster size. That is 65536  $*$  512 = 33554432 bytes = 32768 KB = 32 MB). If the media is smaller than or equal to 32 MB or the cluster size is greater than 512 bytes, FAT32 cannot be used.

To actually set a custom root directory size for FAT12/FAT16 one can use the emFile API function int FS Format(const char \*pDevice, FS FORMAT INFO  $*$ pFormatInfo); where FS\_FORMAT\_INFO is declared as:

```
typedef struct {
  U16 SectorsPerCluster;
  U16 NumRootDirEntries;
  FS_DEV_INFO * pDevInfo;
} FS_FORMAT_INFO;
```
Set NumRootDirEntries to the desired number of root directory entries you want to store.

# **Index**

#### **A**

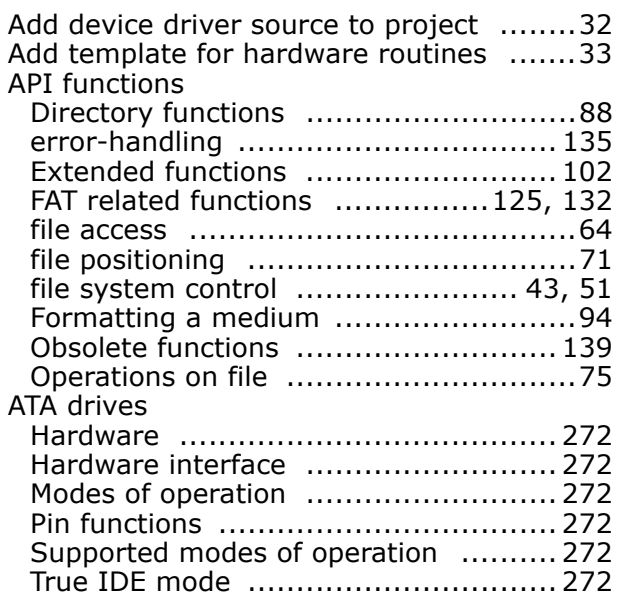

#### **B**

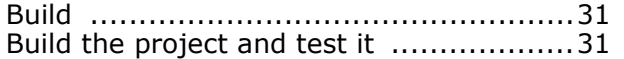

#### **C**

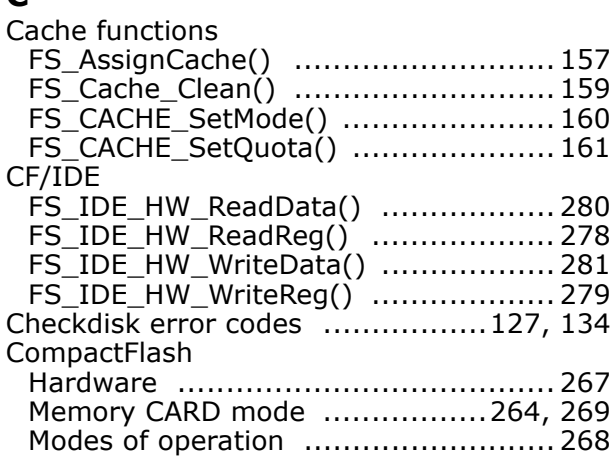

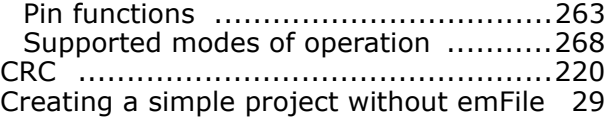

#### **D**

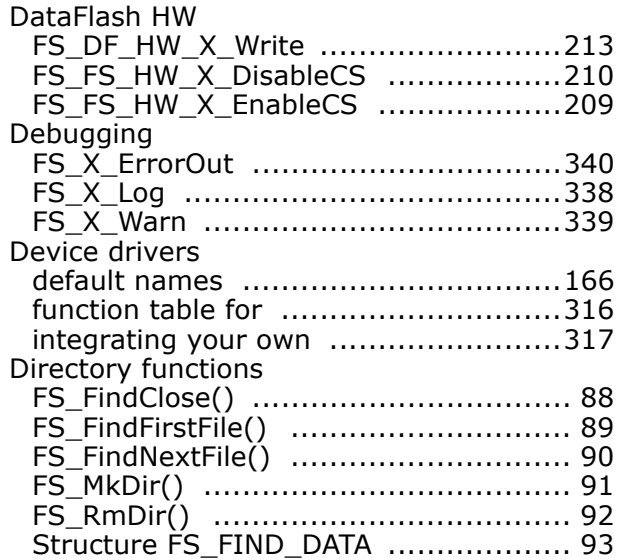

#### **E**

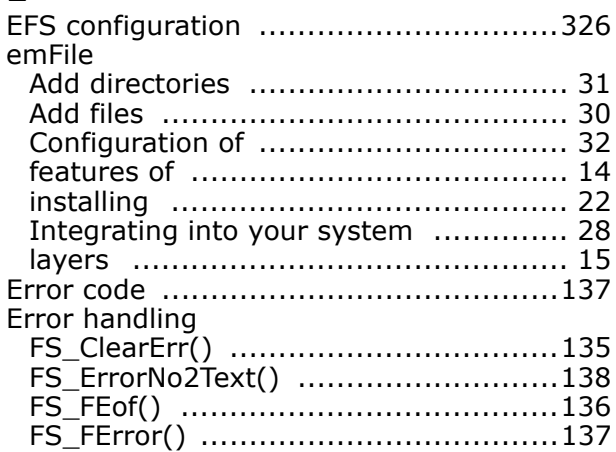

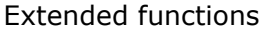

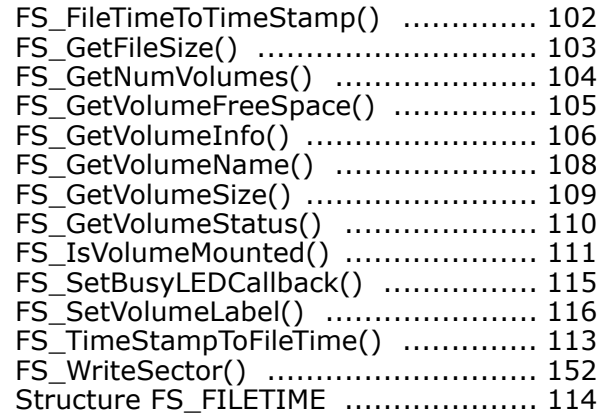

## **F**

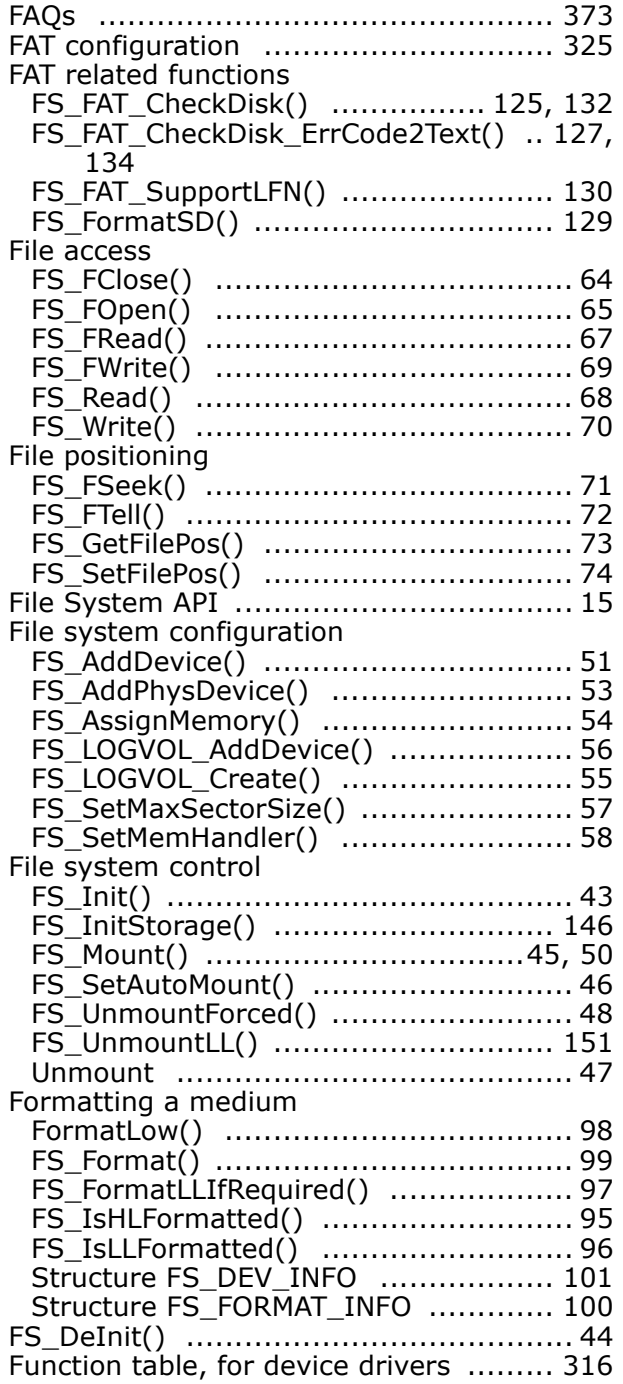

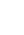

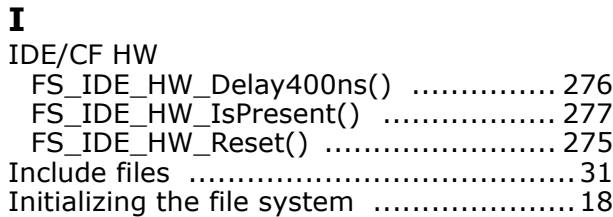

#### **L**  $\overline{L}$

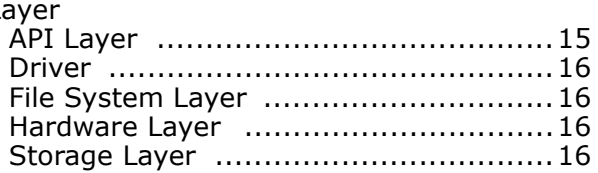

#### **M**

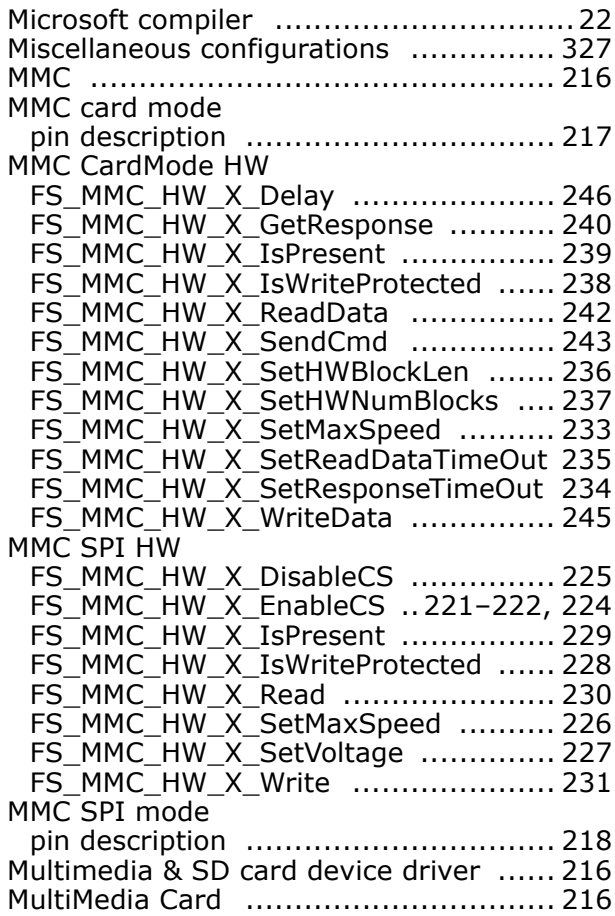

#### **N**

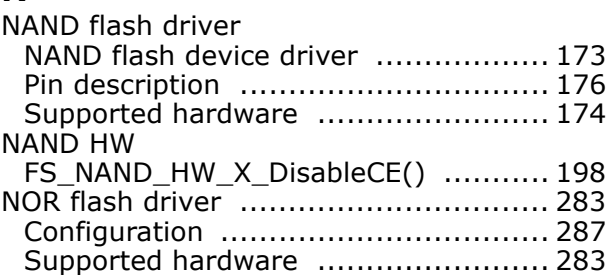

# **O**

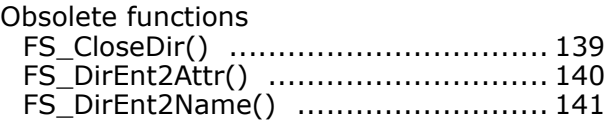

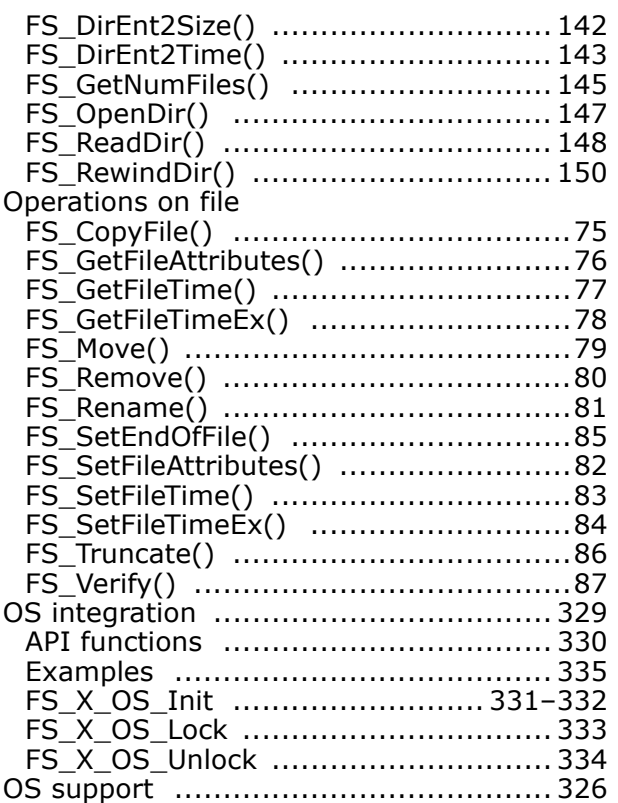

#### **S**

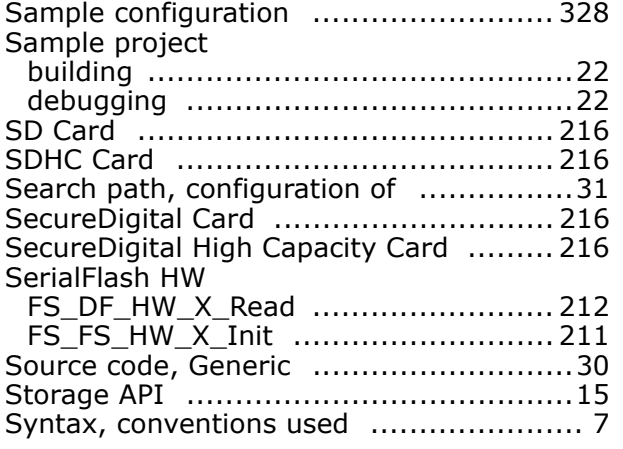

#### **T**

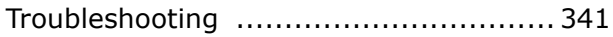

#### **W**

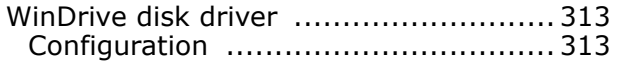